# rmon collection stats

Use the **rmon collection stats** interface configuration command to collect Ethernet group statistics, which include usage statistics about broadcast and multicast packets, and error statistics about cyclic redundancy check (CRC) alignment errors and collisions. Use the **no** form of this command to return to the default setting.

rmon collection stats index [owner name]

**no rmon collection stats** *index* [**owner** *name*]

| Syntax Description | index                                                                 | Remote Network Monitoring (RMON) collection control index. The range is 1 to 65535.                                                                                                |  |  |
|--------------------|-----------------------------------------------------------------------|----------------------------------------------------------------------------------------------------|--|--|
|                    | owner name                                                            | (Optional) Owner of the RMON collection.                                                                                                    |  |  |
| Defaults           | The RMON statistics c                                                 | ollection is disabled.                                                                                                    |  |  |
| Command Modes      | Interface configuration                                               |                                                                                                    |  |  |
| Command History    | Release                                                               | Modification                                                                                                    |  |  |
|                    | 12.1(19)EA1                                                           | This command was introduced.                                                                                                    |  |  |
| Usage Guidelines   | The RMON statistics collection command is based on hardware counters. |                                                                                                    |  |  |
| Examples           | This example shows ho                                                 | w to collect RMON statistics for the owner <i>root</i> :                                                                                                    |  |  |
|                    |                                                                       | rface gigabitethernet0/1<br>mon collection stats 2 owner root                                                                                                    |  |  |
|                    | You can verify your set                                               | ting by entering the <b>show rmon statistics</b> privileged EXEC command.                                                                                                    |  |  |
| Related Commands   | Command                                                               | Description                                                                                                    |  |  |
|                    | show rmon statistics                                                  | Displays RMON statistics.                                                                                                    |  |  |
|                    |                                                                       | For syntax information, select <b>Cisco IOS Configuration</b><br><b>Fundamentals Command Reference, Release 12.2 &gt; System</b><br><b>Management Commands &gt; RMON Commands.</b> |  |  |

### sdm prefer

Use the **sdm prefer** global configuration command on the switch to configure the template used in Switch Database Management (SDM) resource allocation. You can use a template to allocate system resources to best support the features being used in your application. Use a template to provide maximum system usage for unicast routing or for VLAN configuration, or to select the dual IPv4 and IPv6 template to support IPv6 forwarding (supported only when the switch is running the advanced IP services image). Use the **no** form of this command to return to the default template.

sdm prefer {access | default | dual-ipv4-and-ipv6 {default | routing | vlan} | routing | vlan}

#### no sdm prefer

| Syntax Description | access                        | Provide maximum system usage for access control lists (ACLs). Use this template if you have a large number of ACLs.                               |
|--------------------|-------------------------------|----------------------------------------------------------------------------------------------------|
|                    | default                       | Give balance to all functions.                                                                                                    |
|                    | dual-ipv4-and-ipv6            | Select a template that supports both IPv4 and IPv6 routing.                                                                                       |
|                    | {default   routing  <br>vlan} | • <b>default</b> —Provide balance to IPv4 and IPv6 Layer 2 and Layer 3 functionality.                                                             |
|                    |                               | • <b>routing</b> —Provide maximum system usage for IPv4 and IPv6 routing, including IPv4 policy-based routing.                                    |
|                    |                               | • vlan—Provide maximum system usage for IPv4 and IPv6 VLANs.                                                                                      |
|                    | routing                       | Provide maximum system usage for unicast routing. You would typically use<br>this template for a router or aggregator in the middle of a network. |
|                    | vlan                          | Provide maximum system usage for VLANs. This template maximizes system resources for use as a Layer 2 switch with no routing.                     |

**Defaults** The default template provides a balance to all features.

#### Command Modes Global configuration

| Command History | Release     | Modification                                       |  |
|-----------------|-------------|----------------------------------------------------|--|
|                 | 12.1(19)EA1 | This command was introduced.                       |  |
|                 | 12.2(25)SEA | The dual-ipv4-and-ipv6 templates were added.       |  |
|                 | 12.2(25)SED | The access templates were added.                   |  |
|                 | 12.2(25)SEE | The dual-ipv4-and-ipv6 routing template was added. |  |
|                 |             |                                                    |  |

#### **Usage Guidelines**

You must reload the switch for the configuration to take effect. If you enter the **show sdm prefer** command before you enter the **reload** privileged EXEC command, the **show sdm prefer** command shows the template currently in use and the template that will become active after a reload.

Use the **no sdm prefer** command to set the switch to the default desktop template.

The access template maximizes system resources for access control lists (ACLs) as required to accommodate a large number of ACLs.

The default template balances the use of system resources.

Use the **sdm prefer vlan** global configuration command only on switches intended for Layer 2 switching with no routing. When you use the VLAN template, no system resources are reserved for routing entries, and any routing is done through software. This overloads the CPU and severely degrades routing performance.

Do not use the routing template if you do not have routing enabled on your switch. Entering the **sdm prefer routing** global configuration command prevents other features from using the memory allocated to unicast routing in the routing template.

Do not use the ipv4-and-ipv6 templates if you do not plan to enable IPv6 routing on the switch. Entering the **sdm prefer ipv4-and-ipv6** {**default** | **routing** | **vlan**} global configuration command divides resources between IPv4 and IPv6, limiting those allocated to IPv4 forwarding.

Table 2-15 lists the approximate number of each resource supported in each of the IPv4-only templates for a switch. The values in the template are based on eight routed interfaces and approximately one thousand VLANs and represent the approximate hardware boundaries set when a template is selected. If a section of a hardware resource is full, all processing overflow is sent to the CPU, seriously impacting switch performance.

| Resource                                           | Access | Default | Routing | VLAN |  |
|----------------------------------------------------|--------|---------|---------|------|--|
| Unicast MAC addresses                              | 4 K    | 6 K     | 3 K     | 12 K |  |
| IGMP groups and multicast routes                   | 1 K    | 1 K     | 1 K     | 1 K  |  |
| Unicast routes                                     | 6 K    | 8 K     | 11 K    | 0    |  |
| Directly connected hosts                           | 4 K    | 6 K     | 3 K     | 0    |  |
| Indirect routes                                    | 2 K    | 2 K     | 8 K     | 0    |  |
| Policy-based routing access control entries (ACEs) | 512    | 0       | 512     | 0    |  |
| Quality of service (QoS) classification ACEs       | 512    | 512     | 512     | 512  |  |
| Security ACEs                                      | 2 K    | 1 K     | 1 K     | 1 K  |  |
| Layer 2 VLANs                                      | 1 K    | 1 K     | 1 K     | 1 K  |  |

Table 2-15 Approximate Number of Feature Resources Allowed by Each Template

Table 2-16 lists the approximate number of each resource supported in each of the dual IPv4-and IPv6 templates for a switch.

 Table 2-16
 Approximate Feature Resources Allowed by Dual IPv4-IPv6 Templates

| Resource                              | Default | Routing | VLAN |
|---------------------------------------|---------|---------|------|
| Unicast MAC addresses                 | 2 K     | 1536    | 8 K  |
| IPv4 IGMP groups and multicast routes | 1 K     | 1K      | 1 K  |

L

| Resource                                    | Default | Routing | VLAN |
|---------------------------------------------|---------|---------|------|
| Total IPv4 unicast routes:                  | 3 K     | 2816    | 0    |
| • Directly connected IPv4 hosts             | 2 K     | 1536    | 0    |
| • Indirect IPv4 routes                      | 1 K     | 1280    | 0    |
| IPv6 multicast groups                       | 1 K     | 1152    | 1 K  |
| Total IPv6 unicast routes:                  | 3 K     | 2816    | 0    |
| • Directly connected IPv6 addresses         | 2 K     | 1536    | 0    |
| • Indirect IPv6 unicast routes              | 1 K     | 1280    | 0    |
| IPv4 policy-based routing ACEs              | 0       | 256     | 0    |
| IPv4 or MAC QoS ACEs (total)                | 512     | 512     | 512  |
| IPv4 or MAC security ACEs (total)           | 1 K     | 512     | 1 K  |
| IPv6 policy-based routing ACEs <sup>1</sup> | 0       | 255     | 0    |
| IPv6 QoS ACEs                               | 510     | 510     | 510  |
| IPv6 security ACEs                          | 510     | 510     | 510  |

Table 2-16 Approximate Feature Resources Allowed by Dual IPv4-IPv6 Templates (continued)

1. IPv6 policy-based routing is not supported in this release.

#### Examples

This example shows how to configure the access template on a switch:

```
Switch(config)# sdm prefer access
Switch(config)# exit
Switch# reload
```

This example shows how to configure the routing template on a switch:

```
Switch(config)# sdm prefer routing
Switch(config)# exit
Switch# reload
```

This example shows how to configure the dual IPv4-and-IPv6 default template on a switch:

Switch(config)# sdm prefer dual-ipv4-and-ipv6 default
Switch(config)# exit
Switch# reload

This example shows how to change a switch template to the default template.

Switch(config)# no sdm prefer
Switch(config)# exit
Switch# reload

You can verify your settings by entering the show sdm prefer privileged EXEC command.

| <b>Related Commands</b> | Command         | Description                                                                 |
|-------------------------|-----------------|-----------------------------------------------------------------------------|
|                         | show sdm prefer | Displays the current SDM template in use or displays the templates that can |
|                         |                 | be used, with approximate resource allocation per feature.                  |

### service password-recovery

Use the **service password-recovery** global configuration command to enable the password-recovery mechanism (the default). This mechanism allows an end user with physical access to the switch to hold down the **Mode** button and interrupt the bootup process while the switch is powering up and to assign a new password. Use the **no** form of this command to disable part of the password-recovery functionality. When the password-recovery mechanism is disabled, interrupting the bootup process is allowed only if the user agrees to set the system back to the default configuration.

service password-recovery

no service password-recovery

Syntax Description This command has no arguments or keywords. Defaults The password-recovery mechanism is enabled. **Command Modes** Global configuration Modification **Command History** Release 12.1(19)EA1 This command was introduced. **Usage Guidelines** As a system administrator, you can use the **no service password-recovery** command to disable some of the functionality of the password recovery feature by allowing an end user to reset a password only by agreeing to return to the default configuration. To use the password-recovery procedure, a user with physical access to the switch holds down the **Mode** button while the unit powers up and for a second or two after the LED above port 1X turns off. When the button is released, the system continues with initialization. If the password-recovery mechanism is disabled, this message appears: The password-recovery mechanism has been triggered, but is currently disabled. Access to the boot loader prompt through the password-recovery mechanism is disallowed at this point. However, if you agree to let the system be reset back to the default system configuration, access to the boot loader prompt can still be allowed. Would you like to reset the system back to the default configuration (y/n)? If the user chooses not to reset the system to the default configuration, the normal bootup process

continues, as if the **Mode** button had not been pressed. If you choose to reset the system to the default configuration, the configuration file in flash memory is deleted, and the VLAN database file, *flash:vlan.dat* (if present), is deleted.

| Note             | •                                                          | <b>ce password-recovery</b> command to control end user access to passwords, we                                                                                                    |
|------------------|------------------------------------------------------------|----------------------------------------------------------------------------------------------------|
|                  | •                                                          | we a copy of the config file in a location away from the switch in case the end user<br>wery procedure and sets the system back to default values. Do not keep a backup<br>on the switch. |
|                  | -                                                          | ng in VTP transparent mode, we recommend that you also save a copy of the<br>on away from the switch.                                                                                     |
|                  | You can verify if passw<br>EXEC command.                   | rord recovery is enabled or disabled by entering the show version privileged                                                                                                    |
| Examples         | -                                                          | w to disable password recovery on a switch so that a user can only reset a o return to the default configuration.                                                                         |
|                  | Switch(config)# <b>no s</b><br>Switch(config)# <b>exit</b> | ervice-password recovery                                                                                                    |
| Related Commands | Command                                                    | Description                                                                                                    |
|                  | show version                                               | Displays version information for the hardware and firmware.                                                                                                    |

# service-policy

Use the **service-policy** interface configuration command on the switch to apply a policy map defined by the **policy-map** command to the input of a physical port or a switch virtual interface (SVI). Use the **no** form of this command to remove the policy map and port association.

service-policy input policy-map-name

no service-policy input policy-map-name

| Syntax Description | input policy-map-nan                                                          | Apply the specified policy map to the input of a physical port or an SVI.                                                                                                    |  |  |
|--------------------|-------------------------------------------------------------------------------|----------------------------------------------------------------------------------------------------|--|--|
| Note               |                                                                               | command-line help strings, the <b>history</b> keyword is not supported, and you should at it gathers. The <b>output</b> keyword is also not supported.                                                                                                    |  |  |
| Defaults           | No policy maps are att                                                        | ached to the port.                                                                                                    |  |  |
| Command Modes      | Interface configuration                                                       | I                                                                                                    |  |  |
| Command History    | Release                                                                       | Modification                                                                                                    |  |  |
| ·                  | 12.1(19)EA1                                                                   | This command was introduced.                                                                                                    |  |  |
|                    | 12.2(25)SE                                                                    | A policy map can now be applied to a physical port or an SVI.                                                                                                    |  |  |
|                    | 12.2(25)SED                                                                   | Hierarchical policy-maps can now be applied to an SVI.                                                                                                    |  |  |
| Usage Guidelines   | Release 12.2(25)SE, p<br>In Cisco IOS Release                                 | ber ingress port is supported. In software releases earlier than Cisco IOS olicy maps can be configured only on physical ports.<br>12.2(25)SE or later, policy maps can be configured on physical ports or on SVIs.                                                                                                    |  |  |
|                    | configuration comman<br>VLAN-based QoS is e<br>physical port, the switc       | When VLAN-based quality of service (QoS) is disabled by using the <b>no mls qos vlan-based</b> interface configuration command on a physical port, you can configure a port-based policy map on the port. If VLAN-based QoS is enabled by using the <b>mls qos vlan-based</b> interface configuration command on a physical port, the switch removes the previously configured port-based policy map. After a hierarchical policy map is configured and applied on an SVI, the interface-level policy map takes effect on the interface. |  |  |
|                    | incoming traffic on a p<br>map to incoming traffic<br>can configure different | rlier than Cisco IOS Release 12.2(25)SE, you can apply a policy map only to the physical port. In Cisco IOS Release 12.2(25)SE or later, you can apply a policy c on a physical port or on an SVI. In Cisco IOS Release 12.2(25)SED or later, you interface-level policy maps for each class defined in the VLAN-level policy map. about hierarchical policy maps, see the "Configuring QoS" chapter in the software r this release.                                                                                                    |  |  |

Classification using a port trust state (for example, **mls qos trust** [**cos** | **dscp** | **ip-precedence**] and a policy map (for example, **service-policy input** *policy-map-name*) are mutually exclusive. The last one configured overwrites the previous configuration.

Examples

This example shows how to apply *plcmap1* to an physical ingress port:

```
Switch(config)# interface gigabitethernet0/1
Switch(config-if)# service-policy input plcmap1
```

This example shows how to remove *plcmap2* from a physical port:

```
Switch(config)# interface gigabitethernet0/2
Switch(config-if)# no service-policy input plcmap2
```

This example shows how to apply *plcmap1* to an ingress SVI when VLAN-based QoS is enabled:

```
Switch(config)# interface vlan 10
Switch(config-if)# service-policy input plcmap1
```

This example shows how to create a hierarchical policy map and attach it to an SVI:

```
Switch>enable
Switch#configure terminal
Enter configuration commands, one per line. End with CNTL/Z.
Switch(config) #access-list 101 permit ip any any
Switch(config)#class-map cm-1
Switch(config-cmap) #match access 101
Switch(config-cmap)#exit
Switch(config) #exit
Switch#
Switch#
Switch#configure terminal
Enter configuration commands, one per line. End with \ensuremath{\text{CNTL}/\text{Z}}.
Switch(config)#class-map cm-interface-1
Switch(config-cmap)#match input gi0/1 - gi0/2
Switch(config-cmap)#exit
Switch(config)#policy-map port-plcmap
Switch(config-pmap)#class-map cm-interface-1
Switch(config-pmap-c)#police 900000 9000 exc policed-dscp-transmit
Switch(config-pmap-c)#exit
Switch(config-pmap)#exit
Switch(config) #policy-map vlan-plcmap
Switch(config-pmap)#class-map cm-1
Switch(config-pmap-c)#set dscp 7
Switch(config-pmap-c)#service-policy port-plcmap-1
Switch(config-pmap-c)#exit
Switch(config-pmap)#class-map cm-2
Switch(config-pmap-c)#match ip dscp 2
Switch(config-pmap-c)#service-policy port-plcmap-1
Switch(config-pmap)#exit
Switch(config-pmap)#class-map cm-3
Switch(config-pmap-c)#match ip dscp 3
Switch(config-pmap-c)#service-policy port-plcmap-2
Switch(config-pmap)#exit
Switch(config-pmap)#class-map cm-4
Switch(config-pmap-c)#trust dscp
Switch(config-pmap)#exit
Switch(config) #interface vlan 10
Switch(config-if)#
Switch(config-if) #ser input vlan-plcmap
Switch(config-if) #exit
Switch(config) #exit
```

You can verify your settings by entering the show running-config privileged EXEC command.

| Related Commands | Command             | Description                                                                                                    |
|------------------|---------------------|----------------------------------------------------------------------------------------------------|
|                  | policy-map          | Creates or modifies a policy map that can be attached to multiple ports to specify a service policy.                                                                                                    |
|                  | show policy-map     | Displays QoS policy maps.                                                                                                    |
|                  | show running-config | Displays the running configuration on the switch. For syntax information,<br>select Cisco IOS Configuration Fundamentals Command Reference,<br>Release 12.2 > File Management Commands > Configuration File<br>Management Commands. |

### set

Use the **set** policy-map class configuration command to classify IP traffic by setting a Differentiated Services Code Point (DSCP) or an IP-precedence value in the packet. Use the **no** form of this command to remove traffic classification.

set {dscp new-dscp | [ip] precedence new-precedence}

**no set** {**dscp** *new-dscp* | [**ip**] **precedence** *new-precedence*}

| Syntax Description |                                                                                            |                                    | New DSCP value assigned to the classified traffic. The range<br>is 0 to 63. You also can enter a mnemonic name for a commonly<br>used value.                                                                             |  |  |
|--------------------|--------------------------------------------------------------------------------------------|------------------------------------|----------------------------------------------------------------------------------------------------|--|--|
|                    |                                                                                            |                                    | New IP-precedence value assigned to the classified traffic. The ange is 0 to 7. You also can enter a mnemonic name for a commonly used value.                                                                            |  |  |
| Defaults           |                                                                                            |                                    |                                                                                                    |  |  |
| Command Modes      | Policy-map class cor                                                                       | ifiguration                        |                                                                                                    |  |  |
| Command History    | Release                                                                                    | Modificat                          | ion                                                                                                    |  |  |
|                    | 12.1(19)EA1                                                                                | This com                           | nand was introduced.                                                                                                    |  |  |
|                    | 12.2(25)SE                                                                                 | The <b>ip ds</b>                   | <b>cp</b> <i>new-dscp</i> keyword was changed to <b>dscp</b> <i>new-dscp</i> .                                                                                                    |  |  |
|                    |                                                                                            | The <b>set d</b> s command         | scp new-dscp command replaces the set ip dscp new-dscp                                                                                                    |  |  |
|                    | 12.2(25)SEC                                                                                | The <b>ip</b> key                  | yword is optional.                                                                                                    |  |  |
| Usage Guidelines   | configuration comma                                                                        | nd, the switch c<br>policy-map cla | later, if you have used the <b>set ip dscp</b> policy-map class<br>hanges this command to <b>set dscp</b> in the switch configuration. If yo<br>ss configuration command, this setting appears as <b>set dscp</b> in the |  |  |
|                    | configuration comma                                                                        | and or the set p                   | or later, you can use the <b>set ip precedence</b> policy-map class <b>recedence</b> policy-map class configuration command. This setting switch configuration.                                                          |  |  |
|                    | The <b>set</b> command is the same policy map                                              | •                                  | ive with the <b>trust</b> policy-map class configuration command withi                                                                                                    |  |  |
|                    | For the set dscp new-dscp or the set ip precedence new-precedence command, you can enter a |                                    |                                                                                                    |  |  |

mnemonic name for a commonly used value. For example, you can enter the **set dscp af11** command, which is the same as entering the **set dscp 10** command. You can enter the **set ip precedence critical** 

command, which is the same as entering the **set ip precedence 5** command. For a list of supported mnemonics, enter the **set dscp**? or the **set ip precedence**? command to see the command-line help strings.

To return to policy-map configuration mode, use the **exit** command. To return to privileged EXEC mode, use the **end** command.

**Examples** 

This example shows how to assign DSCP 10 to all FTP traffic without any policers:

```
Switch(config)# policy-map policy_ftp
Switch(config-pmap)# class ftp_class
Switch(config-pmap-c)# set dscp 10
Switch(config-pmap)# exit
```

You can verify your settings by entering the show policy-map privileged EXEC command.

| <b>Related Commands</b> | Command         | Description                                                                                                    |
|-------------------------|-----------------|----------------------------------------------------------------------------------------------------|
|                         | class           | Defines a traffic classification match criteria (through the <b>police</b> , <b>set</b> , and <b>trust</b> policy-map class configuration commands) for the specified class-map name. |
|                         | police          | Defines a policer for classified traffic.                                                                                                    |
|                         | policy-map      | Creates or modifies a policy map that can be attached to multiple ports to specify a service policy.                                                                                  |
|                         | show policy-map | Displays QoS policy maps.                                                                                                    |
|                         | trust           | Defines a trust state for traffic classified through the <b>class</b> policy-map configuration command or the <b>class-map</b> global configuration command.                          |

### setup

|                    | Use the <b>setup</b> priv                                                                                                    | vileged EXEC command to configure the switch with its initial configuration. |  |  |  |  |
|--------------------|----------------------------------------------------------------------------------------------------|------------------------------------------------------------------------------|--|--|--|--|
| Syntax Description | This command ha                                                                                                    | s no arguments or keywords.                                                  |  |  |  |  |
| Command Modes      | Privileged EXEC                                                                                                    |                                                                              |  |  |  |  |
| Command History    | Release                                                                                                    | Modification                                                                 |  |  |  |  |
| •••••••            | 12.1(19)EA1                                                                                                    | This command was introduced.                                                 |  |  |  |  |
| Usage Guidelines   | -                                                                                                    | setup command, make sure that you have this information:                     |  |  |  |  |
|                    |                                                                                                    | • IP address and network mask                                                |  |  |  |  |
|                    | Password strategy for your environment                                                                                                    |                                                                              |  |  |  |  |
|                    | • Whether the switch will be used as the cluster command switch and the cluster name                                                                                                    |                                                                              |  |  |  |  |
|                    | When you enter the <b>setup</b> command, an interactive dialog, called the System Configuration Dialog, appears. It guides you through the configuration process and prompts you for information. The values shown in brackets next to each prompt are the default values last set by using either the <b>setup</b> command facility or the <b>configure</b> privileged EXEC command. |                                                                              |  |  |  |  |
|                    | Help text is provided for each prompt. To access help text, press the question mark (?) key at a prompt.                                                                                                    |                                                                              |  |  |  |  |
|                    | To return to the privileged EXEC prompt without making changes and without running through the entire System Configuration Dialog, press <b>Ctrl-C</b> .                                                                                                    |                                                                              |  |  |  |  |
|                    | When you complete your changes, the setup program shows you the configuration command script that was created during the setup session. You can save the configuration in NVRAM or return to the setup program or the command-line prompt without saving it.                                                                                                    |                                                                              |  |  |  |  |
| Examples           | This is an exampl                                                                                                    | e of output from the <b>setup</b> command:                                   |  |  |  |  |
|                    | Switch# <b>setup</b><br>System Configuration Dialog                                                                                                    |                                                                              |  |  |  |  |
|                    | Continue with configuration dialog? [yes/no]: <b>yes</b>                                                                                                    |                                                                              |  |  |  |  |
|                    | At any point you may enter a question mark '?' for help.<br>Use ctrl-c to abort configuration dialog at any prompt.<br>Default settings are in square brackets '[]'.                                                                                                    |                                                                              |  |  |  |  |
|                    | Basic management setup configures only enough connectivity<br>for management of the system, extended setup will ask you<br>to configure each interface on the system.                                                                                                    |                                                                              |  |  |  |  |
|                    | Would you like t<br>Configuring gloł                                                                                                    | to enter basic management setup? [yes/no]: <b>yes</b><br>bal parameters:     |  |  |  |  |

Enter host name [Switch]: host-name The enable secret is a password used to protect access to privileged EXEC and configuration modes. This password, after entered, becomes encrypted in the configuration. Enter enable secret: enable-secret-password The enable password is used when you do not specify an enable secret password, with some older software versions, and some boot images. Enter enable password: enable-password The virtual terminal password is used to protect access to the router over a network interface. Enter virtual terminal password: terminal-password Configure SNMP Network Management? [no]: yes Community string [public]: Current interface summary Any interface listed with OK? value "NO" does not have a valid configuration Interface IP-Address OK? Method Status Protocol Vlan1 172.20.135.202 YES NVRAM up up GigabitEthernet0/1 unassigned YES unset up up GigabitEthernet0/2 unassigned YES unset up down <output truncated> Port-channel1 unassigned YES unset. up down Enter interface name used to connect to the management network from the above interface summary: **vlan1** Configuring interface vlan1: Configure IP on this interface? [yes]: yes IP address for this interface: *ip\_address* Subnet mask for this interface [255.0.0.0]: subnet\_mask Would you like to enable as a cluster command switch? [yes/no]: yes Enter cluster name: cluster-name The following configuration command script was created: hostname host-name enable secret 5 \$1\$LiBw\$0Xc1wyT.PXPkuhFwqyhVi0 enable password enable-password line vty 0 15 password terminal-password snmp-server community public 1 no ip routing interface GigabitEthernet0/1 no ip address interface GigabitEthernet0/2 no ip address

!

cluster enable cluster-name
!
end
Use this configuration? [yes/no]: yes
!
[0] Go to the IOS command prompt without saving this config.
[1] Return back to the setup without saving this config.
[2] Save this configuration to nvram and exit.
Enter your selection [2]:

| <b>Related Commands</b> | Command             | Description                                                                                                    |
|-------------------------|---------------------|----------------------------------------------------------------------------------------------------|
|                         | show running-config | Displays the running configuration on the switch. For syntax<br>information, select <b>Cisco IOS Configuration Fundamentals</b><br><b>Command Reference, Release 12.2 &gt; File Management Commands</b><br><b>&gt; Configuration File Management Commands</b> . |
|                         | show version        | Displays version information for the hardware and firmware.                                                                                                    |

### setup express

Use the **setup express** global configuration command to enable Express Setup mode. Use the **no** form of this command to disable Express Setup mode.

setup express

no setup express

| Syntax Description | This command has no arguments or keywords. |
|--------------------|--------------------------------------------|
|--------------------|--------------------------------------------|

- **Defaults** Express Setup is enabled.
- **Command Modes** Global configuration

| Command History | Release     | Modification                 |
|-----------------|-------------|------------------------------|
|                 | 12.1(19)EA1 | This command was introduced. |

**Usage Guidelines** 

When Express Setup is enabled on a new (unconfigured) switch, pressing the Mode button for 2 seconds activates Express Setup. You can access the switch through an Ethernet port by using the IP address 10.0.0.1 and then can configure the switch with the web-based Express Setup program or the command-line interface (CLI)-based setup program.

When you press the Mode button for 2 seconds on a configured switch, the LEDs above the Mode button start blinking. If you press the Mode button for a total of 10 seconds, the switch configuration is deleted, and the switch reboots. The switch can then be configured like a new switch, either through the web-based Express Setup program or the CLI-based setup program.

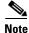

As soon as you make any change to the switch configuration (including entering *no* at the beginning of the CLI-based setup program), configuration by Express Setup is no longer available. You can only run Express Setup again by pressing the Mode button for 10 seconds. This deletes the switch configuration and reboots the switch.

If Express Setup is active on the switch, entering the **write memory** or **copy running-configuration startup-configuration** privileged EXEC commands deactivates Express Setup. The IP address 10.0.0.1 is no longer valid on the switch, and your connection using this IP address ends.

The primary purpose of the **no setup express** command is to prevent someone from deleting the switch configuration by pressing the Mode button for 10 seconds.

Γ

#### **Examples** This example shows how to enable Express Setup mode:

Switch(config) # setup express

You can verify that Express Setup mode is enabled by pressing the Mode button:

- On an unconfigured switch, the LEDs above the Mode button turn solid green after 3 seconds.
- On a configured switch, the mode LEDs begin blinking after 2 seconds and turn solid green after 10 seconds.

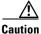

If you *hold* the Mode button down for a total of 10 seconds, the configuration is deleted, and the switch reboots.

This example shows how to disable Express Setup mode:

Switch(config) # no setup express

You can verify that Express Setup mode is disabled by pressing the Mode button. The mode LEDs do not turn solid green *or* begin blinking green if Express Setup mode is not enabled on the switch.

| <b>Related Commands</b> | Command            | Description                               |  |
|-------------------------|--------------------|-------------------------------------------|--|
|                         | show setup express | Displays if Express Setup mode is active. |  |

### show access-lists

Use the **show access-lists** privileged EXEC command to display access control lists (ACLs) configured on the switch.

show access-lists [name | number | hardware counters | ipc] [ | {begin | exclude | include}
expression]

| Syntax Description | name              | (Optional) Name of the ACL.                                                                                  |
|--------------------|-------------------|----------------------------------------------------------------------------------------------------|
|                    | number            | (Optional) ACL number. The range is 1 to 2699.                                                               |
|                    | hardware counters | (Optional) Display global hardware ACL statistics for switched and routed packets.                           |
|                    | ірс               | (Optional) Display Interprocess Communication (IPC) protocol access-list configuration download information. |
|                    | begin             | (Optional) Display begins with the line that matches the <i>expression</i> .                                 |
|                    | exclude           | (Optional) Display excludes lines that match the expression.                                                 |
|                    | include           | (Optional) Display includes lines that match the specified expression.                                       |
|                    | expression        | Expression in the output to use as a reference point.                                                        |

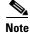

Though visible in the command-line help strings, the **rate-limit** keywords are not supported.

Command Modes Privileged EXEC

| Command History | Release     | Modification                 |
|-----------------|-------------|------------------------------|
|                 | 12.1(19)EA1 | This command was introduced. |

Usage Guidelines The switch supports only IP standard and extended access lists. Therefore, the allowed numbers are only 1 to 199 and 1300 to 2699.

This command also displays the MAC ACLs that are configured.

Expressions are case sensitive. For example, if you enter | exclude output, the lines that contain *output* are not displayed, but the lines that contain *Output* are displayed.

#### **Examples**

This is an example of output from the **show access-lists** command:

```
Switch# show access-lists
Standard IP access list 1
    10 permit 1.1.1.1
    20 permit 2.2.2.2
    30 permit any
    40 permit 0.255.255.255, wildcard bits 12.0.0.0
Standard IP access list videowizard_1-1-1-1
    10 permit 1.1.1.1
Standard IP access list videowizard_10-10-10-10
    10 permit 10.10.10.10
Extended IP access list 121
   10 permit ahp host 10.10.10.10 host 20.20.10.10 precedence routine
Extended IP access list CMP-NAT-ACL
    Dynamic Cluster-HSRP deny ip any any
    10 deny ip any host 19.19.11.11
    20 deny ip any host 10.11.12.13
    Dynamic Cluster-NAT permit ip any any
    10 permit ip host 10.99.100.128 any
    20 permit ip host 10.46.22.128 any
    30 permit ip host 10.45.101.64 any
    40 permit ip host 10.45.20.64 any
    50 permit ip host 10.213.43.128 any
    60 permit ip host 10.91.28.64 any
    70 permit ip host 10.99.75.128 any
    80 permit ip host 10.38.49.0 any
```

This is an example of output from the show access-lists hardware counters command:

```
Switch# show access-lists hardware counters
L2 ACL INPUT Statistics
                          All frame count: 855
     Drop:
     Drop:
                         All bytes count: 94143
     Drop And Log:
                         All frame count: 0
                        All bytes count: 0
     Drop And Log:
     Bridge Only:
                         All frame count: 0
     Bridge Only:
                         All bytes count: 0
     Bridge Only And Log: All frame count: 0
     Bridge Only And Log: All bytes count: 0
     Forwarding To CPU: All frame count: 0
     Forwarding To CPU: All bytes count: 0
                   All frame count: 2121
     Forwarded:
     Forwarded:
                         All bytes count: 180762
     Forwarded And Log: All frame count: 0
     Forwarded And Log: All bytes count: 0
 L3 ACL INPUT Statistics
     Drop:
                         All frame count: 0
     Drop:
                         All bytes count: 0
     Drop And Log:
                         All frame count: 0
     Drop And Log:
                         All bytes count: 0
     Bridge Only:
                         All frame count: 0
     Bridge Only:
                         All bytes count: 0
     Bridge Only And Log: All frame count: 0
     Bridge Only And Log: All bytes count: 0
     Forwarding To CPU: All frame count: 0
     Forwarding To CPU: All bytes count: 0
     Forwarded:
                        All frame count: 13586
                         All bytes count: 1236182
     Forwarded:
     Forwarded And Log: All frame count: 0
Forwarded And Log: All bytes count: 0
```

```
L2 ACL OUTPUT Statistics
    Drop:
                        All frame count: 0
    Drop:
                        All bytes count: 0
    Drop And Log:
                        All frame count: 0
    Drop And Log:
                        All bytes count: 0
    Bridge Only:
                        All frame count: 0
                        All bytes count: 0
    Bridge Only:
    Bridge Only And Log: All frame count: 0
    Bridge Only And Log: All bytes count: 0
    Forwarding To CPU: All frame count: 0
Forwarding To CPU: All bytes count: 0
    Forwarded:
                        All frame count: 232983
    Forwarded:
                        All bytes count: 16825661
    Forwarded And Log: All frame count: 0
    Forwarded And Log: All bytes count: 0
L3 ACL OUTPUT Statistics
                       All frame count: 0
    Drop:
    Drop:
                         All bytes count: 0
    Drop And Log:
                         All frame count: 0
                        All bytes count: 0
    Drop And Log:
                        All frame count: 0
    Bridge Only:
    Bridge Only:
                        All bytes count: 0
    Bridge Only And Log: All frame count: 0
    Bridge Only And Log: All bytes count: 0
    Forwarding To CPU: All frame count: 0
    Forwarding To CPU: All bytes count: 0
    Forwarded:
                         All frame count: 514434
    Forwarded:
                         All bytes count: 39048748
    Forwarded And Log: All frame count: 0
    Forwarded And Log: All bytes count: 0
```

| <b>Related Commands</b> | Command                  | Description                                                                                                    |
|-------------------------|--------------------------|----------------------------------------------------------------------------------------------------|
|                         | access-list              | Configures a standard or extended numbered access list on the switch.<br>For syntax information, select <b>Cisco IOS IP Command Reference</b> ,<br><b>Volume 1 of 3:Addressing and Services</b> , <b>Release 12.2 &gt; IP Services</b><br><b>Commands.</b> |
|                         | ip access list           | Configures a named IP access list on the switch. For syntax information, select Cisco IOS IP Command Reference, Volume 1 of 3:Addressing and Services, Release 12.2 > IP Services Commands.                                                                |
|                         | mac access-list extended | Configures a named or numbered MAC access list on the switch.                                                                                                    |

## show archive status

Use the **show archive status** privileged EXEC command to display the status of a new image being downloaded to a switch with the HTTP or the TFTP protocol.

show archive status [ | {begin | exclude | include} expression]

| Syntax Description | begin         | (Optional) Display begins with the line that matches the <i>expression</i> .                                                                                                 |
|--------------------|---------------|----------------------------------------------------------------------------------------------------|
|                    | exclude       | (Optional) Display excludes lines that match the expression.                                                                                                    |
|                    | include       | (Optional) Display includes lines that match the specified expression.                                                                                                    |
|                    | expression    | Expression in the output to use as a reference point.                                                                                                    |
| Command Modes      | Privileged EX | KEC                                                                                                    |
| Command History    | Release       | Modification                                                                                                    |
|                    | 12.2(20)SE    | This command was introduced.                                                                                                    |
| Usage Guidelines   | •             | <b>archive download-sw</b> privileged EXEC command to download an image to a TFTP server, the <b>archive download-sw</b> command shows the status of the download.           |
|                    |               | have a TFTP server, you can use Network Assistant or the embedded device manager to<br>image by using HTTP. The <b>show archive status</b> command shows the progress of the |
|                    | -             | are case sensitive. For example, if you enter   <b>exclude output</b> , the lines that contain <i>output</i> ayed, but the lines that contain <i>Output</i> are displayed.   |
| Examples           | These are exa | amples of output from the show archive status command:                                                                                                    |
|                    |               | <b>v archive status</b><br>grade in progress                                                                                                    |
|                    |               | <b>v archive status</b><br>grade in progress                                                                                                    |
|                    |               | v archive status<br>tracting the image                                                                                                    |
|                    |               | <b>v archive status</b><br>ifying software                                                                                                    |
|                    |               | <b>v archive status</b><br>rade completed. Reload pending                                                                                                    |
| Related Commands   | Command       | Description                                                                                                    |

 Commands
 Command
 Description

 archive download-sw
 Downloads a new image from a TFTP server to the switch.

# show arp access-list

Use the **show arp access-list** user EXEC command to display detailed information about Address Resolution Protocol (ARP) access control (lists).

show arp access-list [acl-name] [ | {begin | exclude | include} expression]

| Syntax Description | acl-name                                                                   | (Optional) Nam                      | ne of the ACL.                                                                                            |
|--------------------|----------------------------------------------------------------------------|-------------------------------------|----------------------------------------------------------------------------------------------------|
|                    | begin                                                                      | (Optional) Disp                     | play begins with the line that matches the <i>expression</i> .                                            |
|                    | exclude                                                                    | (Optional) Disp                     | play excludes lines that match the <i>expression</i> .                                                    |
|                    | include                                                                    | (Optional) Disp                     | play includes lines that match the specified expression.                                                  |
|                    | expression                                                                 | Expression in the                   | he output to use as a reference point.                                                                    |
| Command Modes      | User EXEC                                                                  |                                     |                                                                                                    |
| Command History    | Release                                                                    | Mod                                 | ification                                                                                                 |
|                    | 12.2(20)SE                                                                 | This                                | command was introduced.                                                                                   |
| Examples           | This is an exa                                                             | ample of output fr                  | rom the <b>show arp access-list</b> command:                                                              |
| Examples           | This is an example of output from the <b>show arp access-list</b> command: |                                     |                                                                                                    |
|                    | Switch> <b>show</b><br>ARP access l                                        | <b>/ arp access-lis</b><br>ist rose | t                                                                                                    |
|                    | permit i                                                                   | p 10.101.1.1 0.                     | 0.0.255 mac any                                                                                           |
|                    | permit i                                                                   | p 20.3.1.0 0.0.                     | 0.255 mac any                                                                                             |
| Related Commands   | Command                                                                    |                                     | Description                                                                                               |
|                    | arp access-li                                                              | ist                                 | Defines an ARP ACL.                                                                                       |
|                    | deny (ARP a configuratio                                                   |                                     | Denies an ARP packet based on matches against the Dynamic Host<br>Configuration Protocol (DHCP) bindings. |
|                    | ip arp inspe                                                               | ction filter vlan                   | Permits ARP requests and responses from a host configured with a static IP address.                       |
|                    | permit (ARI<br>configuratio                                                |                                     | Permits an ARP packet based on matches against the DHCP bindings.                                         |

### show auto qos

Use the **show auto qos** user EXEC command to display the quality of service (QoS) commands entered on the interfaces on which automatic QoS (auto-QoS) is enabled.

show auto qos [interface [interface-id]]

| Syntax Description | <b>interface</b> [interface-id]                                                                                                    | (Optional) Display auto-QoS information for the specified port or<br>for all ports. Valid interfaces include physical ports. |  |
|--------------------|----------------------------------------------------------------------------------------------------|----------------------------------------------------------------------------------------------------|--|
| Command Modes      | User EXEC                                                                                                    |                                                                                                    |  |
| Command History    | Release                                                                                                    | Modification                                                                                                    |  |
|                    | 12.1(19)EA1                                                                                                    | This command was introduced.                                                                                                 |  |
|                    | 12.2(20)SE                                                                                                    | The information in the command output changed, and the user guidelines were updated.                                         |  |
|                    | 12.2(40)SE                                                                                                    | The information in the command output changed.                                                                               |  |
|                    | In Cisco IOS Release 12.2(20)SE or later, the <b>show auto qos</b> command output shows only the auto-QoS command entered on each interface. The <b>show auto qos interface</b> <i>interface-id</i> command output shows the auto-QoS command entered on a specific interface.<br>Use the <b>show running-config</b> privileged EXEC command to display the auto-QoS configuration and the user modifications. |                                                                                                    |  |
|                    | Beginning in Cisco IOS Release 12.2(40)SE, the <b>show auto qos</b> command output shows the service policy information for the Cisco IP phone.                                                                                                    |                                                                                                    |  |
|                    | To display information about the QoS configuration that might be affected by auto-QoS, use one of these commands:                                                                                                    |                                                                                                    |  |
|                    | • show mls qos                                                                                                    |                                                                                                    |  |
|                    | • show mls qos maps cos-dscp                                                                                                    |                                                                                                    |  |
|                    | • show mls qos interface [interface-id] [buffers   queueing]                                                                                                    |                                                                                                    |  |
|                    | <ul> <li>show mls qos maps<br/>dscp-output-q]</li> </ul>                                                                                                    | s [cos-dscp   cos-input-q   cos-output-q   dscp-cos   dscp-input-q                                                           |  |
|                    | • show mls qos input                                                                                                    | -queue                                                                                                    |  |
|                    | • show running-conf                                                                                                    | ig                                                                                                    |  |

#### Examples

This is an example of output from the **show auto qos** command after the **auto qos voip cisco-phone** and the **auto qos voip cisco-softphone** interface configuration commands are entered:

Switch> **show auto qos** GigabitEthernet0/4 auto qos voip cisco-softphone

GigabitEthernet0/5 auto qos voip cisco-phone

GigabitEthernet0/6 auto qos voip cisco-phone

This is an example of output from the **show auto gos interface** *interface-id* command when the **auto gos voip cisco-phone** interface configuration command is entered:

```
Switch> show auto qos interface gigabitethernet 0/5
GigabitEthernet0/5
auto qos voip cisco-phone
```

This is an example of output from the **show running-config** privileged EXEC command when the **auto qos voip cisco-phone** and the **auto qos voip cisco-softphone** interface configuration commands are entered:

```
Switch# show running-config
Building configuration...
. . .
mls qos map policed-dscp 24 26 46 to 0
mls gos map cos-dscp 0 8 16 26 32 46 48 56
mls gos srr-queue input bandwidth 90 10
mls qos srr-queue input threshold 1 8 16
mls qos srr-queue input threshold 2 34 66
mls qos srr-queue input buffers 67 33
mls qos srr-queue input cos-map queue 1 threshold 2 1
mls qos srr-queue input cos-map queue 1 threshold 3
                                                     0
mls qos srr-queue input cos-map queue 2 threshold 1
                                                     2
mls qos srr-queue input cos-map queue 2 threshold 2 4 6 7
mls qos srr-queue input cos-map queue 2 threshold 3 3 5
mls qos srr-queue input dscp-map queue 1 threshold 2 9 10 11 12 13 14 15
mls qos srr-queue input dscp-map queue 1 threshold 3 0 1 2 3 4 5 6 7
mls qos srr-queue input dscp-map queue 1 threshold 3 32
mls qos srr-queue input dscp-map queue 2 threshold 1 16 17 18 19 20 21 22 23
mls qos srr-queue input dscp-map queue 2 threshold 2
                                                      33 34 35 36 37 38 39 48
mls qos srr-queue input dscp-map queue 2 threshold 2
                                                      49 50 51 52 53 54 55 56
mls qos srr-queue input dscp-map queue 2 threshold 2
                                                      57 58 59 60 61 62 63
mls qos srr-queue input dscp-map queue 2 threshold 3
                                                      24 25 26 27 28 29 30 31
mls qos srr-queue input dscp-map queue 2 threshold 3 40 41 42 43 44 45 46 47
mls gos srr-queue output cos-map queue 1 threshold 3
                                                      5
mls qos srr-queue output cos-map queue 2 threshold 3 3 6 7
mls gos srr-queue output cos-map queue 3 threshold 3 2 4
mls qos srr-queue output cos-map queue 4 threshold 2 1
mls qos srr-queue output cos-map queue 4 threshold 3 0
mls gos srr-queue output dscp-map queue 1 threshold 3 40 41 42 43 44 45 46 47
mls qos srr-queue output dscp-map queue 2 threshold 3
                                                       24 25 26 27 28 29 30 31
mls qos srr-queue output dscp-map queue 2 threshold 3
                                                       48 49 50 51 52 53 54 55
mls qos srr-queue output dscp-map queue 2 threshold 3 \, 56 57 58 59 60 61 62 63 \,
mls qos srr-queue output dscp-map queue 3 threshold 3 16 17 18 19 20 21 22 23
mls qos srr-queue output dscp-map queue 3 threshold 3 32 33 34 35 36 37 38 39
mls gos srr-queue output dscp-map queue 4 threshold 1 8
mls qos srr-queue output dscp-map queue 4 threshold 2 9 10 11 12 13 14 15
mls qos srr-queue output d<br/>scp-map queue 4 threshold 3 \, 0 1 2 3 4 5 6 7 \,
mls gos queue-set output 1 threshold 1 100 100 100 100
```

```
mls qos queue-set output 1 threshold 2 75 75 75 250
mls qos queue-set output 1 threshold 3 75 150 100 300
mls qos queue-set output 1 threshold 4 50 100 75 400
mls gos queue-set output 2 threshold 1 100 100 100 100
mls qos queue-set output 2 threshold 2 35 35 35 35
mls qos queue-set output 2 threshold 3 55 82 100 182
mls qos queue-set output 2 threshold 4 90 250 100 400
mls qos queue-set output 1 buffers 15 20 20 45
mls qos queue-set output 2 buffers 24 20 26 30
mls qos
. . .
1
class-map match-all AutoQoS-VoIP-RTP-Trust
 match ip dscp ef
class-map match-all AutoQoS-VoIP-Control-Trust
 match ip dscp cs3 af31
1
policy-map AutoQoS-Police-SoftPhone
  class AutoQoS-VoIP-RTP-Trust
   set dscp ef
   police 320000 8000 exceed-action policed-dscp-transmit
  class AutoQoS-VoIP-Control-Trust
   set dscp cs3
   police 32000 8000 exceed-action policed-dscp-transmit
I.
policy-map AutoQoS-Police-CiscoPhone
  class AutoQoS-VoIP-RTP-Trust
   set dscp ef
    police 320000 8000 exceed-action policed-dscp-transmit
  class AutoQoS-VoIP-Control-Trust
   set dscp cs3
   police 32000 8000 exceed-action policed-dscp-transmit
. . .
T.
interface GigabitEthernet0/4
switchport mode access
 switchport port-security maximum 400
 service-policy input AutoQoS-Police-SoftPhone
 speed 100
duplex half
srr-queue bandwidth share 10 10 60 20
priority-queue out auto qos voip cisco-softphone
I.
interface GigabitEthernet0/5
switchport mode access
 switchport port-security maximum 1999
 speed 100
 duplex full
srr-queue bandwidth share 10 10 60 20
priority-queue out
mls qos trust device cisco-phone
mls qos trust cos
auto qos voip cisco-phone
!
interface GigabitEthernet0/6
switchport trunk encapsulation dotlq
 switchport trunk native vlan 2
 switchport mode access
 speed 10
 srr-queue bandwidth share 10 10 60 20
priority-queue out
mls qos trust device cisco-phone
mls qos trust cos
 auto qos voip cisco-phone
```

```
!
interface GigabitEthernet0/1
srr-queue bandwidth share 10 10 60 20
priority-queue out
mls qos trust device cisco-phone
mls qos trust cos
mls qos trust device cisco-phone
service-policy input AutoQoS-Police-CiscoPhone
```

<output truncated>

This is an example of output from the **show auto qos interface** *interface-id* command when the **auto qos voip cisco-phone** interface configuration command is entered:

```
Switch> show auto qos interface fastethernet0/2
FastEthernet0/2
auto qos voip cisco-softphone
```

These are examples of output from the **show auto qos** command when auto-QoS is disabled on the switch:

```
Switch> show auto qos
AutoQoS not enabled on any interface
```

These are examples of output from the **show auto qos** interface *interface-id* command when auto-QoS is disabled on an interface:

```
Switch> show auto gos interface gigabitethernet0/1
AutoQoS is disabled
```

| Related C | commands |
|-----------|----------|
|-----------|----------|

| Command        | Description                                                |
|----------------|------------------------------------------------------------|
| auto qos voip  | Automatically configures QoS for VoIP within a QoS domain. |
| debug auto qos | Enables debugging of the auto-QoS feature.                 |

## show boot

Use the **show boot** privileged EXEC command to display the settings of the boot environment variables.

show boot [ | {begin | exclude | include} expression]

| Syntax Description           | begin                                                                                                    | (Optional) Display begins with the line that matches the <i>expression</i> .                                                                            |
|------------------------------|----------------------------------------------------------------------------------------------------|----------------------------------------------------------------------------------------------------|
|                              | exclude                                                                                                    | (Optional) Display excludes lines that match the <i>expression</i> .                                                                                    |
|                              | include                                                                                                    | (Optional) Display includes lines that match the specified expression.                                                                                  |
|                              | expression                                                                                                    | Expression in the output to use as a reference point.                                                                                                   |
| Command Modes                | Privileged EXEC                                                                                                    |                                                                                                    |
| Command History              | Release                                                                                                    | Modification                                                                                                    |
|                              |                                                                                                    |                                                                                                    |
| Usage Guidelines             | 12.1(19)EA1<br>Expressions are case se                                                                                                    | This command was introduced.<br>nsitive. For example, if you enter   <b>exclude output</b> , the lines that contain <i>output</i>                       |
| Usage Guidelines<br>Examples | Expressions are case se<br>are not displayed, but th<br>This is an example of o                                                                                  |                                                                                                    |
| -                            | Expressions are case se<br>are not displayed, but th<br>This is an example of o<br>display.                                                                      | nsitive. For example, if you enter I <b>exclude output</b> , the lines that contain <i>output</i> he lines that contain <i>Output</i> are displayed.    |
| -                            | Expressions are case se<br>are not displayed, but th<br>This is an example of o<br>display.<br>Switch# <b>show boot</b><br>BOOT path-list: flash<br>Config file: | nsitive. For example, if you enter I <b>exclude output</b> , the lines that contain <i>output</i><br>he lines that contain <i>Output</i> are displayed. |

Table 2-17 show boot Field Descriptions

Field

BOOT path-list

Config file

Enable Break

If the BOOT environment variable is not set, the system attempts to load and execute the first executable image it can find by using a recursive, depth-first search through the flash file system. In a depth-first search of a directory, each encountered subdirectory is completely searched before continuing the search in the original directory.

If the BOOT variable is set but the specified images cannot be loaded, the system attempts to boot up with the first bootable file that it can find in the flash file system.

Displays the filename that Cisco IOS uses to read and write a nonvolatile copy of the system configuration.

| Private Config file | Displays the filename that Cisco IOS uses to read and write a nonvolatile copy of the system configuration. |
|---------------------|----------------------------------------------------------------------------------------------------|
| Enable Break        | Displays whether a break during booting up is enabled or disabled. If it is set to ves, on                  |

ther a break during booting up is enabled or disabled. If it is set to yes, on, or 1, you can interrupt the automatic bootup process by pressing the Break key on the console after the flash file system is initialized.

Manual Boot Displays whether the switch automatically or manually boots up. If it is set to no or 0, the bootloader attempts to automatically boot up the system. If it is set to anything else, you must manually boot up the switch from the bootloader mode. Helper path-list Displays a semicolon separated list of loadable files to dynamically load during the bootloader initialization. Helper files extend or patch the functionality of the bootloader.

| • | Displays the buffer size that Cisco IOS uses to hold a copy of the configuration file in memory. The configuration file cannot be larger than the buffer size allocation. |
|---|----------------------------------------------------------------------------------------------------|
|   |                                                                                                    |

| <b>Related Commands</b> | Command                     | Description                                                                                                   |
|-------------------------|-----------------------------|----------------------------------------------------------------------------------------------------|
|                         | boot config-file            | Specifies the filename that Cisco IOS uses to read and write a nonvolatile copy of the system configuration.  |
|                         | boot enable-break           | Enables interrupting the automatic boot process.                                                              |
|                         | boot manual                 | Enables manually booting up the switch during the next bootup cycle.                                          |
|                         | boot<br>private-config-file | Specifies the filename that Cisco IOS uses to read and write a nonvolatile copy of the private configuration. |
|                         | boot system                 | Specifies the Cisco IOS image to load during the next bootup cycle.                                           |

# show cable-diagnostics tdr

Use the **show cable-diagnostics tdr** privileged EXEC command to display the Time Domain Reflector (TDR) results.

show cable-diagnostics tdr interface interface-id [ | {begin | exclude | include} expression]

| Syntax Description                              | interface-id                                                                                                    | Specify the                                                                                                    | interface                                                                                                    | e on wl                                                                                                    | hich TD                                                                                            | R was run.                                                                                                    |                                                                                                    |
|-------------------------------------------------|----------------------------------------------------------------------------------------------------|----------------------------------------------------------------------------------------------------|----------------------------------------------------------------------------------------------------|----------------------------------------------------------------------------------------------------|----------------------------------------------------------------------------------------------------|----------------------------------------------------------------------------------------------------|----------------------------------------------------------------------------------------------------|
|                                                 | begin                                                                                                    | (Optional)                                                                                                    | Display l                                                                                                    | begins                                                                                                    | with the                                                                                           | line that mat                                                                                                    | ches the <i>expression</i> .                                                                                                    |
|                                                 | exclude                                                                                                    | (Optional)                                                                                                    | Display e                                                                                                    | exclude                                                                                                    | es lines t                                                                                         | that match the                                                                                                    | e expression.                                                                                                    |
|                                                 | include                                                                                                    | (Optional)                                                                                                    | Display i                                                                                                    | include                                                                                                    | s lines t                                                                                          | hat match the                                                                                                    | specified expression.                                                                                                    |
|                                                 | expression                                                                                                    | Expression                                                                                                    | in the ou                                                                                                    | utput to                                                                                                    | use as a                                                                                           | a reference po                                                                                                    | pint.                                                                                                    |
| Command Modes                                   | Privileged EXI                                                                                                    | EC                                                                                                    |                                                                                                    |                                                                                                    |                                                                                                    |                                                                                                    |                                                                                                    |
|                                                 |                                                                                                    |                                                                                                    |                                                                                                    |                                                                                                    |                                                                                                    |                                                                                                    |                                                                                                    |
| Command History                                 | Release                                                                                                    | м                                                                                                    | odificatio                                                                                                    | on                                                                                                    |                                                                                                    |                                                                                                    |                                                                                                    |
|                                                 | TDR is suppor                                                                                                    | TI<br>ted only on 10                                                                                                    | nis comm<br>)/100/100                                                                                                    | nand wa                                                                                                    | oer Ether                                                                                          | rnet ports. It i                                                                                                    | s not supported on 10/100 ports or<br>ware configuration guide for this                                                                                           |
|                                                 | TDR is suppor<br>SFP module por<br>release.                                                                                                    | The ted only on 10 orts. For more                                                                                                    | nis comm<br>0/100/100<br>informat<br>re. For ex                                                                                                    | 00 copp<br>tion ab                                                                                                    | oer Ether<br>out TDR<br>if you e                                                                   | rnet ports. It i<br>R, see the soft<br>enter   <b>exclude</b>                                                                                                    |                                                                                                    |
| Jsage Guidelines                                | 12.2(20)SE3TDR is suppor<br>SFP module por<br>release.Expressions ar<br>do not appear,This is an exar<br>a switch other                                                   | The only on 10<br>orts. For more<br>the case sensitive<br>but the lines the lines the | )/100/100<br>informat<br>re. For ex<br>hat conta                                                                                                    | 200 copp<br>tion ab<br>cample,<br>ain <i>Out</i><br>-24PS o                                                            | per Ether<br>out TDR<br>if you e<br><i>put</i> appe<br><b>cable-d</b><br>or 35600                  | rnet ports. It is<br>R, see the soft<br>enter   <b>exclude</b><br>ear.<br><b>iagnostics td</b><br>G-48PS switch                                                         | ware configuration guide for this<br>e <b>output</b> , the lines that contain <i>out</i><br><b>r interface</b> <i>interface-id</i> command<br>h:                  |
| lsage Guidelines                                | 12.2(20)SE3TDR is suppor<br>SFP module por<br>release.Expressions ar<br>do not appear,This is an exar                                                                     | The ted only on 10<br>orts. For more<br>re case sensitive<br>but the lines the lines  | )/100/100<br>informat<br>ve. For ex<br>hat conta                                                                                                    | 200 copp<br>tion ab<br>cample,<br>ain <i>Out</i><br>-24PS of<br>dr int<br>0:15:40                                      | oer Ether<br>out TDR<br>if you e<br><i>put</i> appe<br><b>cable-d</b><br>or 35600<br><b>erface</b> | rnet ports. It is<br>R, see the soft<br>enter   <b>exclude</b><br>ear.<br><b>iagnostics td</b><br>G-48PS switch<br>gigabitether                                         | ware configuration guide for this<br>e <b>output</b> , the lines that contain <i>out</i><br><b>r interface</b> <i>interface-id</i> command<br>h:                  |
| Jsage Guidelines                                | 12.2(20)SE3TDR is suppor<br>SFP module por<br>release.Expressions ar<br>do not appear,This is an exar<br>a switch otherSwitch# show<br>TDR test last<br>Interface Speceee | The ted only on 10<br>orts. For more<br>re case sensitive<br>but the lines the lines  | )/100/100<br>informat<br>ve. For ex<br>hat conta                                                                                                    | 200 copp<br>tion ab<br>cample,<br>ain <i>Out</i><br>-24PS of<br>dr int<br>0:15:40<br>length                            | oer Ether<br>out TDR<br>if you e<br><i>put</i> appe<br><b>cable-d</b><br>or 35600<br><b>erface</b> | rnet ports. It is<br>R, see the soft<br>enter   <b>exclude</b><br>ear.<br><b>iagnostics td</b><br>G-48PS switch<br><b>gigabitether</b><br>Remote pair                   | ware configuration guide for this<br>e <b>output</b> , the lines that contain <i>out</i><br><b>r interface</b> <i>interface-id</i> command<br>h:<br><b>net0/2</b> |
| Command History<br>Usage Guidelines<br>Examples | 12.2(20)SE3TDR is suppor<br>SFP module por<br>release.Expressions ar<br>do not appear,This is an exar<br>a switch otherSwitch# show<br>TDR test last<br>Interface Speceee | The ted only on 10<br>orts. For more<br>the case sensitive<br>but the lines the lines | of the state of the state of th | and wa<br>00 copp<br>tion ab<br>cample,<br>ain Out,<br>e show<br>-24PS of<br>dr into<br>0:15:40<br>length<br><br>+/- 2 | er Ether<br>out TDR<br>if you e<br><i>put</i> appe<br><b>cable-d</b><br>or 35600<br>erface g       | rnet ports. It is<br>a, see the soft<br>enter   <b>exclude</b><br>ear.<br><b>iagnostics td</b><br>G-48PS switch<br><b>gigabitether</b><br>Remote pair<br><br>N/A<br>N/A | ware configuration guide for this<br>e output, the lines that contain <i>outj</i><br>r interface <i>interface-id</i> command<br>h:<br>net0/2<br>Pair status       |

This is an example of output from the **show cable-diagnostics tdr interface** *interface-id* command on a Catalyst 3560G-24PS or 3560G-48PS switch:

Switch# show cable-diagnostics tdr interface gigabitethernet0/2

| TDR test last  | run on: Marc | h 01 | 20:15:40                                     |             |                      |
|----------------|--------------|------|----------------------------------------------|-------------|----------------------|
| Interface Spee | d Local pair | Pair | length                                       | Remote pair | Pair status          |
|                |              |      |                                              |             |                      |
| Gi0/2 auto     | Pair A       | 0    | +/- 4 meters                                 | N/A         | Open                 |
|                | Pair C       | 0    | +/- 4 meters<br>+/- 4 meters<br>+/- 4 meters | N/A         | Open<br>Open<br>Open |

Table 2-18 lists the descriptions of the fields in the **show cable-diagnostics tdr** command output.

 Table 2-18
 Fields Descriptions for the show cable-diagnostics tdr Command Output

| Field       | Description                                                                                                    |  |  |  |
|-------------|----------------------------------------------------------------------------------------------------|--|--|--|
| Interface   | Interface on which TDR was run.                                                                                                    |  |  |  |
| Speed       | Speed of connection.                                                                                                    |  |  |  |
| Local pair  | Name of the pair of wires that TDR is testing on the local interface.                                                                                             |  |  |  |
| Pair length | Location on the cable where the problem is, with respect to your switch. TDR can only find the location in one of these cases:                                    |  |  |  |
|             | • The cable is properly connected, the link is up, and the interface speed is 1000 Mb/s.                                                                          |  |  |  |
|             | • The cable is open.                                                                                                    |  |  |  |
|             | • The cable has a short.                                                                                                    |  |  |  |
| Remote pair | Name of the pair of wires to which the local pair is connected. TDR can learn about the remote pair only when the cable is properly connected and the link is up. |  |  |  |
| Pair status | The status of the pair of wires on which TDR is running:                                                                                                    |  |  |  |
|             | • Normal—The pair of wires is properly connected.                                                                                                    |  |  |  |
|             | • Not completed—The test is running and is not completed.                                                                                                    |  |  |  |
|             | • Not supported—The interface does not support TDR.                                                                                                    |  |  |  |
|             | • Open—The pair of wires is open.                                                                                                    |  |  |  |
|             | • Shorted—The pair of wires is shorted.                                                                                                    |  |  |  |

This is an example of output from the **show interfaces** *interface-id* command when TDR is running:

Switch# show interfaces gigabitethernet0/2 gigabitethernet0/2 is up, line protocol is up (connected: TDR in Progress)

This is an example of output from the **show cable-diagnostics tdr interface** *interface-id* command when TDR is not running:

Switch# show cable-diagnostics tdr interface gigabitethernet0/2 % TDR test was never issued on Gi0/2

If an interface does not support TDR, this message appears:

% TDR test is not supported on switch 1

| Related Commands | Command                    | Description                           |
|------------------|----------------------------|---------------------------------------|
|                  | test cable-diagnostics tdr | Enables and runs TDR on an interface. |

# show class-map

Use the **show class-map** user EXEC command to display quality of service (QoS) class maps, which define the match criteria to classify traffic.

show class-map [class-map-name] [ | {begin | exclude | include} expression]

| Syntax Description           | class-map-name                                                                                                    | (Optional) Display the contents of the specified class map.                                                                                                    |
|------------------------------|----------------------------------------------------------------------------------------------------|----------------------------------------------------------------------------------------------------|
|                              | begin                                                                                                    | (Optional) Display begins with the line that matches the <i>expression</i> .                                                                                                    |
|                              | exclude                                                                                                    | (Optional) Display excludes lines that match the <i>expression</i> .                                                                                                    |
|                              | include                                                                                                    | (Optional) Display includes lines that match the specified <i>expression</i> .                                                                                                    |
|                              | expression                                                                                                    | Expression in the output to use as a reference point.                                                                                                    |
| Command Modes                | User EXEC                                                                                                    |                                                                                                    |
| Command History              | Release                                                                                                    | Modification                                                                                                    |
|                              | 12.1(19)EA1                                                                                                    | This command was introduced.                                                                                                    |
| Usage Guidelines             | Expressions are cas                                                                                                    | se sensitive. For example, if you enter l <b>exclude output</b> , the lines that contain <i>output</i> but the lines that contain <i>Output</i> are displayed.                                                                                                    |
| Usage Guidelines<br>Examples | Expressions are cas<br>are not displayed, l                                                                                                    | se sensitive. For example, if you enter   <b>exclude output</b> , the lines that contain <i>outpu</i>                                                                                                    |
|                              | Expressions are cas<br>are not displayed, b<br>This is an example<br>Switch> <b>show clas</b><br>Class Map match-a                                                                                         | se sensitive. For example, if you enter I <b>exclude output</b> , the lines that contain <i>outpu</i> but the lines that contain <i>Output</i> are displayed.                                                                                                    |
|                              | Expressions are cas<br>are not displayed, b<br>This is an example<br>Switch> <b>show clas</b><br>Class Map match-a<br>Match access-c<br>Class Map match-<br>Match any                                      | se sensitive. For example, if you enter   <b>exclude output</b> , the lines that contain <i>output</i><br>but the lines that contain <i>Output</i> are displayed.<br>e of output from the <b>show class-map</b> command:<br><b>ss-map</b><br>all videowizard_10-10-10-10 (id 2)<br>group name videowizard_10-10-10-10<br>-any class-default (id 0)<br>-all dscp5 (id 3) |
|                              | Expressions are cas<br>are not displayed, b<br>This is an example<br>Switch> <b>show clas</b><br>Class Map match-a<br>Match access-o<br>Class Map match-<br>Match any<br>Class Map match-                  | se sensitive. For example, if you enter   <b>exclude output</b> , the lines that contain <i>output</i><br>but the lines that contain <i>Output</i> are displayed.<br>e of output from the <b>show class-map</b> command:<br><b>ss-map</b><br>all videowizard_10-10-10-10 (id 2)<br>group name videowizard_10-10-10-10<br>-any class-default (id 0)<br>-all dscp5 (id 3) |
| Examples                     | Expressions are cas<br>are not displayed, b<br>This is an example<br>Switch> <b>show clas</b><br>Class Map match-a<br>Match access-g<br>Class Map match-<br>Match any<br>Class Map match-<br>Match ip dscp | se sensitive. For example, if you enter   exclude output, the lines that contain output<br>but the lines that contain Output are displayed.<br>e of output from the show class-map command:<br>ss-map<br>all videowizard_10-10-10 (id 2)<br>group name videowizard_10-10-10<br>-any class-default (id 0)<br>-all dscp5 (id 3)<br>5<br>Description                       |
| Examples                     | Expressions are cas<br>are not displayed, b<br>This is an example<br>Switch> <b>show clas</b><br>Class Map match-a<br>Match access-o<br>Class Map match-<br>Match any<br>Class Map match-<br>Match ip dscp | se sensitive. For example, if you enter   <b>exclude output</b> , the lines that contain <i>output</i><br>but the lines that contain <i>Output</i> are displayed.<br>e of output from the <b>show class-map</b> command:<br><b>ss-map</b><br>all videowizard_10-10-10 (id 2)<br>group name videowizard_10-10-10<br>-any class-default (id 0)<br>-all dscp5 (id 3)<br>5  |

## show cluster

Use the **show cluster** user EXEC command to display the cluster status and a summary of the cluster to which the switch belongs. This command can be entered on the cluster command switch and cluster member switches.

show cluster [ | {begin | exclude | include} expression]

| Syntax Description | begin                                      | (Optional) Display                                                           | y begins with the line that matches the <i>expression</i> .                                                                               |
|--------------------|--------------------------------------------|------------------------------------------------------------------------------|----------------------------------------------------------------------------------------------------|
|                    | exclude                                    |                                                                              | y excludes lines that match the <i>expression</i> .                                                                                       |
|                    | include                                    |                                                                              | y includes lines that match the specified <i>expression</i> .                                                                             |
|                    | expression                                 |                                                                              | output to use as a reference point.                                                                                                    |
|                    |                                            |                                                                              |                                                                                                    |
| Command Modes      | User EXEC                                  |                                                                              |                                                                                                    |
| Command History    | Release                                    | Modification                                                                 |                                                                                                    |
|                    | 12.1(19)EA1                                | This command wa                                                              | s introduced.                                                                                                    |
| Usage Guidelines   | If you enter this control cluster member a |                                                                              | not a cluster member, the error message Not a management                                                                                  |
|                    |                                            |                                                                              | displays the identity of the cluster command switch, the connectivity with the cluster command switch.                                    |
|                    | It also shows the                          |                                                                              | displays the cluster name and the total number of members.<br>e the status changed. If redundancy is enabled, it displays<br>information. |
|                    | -                                          | ase sensitive. For example,<br>but the lines that contain 6                  | if you enter   <b>exclude output</b> , the lines that contain <i>output</i><br><i>Output</i> are displayed.                               |
| Examples           | This is an exampl switch:                  | e of output when the <b>show</b> of                                          | cluster command is entered on the active cluster command                                                                                  |
|                    | Switch> show cl                            | uster                                                                        |                                                                                                    |
|                    | Command switch                             | for cluster "Ajang"                                                          |                                                                                                    |
|                    | Status:                                    | umber of members:<br>nce last status change:                                 | 7<br>1 members are unreachable<br>0 days, 0 hours, 2 minutes                                                                              |
|                    | Status:                                    | nce last status change:<br>ncy:<br>Standby command switch:                   | 1 members are unreachable<br>0 days, 0 hours, 2 minutes<br>Enabled<br>Member 1                                                            |
|                    | Status:<br>Time sin                        | nce last status change:<br>ncy:                                              | 1 members are unreachable<br>0 days, 0 hours, 2 minutes<br>Enabled<br>Member 1<br>Ajang_standby<br>110                                    |
|                    | Status:<br>Time si<br>Redunda<br>Heartbe   | nce last status change:<br>ncy:<br>Standby command switch:<br>Standby Group: | 1 members are unreachable<br>0 days, 0 hours, 2 minutes<br>Enabled<br>Member 1<br>Ajang_standby                                           |

This is an example of output when the **show cluster** command is entered on a cluster member switch:

| Switch1> show cluster              |                 |
|------------------------------------|-----------------|
| Member switch for cluster "hapuna" |                 |
| Member number:                     | 3               |
| Management IP address:             | 192.192.192.192 |
| Command switch mac address:        | 0000.0c07.ac14  |
| Heartbeat interval:                | 8               |
| Heartbeat hold-time:               | 80              |

This is an example of output when the **show cluster** command is entered on a cluster member switch that is configured as the standby cluster command switch:

| Switch> <b>show cluster</b><br>Member switch for cluster "hapuna" |                            |
|-------------------------------------------------------------------|----------------------------|
| Member number:                                                    | 3 (Standby command switch) |
| Management IP address:                                            | 192.192.192.192            |
| Command switch mac address:                                       | 0000.0c07.ac14             |
| Heartbeat interval:                                               | 8                          |
| Heartbeat hold-time:                                              | 80                         |

This is an example of output when the **show cluster** command is entered on the cluster command switch that has lost connectivity with member 1:

| <br><pre>show cluster switch for cluster "Ajang"</pre> |                            |
|--------------------------------------------------------|----------------------------|
| Total number of members:                               | 7                          |
| Status:                                                | 1 members are unreachable  |
| Time since last status change:                         | 0 days, 0 hours, 5 minutes |
| Redundancy:                                            | Disabled                   |
| Heartbeat interval:                                    | 8                          |
| Heartbeat hold-time:                                   | 80                         |
| Extended discovery hop count:                          | 3                          |

This is an example of output when the **show cluster** command is entered on a cluster member switch that has lost connectivity with the cluster command switch:

| Switch> show cluster               |                     |
|------------------------------------|---------------------|
| Member switch for cluster "hapuna" |                     |
| Member number:                     | <unknown></unknown> |
| Management IP address:             | 192.192.192.192     |
| Command switch mac address:        | 0000.0c07.ac14      |
| Heartbeat interval:                | 8                   |
| Heartbeat hold-time:               | 80                  |

| Related Commands Command |                         | Description                                                                                                    |  |  |  |  |  |
|--------------------------|-------------------------|----------------------------------------------------------------------------------------------------|--|--|--|--|--|
|                          | cluster enable          | Enables a command-capable switch as the cluster command switch, assigns a cluster name, and optionally assigns a member number to it. |  |  |  |  |  |
|                          | show cluster candidates | Displays a list of candidate switches.                                                                                                |  |  |  |  |  |
|                          | show cluster members    | Displays information about the cluster members.                                                                                       |  |  |  |  |  |

## show cluster candidates

Use the show cluster candidates privileged EXEC command to display a list of candidate switches.

show cluster candidates [detail | mac-address H.H.H.] [ | {begin | exclude | include} expression]

| Syntax Description | detail                                                                       | (Optional) Display detailed information for all candidates.                                                                                                    |  |  |  |  |  |  |
|--------------------|------------------------------------------------------------------------------|----------------------------------------------------------------------------------------------------|--|--|--|--|--|--|
|                    | mac-address H.H.H.                                                           | (Optional) MAC address of the cluster candidate.                                                                                                    |  |  |  |  |  |  |
|                    | begin                                                                        | (Optional) Display begins with the line that matches the <i>expression</i> .                                                                                                    |  |  |  |  |  |  |
|                    | exclude                                                                      | (Optional) Display excludes lines that match the <i>expression</i> .                                                                                                    |  |  |  |  |  |  |
|                    | include                                                                      | (Optional) Display includes lines that match the specified <i>expression</i> .                                                                                                    |  |  |  |  |  |  |
|                    | expression                                                                   | Expression in the output to use as a reference point.                                                                                                    |  |  |  |  |  |  |
| Command Modes      | User EXEC                                                                    |                                                                                                    |  |  |  |  |  |  |
| Command History    | Release                                                                      | Modification                                                                                                    |  |  |  |  |  |  |
|                    | 12.1(19)EA1                                                                  | This command was introduced.                                                                                                    |  |  |  |  |  |  |
|                    | The SN in the display n<br>switch is discovered the<br>the switch member num | ister command switch, the command displays an empty line at the prompt.<br>heans <i>switch member number</i> . If E appears in the SN column, it means that the<br>ough extended discovery. If E does not appear in the SN column, it means that<br><i>ber</i> is the upstream neighbor of the candidate switch. The hop count is the<br>andidate is from the cluster command switch. |  |  |  |  |  |  |
|                    |                                                                              | nsitive. For example, if you enter   <b>exclude output</b> , the lines that contain <i>output</i> are lines that contain <i>Output</i> are displayed.                                                                                                    |  |  |  |  |  |  |
| Examples           | This is an example of o                                                      | utput from the show cluster candidates command:                                                                                                    |  |  |  |  |  |  |
|                    | Switch> show cluster candidates                                              |                                                                                                    |  |  |  |  |  |  |
|                    | 00e0.1e7e.be8<br>00e0.1e9f.7a0<br>00e0.1e9f.8c0                              | 0 ldf-dist-128 WS-C3524-XL Fa0/7 1 0 Fa0/24<br>0 1900_Switch 1900 3 0 1 0 Fa0/11                                                                                                    |  |  |  |  |  |  |

This is an example of output from the **show cluster candidates** command that uses the MAC address of a cluster member switch directly connected to the cluster command switch:

```
Switch> show cluster candidates mac-address 00d0.7961.c4c0
Device 'Tahiti-12' with mac address number 00d0.7961.c4c0
Device type: cisco WS-C3560-12T
Upstream MAC address: 00d0.796d.2f00 (Cluster Member 0)
Local port: Gi0/1 FEC number:
Upstream port: GI0/11 FEC Number:
Hops from cluster edge: 1
Hops from command device: 1
```

This is an example of output from the **show cluster candidates** command that uses the MAC address of a cluster member switch three hops from the cluster edge:

```
Switch> show cluster candidates mac-address 0010.7bb6.1cc0

Device 'Ventura' with mac address number 0010.7bb6.1cc0

Device type: cisco WS-C2912MF-XL

Upstream MAC address: 0010.7bb6.1cd4

Local port: Fa2/1 FEC number:

Upstream port: Fa0/24 FEC Number:

Hops from cluster edge: 3

Hops from command device: -
```

This is an example of output from the **show cluster candidates detail** command:

```
Switch> show cluster candidates detail
Device 'Tahiti-12' with mac address number 00d0.7961.c4c0
       Device type:
                              cisco WS-C3512-XL
       Upstream MAC address: 00d0.796d.2f00 (Cluster Member 1)
                             Fa0/3 FEC number:
       Local port:
       Upstream port:
                             Fa0/13 FEC Number:
       Hops from cluster edge: 1
       Hops from command device: 2
Device '1900_Switch' with mac address number 00e0.1e7e.be80
       Device type: cisco 1900
       Upstream MAC address: 00d0.796d.2f00 (Cluster Member 2)
                      3 FEC number: 0
Fa0/11 FEC Number:
       Local port:
       Upstream port:
       Hops from cluster edge: 1
       Hops from command device: 2
Device 'Surfers-24' with mac address number 00e0.1e9f.7a00
       Device type:
                             cisco WS-C2924-XL
       Upstream MAC address: 00d0.796d.2f00 (Cluster Member 3)
       Local port: Fa0/5 FEC number:
       Upstream port:
                             Fa0/3 FEC Number:
       Hops from cluster edge: 1
       Hops from command device: 2
```

| <b>Related Commands</b> | Command              | Description                                                                           |
|-------------------------|----------------------|---------------------------------------------------------------------------------------|
|                         | show cluster         | Displays the cluster status and a summary of the cluster to which the switch belongs. |
|                         | show cluster members | Displays information about the cluster members.                                       |

L

## show cluster members

Use the **show cluster members** privileged EXEC command to display information about the cluster members.

**show cluster members** [*n* | **detail**] [ | {**begin** | **exclude** | **include**} *expression*]

| Syntax Description           |                                                                                                    |                                                                                           |                                             |                                            |                                  |                                              |        |                              |                                                                |
|------------------------------|----------------------------------------------------------------------------------------------------|-------------------------------------------------------------------------------------------|---------------------------------------------|--------------------------------------------|----------------------------------|----------------------------------------------|--------|------------------------------|----------------------------------------------------------------|
|                              | n                                                                                                    | (Optional) Numb                                                                           | er that iden                                | ntifies a c                                | luste                            | r member                                     | r. The | range                        | is 0 to 15.                                                    |
|                              | detail                                                                                                    | detail (Optional) Display detailed information for all cluster members.                   |                                             |                                            |                                  |                                              |        |                              |                                                                |
|                              | begin                                                                                                    | <b>begin</b> (Optional) Display begins with the line that matches the <i>expression</i> . |                                             |                                            |                                  |                                              |        |                              |                                                                |
|                              | exclude                                                                                                    | (Optional) Displa                                                                         | y excludes                                  | lines that                                 | it ma                            | tch the <i>ex</i>                            | press  | ion.                         |                                                                |
|                              | include                                                                                                    | (Optional) Displa                                                                         | y includes                                  | lines tha                                  | t mat                            | ch the sp                                    | ecifie | d <i>expre</i>               | ession.                                                        |
|                              | expression                                                                                                    | Expression in the                                                                         | output to u                                 | use as a r                                 | efere                            | nce point                                    | t.     |                              |                                                                |
|                              |                                                                                                    |                                                                                           |                                             |                                            |                                  |                                              |        |                              |                                                                |
| Command Modes                | Privileged EX                                                                                                    | EC                                                                                        |                                             |                                            |                                  |                                              |        |                              |                                                                |
| Command History              | Release                                                                                                    | Modific                                                                                   | ation                                       |                                            |                                  |                                              |        |                              |                                                                |
|                              | 12.1(19)EA1                                                                                                    | This co                                                                                   | nmand was                                   | s introdu                                  | ced.                             |                                              |        |                              |                                                                |
| Usage Guidelines<br>Examples | If the cluster h<br>Expressions ar<br>are not display                                                                | ved, but the lines tha                                                                    | command<br>example, i<br>t contain <i>C</i> | displays<br>if you en<br><i>Output</i> are | an e<br>ter l <b>e</b><br>e disp | mpty line<br>e <b>xclude o</b><br>blayed.    | output | , the lin                    | pt.<br>nes that contain <i>outp</i> .<br>N in the display mear |
| Examples                     | switch number.                                                                                                    |                                                                                           |                                             |                                            |                                  |                                              |        |                              |                                                                |
|                              | switch number                                                                                                    |                                                                                           |                                             |                                            |                                  |                                              |        |                              |                                                                |
|                              | Switch# <b>show</b>                                                                                                  | cluster members                                                                           |                                             |                                            |                                  | -Upstrea                                     | m      |                              |                                                                |
|                              | Switch# <b>show</b><br>SN MAC Addres                                                                                 | ss Name                                                                                   | PortIf FI                                   | -                                          |                                  | -Upstrea<br>PortIf                           | FEC    | State                        |                                                                |
|                              | Switch# <b>show</b><br>SN MAC Addres<br>0 0002.4b29.                                                                 |                                                                                           |                                             | EC Hops<br>0<br>1                          |                                  | -                                            | FEC    |                              | Cmdr)                                                          |
|                              | Switch# <b>show</b><br>SN MAC Addres<br>0 0002.4b29.<br>1 0030.946c.<br>2 0002.b922.                                 | ss Name<br>2e00 StLouis1<br>.d740 tal-switch-1<br>.7180 nms-2820                          | Fa0/13<br>10 (                              | 0<br>1<br>0 2                              | SN<br>0<br>1                     | PortIf<br>Gi0/1<br>Fa0/18                    | FEC    | Up (<br>Up<br>Up             |                                                                |
|                              | Switch# <b>show</b><br>SN MAC Addres<br>0 0002.4b29.<br>1 0030.946c.<br>2 0002.b922.<br>3 0002.4b29.                 | ss Name<br>2e00 StLouis1<br>.d740 tal-switch-1                                            | Fa0/13                                      | 0<br>1                                     | SN<br>0                          | PortIf<br>Gi0/1                              | FEC    | Up (<br>Up                   |                                                                |
|                              | Switch# <b>show</b><br>SN MAC Addres<br>0 0002.4b29.<br>1 0030.946c.<br>2 0002.b922.<br>3 0002.4b29.<br>4 0002.4b28. | ss Name<br>2e00 StLouis1<br>.d740 tal-switch-1<br>.7180 nms-2820<br>.4400 SanJuan2        | Fa0/13<br>10 (<br>Gi0/1<br>Gi0/2            | 0<br>1<br>0 2<br>2<br>2                    | SN<br>0<br>1<br>1<br>1           | PortIf<br>Gi0/1<br>Fa0/18<br>Fa0/11<br>Fa0/9 | FEC    | Up (<br>Up<br>Up<br>Up<br>Up | Cmdr)                                                          |

| Switch# show cluster members de | etail                             |
|---------------------------------|-----------------------------------|
| Device 'StLouis1' with member r | umber 0 (Command Switch)          |
| Device type:                    | cisco WS-C3560                    |
| MAC address:                    | 0002.4b29.2e00                    |
| Upstream MAC address:           |                                   |
| Local port:                     | FEC number:                       |
| Upstream port:                  | FEC Number:                       |
| Hops from command devic         | ce: 0                             |
| Device 'tal-switch-14' with men | uber number 1                     |
| Device type:                    | cisco WS-C3548-XL                 |
| MAC address:                    | 0030.946c.d740                    |
| Upstream MAC address:           | 0002.4b29.2e00 (Cluster member 0) |
| Local port:                     | Fa0/13 FEC number:                |
| Upstream port:                  | Gi0/1 FEC Number:                 |
| Hops from command devic         | ce: 1                             |
| Device 'nms-2820' with member r | umber 2                           |
| Device type:                    | cisco 2820                        |
| MAC address:                    | 0002.b922.7180                    |
| Upstream MAC address:           | 0030.946c.d740 (Cluster member 1) |
| Local port:                     | 10 FEC number: 0                  |
| Upstream port:                  | Fa0/18 FEC Number:                |
| Hops from command devic         | ce: 2                             |
| Device 'SanJuan2' with member r | number 3                          |
| Device type:                    | cisco WS-C3560                    |
| MAC address:                    | 0002.4b29.4400                    |
| Upstream MAC address:           | 0030.946c.d740 (Cluster member 1) |
| Local port:                     | Gi0/1 FEC number:                 |
| Upstream port:                  | Fa0/11 FEC Number:                |
| Hops from command devic         |                                   |
| Device 'GenieTest' with member  | number 4                          |
| Device type:                    | cisco SeaHorse                    |
| MAC address:                    | 0002.4b28.c480                    |
|                                 | 0030.946c.d740 (Cluster member 1) |
| Local port:                     | Gi0/2 FEC number:                 |
| Upstream port:                  | Fa0/9 FEC Number:                 |
| Hops from command devic         |                                   |
| Device 'Palpatine' with member  |                                   |
| Device type:                    | cisco WS-C2924M-XL                |
| MAC address:                    | 00b0.6404.f8c0                    |
|                                 | 0002.4b29.2e00 (Cluster member 0) |
| Local port:                     | Gi2/1 FEC number:                 |
| Upstream port:                  | Gi0/7 FEC Number:                 |
| Hops from command devic         | ce: 1                             |

| This is an example of | f output from the <b>show</b> | cluster members detail command: |
|-----------------------|-------------------------------|---------------------------------|
|                       |                               |                                 |

| <b>Related Commands</b> | Command                 | Description                                                                           |
|-------------------------|-------------------------|---------------------------------------------------------------------------------------|
|                         | show cluster            | Displays the cluster status and a summary of the cluster to which the switch belongs. |
|                         | show cluster candidates | Displays a list of candidate switches.                                                |

## show controllers cpu-interface

Use the **show controllers cpu-interface** privileged EXEC command to display the state of the CPU network interface ASIC and the send and receive statistics for packets reaching the CPU.

show controllers cpu-interface [ | {begin | exclude | include} expression]

| Syntax Description | begin                                                                                                    | (Optional)                                                                                                    | Display beg                                                                                      | gins with the       | line that matches th                                                                                                    | ne expression.                     |
|--------------------|----------------------------------------------------------------------------------------------------|----------------------------------------------------------------------------------------------------|--------------------------------------------------------------------------------------------------|---------------------|----------------------------------------------------------------------------------------------------|------------------------------------|
|                    | exclude                                                                                                    | (Optional)                                                                                                    | Display exc                                                                                      | cludes lines t      | hat match the expre                                                                                                    | ssion.                             |
|                    | include                                                                                                    | (Optional)                                                                                                    | Display inc                                                                                      | ludes lines t       | hat match the specif                                                                                                    | ied expression.                    |
|                    | expression                                                                                                    | Expression                                                                                                    | in the outp                                                                                      | out to use as       | a reference point.                                                                                                    |                                    |
| Command Modes      | Privileged EXEC                                                                                                    |                                                                                                    |                                                                                                  |                     |                                                                                                    |                                    |
| Command History    | Release                                                                                                    | Modif                                                                                                    | ication                                                                                          |                     |                                                                                                    |                                    |
|                    | 12.1(19)EA1                                                                                                    | This c                                                                                                    | command w                                                                                        | as introduce        | d.                                                                                                    |                                    |
| Usage Guidelines   | This display provid                                                                                                    | les mormane                                                                                                    | n that migi                                                                                      | it be useful i      | of Cisco technical s                                                                                                    | upport representatives             |
|                    | troubleshooting the                                                                                                    | se sensitive. F                                                                                                    |                                                                                                  |                     |                                                                                                    | he lines that contain <i>outpu</i> |
| Examples           | troubleshooting the<br>Expressions are cas<br>are not displayed, b                                                                                                    | se sensitive. F<br>out the lines t                                                                                                    | hat contain                                                                                      | <i>Output</i> are d |                                                                                                    | -                                  |
| Examples           | troubleshooting the<br>Expressions are cas<br>are not displayed, b<br>This is a partial out<br>Switch# <b>show cont</b><br>cpu-queue-frames                                              | se sensitive. Fout the lines t<br>put the lines t<br>tput example<br><b>crollers cpu</b><br>retrieved                                                                                                    | hat contain<br>from the sh<br>-interface<br>dropped                                              | Output are d        | lisplayed.                                                                                                    | -                                  |
| Examples           | troubleshooting the<br>Expressions are cas<br>are not displayed, b<br>This is a partial out<br>Switch# <b>show cont</b>                                                                  | se sensitive. Fout the lines t<br>put the lines t<br>tput example<br><b>crollers cpu</b><br>retrieved                                                                                                    | hat contain<br>from the sh<br>-interface<br>dropped                                              | Output are d        | lisplayed.<br><b>ers cpu-interface</b> co                                                                                                    | -                                  |
| Examples           | troubleshooting the<br>Expressions are cas<br>are not displayed, b<br>This is a partial out<br>Switch# <b>show cont</b><br>cpu-queue-frames<br>                                          | te sensitive. Fout the lines t<br>tout the lines t<br>tout example<br>crollers cpu<br>retrieved<br>4523063<br>1545035                                                                                                    | hat contain<br>from the sh<br>-interface<br>dropped<br><br>0<br>0                                | Output are d        | hol-block                                                                                                    | -                                  |
| Examples           | troubleshooting the<br>Expressions are cas<br>are not displayed, b<br>This is a partial out<br>Switch# <b>show cont</b><br>cpu-queue-frames<br><br>rpc<br>stp<br>ipc                     | to the lines to the lines to th | hat contain<br>from the sh<br>-interface<br>dropped<br>0<br>0<br>0                               | Output are d        | hol-block                                                                                                    | -                                  |
| Examples           | troubleshooting the<br>Expressions are cas<br>are not displayed, b<br>This is a partial out<br>Switch# <b>show cont</b><br>cpu-queue-frames<br><br>rpc<br>stp<br>ipc<br>routing protocol | to the lines to the lines to th | hat contain<br>from the sh<br>-interface<br>dropped<br><br>0<br>0                                | Output are d        | hol-block                                                                                                    | -                                  |
| Examples           | troubleshooting the<br>Expressions are cas<br>are not displayed, b<br>This is a partial out<br>Switch# <b>show cont</b><br>cpu-queue-frames<br><br>rpc<br>stp<br>ipc                     | te sensitive. Fout the lines t<br>tout the lines t<br>tout example<br>crollers cpu<br>retrieved<br>4523063<br>1545035<br>1903047<br>96145                                                                                                    | hat contain<br>from the sh<br>-interface<br>dropped<br>0<br>0<br>0<br>0                          | Output are d        | lisplayed.<br>ers cpu-interface control of the second second | -                                  |
| Examples           | troubleshooting the<br>Expressions are cas<br>are not displayed, b<br>This is a partial out<br>Switch# <b>show cont</b><br>cpu-queue-frames<br>                                          | te sensitive. Fout the lines t<br>tout the lines t<br>tout example<br>crollers cpu<br>retrieved<br>4523063<br>1545035<br>1903047<br>96145<br>79596                                                                                                    | hat contain<br>from the sh<br>-interface<br>dropped<br><br>0<br>0<br>0<br>0<br>0<br>0            | Output are d        | lisplayed.<br>ers cpu-interface control of the second second | -                                  |
| Examples           | troubleshooting the<br>Expressions are cas<br>are not displayed, b<br>This is a partial out<br>Switch# <b>show cont</b><br>cpu-queue-frames<br>                                          | te sensitive. Fout the lines t<br>tout the lines t<br>tout example<br>crollers cpu<br>retrieved<br>4523063<br>1545035<br>1903047<br>96145<br>79596<br>0                                                                                                    | hat contain<br>from the sh<br>-interface<br>dropped<br>0<br>0<br>0<br>0<br>0<br>0<br>0<br>0<br>0 | Output are d        | lisplayed.<br>ers cpu-interface control of the second second | -                                  |
| Examples           | troubleshooting the<br>Expressions are cass<br>are not displayed, b<br>This is a partial out<br>Switch# show cont<br>cpu-queue-frames<br>                                                | se sensitive. Fout the lines t<br>tput example<br>retrieved<br>4523063<br>1545035<br>1903047<br>96145<br>79596<br>0<br>5756<br>225646<br>46472                                                                                                    | hat contain<br>from the sh<br>-interface<br>dropped<br>                                          | Output are d        | lisplayed.<br>ers cpu-interface control of the second second | -                                  |
| Examples           | troubleshooting the<br>Expressions are cass<br>are not displayed, b<br>This is a partial out<br>Switch# show cont<br>cpu-queue-frames<br>                                                | se sensitive. Fout the lines t<br>tput example<br>retrieved<br>                                                                                                    | hat contain<br>from the sh<br>-interface<br>dropped<br>                                          | Output are d        | lisplayed.<br>ers cpu-interface co<br>hol-block<br><br>0<br>0<br>0<br>0<br>0<br>0<br>0<br>0<br>0<br>0<br>0<br>0<br>0                                                                                                    | -                                  |
| Examples           | troubleshooting the<br>Expressions are cass<br>are not displayed, b<br>This is a partial out<br>Switch# show cont<br>cpu-queue-frames<br>                                                | se sensitive. Fout the lines t<br>put the lines t<br>rollers cpu<br>retrieved<br>                                                                                                    | hat contain<br>from the sh<br>-interface<br>dropped<br>                                          | Output are d        | lisplayed.<br>ers cpu-interface co<br>hol-block<br>                                                                                                    | -                                  |
| Examples           | troubleshooting the<br>Expressions are cass<br>are not displayed, b<br>This is a partial out<br>Switch# show cont<br>cpu-queue-frames<br>                                                | se sensitive. Fout the lines t<br>put the lines t<br>rollers cpu<br>retrieved<br>                                                                                                    | hat contain<br>from the sh<br>-interface<br>dropped<br>                                          | Output are d        | lisplayed.<br>ers cpu-interface contracts of the second second seco | -                                  |
| Examples           | troubleshooting the<br>Expressions are cass<br>are not displayed, b<br>This is a partial out<br>Switch# show cont<br>cpu-queue-frames<br>                                                | se sensitive. Fout the lines t<br>put the lines t<br>rollers cpu<br>retrieved<br>                                                                                                    | hat contain<br>from the sh<br>-interface<br>dropped<br>                                          | Output are d        | lisplayed.<br>ers cpu-interface co<br>hol-block<br>                                                                                                    | -                                  |
| Examples           | troubleshooting the<br>Expressions are cass<br>are not displayed, b<br>This is a partial out<br>Switch# show cont<br>cpu-queue-frames<br>                                                | se sensitive. Fout the lines t<br>put example<br>retrieved<br>                                                                                                    | hat contain<br>from the sh<br>-interface<br>dropped<br>                                          | <i>Output</i> are d | lisplayed.<br>ers cpu-interface control of the second second | -                                  |

```
Supervisor ASIC receive-queue parameters
_____
 queue 0 maxrecevsize 5EE pakhead 1419A20 paktail 13EAED4
 queue 1 maxrecevsize 5EE pakhead 15828E0 paktail 157FBFC
 queue 2 maxrecevsize 5EE pakhead 1470D40 paktail 1470FE4
 queue 3 maxrecevsize 5EE pakhead 19CDDD0 paktail 19D02C8
<output truncated>
Supervisor ASIC Mic Registers
_____
                              80000800
MicDirectPollInfo
MicIndicationsReceived
                              00000000
                              00000000
MicInterruptsReceived
MicPcsInfo
                              0001001F
                              00000000
MicPlbMasterConfiguration
MicRxFifosAvailable
                              00000000
MicRxFifosReady
                              0000BFFF
MicTimeOutPeriod:
                      FrameTOPeriod: 00000EA6 DirectTOPeriod: 00004000
<output truncated>
MicTransmitFifoInfo:
Fifo0:
       StartPtrs:
                       038C2800
                                      ReadPtr:
                                                      038C2C38
       WritePtrs:
                      038C2C38
                                      Fifo_Flag:
                                                      8A800800
       Weights:
                       001E001E
Fifol: StartPtr:
                       03A9BC00
                                      ReadPtr:
                                                      03A9BC60
                                      Fifo_Flag:
                                                      89800400
       WritePtrs:
                      03A9BC60
       writeHeaderPtr: 03A9BC60
Fifo2: StartPtr:
                      038C8800
                                      ReadPtr:
                                                      038C88E0
                     038C88E0
                                                      88800200
                                      Fifo_Flag:
       WritePtrs:
       writeHeaderPtr: 038C88E0
Fifo3: StartPtr:
                    03C30400
                                      ReadPtr:
                                                      03C30638
       WritePtrs:
                     03C30638
                                      Fifo_Flag:
                                                      89800400
       writeHeaderPtr: 03C30638
Fifo4: StartPtr:
                      03AD5000
                                      ReadPtr:
                                                      03AD50A0
       WritePtrs:
                       03AD50A0
                                      Fifo_Flag:
                                                      89800400
       writeHeaderPtr: 03AD50A0
Fifo5: StartPtr:
                      03A7A600
                                      ReadPtr:
                                                      03A7A600
                                                      88800200
       WritePtrs:
                      03A7A600
                                      Fifo_Flag:
       writeHeaderPtr: 03A7A600
Fifo6: StartPtr:
                      03BF8400
                                      ReadPtr:
                                                      03BF87F0
       WritePtrs:
                       03BF87F0
                                      Fifo_Flag:
                                                      89800400
```

<output truncated>

### Related Commands Con

| nands | Command                                 | Description                                                                                                    |
|-------|-----------------------------------------|----------------------------------------------------------------------------------------------------|
|       | show controllers<br>ethernet-controller | Displays per-interface send and receive statistics read from the hardware or the interface internal registers. |
|       | show interfaces                         | Displays the administrative and operational status of all interfaces or a specified interface.                 |

## show controllers ethernet-controller

Use the **show controllers ethernet-controller** privileged EXEC command without keywords to display per-interface send and receive statistics read from the hardware. Use with the **phy** keyword to display the interface internal registers or the **port-asic** keyword to display information about the port ASIC.

show controllers ethernet-controller [interface-id] [phy [detail]] [port-asic {configuration |
 statistics}] [fastethernet 0][ | {begin | exclude | include} expression]

| Syntax Description | interface-id                             | The physical interface (including type, module, and port number).                                                                                                    |
|--------------------|------------------------------------------|----------------------------------------------------------------------------------------------------|
|                    | phy                                      | (Optional) Display the status of the internal registers on the switch physical layer<br>device (PHY) for the device or the interface. This display includes the operational<br>state of the automatic medium-dependent interface crossover (auto-MDIX)<br>feature on an interface. |
|                    | detail                                   | (Optional) Display details about the PHY internal registers.                                                                                                    |
|                    | port-asic                                | (Optional) Display information about the port ASIC internal registers.                                                                                                    |
|                    | configuration                            | Display port ASIC internal register configuration.                                                                                                    |
|                    | statistics                               | Display port ASIC statistics, including the Rx/Sup Queue and miscellaneous statistics.                                                                                                    |
|                    | begin                                    | (Optional) Display begins with the line that matches the <i>expression</i> .                                                                                                    |
|                    | exclude                                  | (Optional) Display excludes lines that match the <i>expression</i> .                                                                                                    |
|                    | include                                  | (Optional) Display includes lines that match the specified expression.                                                                                                    |
|                    | expression                               | Expression in the output to use as a reference point.                                                                                                    |
| Command Modes      | Privileged EXEC                          | (only supported with the <i>interface-id</i> keywords in user EXEC mode) Modification                                                                                                    |
| Commanu mistory    |                                          |                                                                                                    |
|                    | 12.1(19)EA1                              | This command was introduced.                                                                                                    |
| Usage Guidelines   | This display with<br>or for the specifie | out keywords provides traffic statistics, basically the RMON statistics for all interfaces ed interface.                                                                                                    |
|                    |                                          | he <b>phy</b> or <b>port-asic</b> keywords, the displayed information is useful primarily for Cisco representatives troubleshooting the switch.                                                                                                    |
|                    | -                                        | ase sensitive. For example, if you enter   <b>exclude output</b> , the lines that contain <i>output</i> , but the lines that contain <i>Output</i> are displayed.                                                                                                    |

### Examples

This is an example of output from the **show controllers ethernet-controller** command for an interface. Table 2-19 describes the *Transmit* fields, and Table 2-20 describes the *Receive* fields.

#### Switch# show controllers ethernet-controller gigabitethernet0/1

| DWICC | II# SHOW CONCLUTIELS ECHEINEC-CON | storrer grgabitethethettyr  |
|-------|-----------------------------------|-----------------------------|
| Trans | mit GigabitEthernet0/1            | Receive                     |
|       | 0 Bytes                           | 0 Bytes                     |
|       | 0 Unicast frames                  | 0 Unicast frames            |
|       | 0 Multicast frames                | 0 Multicast frames          |
|       | 0 Broadcast frames                | 0 Broadcast frames          |
|       | 0 Too old frames                  | 0 Unicast bytes             |
|       | 0 Deferred frames                 | 0 Multicast bytes           |
|       | 0 MTU exceeded frames             | 0 Broadcast bytes           |
|       | 0 1 collision frames              | 0 Alignment errors          |
|       | 0 2 collision frames              | 0 FCS errors                |
|       | 0 3 collision frames              | 0 Oversize frames           |
|       | 0 4 collision frames              | 0 Undersize frames          |
|       | 0 5 collision frames              | 0 Collision fragments       |
|       | 0 6 collision frames              |                             |
|       | 0 7 collision frames              | 0 Minimum size frames       |
|       | 0 8 collision frames              | 0 65 to 127 byte frames     |
|       | 0 9 collision frames              | 0 128 to 255 byte frames    |
|       | 0 10 collision frames             | 0 256 to 511 byte frames    |
|       | 0 11 collision frames             | 0 512 to 1023 byte frames   |
|       | 0 12 collision frames             | 0 1024 to 1518 byte frames  |
|       | 0 13 collision frames             | 0 Overrun frames            |
|       | 0 14 collision frames             | 0 Pause frames              |
|       | 0 15 collision frames             | 0 Symbol error frames       |
|       | 0 Excessive collisions            |                             |
|       | 0 Late collisions                 | 0 Invalid frames, too large |
|       | 0 VLAN discard frames             | 0 Valid frames, too large   |
|       | 0 Excess defer frames             | 0 Invalid frames, too small |
|       | 0 64 byte frames                  | 0 Valid frames, too small   |
|       | 0 127 byte frames                 |                             |
|       | 0 255 byte frames                 | 0 Too old frames            |
|       | 0 511 byte frames                 | 0 Valid oversize frames     |
|       | 0 1023 byte frames                | 0 System FCS error frames   |
|       | 0 1518 byte frames                | 0 RxPortFifoFull drop frame |
|       | 0 Too large frames                |                             |
|       | 0 Good (1 coll) frames            |                             |
|       |                                   |                             |

### Table 2-19Transmit Field Descriptions

| Field               | Description                                                                                   |
|---------------------|-----------------------------------------------------------------------------------------------|
| Bytes               | The total number of bytes sent on an interface.                                               |
| Unicast Frames      | The total number of frames sent to unicast addresses.                                         |
| Multicast frames    | The total number of frames sent to multicast addresses.                                       |
| Broadcast frames    | The total number of frames sent to broadcast addresses.                                       |
| Too old frames      | The number of frames dropped on the egress port because the packet aged out.                  |
| Deferred frames     | The number of frames that are not sent after the time exceeds 2*maximum-packet time.          |
| MTU exceeded frames | The number of frames that are larger than the maximum allowed frame size.                     |
| 1 collision frames  | The number of frames that are successfully sent on an interface after one collision occurs.   |
| 2 collision frames  | The number of frames that are successfully sent on an interface after two collisions occur.   |
| 3 collision frames  | The number of frames that are successfully sent on an interface after three collisions occur. |
| 4 collision frames  | The number of frames that are successfully sent on an interface after four collisions occur.  |

| Field                | Description                                                                                                    |
|----------------------|----------------------------------------------------------------------------------------------------|
| 5 collision frames   | The number of frames that are successfully sent on an interface after five collisions occur.                                                                                                    |
| 6 collision frames   | The number of frames that are successfully sent on an interface after six collisions occur.                                                                                                    |
| 7 collision frames   | The number of frames that are successfully sent on an interface after seven collisions occur.                                                                                                    |
| 8 collision frames   | The number of frames that are successfully sent on an interface after eight collisions occur.                                                                                                    |
| 9 collision frames   | The number of frames that are successfully sent on an interface after nine collisions occur.                                                                                                    |
| 10 collision frames  | The number of frames that are successfully sent on an interface after ten collisions occur.                                                                                                    |
| 11 collision frames  | The number of frames that are successfully sent on an interface after 11 collisions occur.                                                                                                    |
| 12 collision frames  | The number of frames that are successfully sent on an interface after 12 collisions occur.                                                                                                    |
| 13 collision frames  | The number of frames that are successfully sent on an interface after 13 collisions occur.                                                                                                    |
| 14 collision frames  | The number of frames that are successfully sent on an interface after 14 collisions occur.                                                                                                    |
| 15 collision frames  | The number of frames that are successfully sent on an interface after 15 collisions occur.                                                                                                    |
| Excessive collisions | The number of frames that could not be sent on an interface after 16 collisions occur.                                                                                                    |
| Late collisions      | After a frame is sent, the number of frames dropped because late collisions were detected while the frame was sent.                                                                                     |
| VLAN discard frames  | The number of frames dropped on an interface because the CFI <sup>1</sup> bit is set.                                                                                                    |
| Excess defer frames  | The number of frames that are not sent after the time exceeds the maximum-packet time.                                                                                                    |
| 64 byte frames       | The total number of frames sent on an interface that are 64 bytes.                                                                                                    |
| 127 byte frames      | The total number of frames sent on an interface that are from 65 to 127 bytes.                                                                                                    |
| 255 byte frames      | The total number of frames sent on an interface that are from 128 to 255 bytes.                                                                                                    |
| 511 byte frames      | The total number of frames sent on an interface that are from 256 to 511 bytes.                                                                                                    |
| 1023 byte frames     | The total number of frames sent on an interface that are from 512 to 1023 bytes.                                                                                                    |
| 1518 byte frames     | The total number of frames sent on an interface that are from 1024 to 1518 bytes.                                                                                                    |
| Too large frames     | The number of frames sent on an interface that are larger than the maximum allowed frame size.                                                                                                    |
| Good (1 coll) frames | The number of frames that are successfully sent on an interface after one collision occurs. This value does not include the number of frames that are not successfully sent after one collision occurs. |

### Table 2-19 Transmit Field Descriptions (continued)

1. CFI = Canonical Format Indicator

### Table 2-20 Receive Field Descriptions

| Field            | Description                                                                                                    |
|------------------|----------------------------------------------------------------------------------------------------|
| Bytes            | The total amount of memory (in bytes) used by frames received on an interface, including the FCS <sup>1</sup> value and the incorrectly formed frames. This value excludes the frame header bits. |
| Unicast frames   | The total number of frames successfully received on the interface that are directed to unicast addresses.                                                                                         |
| Multicast frames | The total number of frames successfully received on the interface that are directed to multicast addresses.                                                                                       |
| Broadcast frames | The total number of frames successfully received on an interface that are directed to broadcast addresses.                                                                                        |

| Field                     | Description                                                                                                    |
|---------------------------|----------------------------------------------------------------------------------------------------|
| Unicast bytes             | The total amount of memory (in bytes) used by unicast frames received on an interface, including the FCS value and the incorrectly formed frames. This value excludes the frame header bits.                               |
| Multicast bytes           | The total amount of memory (in bytes) used by multicast frames received on an interface, including the FCS value and the incorrectly formed frames. This value excludes the frame header bits.                             |
| Broadcast bytes           | The total amount of memory (in bytes) used by broadcast frames received on an interface, including the FCS value and the incorrectly formed frames. This value excludes the frame header bits.                             |
| Alignment errors          | The total number of frames received on an interface that have alignment errors.                                                                                                    |
| FCS errors                | The total number of frames received on an interface that have a valid length (in bytes) but do not have the correct FCS values.                                                                                            |
| Oversize frames           | The number of frames received on an interface that are larger than the maximum allowed frame size.                                                                                                    |
| Undersize frames          | The number of frames received on an interface that are smaller than 64 bytes.                                                                                                    |
| Collision fragments       | The number of collision fragments received on an interface.                                                                                                    |
| Minimum size frames       | The total number of frames that are the minimum frame size.                                                                                                    |
| 65 to 127 byte frames     | The total number of frames that are from 65 to 127 bytes.                                                                                                    |
| 128 to 255 byte frames    | The total number of frames that are from 128 to 255 bytes.                                                                                                    |
| 256 to 511 byte frames    | The total number of frames that are from 256 to 511 bytes.                                                                                                    |
| 512 to 1023 byte frames   | The total number of frames that are from 512 to 1023 bytes.                                                                                                    |
| 1024 to 1518 byte frames  | The total number of frames that are from 1024 to 1518 bytes.                                                                                                    |
| Overrun frames            | The total number of overrun frames received on an interface.                                                                                                    |
| Pause frames              | The number of pause frames received on an interface.                                                                                                    |
| Symbol error frames       | The number of frames received on an interface that have symbol errors.                                                                                                    |
| Invalid frames, too large | The number of frames received that were larger than maximum allowed $MTU^2$ size (including the FCS bits and excluding the frame header) and that have either an FCS error or an alignment error.                          |
| Valid frames, too large   | The number of frames received on an interface that are larger than the maximum allowed frame size.                                                                                                    |
| Invalid frames, too small | The number of frames received that are smaller than 64 bytes (including the FCS bits and excluding the frame header) and that have either an FCS error or an alignment error.                                              |
| Valid frames, too small   | The number of frames received on an interface that are smaller than 64 bytes (or 68 bytes for VLAN-tagged frames) and that have valid FCS values. The frame size includes the FCS bits but excludes the frame header bits. |
| Too old frames            | The number of frames dropped on the ingress port because the packet aged out.                                                                                                    |
| Valid oversize frames     | The number of frames received on an interface that are larger than the maximum allowed frame size and have valid FCS values. The frame size includes the FCS value but does not include the VLAN tag.                      |

| Table 2-20Receive Field Descriptions (continued) |
|--------------------------------------------------|
|--------------------------------------------------|

| Field                         | Description                                                                                                    |
|-------------------------------|----------------------------------------------------------------------------------------------------|
| System FCS error frames       | The total number of frames received on an interface that have a valid length (in bytes) but that do not have the correct FCS values. |
| RxPortFifoFull drop<br>frames | The total number of frames received on an interface that are dropped because the ingress queue is full.                              |

#### Table 2-20 Receive Field Descriptions (continued)

1. FCS = frame check sequence

2. MTU = maximum transmission unit

This is an example of output from the **show controllers ethernet-controller phy** command for a specific interface:

| Switch# show controllers ethernet- | control | ller gigabitethernet0/2 phy        |   |
|------------------------------------|---------|------------------------------------|---|
| Control Register                   | :       | 0001 0001 0100 0000                |   |
| Control STATUS                     | :       | 0111 1001 0100 1001                |   |
| Phy ID 1                           | :       | 0000 0001 0100 0001                |   |
| Phy ID 2                           | :       | 0000 1100 0010 0100                |   |
| Auto-Negotiation Advertisement     | :       | 0000 0011 1110 0001                |   |
| Auto-Negotiation Link Partner      | :       | 0000 0000 0000 0000                |   |
| Auto-Negotiation Expansion Reg     | :       | 0000 0000 0000 0100                |   |
| Next Page Transmit Register        | :       | 0010 0000 0000 0001                |   |
| Link Partner Next page Registe     | :       | 0000 0000 0000 0000                |   |
| 1000BASE-T Control Register        | :       | 0000 1111 0000 0000                |   |
| 1000BASE-T Status Register         | :       | 0100 0000 0000 0000                |   |
| Extended Status Register           | :       | 0011 0000 0000 0000                |   |
| PHY Specific Control Register      | :       | 0000 0000 0111 1000                |   |
| PHY Specific Status Register       | :       | 1000 0001 0100 0000                |   |
| Interrupt Enable                   | :       | 0000 0000 0000 0000                |   |
| Interrupt Status                   | :       | 0000 0000 0100 0000                |   |
| Extended PHY Specific Control      | :       | 0000 1100 0110 1000                |   |
| Receive Error Counter              | :       | 0000 0000 0000 0000                |   |
| Reserved Register 1                | :       | 0000 0000 0000 0000                |   |
| Global Status                      | :       | 0000 0000 0000 0000                |   |
| LED Control                        | :       | 0100 0001 0000 0000                |   |
| Manual LED Override                | :       | 0000 1000 0010 1010                |   |
| Extended PHY Specific Control      | :       | 0000 0000 0001 1010                |   |
| Disable Receiver 1                 | :       | 0000 0000 0000 1011                |   |
| Disable Receiver 2                 | :       | 1000 0000 0000 0100                |   |
| Extended PHY Specific Status       | :       | 1000 0100 1000 0000                |   |
| Auto-MDIX                          | :       | On [AdminState=1 Flags=0x00052248] | ] |

This is an example of output from the **show controllers ethernet-controller port-asic configuration** command:

Switch# show controllers ethernet-controller port-asic configuration

\_\_\_\_\_ Switch 1, PortASIC 0 Registers \_\_\_\_\_ DeviceType : 000101BC : 00000000 Reset PmadMicConfig : 00000001 PmadMicDiag : 0000003 GlobalStatus : 00000800 IndicationStatus : 00000000 IndicationStatusMask : FFFFFFFF InterruptStatus : 00000000 InterruptStatusMask : 01FFE800

| SupervisorDiag                  | : | 00000000 |          |          |          |
|---------------------------------|---|----------|----------|----------|----------|
| SupervisorFrameSizeLimit        | : | 000007C8 |          |          |          |
| SupervisorBroadcast             | : | 000A0F01 |          |          |          |
| GeneralIO                       | : | 000003F9 | 00000000 | 00000004 |          |
| StackPcsInfo                    | : | FFFF1000 | 860329BD | 5555FFFF | FFFFFFFF |
|                                 |   | FF0FFF00 | 86020000 | 5555FFFF | 00000000 |
| StackRacInfo                    | : | 73001630 | 0000003  | 7F001644 | 0000003  |
|                                 |   | 24140003 | FD632B00 | 18E418E0 | FFFFFFFF |
| StackControlStatus              | : | 18E418E0 |          |          |          |
| stackControlStatusMask          | : | FFFFFFF  |          |          |          |
| TransmitBufferFreeListInfo      | : | 00000854 | 00000800 | 00000FF8 | 00000000 |
|                                 |   | 0000088A | 0000085D | 00000FF8 | 00000000 |
| TransmitRingFifoInfo            | : | 00000016 | 00000016 | 40000000 | 00000000 |
|                                 |   | 000000C  | 000000C  | 40000000 | 00000000 |
| TransmitBufferInfo              | : | 00012000 | 00000FFF | 00000000 | 00000030 |
| TransmitBufferCommonCount       | : | 00000F7A |          |          |          |
| TransmitBufferCommonCountPeak   | : | 0000001E |          |          |          |
| TransmitBufferCommonCommonEmpty | : | 000000FF |          |          |          |
| NetworkActivity                 | : | 00000000 | 00000000 | 00000000 | 02400000 |
| DroppedStatistics               | : | 00000000 |          |          |          |
| FrameLengthDeltaSelect          | : | 00000001 |          |          |          |
| SneakPortFifoInfo               | : | 00000000 |          |          |          |
| MacInfo                         | : | 0EC0801C | 0000001  | 0EC0801B | 0000001  |
|                                 |   | 00C0001D | 0000001  | 00C0001E | 00000001 |
|                                 |   |          |          |          |          |

<output truncated>

This is an example of output from the **show controllers ethernet-controller port-asic statistics** command:

|         | ow controllers ethernet-controller | -                            |
|---------|------------------------------------|------------------------------|
|         | PortASIC 0 Statistics              |                              |
| 0       | RxQ-0, wt-0 enqueue frames         | 0 RxQ-0, wt-0 drop frames    |
| 4118966 | RxQ-0, wt-1 enqueue frames         | 0 RxQ-0, wt-1 drop frames    |
| 0       | RxQ-0, wt-2 enqueue frames         | 0 RxQ-0, wt-2 drop frames    |
|         | RxQ-1, wt-0 enqueue frames         | 0 RxQ-1, wt-0 drop frames    |
| 296     | RxQ-1, wt-1 enqueue frames         | 0 RxQ-1, wt-1 drop frames    |
| 2836036 | RxQ-1, wt-2 enqueue frames         | 0 RxQ-1, wt-2 drop frames    |
|         | RxQ-2, wt-0 enqueue frames         | 0 RxQ-2, wt-0 drop frames    |
|         | RxQ-2, wt-1 enqueue frames         | 0 RxQ-2, wt-1 drop frames    |
| 158377  | RxQ-2, wt-2 enqueue frames         | 0 RxQ-2, wt-2 drop frames    |
| 0       | RxQ-3, wt-0 enqueue frames         | 0 RxQ-3, wt-0 drop frames    |
| 0       | RxQ-3, wt-1 enqueue frames         | 0 RxQ-3, wt-1 drop frames    |
| 0       | RxQ-3, wt-2 enqueue frames         | 0 RxQ-3, wt-2 drop frames    |
| 15      | TxBufferFull Drop Count            | 0 Rx Fcs Error Frames        |
| 0       | TxBufferFrameDesc BadCrc16         | 0 Rx Invalid Oversize Frames |
| 0       | TxBuffer Bandwidth Drop Cou        | 0 Rx Invalid Too Large Frame |
| 0       | TxQueue Bandwidth Drop Coun        | 0 Rx Invalid Too Large Frame |
| 0       | TxQueue Missed Drop Statist        | 0 Rx Invalid Too Small Frame |
| 74      | RxBuffer Drop DestIndex Cou        | 0 Rx Too Old Frames          |
| 0       | SneakQueue Drop Count              | 0 Tx Too Old Frames          |
| 0       | Learning Queue Overflow Fra        | 0 System Fcs Error Frames    |
| 0       | Learning Cam Skip Count            |                              |
| 15      | Sup Queue 0 Drop Frames            | 0 Sup Queue 8 Drop Frames    |
| 0       | Sup Queue 1 Drop Frames            | 0 Sup Queue 9 Drop Frames    |
| 0       | Sup Queue 2 Drop Frames            | 0 Sup Queue 10 Drop Frames   |
|         |                                    |                              |

Switch# show controllers ethernet-controller port-asic statistics

| 0 Sup Queue 3 Drop Frames       | 0 Sup Queue 11 Drop Frames |
|---------------------------------|----------------------------|
| 0 Sup Queue 4 Drop Frames       | 0 Sup Queue 12 Drop Frames |
| 0 Sup Queue 5 Drop Frames       | 0 Sup Queue 13 Drop Frames |
| 0 Sup Queue 6 Drop Frames       | 0 Sup Queue 14 Drop Frames |
| 0 Sup Queue 7 Drop Frames       | 0 Sup Queue 15 Drop Frames |
| Switch 1, PortASIC 1 Statistics |                            |
| 0 RxQ-0, wt-0 enqueue frames    | 0 RxQ-0, wt-0 drop frames  |
| 52 RxQ-0, wt-1 enqueue frames   | 0 RxQ-0, wt-1 drop frames  |
| 0 RxQ-0, wt-2 enqueue frames    | 0 RxQ-0, wt-2 drop frames  |

<output truncated>

| <b>Related Commands</b> | Command                           | Description                                                                                                    |
|-------------------------|-----------------------------------|----------------------------------------------------------------------------------------------------|
|                         | show controllers<br>cpu-interface | Displays the state of the CPU network ASIC and send and receive statistics for packets reaching the CPU.                                               |
|                         | show controllers tcam             | Displays the state of registers for all ternary content addressable memory (TCAM) in the system and for TCAM interface ASICs that are CAM controllers. |

## show controllers power inline

Use the **show controllers power inline** user EXEC command to display the values in the registers of the specified Power over Ethernet (PoE) controller.

show controllers power inline [instance] [ | {begin | exclude | include} expression]

| Syntax Description                  | instance                                                                                                    | (Optional) Power controller instance, where each instance corresponds to four<br>ports. See the "Usage Guidelines" section for more information. If no instance is<br>specified, information for all instances appear.                                                                                                    |
|-------------------------------------|----------------------------------------------------------------------------------------------------|----------------------------------------------------------------------------------------------------|
|                                     | begin                                                                                                    | (Optional) Display begins with the line that matches the <i>expression</i> .                                                                                                    |
|                                     | exclude                                                                                                    | (Optional) Display excludes lines that match the <i>expression</i> .                                                                                                    |
|                                     | include                                                                                                    | (Optional) Display includes lines that match the specified expression.                                                                                                    |
|                                     | expression                                                                                                    | Expression in the output to use as a reference point.                                                                                                    |
| Command Modes                       | User EXEC                                                                                                    |                                                                                                    |
|                                     |                                                                                                    |                                                                                                    |
| ommand History                      | Release                                                                                                    | Modification                                                                                                    |
| Command History                     | <b>Release</b><br>12.1(19)EA1                                                                                                    | Modification<br>This command was introduced.                                                                                                    |
|                                     | 12.1(19)EA1<br>For the Catalyst<br>For the Catalyst                                                                                                    | This command was introduced.<br>3560-48PS switches, the <i>instance</i> range is 0 to 11.<br>3560-24PS switches, the <i>instance</i> range is 0 to 5.<br>3560G-48PS switches, the <i>instance</i> range is 0 to 2. For instances other than 0 to 2, the                                                                                                    |
| Command History<br>Jsage Guidelines | 12.1(19)EA1<br>For the Catalyst<br>For the Catalyst<br>For the Catalyst<br>switches provide                                                                                   | This command was introduced.<br>3560-48PS switches, the <i>instance</i> range is 0 to 11.<br>3560-24PS switches, the <i>instance</i> range is 0 to 5.<br>3560G-48PS switches, the <i>instance</i> range is 0 to 2. For instances other than 0 to 2, the<br>s no output.<br>3560G-24PS switches, the <i>instance</i> range is 0 to 1. For instances other than 0 to 1, the                                                                                                    |
|                                     | 12.1(19)EA1<br>For the Catalyst<br>For the Catalyst<br>For the Catalyst<br>switches provide<br>For the Catalyst<br>switches provide<br>Though visible c                       | This command was introduced.<br>3560-48PS switches, the <i>instance</i> range is 0 to 11.<br>3560-24PS switches, the <i>instance</i> range is 0 to 5.<br>3560G-48PS switches, the <i>instance</i> range is 0 to 2. For instances other than 0 to 2, the<br>s no output.<br>3560G-24PS switches, the <i>instance</i> range is 0 to 1. For instances other than 0 to 1, the                                                                                                    |
|                                     | 12.1(19)EA1<br>For the Catalyst<br>For the Catalyst<br>For the Catalyst<br>switches provide<br>For the Catalyst<br>switches provide<br>Though visible of<br>for switches that | This command was introduced.<br>3560-48PS switches, the <i>instance</i> range is 0 to 11.<br>3560-24PS switches, the <i>instance</i> range is 0 to 5.<br>3560G-48PS switches, the <i>instance</i> range is 0 to 2. For instances other than 0 to 2, the<br>es no output.<br>3560G-24PS switches, the <i>instance</i> range is 0 to 1. For instances other than 0 to 1, the<br>es no output.<br>on all switches, this command is valid only for PoE switches. It provides no information<br>t do not support PoE.<br>ides information that might be useful for Cisco technical support representatives |

### Examples

This is an example of output from the **show controllers power inline** command on a switch other than a Catalyst 3560G-48PS or 3560G-24PS switch:

#### Switch> show controllers power inline

|                     |      | -      |    |      |
|---------------------|------|--------|----|------|
| Controller Instance | 0, Z | Addres | ss | 0x40 |
| Interrupt           | Reg  | 0x0    | =  | 0x0  |
| Intr Mask           | Reg  | 0x1    | =  | 0xF6 |
| Power Event         | Reg  | 0x2    | =  | 0x0  |
| Detect Event        | Reg  | 0x4    | =  | 0x0  |
| Fault Event         | Reg  | 0x6    | =  | 0x0  |
| T-Start Event       | Reg  | 0x8    | =  | 0x0  |
| Supply Event        | Reg  | 0xA    | =  | 0x0  |
| Port 1 Status       | Reg  | 0xC    | =  | 0x64 |
| Port 2 Status       | Reg  | 0xD    | =  | 0x3  |
| Port 3 Status       | Reg  | 0xE    | =  | 0x3  |
| Port 4 Status       | Reg  | 0xF    | =  | 0x3  |
| Power Status        | Reg  | 0x10   | =  | 0xFF |
| Pin Status          | Reg  | 0x11   | =  | 0x0  |
| Operating Mode      | Reg  | 0x12   | =  | 0xAA |
| Disconnect Enable   | Reg  | 0x13   | =  | 0xF0 |
| Detect/Class Enable | Reg  | 0x14   | =  | 0xFF |
| Reserved            | Reg  | 0x15   | =  | 0x0  |
| Timing Config       | Reg  | 0x16   | =  | 0x0  |
| Misc Config         | Reg  | 0x17   | =  | 0xA0 |
| ID Revision         | Reg  | 0x1A   | =  | 0x64 |
|                     |      |        |    |      |
|                     |      |        |    |      |

Controller Instance 1, Address 0x42 <output truncated>

This is an example of output from the **show controllers power inline** command on a Catalyst 3560G-24PS switch:

```
Switch> show controllers power inline
Alchemy instance 0, address 0
Pending event flag :N N N N N N N N N N N N N N
                     :00 05 10 51 61 11
Current State
Current Event
                    :00 01 00 10 40 00
                     :00 C5 57 03 12 20 04 B2 05 06 07 07
Timers
                    :00 00 00 00 10 00
Error State
                     :00 00 00 00 00 00 00 00 00 00 00 00
Error Code
                     :N Y N N Y N N N N N N N
 Power Status
 Auto Config
                      :N Y Y N Y Y Y Y Y Y Y Y
                     N N N N N N N N N N N N N
Disconnect
Detection Status
                     :00 00 00 30 00 00
Current Class
                    :00 00 00 30 00 00
Tweetie debug
                     :00 00 00 00
 POE Commands pending at sub:
    Command 0 on each port :00 00 00 00 00 00
    Command 1 on each port :00 00 00 00 00 00
    Command 2 on each port :00 00 00 00 00 00
    Command 3 on each port :00 00 00 00 00 00
```

| Related Commands | Command                              | Description                                                                           |
|------------------|--------------------------------------|---------------------------------------------------------------------------------------|
|                  | logging event<br>power-inline-status | Enables the logging of PoE events.                                                    |
|                  | power inline                         | Configures the power management mode for the specified PoE port or for all PoE ports. |
|                  | show power inline                    | Displays the PoE status for the specified PoE port or for all PoE ports.              |

2-421

## show controllers tcam

Use the **show controllers tcam** privileged EXEC command to display the state of the registers for all ternary content addressable memory (TCAM) in the system and for all TCAM interface ASICs that are CAM controllers.

show controllers tcam [asic [number]] [detail] [ | {begin | exclude | include} expression]

| Syntax Description           | asic                                                                                               | (Optional) Display port ASIC TCAM information.                                                                                                    |
|------------------------------|----------------------------------------------------------------------------------------------------|----------------------------------------------------------------------------------------------------|
|                              | number                                                                                             | (Optional) Display information for the specified port ASIC number. The range is from 0 to 15.                                                                                                    |
|                              | detail                                                                                             | (Optional) Display detailed TCAM register information.                                                                                                    |
|                              | begin                                                                                              | (Optional) Display begins with the line that matches the <i>expression</i> .                                                                                                    |
|                              | exclude                                                                                            | (Optional) Display excludes lines that match the <i>expression</i> .                                                                                                    |
|                              | include                                                                                            | (Optional) Display includes lines that match the specified expression.                                                                                                    |
|                              | expression                                                                                         | Expression in the output to use as a reference point.                                                                                                    |
| Command Modes                | Privileged E                                                                                       | KEC                                                                                                    |
| Command History              | Release                                                                                            | Modification                                                                                                    |
| -                            |                                                                                                    |                                                                                                    |
| Jsage Guidelines             |                                                                                                    | provides information that might be useful for Cisco technical support representatives                                                                                                    |
|                              | This display<br>troubleshoot<br>Expressions<br>do not appea                                        | provides information that might be useful for Cisco technical support representatives<br>ng the switch.<br>are case sensitive. For example, if you enter   <b>exclude output</b> , the lines that contain <i>outpu</i> .<br>r, but the lines that contain <i>Output</i> appear.                                                                                              |
| Usage Guidelines<br>Examples | This display<br>troubleshoot<br>Expressions<br>do not appea<br>This is an ex                       | provides information that might be useful for Cisco technical support representatives<br>ng the switch.<br>are case sensitive. For example, if you enter   <b>exclude output</b> , the lines that contain <i>outpu</i>                                                                                                    |
|                              | This display<br>troubleshoot<br>Expressions<br>do not appea<br>This is an ex<br>Switch# <b>sho</b> | provides information that might be useful for Cisco technical support representatives<br>ng the switch.<br>are case sensitive. For example, if you enter I <b>exclude output</b> , the lines that contain <i>outpu</i><br>r, but the lines that contain <i>Output</i> appear.<br>ample of output from the <b>show controllers tcam</b> command:<br><b>a controllers tcam</b> |

```
00000000_E000CAFC
 HRR0:
 HRR1:
       0000000_00000000
 HRR2: 0000000_0000000
 HRR3: 00000000_0000000
 HRR4: 00000000_0000000
 HRR5: 0000000_0000000
 HRR6: 0000000_0000000
 HRR7: 0000000_0000000
<output truncated>
 GMR31: FF_FFFFFFFFFFFFFFFFFF
 GMR32: FF_FFFFFFFFFFFFFFF
 GMR33: FF_FFFFFFFFFFFFFFFFF
TCAM related PortASIC 1 registers
_____
LookupType:
                      89A1C67D_24E35F00
LastCamIndex:
                      0000FFE0
LocalNoMatch:
                      000069E0
ForwardingRamBaseAddress:
                      00022A00 0002FE00 00040600 0002FE00 0000D400
                      00000000 003FBA00 00009000 00009000 00040600
                      0000000 00012800 00012900
```

| <b>Related Commands</b> | Command                                 | Description                                                                                                    |
|-------------------------|-----------------------------------------|----------------------------------------------------------------------------------------------------|
|                         | show controllers<br>cpu-interface       | Displays the state of the CPU network ASIC and send and receive statistics for packets reaching the CPU.       |
|                         | show controllers<br>ethernet-controller | Displays per-interface send and receive statistics read from the hardware or the interface internal registers. |

# show controllers utilization

Use the **show controllers utilization** user EXEC command to display bandwidth utilization on the switch or specific ports.

show controllers [interface-id] utilization [ | {begin | exclude | include} expression]

| Syntax Description | interface-id                                                                                                | (Optional) ID     | of the switch interface.                                                  |  |  |  |
|--------------------|----------------------------------------------------------------------------------------------------|-------------------|---------------------------------------------------------------------------|--|--|--|
|                    | begin                                                                                                    | (Optional) Di     | splay begins with the line that matches the specified <i>expression</i> . |  |  |  |
|                    | exclude                                                                                                    | (Optional) Di     | splay excludes lines that match the specified <i>expression</i> .         |  |  |  |
|                    | include                                                                                                    | (Optional) Di     | splay includes lines that match the specified expression.                 |  |  |  |
|                    | expression                                                                                                  | Expression in     | the output to use as a reference point.                                   |  |  |  |
| Command Modes      | User EXEC                                                                                                   |                   |                                                                           |  |  |  |
| Command History    | Release                                                                                                    | M                 | odification                                                               |  |  |  |
| Johnnana mistory   | 12.2(25)SE                                                                                                  |                   | his command was introduced.                                               |  |  |  |
| Examples           | Switch> <b>show</b>                                                                                         | controllers ut    | rom the <b>show controllers utilization</b> command.<br><b>Eilization</b> |  |  |  |
|                    | Fa0/1                                                                                                    | 0                 | 0                                                                         |  |  |  |
|                    | Fa0/2                                                                                                    | 0                 | 0                                                                         |  |  |  |
|                    | Fa0/3                                                                                                    | 0                 | 0                                                                         |  |  |  |
|                    | Fa0/4<br>Fa0/5                                                                                              | 0<br>0            | 0                                                                         |  |  |  |
|                    | Fa0/5<br>Fa0/6                                                                                              | 0                 | 0                                                                         |  |  |  |
|                    | Fa0/7                                                                                                    | 0                 | 0                                                                         |  |  |  |
|                    | <output truncated=""></output>                                                                              |                   |                                                                           |  |  |  |
|                    | <output truncated=""></output>                                                                              |                   |                                                                           |  |  |  |
|                    | Switch Receive Bandwidth Percentage Utilization : 0<br>Switch Transmit Bandwidth Percentage Utilization : 0 |                   |                                                                           |  |  |  |
|                    | Switch Fabri                                                                                                | c Percentage Ut   | ilization : 0                                                             |  |  |  |
|                    | This is an exa                                                                                              | mple of output fi | rom the show controllers utilization command on a specific port:          |  |  |  |
|                    | Receive Band                                                                                                | width Percentag   | gabitethernet0/1 utilization<br>ge Utilization : 0                        |  |  |  |

| Field                                        | Description                                                                                                    |  |  |  |
|----------------------------------------------|----------------------------------------------------------------------------------------------------|--|--|--|
| Receive Bandwidth Percentage<br>Utilization  | Displays the received bandwidth usage of the switch, which is the<br>sum of the received traffic on all the ports divided by the switch<br>receive capacity.           |  |  |  |
| Transmit Bandwidth<br>Percentage Utilization | Displays the transmitted bandwidth usage of the switch, which is the<br>sum of the transmitted traffic on all the ports divided it by the switch<br>transmit capacity. |  |  |  |
| Fabric Percentage Utilization                | Displays the average of the transmitted and received bandwidth usage of the switch.                                                                                    |  |  |  |

### Table 2-21 show controllers utilization Field Descriptions

### **Related Commands**

| Command                                 | Description                                |
|-----------------------------------------|--------------------------------------------|
| show controllers<br>ethernet-controller | Displays the interface internal registers. |

## show diagnostic

Use the **show diagnostic** user EXEC command to view the test results of the online diagnostics and to list the supported test suites.

show diagnostic content {begin | exclude | include} expression]

show diagnostic post {begin | exclude | include} expression]

show diagnostic result [detail | test {test-id | test-id-range | all } [detail]] [ | {begin | exclude |
include } expression]

show diagnostic schedule [ | {begin | exclude | include} expression]

show diagnostic status {begin | exclude | include} expression]

show diagnostic [detail] [ | {begin | exclude | include} expression]

| Syntax Description | content       | <ul> <li>Display test information including test ID, test attributes, and supported coverage test levels for each test and for all modules.</li> <li>Display the power-on self-test (POST) results; the command output is the same as the <b>show post</b> command.</li> </ul> |  |  |  |  |
|--------------------|---------------|----------------------------------------------------------------------------------------------------|--|--|--|--|
|                    | post          |                                                                                                    |  |  |  |  |
|                    | result        | Displays the test results.                                                                                                    |  |  |  |  |
|                    | detail        | (Optional) Displays the all test statistics.                                                                                                    |  |  |  |  |
|                    | test          | Specify a test.                                                                                                    |  |  |  |  |
|                    | test-id       | Identification number for the test; see the "Usage Guidelines" section for additional information.                                                                                                    |  |  |  |  |
|                    | test-id-range | Range of identification numbers for tests; see the "Usage Guidelines" section for additional information.                                                                                                    |  |  |  |  |
|                    | all           | All the tests.                                                                                                    |  |  |  |  |
|                    | schedule      | Displays the current scheduled diagnostic tasks.                                                                                                    |  |  |  |  |
|                    | status        | Displays the test status.                                                                                                    |  |  |  |  |
|                    | begin         | (Optional) Display begins with the line that matches the expression.                                                                                                    |  |  |  |  |
|                    | lexclude      | (Optional) Display excludes lines that match the expression.                                                                                                    |  |  |  |  |
|                    | linclude      | (Optional) Display includes lines that match the specified expression.                                                                                                    |  |  |  |  |
|                    | expression    | Expression in the output to use as a reference point.                                                                                                    |  |  |  |  |

### Defaults

This command has no default settings.

### Command Modes User EXEC

| Command History | Release | Modification                 |  |
|-----------------|---------|------------------------------|--|
| 12.2(35)SE      |         | This command was introduced. |  |

**Usage Guidelines** In the command output, the possible testing results are as follows: Passed (.) Failed (F) ٠ Unknown (U) **Examples** This example shows how to display the online diagnostics that are configured on a switch: Switch# show diagnostic content Diagnostics test suite attributes: B/\* - Basic ondemand test / NA P/V/\* - Per port test / Per device test / NA  $\rm D/N/\star$  - Disruptive test / Non-disruptive test / NA  $\mathrm{S/*}$  - Only applicable to standby unit / NA  $\ensuremath{\mathbb{X}}\xspace/$  - Not a health monitoring test / NA F/\* - Fixed monitoring interval test / NA E/\* - Always enabled monitoring test / NA A/I - Monitoring is active / Monitoring is inactive  $R/\star$  - Switch will reload after test list completion / NA Thre-Test Interval ID Test Name attributes day hh:mm:ss.ms shold 1) TestPortAsicStackPortLoopback B\*N\*\*\*\*A\*\* 000 00:01:00.00 n/a B\*D\*X\*\*IR\* not configured n/a 2) TestPortAsicLoopback B\*D\*X\*\*IR\* not configured n/a 3) TestPortAsicCam 4) TestPortAsicRingLoopback B\*D\*X\*\*IR\* not configured n/a B\*D\*X\*\*IR\* 5) TestMicRingLoopback not configured n/a B\*D\*X\*\*IR\* 6) TestPortAsicMem not configured n/a This example shows how to display the online diagnostic results for a switch: Switch# show diagnostic result Switch 1: SerialNo : Overall diagnostic result: PASS Test results: (. = Pass, F = Fail, U = Untested) 1) TestPortAsicStackPortLoopback ---> . 2) TestPortAsicLoopback -----> . 3) TestPortAsicCam ----> . 4) TestPortAsicRingLoopback -----> .

This example shows how to display the online diagnostic test schedule for a switch: switch# show diagnostic schedule

```
Current Time = 14:39:49 PST Tue Jul 5 2005
Schedule #1:
To be run daily 12:00
Test ID(s) to be executed: 1.
```

5) TestMicRingLoopback -----> .
6) TestPortAsicMem -----> .

### **Related Commands**

| Description                                                  |
|--------------------------------------------------------------|
| Configures the health-monitoring diagnostic test.            |
| Sets the scheduling of test-based online diagnostic testing. |
| Starts the online diagnostic test.                           |
|                                                              |

# show dot1q-tunnel

Use the **show dot1q-tunnel** user EXEC command to display information about IEEE 802.1Q tunnel ports.

show dot1q-tunnel [interface interface-id] [ | {begin | exclude | include} expression]

| Syntax Description           | interface interface-id                                                                                                    | <i>id</i> (Optional) Specify the interface for which to display IEEE 802.1Q tunn information. Valid interfaces include physical ports and port channels.     |  |  |  |
|------------------------------|----------------------------------------------------------------------------------------------------|----------------------------------------------------------------------------------------------------|--|--|--|
|                              | begin                                                                                                    | (Optional) Display begins with the line that matches the <i>expression</i> .                                                                                 |  |  |  |
|                              | exclude                                                                                                    | (Optional) Display excludes lines that match the <i>expression</i> .                                                                                         |  |  |  |
|                              | include                                                                                                    | (Optional) Display includes lines that match the specified <i>expression</i> .                                                                               |  |  |  |
|                              | expression                                                                                                    | Expression in the output to use as a reference point.                                                                                                    |  |  |  |
| Command Modes                | User EXEC                                                                                                    |                                                                                                    |  |  |  |
| Command History              | Release                                                                                                    | Modification                                                                                                    |  |  |  |
|                              | 12.2(25)EA1                                                                                                    | This command was introduced.                                                                                                    |  |  |  |
| Usage Guidelines             | do not appear, but the li                                                                                                    | nes that contain <i>Output</i> appear.                                                                                                    |  |  |  |
| Usage Guidelines<br>Examples | do not appear, but the li<br>These are examples of o<br>Switch> <b>show dotlq-tu</b>                                                                                                    | nes that contain <i>Output</i> appear.                                                                                                    |  |  |  |
|                              | do not appear, but the li<br>These are examples of c                                                                                                    | nes that contain <i>Output</i> appear.                                                                                                    |  |  |  |
|                              | do not appear, but the li<br>These are examples of of<br>Switch> show dotlq-tw<br>dotlq-tunnel mode LAN<br>                                                                                         | <pre>nes that contain Output appear. output from the show dot1q-tunnel command: innel i Port(s)</pre>                                                        |  |  |  |
|                              | do not appear, but the li<br>These are examples of o<br>Switch> show dotlq-tw<br>dotlq-tunnel mode LAN<br>                                                                                          | <pre>nes that contain Output appear. output from the show dot1q-tunnel command: innel i Port(s)</pre>                                                        |  |  |  |
|                              | do not appear, but the li<br>These are examples of c<br>Switch> show dotlq-tu<br>dotlq-tunnel mode LAN<br>Gi0/1<br>Gi0/2<br>Gi0/3<br>Gi0/6<br>Po2<br>Switch> show dotlq-tu<br>dotlq-tunnel mode LAN | <pre>putput from the show dot1q-tunnel command:<br/>mnel<br/>I Port(s)<br/></pre>                                                                            |  |  |  |
| Examples                     | do not appear, but the li<br>These are examples of of<br>Switch> show dot1q-tu<br>dot1q-tunnel mode LAN<br>                                                                                         | nes that contain Output appear.<br>putput from the show dot1q-tunnel command:<br>mnel<br>I Port(s)<br><br>mnel interface gigabitethernet0/1<br>I Port(s)<br> |  |  |  |

### show dot1x

Use the **show dot1x** user EXEC command to display IEEE 802.1x statistics, administrative status, and operational status for the switch or for the specified port.

show dot1x [{all [summary] | interface interface-id} [details | statistics]] [ | {begin | exclude | include} expression]

| Syntax Description | all [summary]          | (Optional) Display the IEEE 802.1x status for all ports.                                                    |  |  |  |  |
|--------------------|------------------------|----------------------------------------------------------------------------------------------------|--|--|--|--|
|                    | interface interface-id | (Optional) Display the IEEE 802.1x status for the specified port (including type, module, and port number). |  |  |  |  |
|                    | details                | (Optional) Display the IEEE 802.1x interface details.                                                       |  |  |  |  |
|                    | statistics             | (Optional) Display IEEE 802.1x statistics for the specified port.                                           |  |  |  |  |
|                    | begin                  | (Optional) Display begins with the line that matches the <i>expression</i> .                                |  |  |  |  |
|                    | exclude                | (Optional) Display excludes lines that match the <i>expression</i> .                                        |  |  |  |  |
|                    | include                | (Optional) Display includes lines that match the specified <i>expression</i> .                              |  |  |  |  |
|                    | expression             | Expression in the output to use as a reference point.                                                       |  |  |  |  |

### Command Modes User EXEC

| Command History | Release     | Modification                                                                                                    |  |  |  |
|-----------------|-------------|----------------------------------------------------------------------------------------------------|--|--|--|
|                 | 12.1(19)EA1 | This command was introduced.                                                                                                    |  |  |  |
|                 | 12.2(25)SED | The display was expanded to include <b>auth-fail-vlan</b> in the authorization state machine state and port status fields.                                              |  |  |  |
|                 | 12.2(25)SEE | The command syntax was changed, and the command output was modified.                                                                                                    |  |  |  |
|                 | 12.2(35)SE  | The display was expanded to include the status of a port that is configured as<br>both a host and an IP phone (a Cisco IP phone or phone from another<br>manufacturer). |  |  |  |

**Usage Guidelines** If you do not specify a port, global parameters and a summary appear. If you specify a port, details for that port appear.

If the port control is configured as unidirectional or bidirectional control and this setting conflicts with the switch configuration, the **show dot1x** {**all** | **interface** *interface-id*} privileged EXEC command output has this information:

ControlDirection = In (Inactive)

Expressions are case sensitive. For example, if you enter | **exclude output**, the lines that contain *output* are not displayed, but the lines that contain *Output* appear.

### Examples

This is an example of output from the **show dot1x** user EXEC command:

| Switch> show dot1x      |          |
|-------------------------|----------|
| Sysauthcontrol          | Enabled  |
| Dot1x Protocol Version  | 2        |
| Critical Recovery Delay | 100      |
| Critical EAPOL          | Disabled |

### This is an example of output from the show dot1x all user EXEC command:

| Switch> show dot1x all  |          |
|-------------------------|----------|
| Sysauthcontrol          | Enabled  |
| Dot1x Protocol Version  | 2        |
| Critical Recovery Delay | 100      |
| Critical EAPOL          | Disabled |

Dot1x Info for GigabitEthernet0/1

| PAE              | = | AUTHENTICATOR             |
|------------------|---|---------------------------|
| PortControl      | = | AUTO                      |
| ControlDirection | = | Both                      |
| HostMode         | = | SINGLE_HOST               |
| ReAuthentication | = | Disabled                  |
| QuietPeriod      | = | 60                        |
| ServerTimeout    | = | 30                        |
| SuppTimeout      | = | 30                        |
| ReAuthPeriod     | = | 3600 (Locally configured) |
| ReAuthMax        | = | 2                         |
| MaxReq           | = | 2                         |
| TxPeriod         | = | 30                        |
| RateLimitPeriod  | = | 0                         |

<output truncated>

This is an example of output from the show dot1x all summary user EXEC command:

| Interface | PAE  | Client         | Status       |
|-----------|------|----------------|--------------|
|           |      |                |              |
| Gi0/1     | AUTH | none           | UNAUTHORIZED |
| Gi0/2     | AUTH | 00a0.c9b8.0072 | AUTHORIZED   |
| Gi0/3     | AUTH | none           | UNAUTHORIZED |
|           |      |                |              |

This is an example of output from the **show dot1x interface** *interface-id* user EXEC command:

```
Switch> show dot1x interface gigabitethernet0/2
Dot1x Info for GigabitEthernet0/2
```

| PAE              | = AUTHENTICATOR             |
|------------------|-----------------------------|
| PortControl      | = AUTO                      |
| ControlDirection | = In                        |
| HostMode         | = SINGLE_HOST               |
| ReAuthentication | = Disabled                  |
| QuietPeriod      | = 60                        |
| ServerTimeout    | = 30                        |
| SuppTimeout      | = 30                        |
| ReAuthPeriod     | = 3600 (Locally configured) |
| ReAuthMax        | = 2                         |
| MaxReq           | = 2                         |
| TxPeriod         | = 30                        |
| RateLimitPeriod  | = 0                         |
|                  |                             |

This is an example of output from the **show dot1x interface** interface-id **details** user EXEC command:

Switch# show dot1x interface gigabitethernet0/2 details Dot1x Info for GigabitEthernet0/2 \_\_\_\_\_ PAE = AUTHENTICATOR PortControl = AUTO ControlDirection = Both = SINGLE\_HOST HostMode ReAuthentication = Disabled QuietPeriod = 60 ServerTimeout = 30 = 30 SuppTimeout ReAuthPeriod = 3600 (Locally configured) ReAuthMax = 2 = 2 MaxReq TxPeriod = 30 RateLimitPeriod = 0

Dot1x Authenticator Client List Empty

This is an example of output from the **show dot1x interface** *interface-id* **details** command when a port is assigned to a guest VLAN and the host mode changes to multiple-hosts mode:

Switch# show dot1x interface gigabitethernet0/1 details

Dot1x Info for GigabitEthernet0/1

| PAE              | = | AUTHENTICATOR             |
|------------------|---|---------------------------|
| PortControl      | = | AUTO                      |
| ControlDirection | = | Both                      |
| HostMode         | = | SINGLE_HOST               |
| ReAuthentication | = | Enabled                   |
| QuietPeriod      | = | 60                        |
| ServerTimeout    | = | 30                        |
| SuppTimeout      | = | 30                        |
| ReAuthPeriod     | = | 3600 (Locally configured) |
| ReAuthMax        | = | 2                         |
| MaxReq           | = | 2                         |
| TxPeriod         | = | 30                        |
| RateLimitPeriod  | = | 0                         |
| Guest-Vlan       | = | 182                       |
|                  |   |                           |

Dot1x Authenticator Client List Empty

| Port Status          | = AUTHORIZEI |
|----------------------|--------------|
| Authorized By        | = Guest-Vlar |
| Operational HostMode | = MULTI_HOST |
| Vlan Policy          | = 182        |
|                      |              |

This is an example of output from the **show dot1x interface** *interface-id* **details** command when a port is configured as both a host and an IP phone (a Cisco IP phone or phone from another manufacturer). The HostMode field shows MULTI-DOMAIN.

LOTR# show dot1x interface gigabitEthernet 2/0/3 details

```
SuppTimeout = 30
ReAuthPeriod = 3600 (Locally configured)
ReAuthMax = 2
MaxReq = 2
TxPeriod = 1
RateLimitPeriod = 0
Mac-Auth-Bypass = Enabled
Critical-Auth = Enabled
Critical Recovery Action = Reinitialize
Critical-Auth VLAN = 10
Guest-Vlan = 15
Dot1x Authenticator Client List
_____
Domain = DATA
Supplicant = 0000.aaaa.bbbb
Auth SM State = AUTHENTICATED
Auth BEND SM Stat = IDLE
Port Status = AUTHORIZED
Authentication Method = MAB
Vlan Policy = 20
```

This is an example of output from the **show dot1x interface** *interface-id* **statistics** command. Table 2-22 describes the fields in the display.

Switch> **show dot1x interface gigabitethernet0/2 statistics** Dot1x Authenticator Port Statistics for GigabitEthernet0/2

| RxStart = 0<br>RxInvalid = 0 | RxLogoff = 0<br>RxLenErr = 0 | RxResp = 1<br>RxTotal = 2 | RxRespID = 1 |
|------------------------------|------------------------------|---------------------------|--------------|
| TxReq = 2                    | TxReqID = 132                | TxTotal = 134             |              |
| RxVersion = 2                | LastRxSrcMAC =               | 00a0.c9b8.0072            |              |

### Table 2-22show dot1x statistics Field Descriptions

| Field      | Description                                                                                         |  |
|------------|----------------------------------------------------------------------------------------------------|--|
| RxStart    | Number of valid EAPOL-start frames that have been received.                                         |  |
| RxLogoff   | Number of EAPOL-logoff frames that have been received.                                              |  |
| RxResp     | Number of valid EAP-response frames (other than response/identity frames) that have been received.  |  |
| RxRespID   | Number of EAP-response/identity frames that have been received.                                     |  |
| RxInvalid  | Number of EAPOL frames that have been received and have an unrecognized frame type.                 |  |
| RxLenError | Number of EAPOL frames that have been received in which the packet body length field is invalid.    |  |
| RxTotal    | Number of valid EAPOL frames of any type that have been received.                                   |  |
| TxReq      | Number of EAP-request frames (other than request/identity frames) that have been sent.              |  |
| TxReqId    | Number of Extensible Authentication Protocol (EAP)-request/identity frames that have been sent.     |  |
| TxTotal    | Number of Extensible Authentication Protocol over LAN (EAPOL) frames of a type that have been sent. |  |

| Field Description |                                                                       |
|-------------------|-----------------------------------------------------------------------|
| RxVersion         | Number of received packets in the IEEE 802.1x Version 1 format.       |
| LastRxSrcMac      | Source MAC address carried in the most recently received EAPOL frame. |

### Table 2-22 show dot1x statistics Field Descriptions (continued)

|  |  | Rel | ated | Commands | s |
|--|--|-----|------|----------|---|
|--|--|-----|------|----------|---|

| - | Command       | Description                                                |
|---|---------------|------------------------------------------------------------|
|   | dot1x default | Resets the IEEE 802.1x parameters to their default values. |

## show dtp

Use the **show dtp** privileged EXEC command to display Dynamic Trunking Protocol (DTP) information for the switch or for a specified interface.

show dtp [interface interface-id] [ | {begin | exclude | include} expression]

| Syntax Description           | <b>interface</b><br><i>interface-id</i>                                                                                                    | (Optional) Display port security s include physical ports (including                                                                                                    | ettings for the specified interface. Valid interfaces type, module, and port number).                                                                          |  |  |  |
|------------------------------|----------------------------------------------------------------------------------------------------|----------------------------------------------------------------------------------------------------|----------------------------------------------------------------------------------------------------|--|--|--|
|                              | <b>begin</b> (Optional) Display begins with the line that matches the <i>expression</i> .                                                                                                    |                                                                                                    |                                                                                                    |  |  |  |
|                              | exclude                                                                                                    |                                                                                                    |                                                                                                    |  |  |  |
|                              | include                                                                                                    | (Optional) Display includes lines                                                                                                    | that match the specified <i>expression</i> .                                                                                                    |  |  |  |
|                              | expression                                                                                                    | Expression in the output to use as                                                                                                    |                                                                                                    |  |  |  |
|                              | expression                                                                                                    |                                                                                                    |                                                                                                    |  |  |  |
| Command Modes                | User EXEC                                                                                                    |                                                                                                    |                                                                                                    |  |  |  |
| Command History              | Release                                                                                                    | Modification                                                                                                    |                                                                                                    |  |  |  |
| -                            | 12.1(19)EA1                                                                                                    | This command was int                                                                                                    | roduced.                                                                                                    |  |  |  |
| Usage Guidelines             | -                                                                                                    | re case sensitive. For example, if yo<br>yed, but the lines that contain <i>Output</i>                                                                                                    | u enter l <b>exclude output</b> , the lines that contain <i>outpu</i><br><i>ut</i> are displayed.                                                              |  |  |  |
| Usage Guidelines<br>Examples | are not display                                                                                                    |                                                                                                    | <i>ut</i> are displayed.                                                                                                    |  |  |  |
|                              | are not display<br>This is an exam<br>Switch# <b>show</b><br>Global DTP in<br>Send:<br>Dynam                                                                                                    | mple of output from the <b>show dtp</b> of <b>dtp</b>                                                                                                    | <i>ut</i> are displayed.<br>command:<br>seconds                                                                                                    |  |  |  |
|                              | are not display<br>This is an exam<br>Switch# <b>show</b><br>Global DTP in<br>Send:<br>Dynam<br>21 in                                                                                                    | mple of output from the show dtp of<br>dtp<br>nformation<br>ing DTP Hello packets every 30<br>mic Trunk timeout is 300 second                                                                                                    | ut are displayed.<br>command:<br>seconds                                                                                                    |  |  |  |
|                              | are not display<br>This is an example<br>Switch# show<br>Global DTP in<br>Send:<br>Dynam<br>21 in<br>This is an example<br>Switch# show<br>DTP informat:<br>TOS/TAS/TNS<br>TOT/TAT/TNT<br>Neighbor ac<br>Neighbor ac<br>Hello time:<br>Access time<br>Negotiation<br>Multidrop from state: | wed, but the lines that contain Output<br>mple of output from the show dtp of<br>dtp<br>information<br>ing DTP Hello packets every 30<br>mic Trunk timeout is 300 second<br>interfaces using DTP<br>mple of output from the show dtp i<br>dtp interface gigabitethernet0<br>ion for GigabitEthernet0/1:<br>S:<br>F:<br>ddress 1: | <pre>ut are displayed. command: seconds s nterface command: /1 ACCESS/AUTO/ACCESS NATIVE/NEGOTIATE/NATIVE 000943A7D081 000000000 1/RUNNING never/STOPPED</pre> |  |  |  |

Statistics ------3160 packets received (3160 good) 0 packets dropped 0 nonegotiate, 0 bad version, 0 domain mismatches, 0 bad TLVs, 0 other 6320 packets output (6320 good) 3160 native, 3160 software encap isl, 0 isl hardware native 0 output errors 0 trunk timeouts 1 link ups, last link up on Mon Mar 01 1993, 01:02:29 0 link downs

| Related | Commands | Com |
|---------|----------|-----|
|---------|----------|-----|

CommandDescriptionshow interfaces trunkDisplays interface trunking information.

### show eap

Use the **show eap** privileged EXEC command to display Extensible Authentication Protocol (EAP) registration and session information for the switch or for the specified port.

show eap {{registrations [method [name] | transport [name]]} | {sessions [credentials name
[interface interface-id] | interface interface-id | method name | transport name]}}
[credentials name | interface interface-id | transport name] [ | {begin | exclude | include}
expression]

| Curtow Decovirtion | registrations                                                                                                    | Dianlass EAD as sisteration information                                                                                                    |  |  |
|--------------------|----------------------------------------------------------------------------------------------------|----------------------------------------------------------------------------------------------------|--|--|
| Syntax Description | 2                                                                                                    | Display EAP registration information.(Optional) Display EAP method registration information.(Optional) Display EAP transport registration information. |  |  |
|                    | method name                                                                                                    |                                                                                                    |  |  |
|                    | transport name                                                                                                    |                                                                                                    |  |  |
|                    | sessions                                                                                                    | Display EAP session information.                                                                                                    |  |  |
|                    | credentials name                                                                                                    | (Optional) Display EAP method registration information.                                                                                                |  |  |
|                    | <b>interface</b> <i>interface-id</i>                                                                                              | (Optional) Display the EAP information for the specified port (including type, module, and port number).                                               |  |  |
|                    | begin                                                                                                    | (Optional) Display begins with the line that matches the <i>expression</i> .                                                                           |  |  |
|                    | exclude                                                                                                    | (Optional) Display excludes lines that match the <i>expression</i> .                                                                                   |  |  |
|                    | include                                                                                                    | (Optional) Display includes lines that match the specified <i>expression</i> .                                                                         |  |  |
|                    | expression                                                                                                    | Expression in the output to use as a reference point.                                                                                                  |  |  |
| Command Modes      | Privileged EXEC                                                                                                    |                                                                                                    |  |  |
| Command History    | Release                                                                                                    | Modification                                                                                                    |  |  |
|                    | 12.2(25)SEE                                                                                                    | This command was introduced.                                                                                                    |  |  |
| Usage Guidelines   | When you use the <b>show</b> command output shows                                                                                 | <b>eap registrations</b> privileged EXEC command with these keywords, the this information:                                                            |  |  |
|                    | -                                                                                                    |                                                                                                    |  |  |
|                    |                                                                                                    | er levels used by EAP and the registered EAP methods.                                                                                                  |  |  |
|                    | •                                                                                                    | vord—The specified method registrations.                                                                                                    |  |  |
|                    | • transport <i>name</i> keyword—The specific lower-level registrations.                                                           |                                                                                                    |  |  |
|                    | When you use the <b>show eap sessions</b> privileged EXEC command with these keywords, the command output shows this information: |                                                                                                    |  |  |
|                    | • None—All active EAP sessions.                                                                                                   |                                                                                                    |  |  |
|                    | • credentials <i>name</i> keyword—The specified credentials profile.                                                              |                                                                                                    |  |  |
|                    | • <b>interface</b> <i>interface-id</i> keyword—The parameters for the specified interface.                                        |                                                                                                    |  |  |
|                    | • <b>method</b> <i>name</i> keyword—The specified EAP method.                                                                     |                                                                                                    |  |  |
|                    | • <b>method</b> <i>name</i> keyw                                                                                                  | vord—The specified EAP method.                                                                                                    |  |  |
|                    | •                                                                                                    | vord—The specified EAP method.<br>yword—The specified lower layer.                                                                                     |  |  |

Expressions are case sensitive. For example, if you enter | exclude output, the lines that contain output are not displayed, but the lines that contain Output appear.

**Examples** 

This is an example of output from the show eap registrations privileged EXEC command:

| Switch> show eap registrations |                         |                     |  |  |  |  |
|--------------------------------|-------------------------|---------------------|--|--|--|--|
| Registere                      | Registered EAP Methods: |                     |  |  |  |  |
| Method                         | Туре                    | Name                |  |  |  |  |
| 4                              | Peer                    | MD5                 |  |  |  |  |
|                                |                         |                     |  |  |  |  |
| Registered EAP Lower Layers:   |                         |                     |  |  |  |  |
| Handle                         | Туре                    | Name                |  |  |  |  |
| 2                              | Authenticator           | Dot1x-Authenticator |  |  |  |  |
| 1                              | Authenticator           | MAB                 |  |  |  |  |

This is an example of output from the show eap registrations transport privileged user EXEC command:

```
Switch> show eap registrations transport all
Registered EAP Lower Layers:
 Handle Type
                    Name
   2
      Authenticator Dot1x-Authenticator
   1
        Authenticator MAB
```

### This is an example of output from the show eap sessions privileged EXEC command:

| Switch> show eap session | s                |                          |               |
|--------------------------|------------------|--------------------------|---------------|
| Role:                    | Authenticator    | Decision:                | Fail          |
| Lower layer:             | Dot1x-Authentic  | aInterface:              | Gi0/1         |
| Current method:          | None             | Method state:            | Uninitialised |
| Retransmission count:    | 0 (max: 2)       | Timer:                   | Authenticator |
| ReqId Retransmit (timeou | t: 30s, remainin | g: 2s)                   |               |
| EAP handle:              | 0x5200000A       | Credentials profile:     | None          |
| Lower layer context ID:  | 0x93000004       | Eap profile name:        | None          |
| Method context ID:       | 0x00000000       | Peer Identity:           | None          |
| Start timeout (s):       | 1                | Retransmit timeout (s):  | 30 (30)       |
| Current ID:              | 2                | Available local methods: | None          |
|                          |                  |                          |               |
| Role:                    | Authenticator    | Decision:                | Fail          |
| Lower layer:             | Dot1x-Authentic  | aInterface:              | Gi0/2         |
| Current method:          | None             | Method state:            | Uninitialised |
| Retransmission count:    | 0 (max: 2)       | Timer:                   | Authenticator |
| ReqId Retransmit (timeou | t: 30s, remainin | g: 2s)                   |               |
| EAP handle:              | 0xA800000B       | Credentials profile:     | None          |
| Lower layer context ID:  | 0x0D000005       | Eap profile name:        | None          |
| Method context ID:       | 0x00000000       | Peer Identity:           | None          |
| Start timeout (s):       | 1                | Retransmit timeout (s):  | 30 (30)       |
| Current ID:              | 2                | Available local methods: | None          |
|                          |                  |                          |               |

<Output truncated>

This is an example of output from the **show eap sessions interface** *interface-id* privileged EXEC command:

| Switch# show eap sessions gigabitetherne |
|------------------------------------------|
|------------------------------------------|

| Role:                    | Authenticator     | Decision:                | Fail          |
|--------------------------|-------------------|--------------------------|---------------|
| Lower layer:             | Dot1x-Authentica  | aInterface:              | Gi0/1         |
| Current method:          | None              | Method state:            | Uninitialised |
| Retransmission count:    | 1 (max: 2)        | Timer:                   | Authenticator |
| ReqId Retransmit (timeou | t: 30s, remaining | g: 13s)                  |               |
| EAP handle:              | 0x5200000A        | Credentials profile:     | None          |
| Lower layer context ID:  | 0x93000004        | Eap profile name:        | None          |
| Method context ID:       | 0x00000000        | Peer Identity:           | None          |
| Start timeout (s):       | 1                 | Retransmit timeout (s):  | 30 (30)       |
| Current ID:              | 2                 | Available local methods: | None          |
|                          |                   |                          |               |

| <b>Related Commands</b> | Command            | Description                                                              |
|-------------------------|--------------------|--------------------------------------------------------------------------|
|                         | clear eap sessions | Clears EAP session information for the switch or for the specified port. |

### show env

Use the **show env** user EXEC command to display fan, temperature, redundant power system (RPS) availability, and power information for the switch.

show env {all | fan | power | rps| temperature [status] } [ | { begin | exclude | include } expression ]

| Syntax Description | all         | Display both fan and temperature environmental status.                                                                                                    |
|--------------------|-------------|----------------------------------------------------------------------------------------------------|
|                    | fan         | Display the switch fan status.                                                                                                    |
|                    | power       | Display the switch power status.                                                                                                    |
|                    | rps         | Display whether an RPS 300 Redundant Power System is connected to the switch.                                                                                                    |
|                    | temperature | Display the switch temperature status.                                                                                                    |
|                    | status      | (Optional) Display the switch internal temperature (not the external temperature)<br>and the threshold values. This keyword is available only on the<br>Catalyst3560G-48TS, 3560G-48PS, 3560G-24TS, and 3560G-24PS switches. |
|                    | begin       | (Optional) Display begins with the line that matches the <i>expression</i> .                                                                                                    |
|                    | exclude     | (Optional) Display excludes lines that match the <i>expression</i> .                                                                                                    |
|                    | include     | (Optional) Display includes lines that match the specified <i>expression</i> .                                                                                                    |
|                    | expression  | Expression in the output to use as a reference point.                                                                                                    |

### Command Modes User EXEC

| Command History | Release     | Modification                              |
|-----------------|-------------|-------------------------------------------|
|                 | 12.1(19)EA1 | This command was introduced.              |
|                 | 12.2(20)SE3 | The temperature status keyword was added. |

**Usage Guidelines** 

Though visible on all switches, the **show env temperature status** command is valid only for the Catalyst 3560G-48TS, 3560G-48PS, 3560G-24TS, and 3560G-24PS switches. If you enter this command on these switches, the command output shows the switch temperature states and the threshold levels. If you enter the command on a switch other than these four switches, the output field shows *Not Applicable*.

On a Catalyst 3560G-48PS or 3560G-24PS switch, you can also use the **show env temperature** command to display the switch temperature status. The command output shows the green and yellow states as *OK* and the red state as *FAULTY*. If you enter the **show env all** command on this switch, the command output is the same as the **show env temperature status** command output.

For more information about the threshold levels, see the software configuration guide for this release.

Expressions are case sensitive. For example, if you enter | exclude output, the lines that contain *output* are not displayed, but the lines that contain *Output* are displayed.

### Examples

This is an example of output from the **show env all** command:

```
Switch> show env all
FAN is OK
TEMPERATURE is OK
POWER is OK
RPS is AVAILABLE
```

This is an example of output from the show env fan command:

```
Switch> show env fan
FAN is OK
```

This example shows how to display the temperature value, state, and the threshold values. Table 2-23 describes the temperature states in the command output.

```
Switch> show env temperature status
Temperature Value:28 Degree Celsius
Temperature State:GREEN
Yellow Threshold :70 Degree Celsius
Red Threshold :75 Degree Celsius
```

### Table 2-23 States in the show env temperature status Command Output

| State  | Description                                                                                                    |
|--------|----------------------------------------------------------------------------------------------------|
| Green  | The switch temperature is in the <i>normal</i> operating range.                                                         |
| Yellow | The temperature is in the <i>warning</i> range. You should check the external temperature around the switch.            |
| Red    | The temperature is in the <i>critical</i> range. The switch might not run properly if the temperature is in this range. |

## show errdisable detect

Use the show errdisable detect user EXEC command to display error-disabled detection status.

show errdisable detect [ | {begin | exclude | include} expression]

| Syntax Description | begin (C                                                                                                    | Intional) Dienlay h                                                                                                    |                                                                                                    |
|--------------------|----------------------------------------------------------------------------------------------------|----------------------------------------------------------------------------------------------------|----------------------------------------------------------------------------------------------------|
| Syntax Description |                                                                                                    |                                                                                                    | egins with the line that matches the <i>expression</i> .                                                                                                    |
|                    |                                                                                                    | 1 / 1 /                                                                                                    | xcludes lines that match the <i>expression</i> .                                                                                                    |
|                    | include (C                                                                                                    | Optional) Display ii                                                                                                    | ncludes lines that match the specified expression.                                                                                                    |
|                    | <i>expression</i> E                                                                                                    | xpression in the ou                                                                                                    | tput to use as a reference point.                                                                                                    |
| Command Modes      | User EXEC                                                                                                    |                                                                                                    |                                                                                                    |
| Command History    | Release                                                                                                    | Modificat                                                                                                    | ion                                                                                                    |
|                    | 12.1(19)EA1                                                                                                    | This com                                                                                                    | nand was introduced.                                                                                                    |
| Usage Guidelines   | 1                                                                                                    |                                                                                                    | son refers to an invalid small form-factor pluggable (SFP) module xample, if you enter I <b>exclude output</b> , the lines that contain <i>output</i>                                                                                                    |
|                    | are not displayed                                                                                                    | , but the lines that o                                                                                                    | contain <i>Output</i> are displayed.                                                                                                    |
| Examples           |                                                                                                    |                                                                                                    | contain <i>Output</i> are displayed.<br>ne <b>show errdisable detect</b> command:                                                                                                    |
| Examples           | This is an examp<br>Switch> <b>show er</b><br>ErrDisable Reas                                                                                                    | le of output from th<br>rdisable detect<br>on Detection                                                                                                    | ne show errdisable detect command:                                                                                                    |
| Examples           | This is an examp<br>Switch> <b>show er</b>                                                                                                    | le of output from th<br>rdisable detect<br>on Detection                                                                                                    | ne show errdisable detect command:                                                                                                    |
| zamples            | This is an exampl<br>Switch> <b>show er</b><br>ErrDisable Reas                                                                                                    | le of output from th<br>rdisable detect<br>on Detection<br>                                                                                                    | me <b>show errdisable detect</b> command:                                                                                                    |
| xamples            | This is an exampl<br>Switch> <b>show er</b><br>ErrDisable Reas<br>arp-inspection<br>bpduguard<br>channel-misconf                                                                                                    | le of output from the<br>rdisable detect<br>on Detection<br><br>Enabled<br>Enabled<br>ig Enabled                                                                                                    | Mode<br><br>port                                                                                                    |
| zamples            | This is an exampl<br>Switch> <b>show er</b><br>ErrDisable Reas<br>arp-inspection<br>bpduguard<br>channel-misconf<br>community-limit                                                                                                    | le of output from the<br>rdisable detect<br>on Detection<br><br>Enabled<br>Enabled<br>ig Enabled<br>Enabled                                                                                                    | Mode<br><br>port<br>vlan<br>port<br>port<br>port                                                                                                    |
| zamples            | This is an exampl<br>Switch> <b>show er</b><br>ErrDisable Reas<br>arp-inspection<br>bpduguard<br>channel-misconf<br>community-limit<br>dhcp-rate-limit                                                                                                    | le of output from the<br>rdisable detect<br>on Detection<br>Enabled<br>Enabled<br>ig Enabled<br>Enabled<br>Enabled<br>Enabled                                                                                                    | Mode<br><br>port<br>vlan<br>port<br>port<br>port<br>port<br>port<br>port                                                                                                    |
| xamples            | This is an example<br>Switch> show er<br>ErrDisable Reas<br>arp-inspection<br>bpduguard<br>channel-misconf<br>community-limit<br>dhcp-rate-limit<br>dtp-flap                                                                                                    | le of output from the<br>rdisable detect<br>on Detection<br><br>Enabled<br>ig Enabled<br>Enabled<br>Enabled<br>Enabled<br>Enabled<br>Enabled                                                                                                    | Mode<br><br>port<br>vlan<br>port<br>port<br>port<br>port<br>port<br>port                                                                                                    |
| ixamples           | This is an example<br>Switch> show er<br>ErrDisable Reas<br>arp-inspection<br>bpduguard<br>channel-misconf<br>community-limit<br>dhcp-rate-limit<br>dtp-flap<br>gbic-invalid                                                                                                    | le of output from the<br>rdisable detect<br>on Detection<br><br>Enabled<br>ig Enabled<br>Enabled<br>Enabled<br>Enabled<br>Enabled<br>Enabled<br>Enabled                                                                                                    | Mode<br><br>port<br>vlan<br>port<br>port<br>port<br>port<br>port<br>port<br>port<br>port                                                                                                    |
| Examples           | This is an example<br>Switch> show er<br>ErrDisable Reas<br>arp-inspection<br>bpduguard<br>channel-misconf<br>community-limit<br>dhcp-rate-limit<br>dtp-flap<br>gbic-invalid<br>inline-power                                                                                                    | le of output from the<br>rdisable detect<br>on Detection<br>Enabled<br>Enabled<br>ig Enabled<br>Enabled<br>Enabled<br>Enabled<br>Enabled<br>Enabled<br>Enabled<br>Enabled<br>Enabled                                                                                                    | Mode<br><br>port<br>vlan<br>port<br>port<br>port<br>port<br>port<br>port<br>port<br>port                                                                                                    |
| ixamples           | This is an example<br>Switch> show er<br>ErrDisable Reas<br>arp-inspection<br>bpduguard<br>channel-misconf<br>community-limit<br>dhcp-rate-limit<br>dtp-flap<br>gbic-invalid<br>inline-power<br>invalid-policy                                                                                                    | le of output from the<br>rdisable detect<br>on Detection<br>Enabled<br>Enabled<br>ig Enabled<br>Enabled<br>Enabled<br>Enabled<br>Enabled<br>Enabled<br>Enabled<br>Enabled<br>Enabled<br>Enabled<br>Enabled                                                                                                    | Mode<br><br>port<br>vlan<br>port<br>port                                                                                                    |
| ixamples           | This is an example<br>Switch> show er<br>ErrDisable Reas<br>arp-inspection<br>bpduguard<br>channel-misconf<br>community-limit<br>dhcp-rate-limit<br>dtp-flap<br>gbic-invalid<br>inline-power<br>invalid-policy<br>l2ptguard                                                                                           | le of output from the<br>rdisable detect<br>on Detection<br>Enabled<br>Enabled<br>ig Enabled<br>Enabled<br>Enabled<br>Enabled<br>Enabled<br>Enabled<br>Enabled<br>Enabled<br>Enabled<br>Enabled<br>Enabled<br>Enabled<br>Enabled                                                                                                    | Mode<br><br>port<br>vlan<br>port<br>port                                                         |
| ixamples           | This is an example<br>Switch> show er<br>ErrDisable Reas<br>arp-inspection<br>bpduguard<br>channel-misconf<br>community-limit<br>dhcp-rate-limit<br>dtp-flap<br>gbic-invalid<br>inline-power<br>invalid-policy<br>l2ptguard<br>link-flap                                                                              | le of output from the<br>rdisable detect<br>on Detection<br>Enabled<br>Enabled<br>ig Enabled<br>Enabled<br>Enabled<br>Enabled<br>Enabled<br>Enabled<br>Enabled<br>Enabled<br>Enabled<br>Enabled<br>Enabled<br>Enabled<br>Enabled<br>Enabled<br>Enabled<br>Enabled                                                                                                    | Mode<br><br>port<br>vlan<br>port<br>port         |
| Examples           | This is an example<br>Switch> show er<br>ErrDisable Reas<br>arp-inspection<br>bpduguard<br>channel-misconf<br>community-limit<br>dhcp-rate-limit<br>dtp-flap<br>gbic-invalid<br>inline-power<br>invalid-policy<br>l2ptguard<br>link-flap<br>loopback                                                                  | le of output from the<br>rdisable detect<br>on Detection<br>Enabled<br>Enabled<br>ig Enabled<br>Enabled<br>Enabled<br>Enabled<br>Enabled<br>Enabled<br>Enabled<br>Enabled<br>Enabled<br>Enabled<br>Enabled<br>Enabled<br>Enabled<br>Enabled<br>Enabled<br>Enabled<br>Enabled<br>Enabled                                                                                                    | Mode<br><br>port<br>vlan<br>port<br>port |
| Examples           | This is an exampl<br>Switch> show er<br>ErrDisable Reas<br>                                                                                                    | le of output from the<br>rdisable detect<br>on Detection<br>Enabled<br>Enabled<br>ig Enabled<br>Enabled<br>Enabled<br>Enabled<br>Enabled<br>Enabled<br>Enabled<br>Enabled<br>Enabled<br>Enabled<br>Enabled<br>Enabled<br>Enabled<br>Enabled<br>Enabled<br>Enabled<br>Enabled<br>Enabled<br>Enabled<br>Enabled<br>Enabled<br>Enabled                                                                                                    | Mode<br><br>port<br>vlan<br>port<br>port         |
| Examples           | This is an exampl<br>Switch> show er<br>ErrDisable Reas<br><br>arp-inspection<br>bpduguard<br>channel-misconf<br>community-limit<br>dhcp-rate-limit<br>dtp-flap<br>gbic-invalid<br>inline-power<br>invalid-policy<br>l2ptguard<br>link-flap<br>loopback<br>lsgroup<br>pagp-flap                                       | le of output from the<br>rdisable detect<br>on Detection<br>Enabled<br>Enabled<br>ig Enabled<br>Enabled<br>Enabled<br>Enabled<br>Enabled<br>Enabled<br>Enabled<br>Enabled<br>Enabled<br>Enabled<br>Enabled<br>Enabled<br>Enabled<br>Enabled<br>Enabled<br>Enabled<br>Enabled<br>Enabled<br>Enabled<br>Enabled<br>Enabled<br>Enabled<br>Enabled<br>Enabled<br>Enabled<br>Enabled<br>Enabled                                                                                                    | Mode<br><br>port<br>vlan<br>port<br>port                                                                                                    |
| Examples           | This is an exampl<br>Switch> show er<br>ErrDisable Reas<br><br>arp-inspection<br>bpduguard<br>channel-misconf<br>community-limit<br>dhcp-rate-limit<br>dhcp-rate-limit<br>dtp-flap<br>gbic-invalid<br>inline-power<br>invalid-policy<br>l2ptguard<br>link-flap<br>loopback<br>lsgroup<br>pagp-flap<br>psecure-violati | le of output from the<br>rdisable detect<br>on Detection<br>Enabled<br>Enabled | Mode<br><br>port<br>vlan<br>port<br>port                                                                                                    |
| Examples           | This is an exampl<br>Switch> show er<br>ErrDisable Reas<br><br>arp-inspection<br>bpduguard<br>channel-misconf<br>community-limit<br>dhcp-rate-limit<br>dtp-flap<br>gbic-invalid<br>inline-power<br>invalid-policy<br>l2ptguard<br>link-flap<br>loopback<br>lsgroup<br>pagp-flap                                       | le of output from the<br>rdisable detect<br>on Detection<br>Enabled<br>Enabled | Mode<br><br>port<br>vlan<br>port<br>port                                                                                                    |
| Examples           | This is an exampl<br>Switch> show er<br>ErrDisable Reas<br>                                                                                                    | le of output from the<br>rdisable detect<br>on Detection<br>Enabled<br>Enabled | <pre>Mode port vlan port port port port port port port port</pre>                                                                                                    |
| Examples           | This is an exampl<br>Switch> show er<br>ErrDisable Reas<br>                                                                                                    | le of output from the<br>rdisable detect<br>on Detection<br>Enabled<br>Enabled | <pre>Mode port vlan port port port port port port port port</pre>                                                                                                    |

### Related Commands

| mmands | Command                     | Description                                                                |
|--------|-----------------------------|----------------------------------------------------------------------------|
|        | errdisable detect cause     | Enables error-disabled detection for a specific cause or all causes.       |
|        | show errdisable flap-values | Displays error condition recognition information.                          |
|        | show errdisable recovery    | Displays error-disabled recovery timer information.                        |
|        | show interfaces status      | Displays interface status or a list of interfaces in error-disabled state. |
|        |                             |                                                                            |

## show errdisable flap-values

Use the **show errdisable flap-values** user EXEC command to display conditions that cause an error to be recognized for a cause.

show errdisable flap-values [ | {begin | exclude | include} expression]

| Syntax Description | begin                                | (Optional) Displ                                                          | ay begins with the                           | e line that matches the <i>expression</i> .                                                                                                    |
|--------------------|--------------------------------------|---------------------------------------------------------------------------|----------------------------------------------|----------------------------------------------------------------------------------------------------|
|                    | exclude                              | (Optional) Displ                                                          | ay excludes lines                            | that match the <i>expression</i> .                                                                                                    |
|                    | include                              | (Optional) Displ                                                          | ay includes lines t                          | hat match the specified expression.                                                                                                    |
|                    | expression                           | Expression in the                                                         | e output to use as                           | a reference point.                                                                                                    |
|                    |                                      |                                                                           |                                              |                                                                                                    |
| Command Modes      | User EXEC                            |                                                                           |                                              |                                                                                                    |
|                    |                                      |                                                                           |                                              |                                                                                                    |
| Command History    | Release                              | Modif                                                                     | ication                                      |                                                                                                    |
|                    | 12.1(19)EA1                          | This c                                                                    | ommand was intro                             | oduced.                                                                                                    |
|                    |                                      |                                                                           |                                              |                                                                                                    |
|                    | will be assume<br>access/trunk) c    | d and the port shu<br>r Port Aggregatio<br>nk up/down) chan<br>ason Flaps | nt down if three D<br>n Protocol (PAgP)      | lisabled. For example, the display shows that an er<br>ynamic Trunking Protocol (DTP)-state (port mode<br>) flap changes occur during a 30-second interval, o<br>a 10-second interval. |
|                    | pagp-flap                            | 3                                                                         | 30                                           |                                                                                                    |
|                    | dtp-flap<br>link-flap                | 3                                                                         | 30<br>10                                     |                                                                                                    |
|                    | -                                    |                                                                           | for example, if you hat contain <i>Outpu</i> | a enter   <b>exclude output</b> , the lines that contain <i>outp</i><br><i>t</i> are displayed.                                                                                        |
| Examples           | This is an exam                      | nple of output fro                                                        | m the <b>show errdi</b>                      | sable flap-values command:                                                                                                    |
|                    | Switch> <b>show</b><br>ErrDisable Re | <b>errdisable flap</b><br>ason Flaps                                      | -values<br>Time (sec)                        |                                                                                                    |
|                    | pagp-flap                            | -                                                                         | 30                                           |                                                                                                    |
|                    | dtp-flap                             | 3                                                                         | 30                                           |                                                                                                    |
|                    | link-flap                            | 5                                                                         | 10                                           |                                                                                                    |

### Related Commands

| Command                  | Description                                                                |
|--------------------------|----------------------------------------------------------------------------|
| errdisable detect cause  | Enables error-disabled detection for a specific cause or all causes.       |
| show errdisable detect   | Displays error-disabled detection status.                                  |
| show errdisable recovery | Displays error-disabled recovery timer information.                        |
| show interfaces status   | Displays interface status or a list of interfaces in error-disabled state. |
| show interfaces status   | Displays interface status of a fist of interfaces in error-disable         |

# show errdisable recovery

Use the **show errdisable recovery** user EXEC command to display the error-disabled recovery timer information.

show errdisable recovery [ | {begin | exclude | include} expression]

| Syntax Description           | begin (                                                                                                    | Optional) Display begins with the line that matches the <i>expression</i> .                                                                                                    |
|------------------------------|----------------------------------------------------------------------------------------------------|----------------------------------------------------------------------------------------------------|
|                              | exclude (                                                                                                    | Optional) Display excludes lines that match the <i>expression</i> .                                                                                                    |
|                              | include (                                                                                                    | Optional) Display includes lines that match the specified <i>expression</i> .                                                                                                    |
|                              | <i>expression</i> E                                                                                                    | Expression in the output to use as a reference point.                                                                                                    |
| Command Modes                | User EXEC                                                                                                    |                                                                                                    |
| Command History              | Release                                                                                                    | Modification                                                                                                    |
|                              | 12.1(19)EA1                                                                                                    | This command was introduced.                                                                                                    |
|                              |                                                                                                    |                                                                                                    |
| Usage Guidelines             | interface.                                                                                                    | <i>rror-disable</i> reason refers to an invalid small form-factor pluggable (SFP) module case sensitive. For example, if you enter   <b>exclude output</b> , the lines that contain <i>output</i>                                                                                                    |
|                              | interface.<br>Expressions are are not displayed                                                                                                    | case sensitive. For example, if you enter   <b>exclude output</b> , the lines that contain <i>output</i> d, but the lines that contain <i>Output</i> are displayed.                                                                                                    |
|                              | interface.<br>Expressions are<br>are not displayed<br>This is an examp                                                                                         | case sensitive. For example, if you enter   <b>exclude output</b> , the lines that contain <i>output</i> d, but the lines that contain <i>Output</i> are displayed.                                                                                                    |
|                              | interface.<br>Expressions are of<br>are not displayed<br>This is an examp<br>Switch> <b>show ex</b><br>ErrDisable Reas                                         | case sensitive. For example, if you enter   <b>exclude output</b> , the lines that contain <i>output</i> d, but the lines that contain <i>Output</i> are displayed.<br>ble of output from the <b>show errdisable recovery</b> command:<br><b>rrdisable recovery</b><br>son Timer Status                                                                                                    |
|                              | interface.<br>Expressions are of<br>are not displayed<br>This is an examp<br>Switch> <b>show ex</b>                                                            | case sensitive. For example, if you enter   <b>exclude output</b> , the lines that contain <i>output</i> d, but the lines that contain <i>Output</i> are displayed.<br>ble of output from the <b>show errdisable recovery</b> command:<br><b>rrdisable recovery</b><br>son Timer Status                                                                                                    |
| -                            | interface.<br>Expressions are of<br>are not displayed<br>This is an examp<br>Switch> <b>show ex</b><br>ErrDisable Reas                                         | case sensitive. For example, if you enter   <b>exclude output</b> , the lines that contain <i>output</i><br>d, but the lines that contain <i>Output</i> are displayed.<br>ble of output from the <b>show errdisable recovery</b> command:<br><b>rrdisable recovery</b><br>son Timer Status                                                                                                    |
| -                            | interface.<br>Expressions are of<br>are not displayed<br>This is an examp<br>Switch> <b>show ex</b><br>ErrDisable Reas<br>udld<br>bpduguard<br>security-violat | case sensitive. For example, if you enter   <b>exclude output</b> , the lines that contain <i>output</i><br>d, but the lines that contain <i>Output</i> are displayed.<br>ble of output from the <b>show errdisable recovery</b> command:<br><b>rrdisable recovery</b><br>son Timer Status<br>                                                                                                    |
| -                            | interface.<br>Expressions are of<br>are not displayed<br>This is an examp<br>Switch> <b>show ex</b><br>ErrDisable Reas<br>                                     | case sensitive. For example, if you enter   <b>exclude output</b> , the lines that contain <i>output</i><br>d, but the lines that contain <i>Output</i> are displayed.<br>ble of output from the <b>show errdisable recovery</b> command:<br><b>rrdisable recovery</b><br>son Timer Status<br>                                                                                                    |
| -                            | interface.<br>Expressions are of<br>are not displayed<br>This is an examp<br>Switch> <b>show ex</b><br>ErrDisable Reas<br>                                     | case sensitive. For example, if you enter   <b>exclude output</b> , the lines that contain <i>output</i><br>d, but the lines that contain <i>Output</i> are displayed.<br>ble of output from the <b>show errdisable recovery</b> command:<br><b>rrdisable recovery</b><br>son Timer Status<br>                                                                                                    |
| -                            | interface.<br>Expressions are of<br>are not displayed<br>This is an examp<br>Switch> <b>show ex</b><br>ErrDisable Reas<br>                                     | case sensitive. For example, if you enter   <b>exclude output</b> , the lines that contain <i>output</i><br>d, but the lines that contain <i>Output</i> are displayed.<br>ble of output from the <b>show errdisable recovery</b> command:<br><b>rrdisable recovery</b><br>son Timer Status<br>                                                                                                    |
| -                            | interface.<br>Expressions are of<br>are not displayed<br>This is an examp<br>Switch> <b>show ex</b><br>ErrDisable Reas<br>                                     | case sensitive. For example, if you enter   <b>exclude output</b> , the lines that contain <i>output</i><br>d, but the lines that contain <i>Output</i> are displayed.<br>ble of output from the <b>show errdisable recovery</b> command:<br><b>rrdisable recovery</b><br>son Timer Status<br>Disabled<br>Disabled<br>tio Disabled<br>fig Disabled<br>Disabled<br>Disabled                                     |
|                              | interface.<br>Expressions are of<br>are not displayed<br>This is an examp<br>Switch> <b>show ex</b><br>ErrDisable Reas<br>                                     | case sensitive. For example, if you enter   <b>exclude output</b> , the lines that contain <i>output</i><br>d, but the lines that contain <i>Output</i> are displayed.<br>ble of output from the <b>show errdisable recovery</b> command:<br><b>rrdisable recovery</b><br>son Timer Status<br>Disabled<br>Disabled<br>tio Disabled<br>fig Disabled<br>Disabled<br>Disabled<br>Disabled<br>Disabled<br>Disabled |
|                              | interface.<br>Expressions are of<br>are not displayed<br>This is an examp<br>Switch> <b>show en</b><br>ErrDisable Reas<br>                                     | case sensitive. For example, if you enter   exclude output, the lines that contain output<br>d, but the lines that contain Output are displayed.<br>ble of output from the show errdisable recovery command:<br>rrdisable recovery<br>son Timer Status<br>                                                                                                    |
|                              | interface.<br>Expressions are a<br>are not displayed<br>This is an examp<br>Switch> <b>show ex</b><br>ErrDisable Reas<br>                                      | case sensitive. For example, if you enter   exclude output, the lines that contain output<br>d, but the lines that contain Output are displayed.<br>ple of output from the show errdisable recovery command:<br>rrdisable recovery<br>son Timer Status<br>                                                                                                    |
|                              | interface.<br>Expressions are of<br>are not displayed<br>This is an examp<br>Switch> show en<br>ErrDisable Reas<br>                                            | case sensitive. For example, if you enter   exclude output, the lines that contain output<br>d, but the lines that contain Output are displayed.<br>oble of output from the show errdisable recovery command:<br>rrdisable recovery<br>son Timer Status<br>                                                                                                    |
| Usage Guidelines<br>Examples | interface.<br>Expressions are of<br>are not displayed<br>This is an examp<br>Switch> show en<br>ErrDisable Reas<br>                                            | case sensitive. For example, if you enter   exclude output, the lines that contain output<br>d, but the lines that contain Output are displayed.<br>bele of output from the show errdisable recovery command:<br>rrdisable recovery<br>son Timer Status<br>                                                                                                    |
|                              | interface.<br>Expressions are of<br>are not displayed<br>This is an examp<br>Switch> show en<br>ErrDisable Reas<br>                                            | case sensitive. For example, if you enter   exclude output, the lines that contain output<br>d, but the lines that contain Output are displayed.<br>oble of output from the show errdisable recovery command:<br>rrdisable recovery<br>son Timer Status<br>                                                                                                    |

|  | Timer | interval:300 | seconds |
|--|-------|--------------|---------|
|--|-------|--------------|---------|

Interfaces that will be enabled at the next timeout: Interface Errdisable reason Time left(sec) Gi0/2 link-flap 279

Note

Though visible in the output, the unicast-flood field is not valid.

### **Related Commands**

| Command                     | Description                                                                |
|-----------------------------|----------------------------------------------------------------------------|
| errdisable recovery         | Configures the recover mechanism variables.                                |
| show errdisable detect      | Displays error-disabled detection status.                                  |
| show errdisable flap-values | Displays error condition recognition information.                          |
| show interfaces status      | Displays interface status or a list of interfaces in error-disabled state. |

# show etherchannel

Use the show etherchannel user EXEC command to display EtherChannel information for a channel.

show etherchannel [channel-group-number {detail | port | port-channel | protocol | summary}]
{detail | load-balance | port | port-channel | protocol | summary} [ | {begin | exclude |
include} expression]

| Syntax Description               | channel-group-number                                                                                    | (Optional) Number of the channel group. The range is 1 to 48.                                                                                                    |
|----------------------------------|----------------------------------------------------------------------------------------------------|----------------------------------------------------------------------------------------------------|
| Syntax Description               | detail                                                                                                  | Display detailed EtherChannel information.                                                                                                    |
|                                  |                                                                                                    | L V                                                                                                    |
|                                  | load-balance                                                                                            | Display the load-balance or frame-distribution scheme among ports in the port channel.                                                                                                    |
|                                  | port                                                                                                    | Display EtherChannel port information.                                                                                                    |
|                                  | port-channel                                                                                            | Display port-channel information.                                                                                                    |
|                                  | protocol                                                                                                | Display the protocol that is being used in the EtherChannel.                                                                                                    |
|                                  | summary                                                                                                 | Display a one-line summary per channel-group.                                                                                                    |
|                                  | begin                                                                                                   | (Optional) Display begins with the line that matches the expression.                                                                                                    |
|                                  | exclude                                                                                                 | (Optional) Display excludes lines that match the expression.                                                                                                    |
|                                  | include                                                                                                 | (Optional) Display includes lines that match the specified <i>expression</i> .                                                                                                    |
|                                  |                                                                                                    |                                                                                                    |
| Command Modes                    | <i>expression</i><br>User EXEC                                                                          | Expression in the output to use as a reference point.                                                                                                    |
|                                  | <i>expression</i><br>User EXEC                                                                          |                                                                                                    |
| Command Modes<br>Command History | expression<br>User EXEC<br>Release                                                                      | Modification                                                                                                    |
|                                  | <i>expression</i><br>User EXEC                                                                          |                                                                                                    |
| Command History                  | expression<br>User EXEC<br>Release<br>12.1(19)EA1<br>12.2(25)SE                                         | Modification       This command was introduced.                                                                                                    |
|                                  | expressionUser EXECRelease12.1(19)EA112.2(25)SEIf you do not specify a ch<br>In the output, the Passive | Modification         This command was introduced.         The channel-group-number range was changed from 1 to 12 to 1 to 48.         hannel-group, all channel groups are displayed.         port list field is displayed only for Layer 3 port channels. This field means that is still not up, is configured to be in the channel group (and indirectly is in the channel group). |

#### **Examples** This is an example of output from the show etherchannel 1 detail command: Switch> show etherchannel 1 detail Group state = L2Ports: 2 Maxports = 16 Port-channels: 1 Max Port-channels = 16 Protocol: LACP Ports in the group: \_\_\_\_\_ Port: Gi0/1 \_\_\_\_\_ Port state = Up Mstr In-Bndl Channel group = 1Mode = ActiveGcchange = -Port-channel = Po1GC = -Pseudo port-channel = Po1 Port-channel = Po1 Port index = 0 Load = 0x00Protocol = LACP Flags: S - Device is sending Slow LACPDUS F - Device is sending fast LACPDU A - Device is in active mode. P - Device is in passive mode. Local information: LACP port Admin Oper Port Port Number State Flags State Port Priority Key Key Gi0/1 bndl 32768 0x3D SA 0x00x1 $0 \ge 0$ Age of the port in the current state: 01d:20h:06m:04s Port-channels in the group: \_\_\_\_\_ Port-channel: Po1 (Primary Aggregator) \_\_\_\_\_ Age of the Port-channel = 01d:20h:20m:26s Logical slot/port = 10/1 Number of ports = 2 HotStandBy port = null Port state = Port-channel Ag-Inuse Protocol = LACP Ports in the Port-channel: Index Load Port EC state No of bits 0 00 Gi0/1 Active 0 0 00 Gi0/2 Active 0 Time since last port bundled: 01d:20h:20m:20s Gi0/2

This is an example of output from the **show etherchannel 1 summary** command:

| Switch> show etherchannel 1 summary |                     |
|-------------------------------------|---------------------|
| Flags: D - down P - in port-cl      | nannel              |
| I - stand-alone s - suspended       |                     |
| H - Hot-standby (LACP only)         |                     |
| R - Layer3 S - Layer2               |                     |
| u - unsuitable for bundling         |                     |
| U - in use f - failed to            | allocate aggregator |
| d - default port                    |                     |
|                                     |                     |
| Number of channel-groups in use: 1  |                     |
| Number of aggregators: 1            |                     |
|                                     |                     |
| Group Port-channel Protocol Ports   | 3                   |
| ++++++                              |                     |
| 1 Pol(SU) LACP Gi0/2                | L(P) Gi0/2(P)       |

This is an example of output from the show etherchannel 1 port-channel command:

```
Switch> show etherchannel 1 port-channel
            Port-channels in the group:
            ------
Port-channel: Po1 (Primary Aggregator)
_____
Age of the Port-channel = 01d:20h:24m:50s
Logical slot/port = 10/1 Number of ports = 2
HotStandBy port = null
Port state = Port-channel Ag-Inuse
Protocol
              = LACP
Ports in the Port-channel:
                 EC state No of bits
Index Load Port
0 00 Gi0/1 Active 0
0 00 Gi0/2 Active 0
     00 Gi0/2 Active
                             0
Time since last port bundled: 01d:20h:24m:44s Gi0/2
```

This is an example of output from the show etherchannel protocol command:

```
Switch# show etherchannel protocol
Channel-group listing:
----------
Group: 1
---------
Protocol: LACP
Group: 2
----------
Protocol: PAgP
```

#### **Related Commands**

| s | Command                | Description                                                 |
|---|------------------------|-------------------------------------------------------------|
|   | channel-group          | Assigns an Ethernet port to an EtherChannel group.          |
|   | channel-protocol       | Restricts the protocol used on a port to manage channeling. |
|   | interface port-channel | Accesses or creates the port channel.                       |

# show fallback profile

Use the **show fallback profile** privileged EXEC command to display the fallback profiles that are configured on a switch.

show fallback profile [append | begin | exclude | include | { [redirect | tee] url} expression]

| Syntax Description | append                                                                       | (Optional) Append redirected output to a specified URL                                                                                                    |
|--------------------|------------------------------------------------------------------------------|----------------------------------------------------------------------------------------------------|
|                    | begin                                                                        | (Optional) Display begins with the line that matches the expression.                                                                                         |
|                    | exclude                                                                      | (Optional) Display excludes lines that match the expression.                                                                                                 |
|                    | include                                                                      | (Optional) Display includes lines that match the specified expression.                                                                                       |
|                    | redirect                                                                     | (Optional) Copy output to a specified URL.                                                                                                    |
|                    | tee                                                                          | (Optional) Copy output to a specified URL.                                                                                                    |
|                    | expression                                                                   | Expression in the output to use as a reference point.                                                                                                    |
|                    | url                                                                          | Specified URL where output is directed.                                                                                                    |
| Command Modes      | Privileged EXEC                                                              |                                                                                                    |
| Command History    | -                                                                            |                                                                                                    |
| Usage Guidelines   | Use the <b>show fallba</b> switch.                                           | <b>ck</b> profile privileged EXEC command to display profiles that are configured on the                                                                     |
|                    | -                                                                            | e sensitive. For example, if you enter l <b>exclude output</b> , the lines that contain <i>output</i> at the lines that contain <i>Output</i> are displayed. |
| Examples           | This is an example of                                                        | of output from the <b>show fallback profile</b> command:                                                                                                    |
|                    | switch# <b>show fall</b><br>Profile Name: dot2                               | Lx-www                                                                                                    |
|                    | Description<br>IP Admission Rule<br>IP Access-Group IN<br>Profile Name: dot: | : NONE<br>: webauth-fallback<br>N: default-policy<br>lx-www-lpip                                                                                             |
|                    | Description<br>IP Admission Rule<br>IP Access-Group IN<br>Profile Name: prof | : NONE<br>: web-lpip<br>N: default-policy<br>file1                                                                                                    |
|                    | Description<br>IP Admission Rule<br>IP Access-Group IN                       |                                                                                                    |

| <b>Related Commands</b> | Command                                        | Description                                                                                                    |
|-------------------------|------------------------------------------------|----------------------------------------------------------------------------------------------------|
|                         | dot1x fallback profile                         | Configure a port to use web authentication as a fallback method for clients that do not support IEEE 802.1x authentication. |
|                         | fallback profile profile                       | Create a web authentication fallback profile.                                                                               |
|                         | ip admission rule                              | Enable web authentication on a switch port                                                                                  |
|                         | ip admission name proxy<br>http                | Enable web authentication globally on a switch                                                                              |
|                         | <pre>show dot1x [interface interface-id]</pre> | Displays IEEE 802.1x status for the specified port.                                                                         |

# show flowcontrol

Use the show flowcontrol user EXEC command to display the flow control status and statistics.

show flowcontrol [interface interface-id | module number] [ | {begin | exclude | include}
expression]

| Syntax Description | interface interface-id                                | (Optional) Dis<br>interface.      | play the flow c      | ontrol stat  | us and statistics for a specific                                                                                              |
|--------------------|-------------------------------------------------------|-----------------------------------|----------------------|--------------|----------------------------------------------------------------------------------------------------|
|                    | module number                                         | (Optional) Disp<br>switch. The on | •                    | number is    | and statistics for all interfaces on the s 1. This option is not available if you                                             |
|                    | begin                                                 | (Optional) Dis                    | play begins wit      | th the line  | that matches the <i>expression</i> .                                                                                          |
|                    | exclude                                               | (Optional) Dis                    | play excludes l      | ines that n  | natch the <i>expression</i> .                                                                                                 |
|                    | include                                               | (Optional) Dis                    | play includes l      | ines that m  | natch the specified <i>expression</i> .                                                                                       |
|                    | expression                                            | Expression in                     | the output to us     | se as a refe | erence point.                                                                                                    |
| Command Modes      | User EXEC                                             |                                   |                      |              |                                                                                                    |
| Command History    | Release                                               | Modification                      |                      |              |                                                                                                    |
|                    | 12.1(14)EA1                                           | This command                      | was introduce        | d.           |                                                                                                    |
|                    | 12.1(19)EA1                                           | This command                      | was introduce        | d.           |                                                                                                    |
| Usage Guidelines   | Use the show flowcont                                 | rol command to c                  | lisplay informa      | tion about   | n the switch or for a specific interface.<br>all the switch interfaces. The output<br>form the <b>show flowcontrol module</b> |
|                    | Use the <b>show flowcont</b> interface.               | rol interface inte                | <i>rface-id</i> comm | and to disp  | play information about a specific                                                                                             |
|                    | Expressions are case ser<br>do not appear, but the li |                                   |                      | r   exclude  | e output, the lines that contain <i>output</i>                                                                                |
| Examples           | This is an example of o                               | utput from the <b>sh</b>          | ow flowcontro        | l comman     | d.                                                                                                    |
|                    | admin c                                               | Control Receive<br>oper admin     | oper                 | RxPause      | TxPause                                                                                                    |
|                    | Gi0/1 Unsupp. U<br>Gi0/2 desired c<br>Gi0/3 desired c | Jnsupp. off<br>off off            | off<br>off<br>off    | 0<br>0<br>0  | <br>0<br>0<br>0                                                                                                    |

### This is an example of output from the **show flowcontrol interface** *interface-id* command:

| Switch> <b>sh</b> | ow flowco | ntrol gig | abitether | net0/2      |         |         |
|-------------------|-----------|-----------|-----------|-------------|---------|---------|
| Port              | Send Flo  | wControl  | Receive   | FlowControl | RxPause | TxPause |
|                   | admin     | oper      | admin     | oper        |         |         |
|                   |           |           |           |             |         |         |
| Gi0/2             | desired   | off       | off       | off         | 0       | 0       |

| neialeu commanus | Related | Commands |
|------------------|---------|----------|
|------------------|---------|----------|

| 5 | Command     | Description                                           |
|---|-------------|-------------------------------------------------------|
|   | flowcontrol | Sets the receive flow-control state for an interface. |

# show interfaces

Use the **show interfaces** privileged EXEC command to display the administrative and operational status of all interfaces or a specified interface.

show interfaces [interface-id | vlan vlan-id] [accounting | capabilities [module number] |
 counters | description | etherchannel | flowcontrol | private-vlan mapping | pruning | stats
 | status [err-disabled] | switchport [backup | module number] | transceiver {tengigabit
 interface-id | properties | detail [module number] | trunk] [ | {begin | exclude | include}
 expression]

| Syntax Description | interface-id            | (Optional) Valid interfaces include physical ports (including type, module, and port number) and port channels. The port-channel range is 1 to 48.                                                                                                    |
|--------------------|-------------------------|----------------------------------------------------------------------------------------------------|
|                    | vlan vlan-id            | (Optional) VLAN identification. The range is 1 to 4094.                                                                                                    |
|                    | accounting              | (Optional) Display accounting information on the interface, including active protocols and input and output packets and octets.                                                                                                    |
|                    |                         | <b>Note</b> The display shows only packets processed in software; hardware-switched packets do not appear.                                                                                                    |
|                    | capabilities            | (Optional) Display the capabilities of all interfaces or the specified interface, including the features and options that you can configure on the interface. Though visible in the command line help, this option is not available for VLAN IDs.                                       |
|                    | module number           | (Optional) Display <b>capabilities</b> , <b>switchport</b> configuration, or <b>transceiver</b> characteristics (depending on preceding keyword) of all interfaces on the switch. The only valid module number is 1. This option is not available if you enter a specific interface ID. |
|                    | counters                | (Optional) See the show interfaces counters command.                                                                                                    |
|                    | description             | (Optional) Display the administrative status and description set for an interface.                                                                                                    |
|                    | etherchannel            | (Optional) Display interface EtherChannel information.                                                                                                    |
|                    | flowcontrol             | (Optional) Display interface flowcontrol information                                                                                                    |
|                    | private-vlan<br>mapping | (Optional) Display private-VLAN mapping information for the VLAN switch virtual interfaces (SVIs). This keyword is available only if your switch is running the IP services image, formerly known as the enhanced multilayer image (EMI).                                               |
|                    | pruning                 | (Optional) Display interface trunk VTP pruning information.                                                                                                    |
|                    | stats                   | (Optional) Display the input and output packets by switching path for the interface.                                                                                                    |
|                    | status                  | (Optional) Display the status of the interface. A status of <i>unsupported</i> in the Type field means that a non-Cisco small form-factor pluggable (SFP) module is inserted in the module slot.                                                                                        |
|                    | err-disabled            | (Optional) Display interfaces in error-disabled state.                                                                                                    |
|                    | switchport              | (Optional) Display the administrative and operational status of a switching (nonrouting) port, including port blocking and port protection settings.                                                                                                    |
|                    | backup                  | (Optional) Display Flex Link backup interface configuration and status for the specified interface or all interfaces on the switch.                                                                                                    |
|                    | tengigabit              | Display the status of a connected ten-gigabit module.                                                                                                    |

| transceiver<br>[detail | (Optional) Display the physical properties of a CWDM <sup>1</sup> or DWDM <sup>2</sup> small form-factor (SFP) module interface. The keywords have these meanings: |
|------------------------|----------------------------------------------------------------------------------------------------|
| properties]            | • <b>detail</b> —(Optional) Display calibration properties, including high and low numbers and any alarm information.                                              |
|                        | • <b>properties</b> —(Optional) Display speed, duplex, and inline power settings on an interface.                                                                  |
| trunk                  | Display interface trunk information. If you do not specify an interface, only information for active trunking ports appears.                                       |
| begin                  | (Optional) Display begins with the line that matches the <i>expression</i> .                                                                                       |
| exclude                | (Optional) Display excludes lines that match the expression.                                                                                                    |
| include                | (Optional) Display includes lines that match the specified expression.                                                                                             |
| expression             | Expression in the output to use as a reference point.                                                                                                    |
| 1. Coarse wavelen      | gth-division multiplexer                                                                                                    |

2. Dense wavelength-division multiplexer

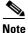

Though visible in the command-line help strings, the **crb**, **fair-queue**, **irb**, **mac-accounting**, **precedence**, **random-detect**, **rate-limit**, and **shape** keywords are not supported.

### Command Modes Privileged EXEC

| Command History | Release     | Modification                                                                                                    |
|-----------------|-------------|----------------------------------------------------------------------------------------------------|
|                 | 12.1(19)EA1 | This command was introduced.                                                                                                    |
|                 | 12.2(20)SE  | The <b>private-vlan mapping</b> , <b>backup</b> , <b>transceiver calibration</b> , <b>detail</b> , and <b>properties</b> , keywords were added. |
|                 | 12.2(25)SEA | The calibration keyword was removed.                                                                                                    |
|                 | 12.2(25)SEE | Added the backup, counters, detail, and trunk keywords.                                                                                         |
|                 | 12.2(44)SE  | Added the tengigabit interface-id transceiver detail keywords.                                                                                  |

### **Usage Guidelines**

The **show interfaces capabilities** command with different keywords has these results:

- Use the **show interfaces capabilities module 1** to display the capabilities of all interfaces on the switch. Entering any other number is invalid.
- Use the **show interfaces** *interface-id* **capabilities** to display the capabilities of the specified interface.
- Use the **show interfaces capabilities** (with no module number or interface ID) to display the capabilities of all interfaces on the switch.
- Use the **show interfaces switchport module 1** to display the switch port characteristics of all interfaces on the switch. Entering any other number is invalid.

Expressions are case sensitive. For example, if you enter | exclude output, the lines that contain *output* are not displayed, but the lines that contain *Output* are displayed.

| Examples | This is an example of output from the show interfaces command for an interface:                                                                                                    |  |  |  |  |
|----------|----------------------------------------------------------------------------------------------------|--|--|--|--|
| Examples | <pre>Switch# show interfaces gigabitethernet0/2 GigabitEthernet0/2 is down, line protocol is down Hardware is Gigabit Ethernet, address is 0009.43a7.d085 (bia 0009.43a7.d085) MTU 1500 bytes, BW 10000 Kbit, DLY 1000 usec,     reliability 255/255, txload 1/255 Encapsulation ARPA, loopback not set Keepalive set (10 sec) Auto-duplex, Auto-speed input flow-control is off, output flow-control is off ARP type: ARPA, ARP Timeout 04:00:00 Last input never, output never, output hang never Last clearing of "show interfaces" counters never Input queue: 0/75/0/0 (size/max/drops/flushes); Total output drops: 0 Queueing strategy: fifo Output queue: 0/40 (size/max) 5 minute input rate 0 bits/sec, 0 packets/sec 5 minute output rate 0 bits/sec, 0 packets/sec 5 minute output, 1040 bytes, 0 unotiffer Received 0 broadcasts, 0 runts, 0 giants, 0 throttles 0 input errors, 0 CRC, 0 frame, 0 overrun, 0 ignored 4 packets output, 1040 bytes, 0 underruns 0 output errors, 0 collisions, 3 interface resets 0 babbles, 0 late collision, 0 deferred 0 lost carrier, 0 no carrier, 0 PAUSE output 0 output buffer failures, 0 output buffers swapped out</pre> |  |  |  |  |
|          | This is an example of output from the <b>show interfaces accounting</b> command.<br>Switch# <b>show interfaces accounting</b>                                                                                                    |  |  |  |  |
|          | Vlan1                                                                                                    |  |  |  |  |
|          | Protocol Pkts In Chars In Pkts Out Chars Out<br>IP 1094395 131900022 559555 84077157                                                                                                    |  |  |  |  |
|          | Spanning Tree         283896         17033760         42         2520           ARP         63738         3825680         231         13860                                                                                                    |  |  |  |  |
|          | Interface Vlan2 is disabled<br>Vlan7                                                                                                    |  |  |  |  |
|          | Protocol Pkts In Chars In Pkts Out Chars Out<br>No traffic sent or received on this interface.<br>Vlan31                                                                                                    |  |  |  |  |
|          | Protocol Pkts In Chars In Pkts Out Chars Out<br>No traffic sent or received on this interface.                                                                                                    |  |  |  |  |
|          | GigabitEthernet0/1                                                                                                    |  |  |  |  |
|          | Protocol Pkts In Chars In Pkts Out Chars Out<br>No traffic sent or received on this interface.<br>GigabitEthernet0/2                                                                                                    |  |  |  |  |
|          | Protocol Pkts In Chars In Pkts Out Chars Out<br>No traffic sent or received on this interface.                                                                                                    |  |  |  |  |
|          | <output truncated=""></output>                                                                                                    |  |  |  |  |
|          |                                                                                                    |  |  |  |  |

This is an example of output from the show interfaces capabilities command for an interface.

```
Switch# show interfaces gigabitethernet0/2 capabilities
GigabitEthernet0/2
 Model:
                      WS-C3560-24PS
Type:
                    10/100/1000BaseTX
 Speed:
                     10,100,1000,auto
 Duplex:
                     full,auto
 Trunk encap. type: 802.1Q,ISL
 Trunk mode: on, off, desirable, nonegotiate
 Channel:
                     yes
 Broadcast suppression: percentage(0-100)
 Flowcontrol: rx-(off,on,desired),tx-(none)
                     yes
 Fast Start:
 QoS scheduling:
                      rx-(not configurable on per port basis),tx-(4q2t)
                     yes
 CoS rewrite:
 ToS rewrite:
                      ves
 UDLD:
                      yes
 Inline power:
                     no
 SPAN:
                      source/destination
 PortSecure:
                     yes
 Dot1x:
                      ves
```

This is an example of output from the **show interfaces** *interface* **description** command when the interface has been described as *Connects to Marketing* by using the **description** interface configuration command.

```
Switch# show interfaces gigabitethernet0/2 descriptionInterface StatusProtocol DescriptionGi0/2updownConnects to Marketing
```

This is an example of output from the **show interfaces etherchannel** command when port channels are configured on the switch:

```
Switch# show interfaces etherchannel
_ _ _ _
Port-channel1:
Age of the Port-channel = 03d:20h:17m:29s
Logical slot/port = 10/1 Number of ports = 0
GC = 0x00000000 HotStandBy port = null
                   = Port-channel Ag-Not-Inuse
Port state
Port-channel2:
Age of the Port-channel = 03d:20h:17m:29s
Logical slot/port = 10/2 Number of ports = 0
GC = 0x00000000 HotStandBy port = null
                   = Port-channel Ag-Not-Inuse
Port state
Port-channel3:
Age of the Port-channel = 03d:20h:17m:29s
                     = 10/3 Number of ports = 0
= 0x00000000 HotStandPress
Logical slot/port = 10/3
GC
                                       HotStandBy port = null
                     = Port-channel Ag-Not-Inuse
Port state
```

This is an example of output from the **show interfaces private-vlan mapping** command when the private-VLAN primary VLAN is VLAN 10 and the secondary VLANs are VLANs 501 and 502:

This is an example of output from the **show interfaces** *interface-id* **pruning** command when pruning is enabled in the VTP domain:

```
Switch# show interfaces gigibitethernet0/2 pruning

Port Vlans pruned for lack of request by neighbor

Gi0/2 3,4

Port Vlans traffic requested of neighbor

Gi0/2 1-3
```

This is an example of output from the **show interfaces stats** command for a specified VLAN interface.

| Switch# <b>show interfaces vlan 1 stats</b> |           |             |            |          |  |  |
|---------------------------------------------|-----------|-------------|------------|----------|--|--|
| Switching path                              | Pkts In ( | Chars In Pk | ts Out Cha | ars Out  |  |  |
| Processor                                   | 1165354   | 136205310   | 570800     | 91731594 |  |  |
| Route cache                                 | 0         | 0           | 0          | 0        |  |  |
| Total                                       | 1165354   | 136205310   | 570800     | 91731594 |  |  |

This is an example of partial output from the **show interfaces status** command. It displays the status of all interfaces.

| Port<br>Fa0/1<br>Fa0/2<br>Fa0/3<br>Fa0/4<br>Fa0/5                                               | Name      | Status<br>connected<br>notconnect<br>notconnect<br>connected | Vlan<br>routed<br>121,40<br>1<br>18<br>121 | Duplex<br>a-half<br>auto<br>auto<br>auto<br>a-full | auto<br>auto<br>auto | Type<br>10/100BaseTX<br>10/100BaseTX<br>10/100BaseTX<br>Not Present<br>10/100BaseTX |
|-------------------------------------------------------------------------------------------------|-----------|--------------------------------------------------------------|--------------------------------------------|----------------------------------------------------|----------------------|-------------------------------------------------------------------------------------|
| Fa0/6                                                                                           |           | connected                                                    | 122,11                                     | a-full                                             | a-1000               | 10/100BaseTX                                                                        |
|                                                                                                 |           |                                                              |                                            |                                                    |                      |                                                                                     |
| <output t<="" td=""><td>runcated&gt;</td><td></td><td></td><td></td><td></td><td></td></output> | runcated> |                                                              |                                            |                                                    |                      |                                                                                     |
| Gi0/1                                                                                           |           | notconnect                                                   | 1                                          | auto                                               | auto                 | 10/100/1000BaseTX                                                                   |
| Gi0/2                                                                                           |           | notconnect                                                   | 1                                          | auto                                               | auto                 | unsupported                                                                         |

These are examples of output from the **show interfaces status** command for a specific interface when private VLANs are configured. Port 22 is configured as a private-VLAN host port. It is associated with primary VLAN 20 and secondary VLAN 25.

| Switch# | show interfaces | fastethernet0/22 | status |        |                    |
|---------|-----------------|------------------|--------|--------|--------------------|
| Port    | Name            | Status           | Vlan   | Duplex | Speed Type         |
| Fa0/22  |                 | connected        | 20,25  | a-full | a-100 10/100BaseTX |

In this example, port 20 is configured as a private-VLAN promiscuous port. The display shows only the primary VLAN 20.

| Switch# | show interfaces | fastethernet0/20 | status |        |                    |
|---------|-----------------|------------------|--------|--------|--------------------|
| Port    | Name            | Status           | Vlan   | Duplex | Speed Type         |
| Fa0/20  |                 | connected        | 20     | a-full | a-100 10/100BaseTX |

This is an example of output from the **show interfaces status err-disabled** command. It displays the status of interfaces in the error-disabled state.

```
      Switch# show interfaces status err-disabled

      Port
      Name
      Status
      Reason

      Gi0/2
      err-disabled
      dtp-flap

      This is an example of extent from the shorp interfaces are
```

This is an example of output from the **show interfaces switchport** command for a port. Table 2-24 describes the fields in the display.

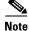

Private VLAN trunks are not supported in this release, so those fields are not applicable.

Γ

```
Switch# show interfaces gigabitethernet0/1 switchport
Name: Gi0/1
Switchport: Enabled
Administrative Mode: dynamic auto
Operational Mode: static access
Administrative Trunking Encapsulation: negotiate
Operational Trunking Encapsulation: native
Negotiation of Trunking: On
Access Mode VLAN: 1 (default)
Trunking Native Mode VLAN: 1 (default)
Voice VLAN: none
Administrative private-vlan host-association:10 (VLAN0010) 502 (VLAN0502)
Administrative private-vlan mapping: none
Administrative private-vlan trunk native VLAN: none
Administrative private-vlan trunk encapsulation: dotlq
Administrative private-vlan trunk normal VLANs: none
Administrative private-vlan trunk private VLANs: none
Operational private-vlan: none
Trunking VLANs Enabled: ALL
Pruning VLANs Enabled: 2-1001
Capture Mode Disabled
Capture VLANs Allowed: ALL
```

Protected: false Unknown unicast blocked: disabled Unknown multicast blocked: disabled

Voice VLAN: none (Inactive) Appliance trust: none

| Field                                    | Description                                                                                                    |
|------------------------------------------|----------------------------------------------------------------------------------------------------|
| Name                                     | Displays the port name.                                                                                             |
| Switchport                               | Displays the administrative and operational status of the port.<br>In this display, the port is in switchport mode. |
| Administrative Mode                      | Displays the administrative and operational modes.                                                                  |
| Operational Mode                         |                                                                                                    |
| Administrative Trunking<br>Encapsulation | Displays the administrative and operational encapsulation method and whether trunking negotiation is enabled.       |
| Operational Trunking Encapsulation       |                                                                                                    |
| Negotiation of Trunking                  |                                                                                                    |
| Access Mode VLAN                         | Displays the VLAN ID to which the port is configured.                                                               |
| Trunking Native Mode VLAN                | Lists the VLAN ID of the trunk that is in native mode. Lists the                                                    |
| Trunking VLANs Enabled                   | allowed VLANs on the trunk. Lists the active VLANs on the trunk.                                                    |
| Trunking VLANs Active                    | uunk.                                                                                                    |
| Pruning VLANs Enabled                    | Lists the VLANs that are pruning-eligible.                                                                          |
| Protected                                | Displays whether or not protected port is enabled (True) or disabled (False) on the interface.                      |
| Unknown unicast blocked                  | Displays whether or not unknown multicast and unknown                                                               |
| Unknown multicast blocked                | unicast traffic is blocked on the interface.                                                                        |

### Table 2-24 show interfaces switchport Field Descriptions

| Field                                           | Description                                                                      |  |  |
|-------------------------------------------------|----------------------------------------------------------------------------------|--|--|
| Voice VLAN                                      | Displays the VLAN ID on which voice VLAN is enabled.                             |  |  |
| Administrative private-vlan<br>host-association | Displays the administrative VLAN association for private-VLAN host ports.        |  |  |
| Administrative private-vlan mapping             | Displays the administrative VLAN mapping for private-VLAN promiscuous ports.     |  |  |
| Operational private-vlan                        | Displays the operational private-VLAN status.                                    |  |  |
| Appliance trust                                 | Displays the class of service (CoS) setting of the data packets of the IP phone. |  |  |

### Table 2-24 show interfaces switchport Field Descriptions (continued)

This is an example of output from the **show interfaces switchport** command for a port configured as a private VLAN promiscuous port. The primary VLAN 20 is mapped to secondary VLANs 25, 30, and 35:

```
Switch# show interfaces gigabitethernet0/2 switchport
Name: Gi0/2
Switchport: Enabled
Administrative Mode: private-vlan promiscuous
Operational Mode: private-vlan promiscuous
Administrative Trunking Encapsulation: negotiate
Operational Trunking Encapsulation: native
Negotiation of Trunking: Off
Access Mode VLAN: 1 (default)
Trunking Native Mode VLAN: 1 (default)
Administrative Native VLAN tagging: enabled
Voice VLAN: none
Administrative private-vlan host-association: none
Administrative private-vlan mapping: 20 (VLAN0020) 25 (VLAN0025) 30 (VLAN0030) 35
(VLAN0035)
Administrative private-vlan trunk native VLAN: none
Administrative private-vlan trunk Native VLAN tagging: enabled
Administrative private-vlan trunk encapsulation: dot1q
Administrative private-vlan trunk normal VLANs: none
Administrative private-vlan trunk private VLANs: none
Operational private-vlan:
20 (VLAN0020) 25 (VLAN0025)
30 (VLAN0030)
35 (VLAN0035)
```

<output truncated>

This is an example of output from the show interfaces switchport backup command:

| Switch# <b>show interfaces</b><br>Switch Backup Interface |                       |                                                                               |
|-----------------------------------------------------------|-----------------------|-------------------------------------------------------------------------------|
| Active Interface                                          | Backup Interface      | State                                                                         |
| Fa0/1<br>Fa0/3<br>Po1                                     | Fa0/2<br>Fa0/5<br>Po2 | Active Up/Backup Standby<br>Active Down/Backup Up<br>Active Standby/Backup Up |

This is an example of out put from the **show interfaces switchport backup** command when a Flex Link interface goes down (LINK\_DOWN), and VLANs preferred on this interface are moved to the peer interface of the Flex Link pair. In this example, if interface Gi2/0/6 goes down, Gi2/0/8 carries all VLANs of the Flex Link pair.

Switch#show interfaces switchport backup Switch Backup Interface Pairs: Active Interface Backup Interface State GigabitEthernet2/0/6 GigabitEthernet2/0/8 Active Down/Backup Up Vlans Preferred on Active Interface: 1-50 Vlans Preferred on Backup Interface: 60, 100-120

This is an example of output from the **show interfaces switchport backup** command. In this example, VLANs 1 to 50, 60, and 100 to 120 are configured on the switch:

```
Switch(config)#interface gigabitEthernet 2/0/6
Switch(config-if)#switchport backup interface gigabitEthernet 2/0/8 prefer vlan 60,100-120
```

When both interfaces are up, Gi2/0/8 forwards traffic for VLANs 60, 100 to 120, and Gi2/0/6 will forward traffic for VLANs 1 to 50.

Switch#show interfaces switchport backup Switch Backup Interface Pairs:

Active Interface Backup Interface State GigabitEthernet2/0/6 GigabitEthernet2/0/8 Active Up/Backup Up Vlans on Interface Gi 2/0/6: 1-50 Vlans on Interface Gi 2/0/8: 60, 100-120

When a Flex Link interface goes down (LINK\_DOWN), VLANs preferred on this interface are moved to the peer interface of the Flex Link pair. In this example, if interface Gi2/0/6 goes down, Gi2/0/8 carries all VLANs of the Flex Link pair.

```
Switch#show interfaces switchport backup
Switch Backup Interface Pairs:
Active Interface Backup Interface State
GigabitEthernet2/0/6 GigabitEthernet2/0/8 Active Down/Backup Up
Vlans on Interface Gi 2/0/6:
Vlans on Interface Gi 2/0/8: 1-50, 60, 100-120
```

When a Flex Link interface comes up, VLANs preferred on this interface are blocked on the peer interface and moved to the forwarding state on the interface that has just come up. In this example, if interface Gi2/0/6 comes up, then VLANs preferred on this interface are blocked on the peer interface Gi2/0/8 and forwarded on Gi2/0/6.

```
Switch#show interfaces switchport backup
Switch Backup Interface Pairs:
Active Interface Backup Interface State
GigabitEthernet2/0/6 GigabitEthernet2/0/8 Active Up/Backup Up
Vlans on Interface Gi 2/0/6: 1-50
Vlans on Interface Gi 2/0/8: 60, 100-120
This is an example of output from the show interfaces interface-id pruning command:
Switch# show interfaces gigibitethernet0/2 pruning
Port Vlans pruned for lack of request by neighbor
```

This is an example of output from the **show interfaces** *interface-id* **trunk** command. It displays trunking information for the port.

| Switch# | show | interfaces | gigabitethernet0/1 trunk |  |
|---------|------|------------|--------------------------|--|
|---------|------|------------|--------------------------|--|

| Port<br>Gi0/1 | Mode<br>auto       | Encapsulation<br>negotiate | Status<br>trunking | Native vlan<br>1 |
|---------------|--------------------|----------------------------|--------------------|------------------|
| Port<br>Gi0/1 | Vlans al<br>1-4094 | lowed on trunk             |                    |                  |
| Port<br>Gi0/1 | Vlans al<br>1-4    | lowed and active i         | n management       | domain           |
| Port<br>Gi0/1 | Vlans in<br>1-4    | spanning tree for          | warding stat       | e and not pruned |

This is an example of output from the **show interfaces** interface-id **transceiver properties** command:

```
Switch# show interfaces gigabitethernet0/1 transceiver properties
```

Name : Gi0/1 Administrative Speed: auto Operational Speed: auto Administrative Duplex: auto Administrative Power Inline: enable Operational Duplex: auto Administrative Auto-MDIX: off Operational Auto-MDIX: off

This is an example of output from the **show interfaces** *interface-id* **transceiver detail** command:

```
Switch# show interfaces gigabitethernet0/3 transceiver detail
```

```
ITU Channel not available (Wavelength not available),
Transceiver is externally calibrated.
mA:milliamperes, dBm:decibels (milliwatts), N/A:not applicable.
++:high alarm, +:high warning, -:low warning, -- :low alarm.
A2D readouts (if they differ), are reported in parentheses.
The threshold values are uncalibrated.
```

|       | Temperature<br>(Celsius)  | High Alarm<br>Threshold<br>(Celsius) | High Warn<br>Threshold<br>(Celsius) |                       | Low Alarm<br>Threshold<br>(Celsius) |
|-------|---------------------------|--------------------------------------|-------------------------------------|-----------------------|-------------------------------------|
| Gi0/3 | 41.5                      | 110.0                                | 103.0                               | -8.0                  | -12.0                               |
| Port  | Voltage<br>(Volts)        | High Alarm<br>Threshold<br>(Volts)   | Threshold                           | Threshold             | Low Alarm<br>Threshold<br>(Volts)   |
| Gi0/3 | 3.20                      | 4.00                                 | 3.70                                | 3.00                  | 2.95                                |
| Port  | Current<br>(milliamperes) | High Alarm<br>Threshold<br>(mA)      | Threshold                           | Threshold<br>(mA)     | Low Alarm<br>Threshold<br>(mA)      |
| Gi0/3 |                           | 84.0                                 | 70.0                                |                       | 2.0                                 |
|       | Optical<br>Transmit Power | High Alarm<br>Threshold              | -                                   | Low Warn<br>Threshold | Low Alarm<br>Threshold              |

| Port      | (dBm)                    | (dBm)                   | (dBm)                  | (dBm)                 | (dBm)                  |
|-----------|--------------------------|-------------------------|------------------------|-----------------------|------------------------|
| <br>Gi0/3 | -0.0 ( -0.0)             | -0.0                    | -0.0                   | -0.0                  | -0.0                   |
|           | Optical<br>Receive Power | High Alarm<br>Threshold | High Warn<br>Threshold | Low Warn<br>Threshold | Low Alarm<br>Threshold |
| Port      | (dBm)                    | (dBm)                   | (dBm)                  | (dBm)                 | (dBm)                  |
| Gi0/3     | N/A ( -0.0)              | -0.0                    | -0.0                   | -0.0                  | -0.0                   |

This is an example of output from the **show interfaces tengigabit** *interface-id* **transceiver detail** command:

Switch# show interfaces tengigabit1/0/1 transceiver detail Transceiver monitoring is disabled for all interfaces.

ITU Channel not available (Wavelength not available), Transceiver is internally calibrated. mA: milliamperes, dBm: decibels (milliwatts), NA or N/A: not applicable. ++ : high alarm, + : high warning, - : low warning, -- : low alarm. A2D readouts (if they differ), are reported in parentheses. The threshold values are calibrated. High Alarm High Warn Low Warn Low Alarm Temperature Threshold Threshold Threshold Threshold Port (Celsius) (Celsius) (Celsius) (Celsius) (Celsius) ----- ------Te1/0/1 26.8 70.0 60.0 5.0 0.0 High Alarm High Warn Low Warn Low Alarm Voltage Threshold Threshold Threshold Threshold Port (Volts) (Volts) (Volts) (Volts) (Volts) -- -------- ----- ----- ------Te1/0/1 3.15 3.63 3.63 2.97 2.97 High Alarm High Warn Low Warn Low Alarm Current Threshold Threshold Threshold Threshold Port (milliamperes) (mA) (mA) (mA) (mA) Te1/0/1 5.0 16.3 15.3 3.9 3.2 Optical High Alarm High Warn Low Warn Low Alarm Transmit Power Threshold Threshold Threshold Threshold Port (dBm) (dBm) (dBm) (dBm) (dBm) \_\_\_\_\_ \_\_\_\_ ----- ----- ------Te1/0/1 -1.9 1.0 0.5 -8.2 -8.5 Optical High Alarm High Warn Low Warn Low Alarm Receive Power Threshold Threshold Threshold Threshold Port (dBm) (dBm) (dBm) (dBm) (dBm) ----- ----- ------Te1/0/1 -1.4 1.0 0.5 -14.1 -15.0

This is an example of output from the **show interfaces tengigabit** *interface-id* **transceiver properties** command:

Switch# show interfaces tengigabit1/0/1 transceiver properties Transceiver monitoring is disabled for all interfaces.

ITU Channel not available (Wavelength not available), Transceiver is internally calibrated. Name : Te1/0/1 Administrative Speed: 10000 Administrative Duplex: full Administrative Auto-MDIX: on Administrative Power Inline: N/A

| Operational | Speed: 10000   |
|-------------|----------------|
| Operational | Duplex: full   |
| Operational | Auto-MDIX: off |
| Media Type: | 10GBase-LR     |

### Related Commands

| Command                         | Description                                                                                                  |
|---------------------------------|----------------------------------------------------------------------------------------------------|
| switchport access               | Configures a port as a static-access or a dynamic-access port.                                               |
| switchport block                | Blocks unknown unicast or multicast traffic on an interface.                                                 |
| switchport backup interface     | Configures Flex Links, a pair of Layer 2 interfaces that provide mutual backup.                              |
| switchport mode                 | Configures the VLAN membership mode of a port.                                                               |
| switchport mode<br>private-vlan | Configures a port as a private-VLAN host or a promiscuous port.                                              |
| switchport private-vlan         | Defines private-VLAN association for a host port or private-VLAN mapping for a promiscuous port.             |
| switchport protected            | Isolates unicast, multicast, and broadcast traffic at Layer 2 from other protected ports on the same switch. |
| switchport trunk pruning        | Configures the VLAN pruning-eligible list for ports in trunking mode.                                        |

## show interfaces counters

Use the **show interfaces counters** privileged EXEC command to display various counters for the switch or for a specific interface.

show interfaces [interface-id | vlan vlan-id] counters [errors | etherchannel | protocol status |
 trunk] [ | {begin | exclude | include} expression]

| Syntax Description                  | interface-id                                                                                                    | (Optional) ID of the physical interface, including type, module, and port number.                                                                                                    |  |  |  |
|-------------------------------------|----------------------------------------------------------------------------------------------------|----------------------------------------------------------------------------------------------------|--|--|--|
|                                     | errors                                                                                                    | (Optional) Display error counters.                                                                                                    |  |  |  |
|                                     | etherchannel                                                                                                    | (Optional) Display EtherChannel counters, including octets, broadcast packets, multicast packets, and unicast packets received and sent.                                                                                                    |  |  |  |
|                                     | protocol status                                                                                                    | (Optional) Display status of protocols enabled on interfaces.                                                                                                    |  |  |  |
|                                     | trunk                                                                                                    | (Optional) Display trunk counters.                                                                                                    |  |  |  |
|                                     | begin                                                                                                    | (Optional) Display begins with the line that matches the <i>expression</i> .                                                                                                    |  |  |  |
|                                     | exclude                                                                                                    | (Optional) Display excludes lines that match the <i>expression</i> .                                                                                                    |  |  |  |
|                                     | include                                                                                                    | (Optional) Display includes lines that match the specified <i>expression</i> .                                                                                                    |  |  |  |
|                                     | expression                                                                                                    | Expression in the output to use as a reference point.                                                                                                    |  |  |  |
|                                     |                                                                                                    |                                                                                                    |  |  |  |
|                                     |                                                                                                    |                                                                                                    |  |  |  |
| Note                                | Though visible in the                                                                                                    | command-line help string, the <b>vlan</b> <i>vlan-id</i> keyword is not supported.                                                                                                    |  |  |  |
| Command Modes                       | Privileged EXEC                                                                                                    |                                                                                                    |  |  |  |
|                                     |                                                                                                    | Modification                                                                                                    |  |  |  |
| Command Modes                       | Release                                                                                                    | Modification This command was introduced.                                                                                                    |  |  |  |
|                                     |                                                                                                    | Modification         This command was introduced.         The etherchannel and protocol status keywords were added. The broadcast, multicast, and unicast keywords were removed.                                                                                                    |  |  |  |
|                                     | <b>Release</b><br>12.1(19)EA1<br>12.2(25)SE                                                                                                    | This command was introduced.<br>The <b>etherchannel</b> and <b>protocol status</b> keywords were added. The                                                                                                    |  |  |  |
| Command History                     | Release12.1(19)EA112.2(25)SEIf you do not enter an<br>Expressions are case s                                                                                                    | This command was introduced.<br>The <b>etherchannel</b> and <b>protocol status</b> keywords were added. The <b>broadcast</b> , <b>multicast</b> , and <b>unicast</b> keywords were removed.                                                                                                    |  |  |  |
| Command History                     | Release         12.1(19)EA1         12.2(25)SE         If you do not enter an         Expressions are case s are not displayed, but                                                                                                  | This command was introduced.         The etherchannel and protocol status keywords were added. The broadcast, multicast, and unicast keywords were removed.         y keywords, all counters for all interfaces are included.         sensitive. For example, if you enter   exclude output, the lines that contain output the lines that contain Output are displayed.         partial output from the show interfaces counters command. It displays all                                                     |  |  |  |
| Command History<br>Usage Guidelines | Release         12.1(19)EA1         12.2(25)SE         If you do not enter an         Expressions are case s         are not displayed, but         This is an example of                                                            | This command was introduced. The <b>etherchannel</b> and <b>protocol status</b> keywords were added. The <b>broadcast</b> , <b>multicast</b> , and <b>unicast</b> keywords were removed.  y keywords, all counters for all interfaces are included. sensitive. For example, if you enter   <b>exclude output</b> , the lines that contain <i>output</i> the lines that contain <i>Output</i> are displayed. partial output from the <b>show interfaces counters</b> command. It displays all h. aces counters |  |  |  |
| Command History<br>Usage Guidelines | Release         12.1(19)EA1         12.2(25)SE         If you do not enter an         Expressions are case s         are not displayed, but         This is an example of         counters for the switc         Switch# show interf | This command was introduced.         The etherchannel and protocol status keywords were added. The broadcast, multicast, and unicast keywords were removed.         y keywords, all counters for all interfaces are included.         sensitive. For example, if you enter   exclude output, the lines that contain output the lines that contain Output are displayed.         partial output from the show interfaces counters command. It displays all h.                                                  |  |  |  |

<output truncated>

This is an example of partial output from the **show interfaces counters protocol status** command for all interfaces.

Switch# show interfaces counters protocol status

| 3110w TII( | сетта                                                                                                    | ces (                                                                                                    | Jound                                                                                                    | ers.                                                                                                    | proce                                                                                                    |
|------------|----------------------------------------------------------------------------------------------------|----------------------------------------------------------------------------------------------------|----------------------------------------------------------------------------------------------------|----------------------------------------------------------------------------------------------------|----------------------------------------------------------------------------------------------------|
| s alloca   | ated:                                                                                                    |                                                                                                    |                                                                                                    |                                                                                                    |                                                                                                    |
| )ther, I   | ΙP                                                                                                    |                                                                                                    |                                                                                                    |                                                                                                    |                                                                                                    |
| Other,     | IP,                                                                                                    | ARP                                                                                                    |                                                                                                    |                                                                                                    |                                                                                                    |
| Other,     | IP,                                                                                                    | ARP                                                                                                    |                                                                                                    |                                                                                                    |                                                                                                    |
| Other,     | IP,                                                                                                    | ARP                                                                                                    |                                                                                                    |                                                                                                    |                                                                                                    |
| Other,     | IP,                                                                                                    | ARP                                                                                                    |                                                                                                    |                                                                                                    |                                                                                                    |
| Other,     | IP,                                                                                                    | ARP                                                                                                    |                                                                                                    |                                                                                                    |                                                                                                    |
| Other,     | IP,                                                                                                    | ARP                                                                                                    |                                                                                                    |                                                                                                    |                                                                                                    |
| Other,     | IP,                                                                                                    | ARP                                                                                                    |                                                                                                    |                                                                                                    |                                                                                                    |
| Other,     | IP,                                                                                                    | ARP                                                                                                    |                                                                                                    |                                                                                                    |                                                                                                    |
| : Other,   | , IP,                                                                                                    | ARP                                                                                                    |                                                                                                    |                                                                                                    |                                                                                                    |
| ): Other   | r, IF                                                                                                    | )                                                                                                    |                                                                                                    |                                                                                                    |                                                                                                    |
| ): Other   | r, IF                                                                                                    | )                                                                                                    |                                                                                                    |                                                                                                    |                                                                                                    |
| ernet0/1   | 1: Ot                                                                                                    | her,                                                                                                    | IP,                                                                                                    | ARP,                                                                                                    | CDP                                                                                                    |
| ernet0/2   | 2: Ot                                                                                                    | her,                                                                                                    | ΙP                                                                                                    |                                                                                                    |                                                                                                    |
| ernet0/3   | 3: Ot                                                                                                    | her,                                                                                                    | ΙP                                                                                                    |                                                                                                    |                                                                                                    |
| ernet0/4   | 1: Ot                                                                                                    | her,                                                                                                    | ΙP                                                                                                    |                                                                                                    |                                                                                                    |
| ernet0/5   | 5: Ot                                                                                                    | her,                                                                                                    | ΙP                                                                                                    |                                                                                                    |                                                                                                    |
| ernet0/0   | 5: Ot                                                                                                    | her,                                                                                                    | ΙP                                                                                                    |                                                                                                    |                                                                                                    |
| ernet0/    | 7: Ot                                                                                                    | her,                                                                                                    | ΙP                                                                                                    |                                                                                                    |                                                                                                    |
| ernet0/8   | B: Ot                                                                                                    | her,                                                                                                    | ΙP                                                                                                    |                                                                                                    |                                                                                                    |
| ernet0/9   | 9: Ot                                                                                                    | her,                                                                                                    | IP                                                                                                    |                                                                                                    |                                                                                                    |
| ernet0/1   | 10: C                                                                                                    | ther                                                                                                    | , IP,                                                                                                    | CDF                                                                                                    | •                                                                                                    |
|            | s alloca<br>other, other,<br>other,<br>other | s allocated:<br>Other, IP<br>Other, IP,<br>Other, IP,<br>Other, IP,<br>Other, IP,<br>Other, IP,<br>Other, IP,<br>Other, IP,<br>Other, IP,<br>Other, IP,<br>: Other, IP,<br>: Other, | s allocated:<br>Other, IP<br>Other, IP, ARP<br>Other, IP, ARP<br>Other, IP, ARP<br>Other, IP, ARP<br>Other, IP, ARP<br>Other, IP, ARP<br>Other, IP, ARP<br>Other, IP, ARP<br>Other, IP, ARP<br>0 ther, IP, ARP<br>0 ther, | s allocated:<br>Other, IP<br>Other, IP, ARP<br>Other, IP, ARP<br>Other, IP, ARP<br>Other, IP, ARP<br>Other, IP, ARP<br>Other, IP, ARP<br>Other, IP, ARP<br>Other, IP, ARP<br>Other, IP, ARP<br>: Other, IP, ARP<br>: Other, IP<br>: Other, IP | Other, IP<br>Other, IP, ARP<br>Other, IP, ARP<br>Other, IP, ARP<br>Other, IP, ARP<br>Other, IP, ARP<br>Other, IP, ARP<br>Other, IP, ARP<br>Other, IP, ARP<br>Other, IP, ARP<br>Other, IP, ARP<br>Other, IP, ARP<br>Other, IP<br>Other, IP<br>ernet0/1: Other, IP, ARP,<br>ernet0/2: Other, IP<br>ernet0/3: Other, IP<br>ernet0/4: Other, IP<br>ernet0/5: Other, IP<br>ernet0/6: Other, IP<br>ernet0/8: Other, IP |

<output truncated>

This is an example of output from the **show interfaces counters trunk** command. It displays trunk counters for all interfaces.

| Switch# show interfaces counters trunk |               |               |            |   |  |
|----------------------------------------|---------------|---------------|------------|---|--|
| Port                                   | TrunkFramesTx | TrunkFramesRx | WrongEncap |   |  |
| Gi0/1                                  | 0             | 0             | 0          |   |  |
| Gi0/2                                  | 0             | 0             | 0          |   |  |
| Gi0/3                                  | 80678         | 4155          | 0          |   |  |
| Gi0/4                                  | 82320         | 126           | 0          |   |  |
| Gi1/0/5                                | 0             |               | 0          | 0 |  |

<output truncated>

| <b>Related Commands</b> | Command         | Description                                    |  |
|-------------------------|-----------------|------------------------------------------------|--|
|                         | show interfaces | Displays additional interface characteristics. |  |

# show inventory

Use the **show inventory** user EXEC command to display product identification (PID) information for the hardware.

show inventory [entity-name | raw] [ | {begin | exclude | include} expression]

| Syntax Description |                                                                                      |                                                                                                    |
|--------------------|--------------------------------------------------------------------------------------|----------------------------------------------------------------------------------------------------|
|                    | entity-name                                                                          | (Optional) Display the specified entity. For example, enter the interface (such as gigabitethernet0/1) into which a small form-factor pluggable (SFP) module is installed.                                                                                             |
|                    | raw                                                                                  | (Optional) Display every entity in the device.                                                                                                    |
|                    | begin                                                                                | (Optional) Display begins with the line that matches the <i>expression</i> .                                                                                                    |
|                    | exclude                                                                              | (Optional) Display excludes lines that match the expression.                                                                                                    |
|                    | include                                                                              | (Optional) Display includes lines that match the specified expression.                                                                                                    |
|                    | expression                                                                           | Expression in the output to use as a reference point.                                                                                                    |
| Command Modes      | User EXEC                                                                            |                                                                                                    |
| Command History    | Release                                                                              | Modification                                                                                                    |
|                    | 12.2(25)SEC                                                                          | This command was introduced.                                                                                                    |
| Usage Guidelines   | dump of all identifi                                                                 | se sensitive. With no arguments, the <b>show inventory</b> command produces a compact able entities that have a product identifier. The compact dump displays the entity                                                                                               |
|                    | location (slot identi that entity.                                                   | ty), entity description, and the unique device identifier (UDI) (PID, VID, and SN) of                                                                                                    |
| Note               | that entity.                                                                         |                                                                                                    |
| Note               | that entity.<br>If there is no PID, 1<br>Expressions are cas                         | ty), entity description, and the unique device identifier (UDI) (PID, VID, and SN) of                                                                                                    |
| Note               | that entity.<br>If there is no PID, n<br>Expressions are cas<br>are not displayed, b | ty), entity description, and the unique device identifier (UDI) (PID, VID, and SN) of<br>no output appears when you enter the <b>show inventory</b> command.<br>we sensitive. For example, if you enter   <b>exclude output</b> , the lines that contain <i>output</i> |

## show ip arp inspection

Use the **show ip arp inspection** privileged EXEC command to display the configuration and the operating state of dynamic Address Resolution Protocol (ARP) inspection or the status of this feature for all VLANs or for the specified interface or VLAN.

**show ip arp inspection [interfaces** [*interface-id*] | **log** | **statistics** [**vlan** *vlan-range*] | **vlan** *vlan-range*] [ | { **begin** | **exclude** | **include** } *expression*]

| Syntax Description | <b>interfaces</b> [interface-id] | (Optional) Display the trust state and the rate limit of ARP packets for<br>the specified interface or all interfaces. Valid interfaces include<br>physical ports and port channels.                                                                                                    |
|--------------------|----------------------------------|----------------------------------------------------------------------------------------------------|
|                    | log                              | (Optional) Display the configuration and contents of the dynamic ARP inspection log buffer.                                                                                                    |
|                    | statistics [vlan vlan-range]     | (Optional) Display statistics for forwarded, dropped, MAC validation<br>failure, IP validation failure, access control list (ACL) permitted and<br>denied, and DHCP permitted and denied packets for the specified<br>VLAN. If no VLANs are specified or if a range is specified, display<br>information only for VLANs with dynamic ARP inspection enabled<br>(active). |
|                    |                                  | You can specify a single VLAN identified by VLAN ID number, a range of VLANs separated by a hyphen, or a series of VLANs separated by a comma. The range is 1 to 4094.                                                                                                    |
|                    | vlan vlan-range                  | (Optional) Display the configuration and the operating state of<br>dynamic ARP inspection for the specified VLAN. If no VLANs are<br>specified or if a range is specified, display information only for<br>VLANs with dynamic ARP inspection enabled (active).                                                                                                    |
|                    |                                  | You can specify a single VLAN identified by VLAN ID number, a range of VLANs separated by a hyphen, or a series of VLANs separated by a comma. The range is 1 to 4094.                                                                                                    |
|                    | begin                            | (Optional) Display begins with the line that matches the <i>expression</i> .                                                                                                    |
|                    | exclude                          | (Optional) Display excludes lines that match the expression.                                                                                                    |
|                    | include                          | (Optional) Display includes lines that match the specified expression.                                                                                                    |
|                    | expression                       | Expression in the output to use as a reference point.                                                                                                    |

### Command Modes Privileged EXEC

| Command History | Release    | Modification                                             |
|-----------------|------------|----------------------------------------------------------|
|                 | 12.2(20)SE | This command was introduced.                             |
|                 | 12.2(37)SE | The output changed to include Probe Logging information. |

### Usage Guidelines

**lines** Expressions are case sensitive. For example, if you enter | **exclude output**, the lines that contain *output* are not displayed, but the lines that contain *Output* are displayed.

### **Examples** This is an example of output from the **show ip arp inspection** command

#### Switch# show ip arp inspection

```
Source Mac Validation
                   : Disabled
Destination Mac Validation : Disabled
IP Address Validation : Enabled
 Vlan
       Configuration Operation ACL Match Static ACL
        Enabled Active deny-all
 ____
                                             _____
   1
                                             No
      ACL Logging DHCP Logging
 Vlan
                                  Probe Logging
 ____
                                   _____
       Acl-Match
                   A11
  1
                                  Permit

        Forwarded
        Dropped
        DHCP Drops
        ACL Drops

        0
        0
        0
        0
        0

 Vlan
 ____
  1
 Vlan DHCP Permits ACL Permits Probe Permits Source MAC Failures
 ____
      _____
                  _____
                                          -----
                    0 0
             0
  1
                                                        0
 Vlan Dest MAC Failures IP Validation Failures Invalid Protocol Data
 ____
     1
                  0
                                      0
                                                         0
```

This is an example of output from the **show ip arp inspection interfaces** command:

Switch# show ip arp inspection interfaces

| Interface | Trust State | Rate (pps) | Burst Interval |
|-----------|-------------|------------|----------------|
|           |             |            |                |
| Gi0/1     | Untrusted   | 15         | 1              |
| Gi0/2     | Untrusted   | 15         | 1              |
| Gi0/3     | Untrusted   | 15         | 1              |

This is an example of output from the **show ip arp inspection interfaces** interface-id command:

| Switch# <b>show ip</b> | arp inspection | interfaces gigab | itethernet0/1  |
|------------------------|----------------|------------------|----------------|
| Interface              | Trust State    | Rate (pps)       | Burst Interval |
|                        |                |                  |                |
| Gi0/1                  | Untrusted      | 15               | 1              |

This is an example of output from the **show ip arp inspection log** command. It shows the contents of the log buffer before the buffers are cleared:

```
Switch# show ip arp inspection log
Total Log Buffer Size : 32
Syslog rate : 10 entries per 300 seconds.
Interface Vlan Sender MAC Sender I
```

| Interface | Vlan | Sender MAC     | Sender IP  | Num Pkts | Reason    | Time         |
|-----------|------|----------------|------------|----------|-----------|--------------|
|           |      |                |            |          |           |              |
| Gi0/1     | 5    | 0003.0000.d673 | 192.2.10.4 | 5        | DHCP Deny | 19:39:01 UTC |
| Mon Mar 1 | 1993 |                |            |          |           |              |
| Gi0/1     | 5    | 0001.0000.d774 | 128.1.9.25 | 6        | DHCP Deny | 19:39:02 UTC |
| Mon Mar 1 | 1993 |                |            |          |           |              |
| Gi0/1     | 5    | 0001.c940.1111 | 10.10.10.1 | 7        | DHCP Deny | 19:39:03 UTC |
| Mon Mar 1 | 1993 |                |            |          |           |              |
| Gi0/1     | 5    | 0001.c940.1112 | 10.10.10.2 | 8        | DHCP Deny | 19:39:04 UTC |
| Mon Mar 1 | 1993 |                |            |          |           |              |
| Gi0/1     | 5    | 0001.c940.1114 | 173.1.1.1  | 10       | DHCP Deny | 19:39:06 UTC |
| Mon Mar 1 | 1993 |                |            |          |           |              |

| Gi0/1     | 5    | 0001.c940.1115 | 173.1.1.2 | 11 | DHCP Deny | 19:39:07 UTC |
|-----------|------|----------------|-----------|----|-----------|--------------|
| Mon Mar 1 | 1993 |                |           |    |           |              |
| Gi0/1     | 5    | 0001.c940.1116 | 173.1.1.3 | 12 | DHCP Deny | 19:39:08 UTC |
| Mon Mar 1 | 1993 |                |           |    |           |              |

If the log buffer overflows, it means that a log event does not fit into the log buffer, and the display for the **show ip arp inspection log** privileged EXEC command is affected. A -- in the display appears in place of all data except the packet count and the time. No other statistics are provided for the entry. If you see this entry in the display, increase the number of entries in the log buffer, or increase the logging rate in the **ip arp inspection log-buffer** global configuration command.

This is an example of output from the **show ip arp inspection statistics** command. It shows the statistics for packets that have been processed by dynamic ARP inspection for all active VLANs.

| Switch# | show ip arp inspect: | ion statis | stics             |           |
|---------|----------------------|------------|-------------------|-----------|
| Vlan    | Forwarded            | Dropped    | DHCP Drops        | ACL Drops |
|         |                      |            |                   |           |
| 5       | 3                    | 4618       | 4605              | 4         |
| 2000    | 0                    | 0          | 0                 | 0         |
| Vlan    | DHCP Permits ACL     | Permits    | Source MAC Failur | res       |
|         |                      |            |                   |           |
| 5       | 0                    | 12         |                   | 0         |
| 2000    | 0                    | 0          |                   | 0         |
| Vlan    | Dest MAC Failures    | IP Valida  | tion Failures     |           |
|         |                      |            |                   |           |
| 5       | 0                    |            | 9                 |           |
| 2000    | 0                    |            | 0                 |           |

For the **show ip arp inspection statistics** command, the switch increments the number of forwarded packets for each ARP request and response packet on a trusted dynamic ARP inspection port. The switch increments the number of ACL or DHCP permitted packets for each packet that is denied by source MAC, destination MAC, or IP validation checks, and the switch increments the appropriate failure count.

This is an example of output from the **show ip arp inspection statistics vlan 5** command. It shows statistics for packets that have been processed by dynamic ARP for VLAN 5.

| Switch# | show ip arp ins | pection statis | tics vlan 5     |                       |  |
|---------|-----------------|----------------|-----------------|-----------------------|--|
| Vlan    | Forwarded       | Dropped        | DHCP Drops      | ACL Drops             |  |
|         |                 |                |                 |                       |  |
| 5       | 3               | 4618           | 4605            | 4                     |  |
|         |                 |                |                 |                       |  |
| Vlan    | DHCP Permits    | ACL Permits    | Source MAC Fail | ures                  |  |
|         |                 |                |                 |                       |  |
| 5       | 0               | 12             |                 | 0                     |  |
|         |                 |                |                 |                       |  |
| Vlan    | Dest MAC Failur | res IP Valida  | tion Failures   | Invalid Protocol Data |  |
|         |                 |                |                 |                       |  |
| 5       |                 | 0              | 9               | 3                     |  |
|         |                 |                |                 |                       |  |

This is an example of output from the **show ip arp inspection vlan 5** command. It shows the configuration and the operating state of dynamic ARP inspection for VLAN 5.

| Source Ma<br>Destinati | <b>how ip arp inspec</b> t<br>c Validation<br>on Mac Validation<br>s Validation | :Enabled    |           |            |
|------------------------|---------------------------------------------------------------------------------|-------------|-----------|------------|
| Vlan                   | Configuration                                                                   | Operation   | ACL Match | Static ACL |
| 5                      | Enabled                                                                         | Active      | second    | No         |
| Vlan                   | ACL Logging                                                                     | DHCP Loggin | a<br>a    |            |
| 5                      | Acl-Match                                                                       | All         |           |            |

### **Related Commands**

| Command                            | Description                                            |
|------------------------------------|--------------------------------------------------------|
| arp access-list                    | Defines an ARP ACL.                                    |
| clear ip arp inspection log        | Clears the dynamic ARP inspection log buffer.          |
| clear ip arp inspection statistics | Clears the dynamic ARP inspection statistics.          |
| ip arp inspection log-buffer       | Configures the dynamic ARP inspection logging buffer.  |
| ip arp inspection vlan logging     | Controls the type of packets that are logged per VLAN. |
| show arp access-list               | Displays detailed information about ARP access lists.  |

# show ip dhcp snooping

Use the show ip dhcp snooping user EXEC command to display the DHCP snooping configuration.

show ip dhcp snooping [ | {begin | exclude | include} expression]

| Syntax Description           | <b>  begin</b> (Optional) Display begins with the line that matches the <i>expression</i> .                                                                                                    |                                                                                                    |  |  |  |  |
|------------------------------|----------------------------------------------------------------------------------------------------|----------------------------------------------------------------------------------------------------|--|--|--|--|
| _                            | exclude                                                                                                    | (Optional) Display excludes lines that match the <i>expression</i> .                                                                                                    |  |  |  |  |
|                              | include                                                                                                    | (Optional) Display includes lines that match the specified <i>expression</i> .                                                                                                    |  |  |  |  |
|                              | expression                                                                                                    | sion Expression in the output to use as a reference point.                                                                                                    |  |  |  |  |
| Command Modes                | User EXEC                                                                                                    |                                                                                                    |  |  |  |  |
| Command History              | Release                                                                                                    | Modification                                                                                                    |  |  |  |  |
|                              | 12.1(19)EA1                                                                                                    | This command was introduced.                                                                                                    |  |  |  |  |
|                              | 12.2(25)SEE                                                                                                    | E The command output was updated to show the global suboption configuration.                                                                                                    |  |  |  |  |
|                              | This command displ                                                                                                    | e lines that contain <i>Output</i> appear.<br>ays only the results of global configuration. Therefore, in this example, the circuit<br>is in its default format of <b>vlan-mod-port</b> , even if a string is configured for the circuit                                                                                                    |  |  |  |  |
| Fxamples                     | This command displ<br>ID suboption appears<br>ID.                                                                                                    | ays only the results of global configuration. Therefore, in this example, the circuit is in its default format of <b>vlan-mod-port</b> , even if a string is configured for the circuit                                                                                                    |  |  |  |  |
| Examples                     | This command displi<br>ID suboption appears<br>ID.<br>This is an example of<br>Switch> show ip dh<br>Switch DHCP snoopi<br>DHCP snooping is c<br>40-42<br>Insertion of option<br>circuit-id form<br>Option 82 on untru                                          | ays only the results of global configuration. Therefore, in this example, the circuit<br>is in its default format of <b>vlan-mod-port</b> , even if a string is configured for the circuit<br>of output from the <b>show ip dhcp snooping</b> command:<br><b>cp snooping</b><br>ng is enabled<br>onfigured on following VLANs:<br>n 82 is enabled<br>mat: vlan-mod-port<br>at: string<br>sted port is allowed                                                 |  |  |  |  |
| Examples                     | This command displ<br>ID suboption appears<br>ID.<br>This is an example of<br>Switch> show ip dh<br>Switch DHCP snoopi<br>DHCP snooping is c<br>40-42<br>Insertion of option<br>circuit-id form<br>Option 82 on untru<br>Verification of hw<br>Interface        | ays only the results of global configuration. Therefore, in this example, the circuit<br>is in its default format of vlan-mod-port, even if a string is configured for the circuit<br>of output from the show ip dhcp snooping command:<br>cp snooping<br>ng is enabled<br>onfigured on following VLANs:<br>n 82 is enabled<br>mat: vlan-mod-port<br>at: string<br>sted port is allowed<br>addr field is enabled<br>Trusted Rate limit (pps)                  |  |  |  |  |
| Examples                     | This command displ<br>ID suboption appears<br>ID.<br>This is an example of<br>Switch> <b>show ip dh</b><br>Switch DHCP snoopi<br>DHCP snooping is c<br>40-42<br>Insertion of option<br>circuit-id form<br>Option 82 on untru<br>Verification of hw              | ays only the results of global configuration. Therefore, in this example, the circuit<br>is in its default format of vlan-mod-port, even if a string is configured for the circuit<br>of output from the show ip dhcp snooping command:<br>cp snooping<br>ng is enabled<br>onfigured on following VLANs:<br>n 82 is enabled<br>mat: vlan-mod-port<br>at: string<br>sted port is allowed<br>addr field is enabled<br>Trusted Rate limit (pps)<br>yes unlimited |  |  |  |  |
| Examples<br>Related Commands | This command disple<br>ID suboption appears<br>ID.<br>This is an example of<br>Switch> show ip dh<br>Switch DHCP snooping<br>DHCP snooping is c<br>40-42<br>Insertion of option<br>circuit-id form<br>Option 82 on untru<br>Verification of hw<br>Interface<br> | ays only the results of global configuration. Therefore, in this example, the circuit<br>is in its default format of vlan-mod-port, even if a string is configured for the circuit<br>of output from the show ip dhcp snooping command:<br>cp snooping<br>ng is enabled<br>onfigured on following VLANs:<br>n 82 is enabled<br>mat: vlan-mod-port<br>at: string<br>sted port is allowed<br>addr field is enabled<br>Trusted Rate limit (pps)<br>              |  |  |  |  |

## show ip dhcp snooping binding

Use the **show ip dhcp snooping binding** user EXEC command to display the DHCP snooping binding database and configuration information for all interfaces on a switch.

show ip dhcp snooping binding [ip-address] [mac-address] [interface interface-id] [vlan vlan-id]
 [ | {begin | exclude | include} expression]

| Syntax Description | ip-address                                                                          | (Optional) Specify the binding entry IP address.                                                                                                    |                             |         |                                  |  |  |  |
|--------------------|-------------------------------------------------------------------------------------|----------------------------------------------------------------------------------------------------|-----------------------------|---------|----------------------------------|--|--|--|
|                    | mac-address                                                                         | (Optional) Specify the bind                                                                                                    | ng entry MAC ad             | dress.  |                                  |  |  |  |
|                    | interface interface-id                                                              | (Optional) Specify the bind                                                                                                    | ng input interface          |         |                                  |  |  |  |
|                    | vlan vlan-id                                                                        | (Optional) Specify the bind                                                                                                    | ng entry VLAN.              |         |                                  |  |  |  |
|                    | begin                                                                               | Display begins with the line                                                                                                    | that matches the            | express | sion.                            |  |  |  |
|                    | exclude                                                                             | I excludeDisplay excludes lines that match the <i>expression</i> .                                                                                  |                             |         |                                  |  |  |  |
|                    | I includeDisplay includes lines that match the specified <i>expression</i> .        |                                                                                                    |                             |         |                                  |  |  |  |
|                    | expression                                                                          | Expression in the output to                                                                                                    | use as a reference          | point.  |                                  |  |  |  |
| Command Modes      | User EXEC                                                                           |                                                                                                    |                             |         |                                  |  |  |  |
| Command History    | Release                                                                             | Modification                                                                                                    |                             |         |                                  |  |  |  |
|                    | 12.1(19)EA1This command was introduced.                                             |                                                                                                    |                             |         |                                  |  |  |  |
|                    | 12.2(20)SE The <b>dynamic</b> and <b>static</b> keywords were removed.              |                                                                                                    |                             |         |                                  |  |  |  |
| Usage Guidelines   | Use the <b>show ip source</b> configured bindings in t                              | <b>bing binding</b> command output<br><b>binding</b> privileged EXEC cor<br>he DHCP snooping binding da<br>abled and an interface changes<br>dings. | nmand to display<br>tabase. | the dyn | namically and statically         |  |  |  |
|                    | <b>F</b> .                                                                          | sitive. For example, if you ent                                                                                                    |                             |         |                                  |  |  |  |
|                    |                                                                                     | nes that contain <i>Output</i> appear                                                                                                    |                             | ut, the | lines that contain <i>output</i> |  |  |  |
| Examples           | do not appear, but the lin                                                          |                                                                                                    |                             |         | -                                |  |  |  |
| Examples           | do not appear, but the lin<br>This example shows how<br>Switch> <b>show ip dhcp</b> | nes that contain <i>Output</i> appear<br>w to display the DHCP snoopi                                                                               |                             |         | -                                |  |  |  |

This example shows how to display the DHCP snooping binding entries for a specific IP address:

| Switch> | show | ip | dhcp | snooping | binding | 10.1.2.150 |
|---------|------|----|------|----------|---------|------------|
|---------|------|----|------|----------|---------|------------|

| MacAddress          | IpAddress  | Lease(sec) | Туре          | VLAN | Interface          |
|---------------------|------------|------------|---------------|------|--------------------|
|                     |            |            |               |      |                    |
| 01:02:03:04:05:06   | 10.1.2.150 | 9810       | dhcp-snooping | 20   | GigabitEthernet0/1 |
| Total number of bin | dings: 1   |            |               |      |                    |

This example shows how to display the DHCP snooping binding entries for a specific MAC address:

| Switch> show ip dho | p snooping bindin | g 0102.0304. | 0506          |      |                    |
|---------------------|-------------------|--------------|---------------|------|--------------------|
| MacAddress          | IpAddress         | Lease(sec)   | Туре          | VLAN | Interface          |
|                     |                   |              |               |      |                    |
| 01:02:03:04:05:06   | 10.1.2.150        | 9788         | dhcp-snooping | 20   | GigabitEthernet0/2 |
| Total number of bin | dings: 1          |              |               |      |                    |

This example shows how to display the DHCP snooping binding entries on a port:

| Switch> show ip dhc | p snooping bindin | g interface | gigabitethernet | 0/2  |                    |
|---------------------|-------------------|-------------|-----------------|------|--------------------|
| MacAddress          | IpAddress         | Lease(sec)  | Туре            | VLAN | Interface          |
|                     |                   |             |                 |      |                    |
| 00:30:94:C2:EF:35   | 10.1.2.151        | 290         | dhcp-snooping   | 20   | GigabitEthernet0/2 |
| Total number of bin | dings: 1          |             |                 |      |                    |

This example shows how to display the DHCP snooping binding entries on VLAN 20:

```
Switch> show ip dhcp snooping binding vlan 20
                                                      VLAN Interface
MacAddress
          IpAddress Lease(sec) Type
                 _____
     _____
                               _____
                                                      ____
                                                           ____
01:02:03:04:05:06 10.1.2.150
                              9747
                                         dhcp-snooping 20 GigabitEthernet0/1
00:00:00:00:00:02 10.1.2.151
                               65
                                         dhcp-snooping 20
                                                           GigabitEthernet0/2
Total number of bindings: 2
```

Table 2-25 describes the fields in the **show ip dhcp snooping binding** command output:

### Table 2-25show ip dhcp snooping binding Command Output

| Field                    | Description                                                                                                    |  |
|--------------------------|----------------------------------------------------------------------------------------------------|--|
| MacAddress               | Client hardware MAC address                                                                                                    |  |
| IpAddress                | Client IP address assigned from the DHCP server                                                                                                    |  |
| Lease(sec)               | Remaining lease time for the IP address                                                                                                    |  |
| Туре                     | Binding type                                                                                                    |  |
| VLAN                     | VLAN number of the client interface                                                                                                    |  |
| Interface                | Interface that connects to the DHCP client host                                                                                                    |  |
| Total number of bindings | Total number of bindings configured on the switch                                                                                                    |  |
|                          | <b>Note</b> The command output might not show the total number of bindings. For example, if 200 bindings are configured on the switch and you stop the display before all the bindings appear, the total number does not change. |  |

### **Related Commands**

| Command                  | Description                                   |
|--------------------------|-----------------------------------------------|
| ip dhcp snooping binding | Configures the DHCP snooping binding database |
| show ip dhcp snooping    | Displays the DHCP snooping configuration.     |

## show ip dhcp snooping database

Use the **show ip dhcp snooping database** user EXEC command to display the status of the DHCP snooping binding database agent.

show ip dhcp snooping database [detail] [ | {begin | exclude | include} expression]

| Syntax Description | detail                                                                                    | (Optional) Dis                                                                                 | play de                | tailed status and stat                               | istics | information.          |  |
|--------------------|-------------------------------------------------------------------------------------------|------------------------------------------------------------------------------------------------|------------------------|------------------------------------------------------|--------|-----------------------|--|
|                    | <b>begin</b> (Optional) Display begins with the line that matches the <i>expression</i> . |                                                                                                |                        |                                                      |        |                       |  |
|                    | exclude                                                                                   | <b>l exclude</b> (Optional) Display excludes lines that match the <i>expression</i> .          |                        |                                                      |        |                       |  |
|                    | include                                                                                   | (Optional) Dis                                                                                 | play in                | cludes lines that mat                                | ch the | specified expression. |  |
|                    | expression                                                                                | Expression in                                                                                  | he out                 | put to use as a refere                               | nce po | int.                  |  |
|                    |                                                                                           |                                                                                                |                        |                                                      |        |                       |  |
| command Modes      | User EXEC                                                                                 |                                                                                                |                        |                                                      |        |                       |  |
| Command History    | Release                                                                                   | Μοι                                                                                            | lificatio              | nn                                                   |        |                       |  |
|                    | 12.2(20)SE                                                                                |                                                                                                |                        | and was introduced.                                  |        |                       |  |
|                    | Agent URL :                                                                               | w ip dhcp snoop                                                                                |                        | Labase                                               |        |                       |  |
|                    | Agent URL :                                                                               | Timer : 300 se                                                                                 |                        |                                                      |        |                       |  |
|                    | Abort Timer                                                                               | : 300 seconds                                                                                  |                        |                                                      |        |                       |  |
|                    | Agent Runni                                                                               |                                                                                                |                        |                                                      |        |                       |  |
|                    | Delay Timer                                                                               | Expiry : Not R                                                                                 | -                      |                                                      |        |                       |  |
|                    | Abort Timer                                                                               | Expiry : Not R                                                                                 | JIIIIIIII              |                                                      |        |                       |  |
|                    | Last Succed                                                                               | ed Time : None                                                                                 | amirig                 |                                                      |        |                       |  |
|                    | Last Succed<br>Last Failed                                                                | ed Time : None<br>Time : None                                                                  |                        | rogordod                                             |        |                       |  |
|                    | Last Succed<br>Last Failed                                                                | ed Time : None                                                                                 |                        | recorded.                                            |        |                       |  |
|                    | Last Succed<br>Last Failed<br>Last Failed<br>Total Attem                                  | ed Time : None<br>Time : None<br>Reason : No fa<br>pts :                                       | ilure :<br>0           | Startup Failures                                     |        | 0                     |  |
|                    | Last Succed<br>Last Failed<br>Last Failed<br>Total Attem<br>Successful '                  | ed Time : None<br>Time : None<br>Reason : No fa<br>pts :<br>Transfers :                        | ilure :<br>0<br>0      | Startup Failures<br>Failed Transfers                 | :      | 0                     |  |
|                    | Last Succede<br>Last Failed<br>Last Failed<br>Total Attem<br>Successful Successful 1      | ed Time : None<br>Time : None<br>Reason : No fa<br>pts :<br>Transfers :<br>Reads :             | ilure :<br>0<br>0<br>0 | Startup Failures<br>Failed Transfers<br>Failed Reads | :<br>: | 0<br>0                |  |
|                    | Last Succed<br>Last Failed<br>Last Failed<br>Total Attem<br>Successful '                  | ed Time : None<br>Time : None<br>Reason : No fa<br>pts :<br>Transfers :<br>Reads :<br>Writes : | ilure :<br>0<br>0      | Startup Failures<br>Failed Transfers                 | :      | 0                     |  |

This is an example of output from the show ip dhcp snooping database detail command:

```
Switch# show ip dhcp snooping database detail
Agent URL : tftp://10.1.1.1/directory/file
Write delay Timer : 300 seconds
Abort Timer : 300 seconds
Agent Running : No
Delay Timer Expiry : 7 (00:00:07)
Abort Timer Expiry : Not Running
Last Succeded Time : None
Last Failed Time : 17:14:25 UTC Sat Jul 7 2001
Last Failed Reason : Unable to access URL.
Total Attempts
                         21 Startup Failures :
                                                      0
                  :
Successful Transfers :
                         0 Failed Transfers :
                                                     21
Successful Reads :
                         0 Failed Reads :
                                                      0
Successful Writes
                 :
                         0 Failed Writes :
                                                      21
                         0
Media Failures
                 :
First successful access: Read
Last ignored bindings counters :
Binding Collisions : 0
                                Expired leases
                                               :
                                                        0
Invalid interfaces
                          0
                                                        0
                                Unsupported vlans :
                   :
Parse failures
                          0
                   :
Last Ignored Time : None
Total ignored bindings counters:
Binding Collisions : 0
                               Expired leases
                                                        0
                                                :
                        0
0
Invalid interfaces
                  :
                               Unsupported vlans :
                                                        0
Parse failures
                    :
```

### Related Commands

| Command                   | Description                                                              |
|---------------------------|--------------------------------------------------------------------------|
| ip dhcp snooping          | Enables DHCP snooping on a VLAN.                                         |
| ip dhcp snooping database | Configures the DHCP snooping binding database agent or the binding file. |
| show ip dhcp snooping     | Displays DHCP snooping information.                                      |

# show ip dhcp snooping statistics

Use the **show ip dhcp snooping statistics** user EXEC command to display DHCP snooping statistics in summary or detail form.

show ip dhcp snooping statistics [detail] [ | {begin | exclude | include} expression]

| Syntax Description | detail                       | (Optional) Display detailed statistic                                                                                                    | s information.                                                    |  |  |  |
|--------------------|------------------------------|----------------------------------------------------------------------------------------------------|-------------------------------------------------------------------|--|--|--|
|                    | begin                        | I begin(Optional) Display begins with the line that matches the <i>expression</i> .I exclude(Optional) Display excludes lines that match the <i>expression</i> . |                                                                   |  |  |  |
|                    | exclude                      |                                                                                                    |                                                                   |  |  |  |
|                    | include                      | (Optional) Display includes lines th                                                                                                    | at match the specified <i>expression</i> .                        |  |  |  |
|                    | expression                   | Expression in the output to use as a                                                                                                    | reference point.                                                  |  |  |  |
| Command Modes      | User EXEC                    |                                                                                                    |                                                                   |  |  |  |
|                    | Delegas                      |                                                                                                    |                                                                   |  |  |  |
| Command History    | Release                      | Modification                                                                                                    |                                                                   |  |  |  |
|                    | 12.2(37)SE                   | This command was intro                                                                                                    | duced.                                                            |  |  |  |
| Usage Guidelines   | -                            | are case sensitive. For example, if you r, but the lines that contain <i>Output</i> app                                                                          | enter   exclude output, the lines that contain <i>output</i> ear. |  |  |  |
|                    | In a switch s statistics cou |                                                                                                    | stack master. If a new stack master is elected, the               |  |  |  |
| Examples           | This is an ex                | ample of output from the <b>show ip dhc</b>                                                                                                    | <b>p</b> snooping statistics command:                             |  |  |  |
| -                  |                              | w ip dhcp snooping statistics                                                                                                    |                                                                   |  |  |  |
|                    | Packets Fo                   |                                                                                                    | = 0                                                               |  |  |  |
|                    | Packets Dr                   | opped                                                                                                    | = 0                                                               |  |  |  |
|                    | Packets Dr                   | opped From untrusted ports                                                                                                    | = 0                                                               |  |  |  |
|                    | This is an ex                | ample of output from the show ip dhc                                                                                                    | p snooping statistics detail command:                             |  |  |  |
|                    | Packets Pr                   | w <b>ip dhcp snooping statistics deta</b><br>ocessed by DHCP Snooping<br>opped Because                                                                           | = 0                                                               |  |  |  |
|                    | IDB not                      | known                                                                                                    | = 0                                                               |  |  |  |
|                    | Queue fu                     |                                                                                                    | = 0                                                               |  |  |  |
|                    |                              | e is in errdisabled                                                                                                    | = 0                                                               |  |  |  |
|                    |                              | it exceeded                                                                                                    | = 0                                                               |  |  |  |
|                    |                              | on untrusted ports                                                                                                    | = 0                                                               |  |  |  |
|                    | Nonzero                      |                                                                                                    | = 0                                                               |  |  |  |
|                    | Source m<br>Binding          | ac not equal to chaddr                                                                                                    | = 0<br>= 0                                                        |  |  |  |
|                    | 5                            | nismatch<br>n of opt82 fail                                                                                                    | = 0<br>= 0                                                        |  |  |  |
|                    | Interfac                     | -                                                                                                    | = 0                                                               |  |  |  |
|                    |                              | output interface                                                                                                    | = 0                                                               |  |  |  |
|                    |                              | tput port equal to input port                                                                                                    | = 0                                                               |  |  |  |
|                    |                              | enied by platform                                                                                                    | = 0                                                               |  |  |  |
|                    |                              |                                                                                                    |                                                                   |  |  |  |

Table 2-26 shows the DHCP snooping statistics and their descriptions:

| Table 2-26 | DHCP Snooping Statistics |
|------------|--------------------------|
|------------|--------------------------|

| DHCP Snooping Statistic               | Description                                                                                                    |
|---------------------------------------|----------------------------------------------------------------------------------------------------|
| Packets Processed by DHCP Snooping    | Total number of packets handled by DHCP snooping, including forwarded and dropped packets.                                                                                                    |
| Packets Dropped Because IDB not known | Number of errors when the input interface of the packet cannot be determined.                                                                                                    |
| Queue full                            | Number of errors when an internal queue used to<br>process the packets is full. This might happen if<br>DHCP packets are received at an excessively high<br>rate and rate limiting is not enabled on the ingress<br>ports.                                                                                                    |
| Interface is in errdisabled           | Number of times a packet was received on a port<br>that has been marked as error disabled. This might<br>happen if packets are in the processing queue<br>when a port is put into the error-disabled state and<br>those packets are subsequently processed.                                                                                                    |
| Rate limit exceeded                   | Number of times the rate limit configured on the<br>port was exceeded and the interface was put into<br>the error-disabled state.                                                                                                    |
| Received on untrusted ports           | Number of times a DHCP server packet (OFFER, ACK, NAK, or LEASEQUERY) was received on an untrusted port and was dropped.                                                                                                    |
| Nonzero giaddr                        | Number of times the relay agent address field<br>(giaddr) in the DHCP packet received on an<br>untrusted port was not zero, or the <b>no ip dhcp</b><br><b>snooping information option allow-untrusted</b><br>global configuration command is not configured<br>and a packet received on an untrusted port<br>contained option-82 data.                                                                                                    |
| Source mac not equal to chaddr        | Number of times the client MAC address field of<br>the DHCP packet (chaddr) does not match the<br>packet source MAC address and the <b>ip dhcp</b><br><b>snooping verify mac-address</b> global<br>configuration command is configured.                                                                                                    |
| Binding mismatch                      | Number of times a RELEASE or DECLINE<br>packet was received on a port that is different than<br>the port in the binding for that MAC<br>address-VLAN pair. This indicates someone<br>might be trying to spoof the real client, or it could<br>mean that the client has moved to another port on<br>the switch and issued a RELEASE or DECLINE.<br>The MAC address is taken from the chaddr field<br>of the DHCP packet, not the source MAC address<br>in the Ethernet header. |

| DHCP Snooping Statistic               | Description                                                                                                    |
|---------------------------------------|----------------------------------------------------------------------------------------------------|
| Insertion of opt82 fail               | Number of times the option-82 insertion into a packet failed. The insertion might fail if the packet with the option-82 data exceeds the size o a single physical packet on the internet.                                                                                                    |
| Interface Down                        | Number of times the packet is a reply to the<br>DHCP relay agent, but the SVI interface for the<br>relay agent is down. This is an unlikely error tha<br>occurs if the SVI goes down between sending the<br>client request to the DHCP server and receiving<br>the response.                                                                                                    |
| Unknown output interface              | Number of times the output interface for a DHCl<br>reply packet cannot be determined by either<br>option-82 data or a lookup in the MAC address<br>table. The packet is dropped. This can happen if<br>option 82 is not used and the client MAC address<br>has aged out. If IPSG is enabled with the<br>port-security option and option 82 is not enabled<br>the MAC address of the client is not learned, and<br>the reply packets will be dropped. |
| Reply output port equal to input port | Number of times the output port for a DHCP reply<br>packet is the same as the input port, causing a<br>possible loop. Indicates a possible network<br>misconfiguration or misuse of trust settings on<br>ports.                                                                                                    |
| Packet denied by platform             | Number of times the packet has been denied by a platform-specific registry.                                                                                                    |

| Table 2-26 | DHCP Snooping Statistics |
|------------|--------------------------|
|------------|--------------------------|

| <b>Related Commands</b> | Command                | Description                                                                                                    |
|-------------------------|------------------------|----------------------------------------------------------------------------------------------------|
|                         | clear ip dhcp snooping | Clears the DHCP snooping binding database, the DHCP snooping binding database agent statistics, or the DHCP snooping statistics counters. |

## show ip igmp profile

Use the **show ip igmp profile** privileged EXEC command to display all configured Internet Group Management Protocol (IGMP) profiles or a specified IGMP profile.

show ip igmp profile [profile number] [ | {begin | exclude | include} expression]

| Syntax Description | profile number                                                                                                    | (Optional) The IGMP profile number to be displayed. The range is 1 to 4294967295. If no profile number is entered, all IGMP profiles are displayed. |  |  |
|--------------------|----------------------------------------------------------------------------------------------------|----------------------------------------------------------------------------------------------------|--|--|
|                    | begin                                                                                                    | (Optional) Display begins with the line that matches the <i>expression</i> .                                                                        |  |  |
|                    | exclude                                                                                                    | (Optional) Display evglues that the that match the <i>expression</i> .                                                                              |  |  |
|                    | include                                                                                                    | (Optional) Display includes lines that match the specified <i>expression</i> .                                                                      |  |  |
|                    | expression                                                                                                    | Expression in the output to use as a reference point.                                                                                               |  |  |
| Command Modes      | Privileged EXEC                                                                                                    |                                                                                                    |  |  |
| Command History    | Release                                                                                                    | Modification                                                                                                    |  |  |
|                    | 12.1(19)EA1                                                                                                    | This command was introduced.                                                                                                    |  |  |
| Examples           | These are examples of output from the <b>show ip igmp profile</b> privileged EXEC command, with and without specifying a profile number. If no profile number is entered, the display includes all profiles configured on the switch. |                                                                                                    |  |  |
|                    | IGMP Profile 40<br>permit                                                                                                    | igmp profile 40<br>.1.1 233.255.255.255                                                                                                    |  |  |
|                    | IGMP Profile 4 permit                                                                                                    | igmp profile<br>.9.0 230.9.9.0<br>.9.0 229.255.255.255                                                                                              |  |  |
| Related Commands   | Command                                                                                                    | Description                                                                                                    |  |  |
|                    | ip igmp profile                                                                                                    | Configures the specified IGMP profile number.                                                                                                    |  |  |

# show ip igmp snooping

Use the **show ip igmp snooping** user EXEC command to display the Internet Group Management Protocol (IGMP) snooping configuration of the switch or the VLAN.

show ip igmp snooping [groups | mrouter | querier] [vlan vlan-id] [ | {begin | exclude | include}
expression]

| groups       | (Optional) See the show ip igmp snooping groups command.                                                     |
|--------------|----------------------------------------------------------------------------------------------------|
| mrouter      | (Optional) See the show ip igmp snooping mrouter command.                                                    |
| querier      | (Optional) See the show ip igmp snooping querier command.                                                    |
| vlan vlan-id | (Optional) Specify a VLAN; the range is 1 to 1001 and 1006 to 4094 (available only in privileged EXEC mode). |
| begin        | (Optional) Display begins with the line that matches the <i>expression</i> .                                 |
| exclude      | (Optional) Display excludes lines that match the <i>expression</i> .                                         |
| include      | (Optional) Display includes lines that match the specified expression.                                       |
| expression   | Expression in the output to use as a reference point.                                                        |
|              | mrouter<br>querier<br>vlan vlan-id<br>  begin<br>  exclude<br>  include                                      |

### **Command Modes** User EXEC

| Command History  | Release                                                                                                    | Modification                                                                                                    |  |
|------------------|----------------------------------------------------------------------------------------------------|----------------------------------------------------------------------------------------------------|--|
|                  | 12.1(19)EA1                                                                                                    | This command was introduced.                                                                                                    |  |
|                  | 12.2(20)SE                                                                                                    | The <b>groups</b> keyword was added. The <b>show ip igmp snooping groups</b> command replaced the <b>show ip igmp snooping multicast</b> command. |  |
| Usage Guidelines | Use this command to display snooping configuration for the switch or for a specific VLAN.                                                                                        |                                                                                                    |  |
|                  | VLAN IDs 1002 to 1005 are reserved for Token Ring and FDDI VLANs and cannot be used in IGMP snooping.                                                                            |                                                                                                    |  |
|                  | Expressions are case sensitive. For example, if you enter   exclude output, the lines that contain <i>output</i> do not appear, but the lines that contain <i>Output</i> appear. |                                                                                                    |  |
| Examples         | This is an example of output from the <b>show ip igmp snooping vlan 1</b> command. It shows snooping characteristics for a specific VLAN.                                        |                                                                                                    |  |
|                  | Switch# <b>show ip igmp snooping vlan 1</b><br>Global IGMP Snooping configuration:                                                                                               |                                                                                                    |  |
|                  | IGMP snooping<br>IGMPv3 snooping (minin<br>Report suppression<br>TCN solicit query<br>TCN flood query count<br>Last member query int                                             | :Enabled<br>:Disabled<br>:2                                                                                                    |  |

| Vlan 1:                          |            |
|----------------------------------|------------|
|                                  |            |
| IGMP snooping                    | :Enabled   |
| Immediate leave                  | :Disabled  |
| Multicast router learning mode   | :pim-dvmrp |
| Source only learning age timer   | :10        |
| CGMP interoperability mode       | :IGMP_ONLY |
| Last member query interval : 100 |            |

This is an example of output from the show ip igmp snooping command. It displays snooping characteristics for all VLANs on the switch.

| Switch> <b>show ip igmp snoopin</b><br>Global IGMP Snooping configu                                                                                                    | -                             |                                                                   |
|----------------------------------------------------------------------------------------------------|-------------------------------|-------------------------------------------------------------------|
| IGMPv3 snooping (minimal)<br>Report suppression                                                                                                    | : Enabled<br>: Disable<br>: 2 | 1                                                                 |
| Vlan 1:<br><br>IGMP snooping<br>Immediate leave<br>Multicast router learning mo<br>Source only learning age tim<br>CGMP interoperability mode<br>Last member query interval |                               | :Enabled<br>:Disabled<br>:pim-dvmrp<br>:10<br>:IGMP_ONLY<br>: 100 |
| Vlan 2:<br><br>IGMP snooping<br>Immediate leave<br>Multicast router learning mo<br>Source only learning age tin<br>CGMP interoperability mode<br>Last member query interval |                               | :Enabled<br>:Disabled<br>:pim-dvmrp<br>:10<br>:IGMP_ONLY<br>: 333 |

<output truncated>

## **Related Comman**

| Command                                        | Description                                                                                   |
|------------------------------------------------|-----------------------------------------------------------------------------------------------|
| ip igmp snooping                               | Enables IGMP snooping on the switch or on a VLAN.                                             |
| ip igmp snooping<br>last-member-query-interval | Enables the IGMP snooping configurable-leave timer.                                           |
| ip igmp snooping querier                       | Enables the IGMP querier function in Layer 2 networks.                                        |
| ip igmp snooping report-suppression            | Enables IGMP report suppression.                                                              |
| ip igmp snooping tcn                           | Configures the IGMP topology change notification behavior.                                    |
| ip igmp snooping tcn flood                     | Specifies multicast flooding as the IGMP spanning-tree topology change notification behavior. |
| ip igmp snooping vlan<br>immediate-leave       | Enables IGMP snooping immediate-leave processing on a VLAN.                                   |
| ip igmp snooping vlan mrouter                  | Adds a multicast router port or configures the multicast learning method.                     |

| Command                       | Description                                                                                       |
|-------------------------------|---------------------------------------------------------------------------------------------------|
| ip igmp snooping vlan static  | Statically adds a Layer 2 port as a member of a multicast group.                                  |
| show ip igmp snooping groups  | Displays the IGMP snooping multicast table for the switch.                                        |
| show ip igmp snooping mrouter | Displays IGMP snooping multicast router ports for the switch or for the specified multicast VLAN. |
| show ip igmp snooping querier | Displays the configuration and operation information for the IGMP querier configured on a switch. |

## show ip igmp snooping groups

Use the show ip igmp snooping groups privileged EXEC command to display the Internet Group Management Protocol (IGMP) snooping multicast table for the switch or the multicast information. Use with the vlan keyword to display the multicast table for a specified multicast VLAN or specific multicast information.

show ip igmp snooping groups vlan vlan-id [ip\_address | count | dynamic [count] | user [count]] [ | {begin | exclude | include} expression]

| IP address.       IP address.         vlan vlan-id       (Optional) Specify a VLAN; the range is 1 to 1001 and 1006 to 4094.         I begin       (Optional) Display begins with the line that matches the expression.         I exclude       (Optional) Display excludes lines that match the expression.         I include       (Optional) Display excludes lines that match the expression.         I include       (Optional) Display includes lines that match the specified expression.         expression       Expression in the output to use as a reference point.         Command Modes       Privileged EXEC         Command History       Release         Modification       12.2(20)SE         This command was introduced. It replaced the show ip igmp snooping multicast command.         Use this command to display multicast information or the multicast table.         VLAN IDs 1002 to 1005 are reserved for Token Ring and FDDI VLANs and cannot be used in IG snooping.         Expressions are case sensitive. For example, if you enter I exclude output, the lines that contain a snooping.                                                                                                    |                    |                                                                            |                                                                                                    |
|----------------------------------------------------------------------------------------------------|--------------------|----------------------------------------------------------------------------|----------------------------------------------------------------------------------------------------|
| dynamic       (Optional) Display entries learned by IGMP snooping.         user       Optional) Display only the user-configured multicast entries. <i>ip_address</i> (Optional) Display characteristics of the multicast group with the specified group address.         vlan vlan-id       (Optional) Display begins with the line that matches the <i>expression</i> .         I begin       (Optional) Display begins with the line that matches the <i>expression</i> .         I exclude       (Optional) Display excludes lines that match the specified <i>expression</i> .         I include       (Optional) Display includes lines that match the specified <i>expression</i> . <i>expression</i> Expression in the output to use as a reference point.         Command Modes       Privileged EXEC         Use this command to display multicast information or the multicast table.       VLAN IDs 1002 to 1005 are reserved for Token Ring and FDDI VLANs and cannot be used in IG snooping.         Expressions are case sensitive. For example, if you enter I exclude output, the lines that contain <i>a</i>                                                                                                    | Syntax Description | count                                                                      |                                                                                                    |
| user       Optional) Display only the user-configured multicast entries.         ip_address       (Optional) Display characteristics of the multicast group with the specified group address.         vlan vlan-id       (Optional) Specify a VLAN; the range is 1 to 1001 and 1006 to 4094.         1 begin       (Optional) Display begins with the line that matches the expression.         1 exclude       (Optional) Display excludes lines that match the expression.         1 include       (Optional) Display includes lines that match the specified expression.         expression       Expression in the output to use as a reference point.         Command Modes       Privileged EXEC         Command History       Release       Modification         12.2(20)SE       This command was introduced. It replaced the show ip igmp snooping multicast command.         Use this command to display multicast information or the multicast table.       VLAN IDs 1002 to 1005 are reserved for Token Ring and FDDI VLANs and cannot be used in IG snooping.         Expressions are case sensitive. For example, if you enter l exclude output, the lines that contain a                                                                                                    |                    |                                                                            | options instead of the actual entries.                                                                                                    |
| ip_address       (Optional) Display characteristics of the multicast group with the specified group in the specified group with the specified group in the specified of the multicast group with the specified group in the specified (Optional) Specify a VLAN; the range is 1 to 1001 and 1006 to 4094.         I begin       (Optional) Display begins with the line that matches the expression.         I exclude       (Optional) Display excludes lines that matches the expression.         I exclude       (Optional) Display includes lines that match the specified expression.         I include       (Optional) Display includes lines that match the specified expression.         expression       Expression in the output to use as a reference point.         Command Modes       Privileged EXEC         Command History       Release         Modification       12.2(20)SE         This command was introduced. It replaced the show ip igmp snooping multicast command.         Use this command to display multicast information or the multicast table.         VLAN IDs 1002 to 1005 are reserved for Token Ring and FDDI VLANs and cannot be used in IG snooping.         Expressions are case sensitive. For example, if you enter l exclude output, the lines that contain a snooping.                                                                                                    |                    | dynamic                                                                    | (Optional) Display entries learned by IGMP snooping.                                                                                                    |
| IP address.       IP address.         vlan vlan-id       (Optional) Specify a VLAN; the range is 1 to 1001 and 1006 to 4094.         I begin       (Optional) Display begins with the line that matches the expression.         I exclude       (Optional) Display excludes lines that match the expression.         I exclude       (Optional) Display excludes lines that match the expression.         I include       (Optional) Display includes lines that match the specified expression.         expression       Expression in the output to use as a reference point.         Command Modes       Privileged EXEC         Command History       Release         Modification       12.2(20)SE         This command was introduced. It replaced the show ip igmp snooping multicast command.         Use this command to display multicast information or the multicast table.         VLAN IDs 1002 to 1005 are reserved for Token Ring and FDDI VLANs and cannot be used in IG snooping.         Expressions are case sensitive. For example, if you enter I exclude output, the lines that contain a snooping.                                                                                                    |                    | user                                                                       | Optional) Display only the user-configured multicast entries.                                                                                                    |
| Ibegin       (Optional) Display begins with the line that matches the expression.         Iexclude       (Optional) Display excludes lines that match the expression.         Include       (Optional) Display includes lines that match the specified expression.         expression       Expression in the output to use as a reference point.         Command Modes       Privileged EXEC         Command History       Release       Modification         12.2(20)SE       This command was introduced. It replaced the show ip igmp snooping multicast command.         Use this command to display multicast information or the multicast table.       VLAN IDs 1002 to 1005 are reserved for Token Ring and FDDI VLANs and cannot be used in IG snooping.         Expressions are case sensitive. For example, if you enter l exclude output, the lines that contain a state output.                                                                                                    |                    | ip_address                                                                 | (Optional) Display characteristics of the multicast group with the specified group IP address.                                                                    |
| I exclude       (Optional) Display excludes lines that match the <i>expression</i> .         I include       (Optional) Display includes lines that match the specified <i>expression</i> . <i>expression</i> Expression in the output to use as a reference point.         Command Modes       Privileged EXEC         Command History       Release       Modification         12.2(20)SE       This command was introduced. It replaced the show ip igmp snooping multicast command.         Use this command to display multicast information or the multicast table.         VLAN IDs 1002 to 1005 are reserved for Token Ring and FDDI VLANs and cannot be used in IG snooping.         Expressions are case sensitive. For example, if you enter   exclude output, the lines that contain and station output.                                                                                                    |                    | vlan vlan-id                                                               | (Optional) Specify a VLAN; the range is 1 to 1001 and 1006 to 4094.                                                                                               |
| Include       (Optional) Display includes lines that match the specified expression.         expression       Expression in the output to use as a reference point.         Command Modes       Privileged EXEC         Command History       Release       Modification         12.2(20)SE       This command was introduced. It replaced the show ip igmp snooping multicast command.         Usage Guidelines       Use this command to display multicast information or the multicast table.         VLAN IDs 1002 to 1005 are reserved for Token Ring and FDDI VLANs and cannot be used in IG snooping.       Expressions are case sensitive. For example, if you enter I exclude output, the lines that contain a specified output.                                                                                                    |                    | begin                                                                      | (Optional) Display begins with the line that matches the <i>expression</i> .                                                                                      |
| expression       Expression in the output to use as a reference point.         Command Modes       Privileged EXEC         Command History       Release       Modification         12.2(20)SE       This command was introduced. It replaced the show ip igmp snooping multicast command.         Usage Guidelines       Use this command to display multicast information or the multicast table.         VLAN IDs 1002 to 1005 are reserved for Token Ring and FDDI VLANs and cannot be used in IG snooping.         Expressions are case sensitive. For example, if you enter I exclude output, the lines that contain domain and to display multicast information or the multicast company.                                                                                                    |                    | exclude                                                                    | (Optional) Display excludes lines that match the <i>expression</i> .                                                                                              |
| Command Modes       Privileged EXEC         Command History       Release       Modification         12.2(20)SE       This command was introduced. It replaced the show ip igmp snooping multicast command.         Usage Guidelines       Use this command to display multicast information or the multicast table.         VLAN IDs 1002 to 1005 are reserved for Token Ring and FDDI VLANs and cannot be used in IG snooping.       Expressions are case sensitive. For example, if you enter   exclude output, the lines that contain of the state contained in the state contained in the state contained i |                    | include                                                                    | (Optional) Display includes lines that match the specified expression.                                                                                            |
| Command History       Release       Modification         12.2(20)SE       This command was introduced. It replaced the show ip igmp snooping multicast command.         Usage Guidelines       Use this command to display multicast information or the multicast table.         VLAN IDs 1002 to 1005 are reserved for Token Ring and FDDI VLANs and cannot be used in IG snooping.         Expressions are case sensitive. For example, if you enter I exclude output, the lines that contain and the state output.                                                                                                    |                    | expression                                                                 | Expression in the output to use as a reference point                                                                                                    |
| 12.2(20)SE       This command was introduced. It replaced the show ip igmp snooping multicast command.         Usage Guidelines       Use this command to display multicast information or the multicast table.         VLAN IDs 1002 to 1005 are reserved for Token Ring and FDDI VLANs and cannot be used in IG snooping.       Expressions are case sensitive. For example, if you enter l exclude output, the lines that contain and state output.                                                                                                    | Command Modes      |                                                                            |                                                                                                    |
| multicast command.         Usage Guidelines       Use this command to display multicast information or the multicast table.         VLAN IDs 1002 to 1005 are reserved for Token Ring and FDDI VLANs and cannot be used in IG snooping.         Expressions are case sensitive. For example, if you enter l exclude output, the lines that contain a state output.                                                                                                    |                    | Privileged EXE                                                             | C                                                                                                    |
| VLAN IDs 1002 to 1005 are reserved for Token Ring and FDDI VLANs and cannot be used in IO snooping.<br>Expressions are case sensitive. For example, if you enter   exclude output, the lines that contain of                                                                                                    |                    | Privileged EXE                                                             | C<br>Modification                                                                                                    |
| VLAN IDs 1002 to 1005 are reserved for Token Ring and FDDI VLANs and cannot be used in IO snooping.<br>Expressions are case sensitive. For example, if you enter   exclude output, the lines that contain of                                                                                                    |                    | Privileged EXE                                                             | C<br>Modification<br>This command was introduced. It replaced the show ip igmp snooping                                                                           |
| snooping.<br>Expressions are case sensitive. For example, if you enter I <b>exclude output</b> , the lines that contain <i>a</i>                                                                                                    |                    | Privileged EXE                                                             | C<br>Modification<br>This command was introduced. It replaced the show ip igmp snooping                                                                           |
|                                                                                                    | Command History    | Privileged EXE<br>Release<br>12.2(20)SE                                    | C<br>Modification<br>This command was introduced. It replaced the show ip igmp snooping<br>multicast command.                                                     |
| do not appear, but the lines that contain <i>Output</i> appear.                                                                                                    | Command History    | Privileged EXE<br>Release<br>12.2(20)SE<br>Use this comma<br>VLAN IDs 1002 | C Modification This command was introduced. It replaced the show ip igmp snooping multicast command. und to display multicast information or the multicast table. |

show ip igmp snooping groups [count | dynamic [count] | user [count]] [ | {begin | exclude | include { expression]

## Examples

This is an example of output from the **show ip igmp snooping groups** command without any keywords. It displays the multicast table for the switch.

Switch# show ip igmp snooping groups

| Vlan | Group     | Туре | Version | Port List    |
|------|-----------|------|---------|--------------|
| 104  | 224.1.4.2 | igmp | v2      | Gi0/1, Gi0/2 |
| 104  | 224.1.4.3 | igmp | v2      | Gi0/1, Gi0/2 |

This is an example of output from the **show ip igmp snooping groups count** command. It displays the total number of multicast groups on the switch.

Switch# show ip igmp snooping groups count Total number of multicast groups: 2

This is an example of output from the **show ip igmp snooping groups dynamic** command. It shows only the entries learned by IGMP snooping.

| Switch# | show ip igmp | snooping groups | vlan 1 dyn | namic         |
|---------|--------------|-----------------|------------|---------------|
| Vlan    | Group        | Туре            | Version    | Port List     |
|         |              |                 |            |               |
| 104     | 224.1.4.2    | igmp            | v2         | Gi0/1, Fa0/15 |
| 104     | 224.1.4.3    | igmp            | v2         | Gi0/1, Fa0/15 |

This is an example of output from the **show ip igmp snooping groups vlan** *vlan-id ip-address* command. It shows the entries for the group with the specified IP address.

| Switch# | show ip igm | snooping groups | vlan 104 | 224.1.4.2     |
|---------|-------------|-----------------|----------|---------------|
| Vlan    | Group       | Туре            | Version  | Port List     |
| 104     | 224.1.4.2   | igmp            | v2       | Gi0/1, Fa0/15 |

| Related Commands | Cor |
|------------------|-----|
|------------------|-----|

| Command                       | Description                                                                                       |
|-------------------------------|---------------------------------------------------------------------------------------------------|
| ip igmp snooping              | Enables IGMP snooping on the switch or on a VLAN.                                                 |
| ip igmp snooping vlan mrouter | Configures a multicast router port.                                                               |
| ip igmp snooping vlan static  | Statically adds a Layer 2 port as a member of a multicast group.                                  |
| show ip igmp snooping         | Displays the IGMP snooping configuration of the switch or the VLAN.                               |
| show ip igmp snooping mrouter | Displays IGMP snooping multicast router ports for the switch or for the specified multicast VLAN. |

2-485

## show ip igmp snooping mrouter

Use the **show ip igmp snooping mrouter** privileged EXEC command to display the Internet Group Management Protocol (IGMP) snooping dynamically learned and manually configured multicast router ports for the switch or for the specified multicast VLAN.

show ip igmp snooping mrouter [vlan vlan-id] [ | {begin | exclude | include} expression]

| Syntax Description | vlan vlan-id                                       | (Optional) Specify a VLAN; the range is 1 to 1001 and 1006 to 4094.                                                                                                    |
|--------------------|----------------------------------------------------|----------------------------------------------------------------------------------------------------|
|                    | begin                                              | (Optional) Display begins with the line that matches the <i>expression</i> .                                                                                                    |
|                    | exclude                                            | (Optional) Display excludes lines that match the <i>expression</i> .                                                                                                    |
|                    | include                                            | (Optional) Display includes lines that match the specified expression.                                                                                                    |
|                    | expression                                         | Expression in the output to use as a reference point.                                                                                                    |
| Command Modes      | Privileged EXEC                                    |                                                                                                    |
| Command History    | Release                                            | Modification                                                                                                    |
|                    | 12.1(19)EA1                                        | This command was introduced.                                                                                                    |
| Usage Guidelines   | VLAN IDs 1002 to<br>snooping.<br>When multicast VL | to display multicast router ports on the switch or for a specific VLAN.<br>1005 are reserved for Token Ring and FDDI VLANs and cannot be used in IGMP<br>AN registration (MVR) is enabled, the <b>show ip igmp snooping mrouter</b> command<br>icast router information and IGMP snooping information. |
|                    | Expressions are case                               | e sensitive. For example, if you enter l <b>exclude output</b> , the lines that contain <i>output</i> he lines that contain <i>Output</i> appear.                                                                                                    |
| Examples           | -                                                  | of output from the <b>show ip igmp snooping mrouter</b> command. It shows how to uter ports on the switch.                                                                                                    |
|                    | Switch# <b>show ip i</b><br>Vlan ports             | gmp snooping mrouter                                                                                                    |
|                    | 1 Gi0/1(dyn                                        | amic)                                                                                                    |

## Related Commands

| Command                       | Description                                                                                 |
|-------------------------------|---------------------------------------------------------------------------------------------|
| ip igmp snooping              | Enables IGMP snooping on the switch or on a VLAN.                                           |
| ip igmp snooping vlan mrouter | Adds a multicast router port.                                                               |
| ip igmp snooping vlan static  | Statically adds a Layer 2 port as a member of a multicast group.                            |
| show ip igmp snooping         | Displays the IGMP snooping configuration of the switch or the VLAN                          |
| show ip igmp snooping groups  | Displays IGMP snooping multicast information for the switch or for the specified parameter. |

# show ip igmp snooping querier

Use the show ip igmp snooping querier detail user EXEC command to display the configuration and operation information for the IGMP querier configured on a switch.

show ip igmp snooping querier [detail | vlan vlan-id [detail]] [ | {begin | exclude | include} expression]

| yntax Description | detail                                                                                                    | Optional) Display detailed IGMP querier information.                                                                                                    |  |  |  |  |
|-------------------|----------------------------------------------------------------------------------------------------|----------------------------------------------------------------------------------------------------|--|--|--|--|
|                   | vlan vlan-id [detail]                                                                                                    | Optional) Display IGMP querier information for the specified VLAN. The range is 1 to 1001 and 1006 to 4094. Use the <b>detail</b> keyword to display detailed information.                                                                                                    |  |  |  |  |
|                   | I begin(Optional) Display begins with the line that matches the <i>expression</i> .I exclude(Optional) Display excludes lines that match the <i>expression</i> .                                                                                                    |                                                                                                    |  |  |  |  |
|                   |                                                                                                    |                                                                                                    |  |  |  |  |
|                   | include                                                                                                    | (Optional) Display includes lines that match the specified expression.                                                                                                    |  |  |  |  |
|                   | expression                                                                                                    | Expression in the output to use as a reference point.                                                                                                    |  |  |  |  |
| ommand Modes      | User EXEC                                                                                                    |                                                                                                    |  |  |  |  |
| ommand History    | Release                                                                                                    | Modification                                                                                                    |  |  |  |  |
|                   |                                                                                                    |                                                                                                    |  |  |  |  |
| sage Guidelines   |                                                                                                    | This command was introduced.<br><b>nooping querier</b> command to display the IGMP version and the IP address of a<br>lled a <i>querier</i> , that sends IGMP query messages. A subnet can have multiple                                                                                                    |  |  |  |  |
|                   | Use the <b>show ip igmp s</b><br>detected device, also ca<br>multicast routers but has                                                                                                    |                                                                                                    |  |  |  |  |
|                   | Use the <b>show ip igmp s</b><br>detected device, also ca<br>multicast routers but has<br>routers is elected as the<br>The <b>show ip igmp snoo</b><br>the querier was detected                                                                                                    | <b>nooping querier</b> command to display the IGMP version and the IP address of a lled a <i>querier</i> , that sends IGMP query messages. A subnet can have multiple s only one IGMP querier. In a subnet running IGMPv2, one of the multicast querier. The querier can be a Layer 3 switch.                                                                                                    |  |  |  |  |
|                   | Use the <b>show ip igmp s</b><br>detected device, also ca<br>multicast routers but has<br>routers is elected as the<br>The <b>show ip igmp snoo</b><br>the querier was detected<br>querier is a router, the o<br>The <b>show ip igmp snoo</b><br><b>snooping querier</b> comm                                                                                                    | <b>nooping querier</b> command to display the IGMP version and the IP address of a lled a <i>querier</i> , that sends IGMP query messages. A subnet can have multiple s only one IGMP querier. In a subnet running IGMPv2, one of the multicast querier. The querier can be a Layer 3 switch.<br><b>ping querier</b> command output also shows the VLAN and the interface on which d. If the querier is the switch, the output shows the <i>Port</i> field as <i>Router</i> . If the                                                                                                    |  |  |  |  |
|                   | Use the <b>show ip igmp</b> so<br>detected device, also ca<br>multicast routers but has<br>routers is elected as the<br>The <b>show ip igmp snoo</b><br>the querier was detected<br>querier is a router, the o<br>The <b>show ip igmp snoo</b><br><b>snooping querier</b> comm<br>device IP address most                                                                                    | <ul> <li>nooping querier command to display the IGMP version and the IP address of a lled a <i>querier</i>, that sends IGMP query messages. A subnet can have multiple s only one IGMP querier. In a subnet running IGMPv2, one of the multicast querier. The querier can be a Layer 3 switch.</li> <li>ping querier command output also shows the VLAN and the interface on which d. If the querier is the switch, the output shows the <i>Port</i> field as <i>Router</i>. If the putput shows the port number on which the querier is learned in the <i>Port</i> field.</li> <li>oping querier detail user EXEC command is similar to the show ip igmp nand. However, the show ip igmp snooping querier command displays only the</li> </ul>                                                                                                    |  |  |  |  |
|                   | Use the <b>show ip igmp s</b><br>detected device, also ca<br>multicast routers but has<br>routers is elected as the<br>The <b>show ip igmp snoo</b><br>the querier was detected<br>querier is a router, the o<br>The <b>show ip igmp snoo</b><br><b>snooping querier</b> comm<br>device IP address most<br>The <b>show ip igmp snoo</b><br>detected by the switch o                         | <ul> <li>nooping querier command to display the IGMP version and the IP address of a lled a <i>querier</i>, that sends IGMP query messages. A subnet can have multiple s only one IGMP querier. In a subnet running IGMPv2, one of the multicast querier. The querier can be a Layer 3 switch.</li> <li>ping querier command output also shows the VLAN and the interface on which d. If the querier is the switch, the output shows the <i>Port</i> field as <i>Router</i>. If the putput shows the port number on which the querier is learned in the <i>Port</i> field.</li> <li>ping querier detail user EXEC command is similar to the show ip igmp nand. However, the show ip igmp snooping querier command displays only the recently detected by the switch querier.</li> </ul>                                                                                                    |  |  |  |  |
|                   | Use the <b>show ip igmp s</b><br>detected device, also ca<br>multicast routers but has<br>routers is elected as the<br>The <b>show ip igmp snoo</b><br>the querier was detected<br>querier is a router, the o<br>The <b>show ip igmp snoo</b><br><b>snooping querier</b> comm<br>device IP address most<br>The <b>show ip igmp snoo</b><br>detected by the switch o<br>• The elected IGMP o | <ul> <li>nooping querier command to display the IGMP version and the IP address of a lled a <i>querier</i>, that sends IGMP query messages. A subnet can have multiple s only one IGMP querier. In a subnet running IGMPv2, one of the multicast querier. The querier can be a Layer 3 switch.</li> <li>ping querier command output also shows the VLAN and the interface on which d. If the querier is the switch, the output shows the <i>Port</i> field as <i>Router</i>. If the output shows the port number on which the querier is learned in the <i>Port</i> field.</li> <li>oping querier detail user EXEC command is similar to the show ip igmp nand. However, the show ip igmp snooping querier command displays only the recently detected by the switch querier.</li> <li>oping querier detail command displays the device IP address most recently querier and this additional information: querier in the VLAN</li> </ul> |  |  |  |  |

## Examples

This is an example of output from the **show ip igmp snooping querier** command:

Switch> show ip igmp snooping querier

| Vlan | IP Address   | IGMP Version | Port   |
|------|--------------|--------------|--------|
| 1    | 172.20.50.11 | v3           | Gi0/1  |
| 2    | 172.20.40.20 | v2           | Router |

This is an example of output from the **show ip igmp snooping querier detail** command:

Switch> show ip igmp snooping querier detail

|            |                                       | IGMP Version Port |
|------------|---------------------------------------|-------------------|
|            | 1.1.1.1                               |                   |
| Global I   | GMP switch queri                      | er status         |
| admin sta  |                                       | : Enabled         |
| admin ve   |                                       | : 2               |
|            | P address                             | : 0.0.0.0         |
|            | · · · · · · · · · · · · · · · · · · · | : 60              |
| -          | onse-time (sec)                       |                   |
| -          |                                       | : 120             |
| tcn quer   | •                                     | : 2               |
| tcn quer   | y interval (sec)                      | : 10              |
| elected of | querier is 1.1.1                      | 1 on port Fa0/1   |
| admin sta  | <br>ate                               | : Enabled         |
| admin ve   | rsion                                 | : 2               |
| source I   | P address                             | : 10.1.1.65       |
| query-in   | terval (sec)                          | : 60              |
| max-resp   | onse-time (sec)                       | : 10              |
| querier-   | timeout (sec)                         | : 120             |
| tcn quer   | y count                               | : 2               |
| tcn quer   | y interval (sec)                      | : 10              |
| operation  | nal state                             | : Non-Querier     |
| operation  | nal version                           | : 2               |
|            |                                       |                   |

### **Related Commands**

| 5 | Command                  | Description                                                                                       |
|---|--------------------------|---------------------------------------------------------------------------------------------------|
|   | ip igmp snooping         | Enables IGMP snooping on the switch or on a VLAN.                                                 |
|   | ip igmp snooping querier | Enables the IGMP querier function in Layer 2 networks.                                            |
|   | show ip igmp snooping    | Displays IGMP snooping multicast router ports for the switch or for the specified multicast VLAN. |

# show ip source binding

Use the **show ip source binding** user EXEC command to display the IP source bindings on the switch.

show ip source binding [ip-address] [mac-address] [dhcp-snooping | static] [interface interface-id] [vlan vlan-id] [ | {begin | exclude | include} expression]

| Syntax Description | ip-address                                    | (Optional)               | Display IP sour                                                                                                    | ce bindings for a  | specific | c IP address.                                    |  |  |
|--------------------|-----------------------------------------------|--------------------------|----------------------------------------------------------------------------------------------------|--------------------|----------|--------------------------------------------------|--|--|
|                    | mac-address                                   | (Optional)               | <ul><li>(Optional) Display IP source bindings for a specific MAC address.</li><li>(Optional) Display IP source bindings that were learned by DHCP snooping.</li></ul> |                    |          |                                                  |  |  |
|                    | dhcp-snooping                                 | (Optional)<br>snooping.  |                                                                                                    |                    |          |                                                  |  |  |
|                    | static                                        | (Optional)               | (Optional) Display static IP source bindings.                                                                                                    |                    |          |                                                  |  |  |
|                    | interface interface-id                        | d (Optional)             | Display IP sour                                                                                                    | ce bindings on a s | specific | interface.                                       |  |  |
|                    | vlan vlan-id                                  | (Optional)               | Display IP sour                                                                                                    | ce bindings on a s | specific | VLAN.                                            |  |  |
|                    | begin                                         | (Optional)               | Display begins                                                                                                    | with the line that | matche   | es the <i>expression</i> .                       |  |  |
|                    | exclude                                       | (Optional)               | Display exclude                                                                                                    | s lines that match | the ex   | pression.                                        |  |  |
|                    | include                                       | (Optional)               | Display include                                                                                                    | s lines that match | the sp   | ecified expression.                              |  |  |
|                    | expression                                    | Expression               | n in the output to                                                                                                    | use as a referenc  | e point  |                                                  |  |  |
| Command History    | Release                                       | Modificatio              | n                                                                                                    |                    |          |                                                  |  |  |
| Command History    | 12.2(20)SE                                    |                          | nd was introduc                                                                                                    | ed                 |          |                                                  |  |  |
| Usage Guidelines   | -                                             | g binding databa         | se. Use the <b>show</b>                                                                                                    | ip dhcp snoopii    |          | ally configured bindings<br>ling privileged EXEC |  |  |
|                    | Expressions are case a do not appear, but the |                          |                                                                                                    |                    | ut, the  | lines that contain <i>output</i>                 |  |  |
| Examples           | This is an example of                         | output from the          | show ip source                                                                                                    | binding comman     | d:       |                                                  |  |  |
|                    | Switch> <b>show ip sou</b><br>MacAddress      | rce binding<br>IpAddress | Lease(sec)                                                                                                    | Туре               | VLAN     | Interface                                        |  |  |
|                    | <br>00:00:00:0A:00:0B                         | 11.0.0.1                 |                                                                                                    |                    |          |                                                  |  |  |

| <b>Related Commands</b> | Command                  | Description                                         |
|-------------------------|--------------------------|-----------------------------------------------------|
|                         | ip dhcp snooping binding | Configures the DHCP snooping binding database.      |
|                         | ip source binding        | Configures static IP source bindings on the switch. |

## show ip verify source

Use the **show ip verify source** user EXEC command to display the IP source guard configuration on the switch or on a specific interface.

show ip verify source [interface interface-id] [ | { begin | exclude | include } expression]

| Syntax Description | <b>interface</b> <i>interface-id</i> (Optional) Display IP source guard configuration on a specific interface.      |                                 |                   |                      |                        |                                          |  |
|--------------------|----------------------------------------------------------------------------------------------------|---------------------------------|-------------------|----------------------|------------------------|------------------------------------------|--|
|                    | begin                                                                                                    |                                 | (Optional) Di     | splay begins with    | h the line that matche | es the expression.                       |  |
|                    | exclude                                                                                                    |                                 | (Optional) Di     | splay excludes li    | ines that match the ex | pression.                                |  |
|                    | include                                                                                                    |                                 | (Optional) Di     | splay includes li    | nes that match the spe | ecified expression.                      |  |
|                    | expression                                                                                                    |                                 | Expression in     | the output to us     | e as a reference point | •                                        |  |
| Command Modes      | User EXEC                                                                                                    | 2                               |                   |                      |                        |                                          |  |
| Command History    | Release                                                                                                    |                                 | Modification      |                      |                        |                                          |  |
| •                  | 12.2(20)SH                                                                                                    | Ę                               | This command      | was introduced.      |                        |                                          |  |
| Examples           | This is an example of output from the <b>show ip verify source</b> command:<br>Switch> <b>show ip verify source</b> |                                 |                   |                      |                        |                                          |  |
|                    | Interface                                                                                                    | Filter-type                     | Filter-mode       | IP-address           | Mac-address            | Vlan                                     |  |
|                    | gi0/1<br>gi0/1                                                                                                    | ip<br>ip                        | active<br>active  | 10.0.0.1<br>deny-all |                        | 10<br>11-20                              |  |
|                    | gi0/2 ip inactive-trust-port                                                                                        |                                 |                   |                      |                        |                                          |  |
|                    | gi0/3                                                                                                    | ip                              |                   | snooping-vlan        |                        |                                          |  |
|                    | gi0/4                                                                                                    | ip-mac                          | active            | 10.0.0.2             | aaaa.bbbb.cccc         | 10                                       |  |
|                    | gi0/4<br>gi0/4                                                                                                    | ip-mac                          | active            | 11.0.0.1             | aaaa.bbbb.cccd         | 11<br>12-20                              |  |
|                    | gi0/4<br>gi0/5                                                                                                    | ip-mac<br>ip-mac                | active<br>active  | deny-all<br>10.0.0.3 | deny-all<br>permit-all | 12-20                                    |  |
|                    | gi0/5                                                                                                    | ip-mac                          | active            | deny-all             | permit-all             | 11-20                                    |  |
|                    | • On the                                                                                                    | Gigabit Etherr                  | net 0/1 interface |                      | ig is enabled on VLA   | Ns 10 to 20. For nterface, and a binding |  |
|                    |                                                                                                    | 10, IP source gon the interface |                   | •                    | •                      |                                          |  |

- The Gigabit Ethernet 0/2 interface is configured as trusted for DHCP snooping.
- On the Gigabit Ethernet 0/3 interface, DHCP snooping is not enabled on the VLANs to which the interface belongs.

- On the Gigabit Ethernet 0/4 interface, IP source guard with source IP and MAC address filtering is enabled, and static IP source bindings are configured on VLANs 10 and 11. For VLANs 12 to 20, the default port ACL is applied on the interface for the VLANs on which IP source guard is not configured.
- On the Gigabit Ethernet 0/5 interface, IP source guard with source IP and MAC address filtering is enabled and configured with a static IP binding, but port security is disabled. The switch cannot filter source MAC addresses.

This is an example of output on an interface on which IP source guard is disabled:

Switch> show ip verify source gigabitethernet0/6 IP source guard is not configured on the interface gi0/6.

| <b>Related Commands</b> | Command          | Description                              |
|-------------------------|------------------|------------------------------------------|
|                         | ip verify source | Enables IP source guard on an interface. |

# show ipc

Use the show ipc user EXEC command to display Interprocess Communications Protocol (IPC) configuration, status, and statistics.

show ipc {mcast {appclass | groups | status } | nodes | ports [open] | queue | rpc | session {all | **rx** | **tx**} [**verbose**] | **status** [**cumlulative**] | **zones**} [ | {**begin** | **exclude** | **include**} *expression*]

| Syntax Description | mcast {appclass  <br>groups   status} | Display the IPC multicast routing information. The keywords have these meanings:                                       |
|--------------------|---------------------------------------|----------------------------------------------------------------------------------------------------|
|                    |                                       | • <b>appclass</b> —Display the IPC multicast application classes.                                                      |
|                    |                                       | • groups—Display the IPC multicast groups.                                                                             |
|                    |                                       | • <b>status</b> —Display the IPC multicast routing status.                                                             |
|                    | nodes                                 | Display participating nodes.                                                                                           |
|                    | ports [open]                          | Display local IPC ports. The keyword has this meaning:                                                                 |
|                    |                                       | • <b>open</b> —(Optional) Display only the open ports.                                                                 |
|                    | queue                                 | Display the contents of the IPC transmission queue.                                                                    |
|                    | rpc                                   | Display the IPC remote-procedure statistics.                                                                           |
|                    | session {all   rx   tx}               | Display the IPC session statistics (available only in privileged EXEC mode).<br>The keywords have these meanings:      |
|                    |                                       | • <b>all</b> —Display all the session statistics.                                                                      |
|                    |                                       | • <b>rx</b> —Display the sessions statistics for traffic that the switch receives                                      |
|                    |                                       | • tx—Display the sessions statistics for traffic that the switch forwards.                                             |
|                    | verbose                               | (Optional) Display detailed statistics (available only in privileged EXEC mode).                                       |
|                    | status [cumlulative]                  | Display the status of the local IPC server. The keyword has this meaning:                                              |
|                    |                                       | • <b>cumlulative</b> —(Optional) Display the status of the local IPC server since the switch was started or restarted. |
|                    | zones                                 | Display the participating IPC zones. The switch supports a single IPC zone.                                            |
|                    | begin                                 | (Optional) Display begins with the line that matches the <i>expression</i> .                                           |
|                    | exclude                               | (Optional) Display excludes lines that match the <i>expression</i> .                                                   |
|                    | include                               | (Optional) Display includes lines that match the specified <i>expression</i> .                                         |
|                    | expression                            | Expression in the output to use as a reference point.                                                                  |

| Command | History |
|---------|---------|
|---------|---------|

| nand History | Release     | Modification                                     |  |
|--------------|-------------|--------------------------------------------------|--|
|              | 12.1(19)EA1 | This command was introduced.                     |  |
|              | 12.2(25)SE  | The mcast, rpc, and session keywords were added. |  |

**Usage Guidelines** Expressions are case sensitive. For example, if you enter | **exclude output**, the lines that contain *output* do not appear, but the lines that contain *Output* appear.

| Examp | les |
|-------|-----|
|-------|-----|

This example shows how to display the IPC routing status:

| Switch> show ipc mcast sta |
|----------------------------|
|----------------------------|

IPC Mcast Status

|                                 |      |                | Tx   | Rx |
|---------------------------------|------|----------------|------|----|
| Total Frames                    |      |                | 0    | 0  |
| Total control Frames            |      |                | 0    | 0  |
| Total Frames dropped            |      |                | 0    | 0  |
| Total control Frames dropped    |      |                | 0    | 0  |
|                                 |      |                |      |    |
| Total Reliable messages         |      |                | 0    | 0  |
| Total Reliable messages acknowl | edge | d              | 0    | 0  |
| Total Out of Band Messages      |      |                | 0    | 0  |
| Total Out of Band messages ackn | owle | dged           | 0    | 0  |
|                                 |      |                |      |    |
| Total No Mcast groups           |      |                | 0    | 0  |
|                                 |      |                |      |    |
| Total Retries                   | 0    | Total Timeouts |      | 0  |
| Total OOB Retries               | 0    | Total OOB Time | outs | 0  |
| Total flushes                   | 0    | Total No ports |      | 0  |

This example shows how to display the participating nodes:

```
Switch> show ipc nodes
There is 1 node in this IPC realm.
ID Type Name Last Last
Sent Heard
10000 Local IPC Master 0 0
```

This example shows how to display the local IPC ports:

```
Switch> show ipc ports
There are 8 ports defined.
```

```
Port ID
             Type
                       Name
                                              (current/peak/total)
There are 8 ports defined.
  10000.1 unicast IPC Master:Zone
                      IPC Master:Echo
  10000.2
             unicast
  10000.3
                       IPC Master:Control
             unicast
  10000.4
             unicast
                       IPC Master:Init
           unicast FIB Master:DFS.process_level.msgs
  10000.5
            unicast FIB Master:DFS.interrupt.msgs
  10000.6
  10000.7
            unicast MDFS RP:Statistics
    port_index = 0 seat_id = 0x10000 last sent = 0
                                                    last heard = 0
  0/2/159
  10000.8
            unicast Slot 1 :MDFS.control.RIL
    port_index = 0 seat_id = 0x10000 last sent = 0
                                                       last heard = 0
  0/0/0
RPC packets:current/peak/total
```

0/1/4

This example shows how to display the contents of the IPC retransmission queue:

Switch> **show ipc queue** There are 0 IPC messages waiting for acknowledgement in the transmit queue. There are 0 IPC messages waiting for a response.

```
There are 0 IPC messages waiting for additional fragments.
There are 0 IPC messages currently on the IPC inboundQ.
Messages currently in use
                                                          3
                                               :
Message cache size
                                                       1000
                                               :
                                                       1000
Maximum message cache usage
                                               :
                                      5000 [max]
0 times message cache crossed
Emergency messages currently in use
                                               :
                                                          0
There are 2 messages currently reserved for reply msg.
Inbound message queue depth 0
Zone inbound message queue depth 0
This example shows how to display all the IPC session statistics:
```

```
Switch# show ipc session all
Tx Sessions:
Port ID
              Type
                        Name
  10000.7
             Unicast
                        MDFS RP:Statistics
    port_index = 0 type = Unreliable
                                       last sent = 0
                                                          last heard = 0
    Msgs requested = 180 Msgs returned = 180
  10000.8
             Unicast
                      Slot 1 :MDFS.control.RIL
    port_index = 0 type = Reliable
                                    last sent = 0
                                                           last heard = 0
    Msgs requested = 0
                       Msgs returned = 0
Rx Sessions:
Port ID
              Type
                        Name
  10000.7
                        MDFS RP:Statistics
             Unicast
    port_index = 0 seat_id = 0x10000 last sent = 0
                                                         last heard = 0
    No of msgs requested = 180 Msgs returned = 180
                        Slot 1 :MDFS.control.RIL
  10000.8
              Unicast
    port_index = 0 seat_id = 0x10000 last sent = 0
                                                         last heard = 0
    No of msgs requested = 0 Msgs returned = 0
```

This example shows how to display the status of the local IPC server:

```
Switch> show ipc status cumulative
                         IPC System Status
Time last IPC stat cleared :never
This processor is the IPC master server.
Do not drop output of IPC frames for test purposes.
1000 IPC Message Headers Cached.
                                                    Rx Side
                                                                Tx Side
                                                         12916
                                                                       608
Total Frames
    0
               0
Total from Local Ports
                                                         13080
                                                                       574
Total Protocol Control Frames
                                                           116
                                                                        17
Total Frames Dropped
                                                             0
                                                                          0
                             Service Usage
Total via Unreliable Connection-Less Service
                                                         12783
                                                                       171
Total via Unreliable Sequenced Connection-Less Svc
                                                            0
                                                                         0
                                                            17
Total via Reliable Connection-Oriented Service
                                                                       116
<output truncated>
```

| Related Commands | Command   | Description                                  |
|------------------|-----------|----------------------------------------------|
|                  | clear ipc | Clears the IPC multicast routing statistics. |

## show ipv6 access-list

Use the **show ipv6 access-list** user EXEC command to display the contents of all current IPv6 access lists.

show ipv6 access-list [access-list-name]

**Note** This command is available only if the switch is running the advanced IP services image and you have configured a dual IPv4 and IPv6 Switch Database Management (SDM) template on the switch.

| Syntax Description | access-list-name                                     | (Optional) Name of access list.                                                                                                    |
|--------------------|------------------------------------------------------|----------------------------------------------------------------------------------------------------|
| Command Modes      | User EXEC                                            |                                                                                                    |
| Command History    | Release                                              | Modification                                                                                                    |
|                    | 12.2(25)SED                                          | This command was introduced.                                                                                                    |
| Usage Guidelines   | The <b>show ipv6 acces</b><br>that it is IPv6-specif | ss-list command provides output similar to the show ip access-list command, except ic.                                                   |
|                    | •                                                    | l IPv4 and IPv6 template, enter the <b>sdm prefer dual-ipv4-and-ipv6</b> { <b>default</b>   <b>vlan</b> ) command and reload the switch. |
| Examples           | The following outpu and outbound:                    | t from the <b>show ipv6 access-list</b> command shows IPv6 access lists named inbound                                                    |
|                    | permit tcp any                                       |                                                                                                    |
|                    | Table 2-27 describes                                 | s the significant fields shown in the display.                                                                                           |
|                    | Table 2-27 show ip                                   | v6 access-list Field Descriptions                                                                                                    |

| Field                    | Description                                                                                         |
|--------------------------|----------------------------------------------------------------------------------------------------|
| IPv6 access list inbound | Name of the IPv6 access list, for example, inbound.                                                 |
| permit                   | Permits any packet that matches the specified protocol type.                                        |
| tcp                      | Transmission Control Protocol. The higher-level (Layer 4) protocol type that the packet must match. |
| any                      | Equal to ::/0.                                                                                      |

| Field         | Description                                                                                                    |
|---------------|----------------------------------------------------------------------------------------------------|
| eq            | An equal operand that compares the source or destination ports of TCP or UDP packets.                                                                                                    |
| bgp (matches) | Border Gateway Protocol. The protocol type that the packet is equal to and the number of matches.                                                                                                    |
| sequence 10   | Sequence in which an incoming packet is compared to lines in an access<br>list. Access list lines are ordered from first priority (lowest number, for<br>example, 10) to last priority (highest number, for example, 80). |

| Table 2-27 | show ipv6 | access-list Field | <b>Descriptions</b> | continued) |
|------------|-----------|-------------------|---------------------|------------|
|------------|-----------|-------------------|---------------------|------------|

## **Related Commands**

| Command                | Description                                                                                    |  |
|------------------------|------------------------------------------------------------------------------------------------|--|
| clear ipv6 access-list | Resets the IPv6 access list match counters.                                                    |  |
| ipv6 access-list       | Defines an IPv6 access list and puts the switch into IPv6 access-list configuration mode.      |  |
| sdm prefer             | Configures an SDM template to optimize system resources based on how the switch is being used. |  |

## show ipv6 mld snooping

Use the **show ipv6 mld snooping** user EXEC command to display IP version 6 (IPv6) Multicast Listener Discovery (MLD) snooping configuration of the switch or the VLAN.

show ipv6 mld snooping [vlan vlan-id] [ | {begin | exclude | include} expression]

This command is available only if the switch is running the advanced IP services image and you have configured a dual IPv4 and IPv6 Switch Database Management (SDM) template on the switch.

| Syntax Description | vlan vlan-id                                                                                                    | (Optional) Specify a VLAN; the range is 1 to 1001 and 1006 to 4094.                                                                  |
|--------------------|----------------------------------------------------------------------------------------------------|----------------------------------------------------------------------------------------------------|
|                    | begin                                                                                                    | (Optional) Display begins with the line that matches the <i>expression</i> .                                                         |
|                    | exclude                                                                                                    | (Optional) Display excludes lines that match the <i>expression</i> .                                                                 |
|                    | include                                                                                                    | (Optional) Display includes lines that match the specified <i>expression</i> .                                                       |
|                    | expression                                                                                                    | Expression in the output to use as a reference point.                                                                                |
| Command Modes      | User EXEC                                                                                                    |                                                                                                    |
| Command History    | Release                                                                                                    | Modification                                                                                                    |
| -                  | 12.2(25)SED                                                                                                    | This command was introduced.                                                                                                    |
|                    | global configuration com<br>Expressions are case sen                                                                                                    | 4 and IPv6 template, enter the <b>sdm prefer dual-ipv4-and-ipv6</b> { <b>default</b>   <b>vlan</b> )<br>nmand and reload the switch. |
| Examples           |                                                                                                    | nes that contain <i>Output</i> appear.<br>Atput from the <b>show ipv6 mld snooping vlan</b> command. It shows snooping cific VLAN.   |
|                    | Switch> <b>show ipv6 mld</b><br>Global MLD Snooping co                                                                                                    | onfiguration:                                                                                                    |
|                    | MLD snooping<br>MLDv2 snooping (minima<br>Listener message supp<br>TCN solicit query<br>TCN flood query count<br>Robustness variable<br>Last listener query co<br>Last listener query in | : Enabled<br>al) : Enabled<br>ression : Enabled<br>: Disabled<br>: 2<br>: 3<br>ount : 2                                              |

| Vlan 100:                      |   |           |
|--------------------------------|---|-----------|
|                                |   |           |
| MLD snooping                   | : | Disabled  |
| MLDv1 immediate leave          | : | Disabled  |
| Explicit host tracking         | : | Enabled   |
| Multicast router learning mode | : | pim-dvmrp |
| Robustness variable            | : | 3         |
| Last listener query count      | : | 2         |
| Last listener query interval   | : | 1000      |
|                                |   |           |

This is an example of output from the **show ipv6 mld snooping** command. It displays snooping characteristics for all VLANs on the switch.

## Switch> show ipv6 mld snooping

| Global MLD Snooping configurati                                                                                                    | .on:                                                                         |
|----------------------------------------------------------------------------------------------------|------------------------------------------------------------------------------|
| MLDv2 snooping (minimal) :<br>Listener message suppression :<br>TCN solicit query :<br>TCN flood query count :                                                                                                    | Disabled<br>2<br>3<br>2                                                      |
| Vlan 1:                                                                                                    |                                                                              |
| MLD snooping<br>MLDv1 immediate leave<br>Explicit host tracking<br>Multicast router learning mode<br>Robustness variable<br>Last listener query count<br>Last listener query interval<br><output truncated=""></output> | : Disabled<br>: Disabled<br>: Enabled<br>: pim-dvmrp<br>: 1<br>: 2<br>: 1000 |
| Vlan 951:                                                                                                    |                                                                              |
| MLD snooping<br>MLDv1 immediate leave<br>Explicit host tracking<br>Multicast router learning mode<br>Robustness variable                                                                                                | : Disabled<br>: Disabled<br>: Enabled<br>: pim-dvmrp<br>: 3                  |
| Last listener query count<br>Last listener query interval                                                                                                    | : 2<br>: 1000                                                                |

## **Related Commands**

| Command           | Description                                                                                    |
|-------------------|------------------------------------------------------------------------------------------------|
| ipv6 mld snooping | Enables and configures MLD snooping on the switch or on a VLAN.                                |
| sdm prefer        | Configures an SDM template to optimize system resources based on how the switch is being used. |

# show ipv6 mld snooping address

Use the **show ipv6 mld snooping address** user EXEC command to display all or specified IP version 6 (IPv6) multicast address information maintained by Multicast Listener Discovery (MLD) snooping.

```
Note
```

This command is available only if the switch is running the advanced IP services image and you have configured a dual IPv4 and IPv6 Switch Database Management (SDM) template on the switch.

| Syntax Description                  | <b>vlan</b> vlan-id                                                                                                    | (Optional) Specify a VLAN about which to show MLD snooping multicast address information. The VLAN ID range is 1 to 1001 and 1006 to 4094.                                                                                                    |
|-------------------------------------|----------------------------------------------------------------------------------------------------|----------------------------------------------------------------------------------------------------|
|                                     | ipv6-multicast-address                                                                                                    | (Optional) Display information about the specified IPv6 multicast address.<br>This keyword is only available when a VLAN ID is entered.                                                                                                    |
|                                     | count                                                                                                    | (Optional) Display the number of multicast groups on the switch or in the specified VLAN.                                                                                                    |
|                                     | dynamic                                                                                                    | (Optional) Display MLD snooping learned group information.                                                                                                    |
|                                     | user                                                                                                    | (Optional) Display MLD snooping user-configured group information.                                                                                                    |
|                                     | begin                                                                                                    | (Optional) Display begins with the line that matches the <i>expression</i> .                                                                                                    |
|                                     | exclude                                                                                                    | (Optional) Display excludes lines that match the expression.                                                                                                    |
|                                     | include                                                                                                    | (Optional) Display includes lines that match the specified <i>expression</i> .                                                                                                    |
|                                     | expression                                                                                                    | Expression in the output to use as a reference point.                                                                                                    |
|                                     |                                                                                                    |                                                                                                    |
| Command History                     | Release                                                                                                    | Modification                                                                                                    |
| Command History                     | Release<br>12.2(25)SED                                                                                                    | Modification This command was introduced.                                                                                                    |
|                                     | 12.2(25)SED                                                                                                    |                                                                                                    |
|                                     | 12.2(25)SED<br>Use this command to dis                                                                                                    | This command was introduced.                                                                                                    |
|                                     | 12.2(25)SED<br>Use this command to dis<br>You can enter an IPv6 m                                                                                                    | This command was introduced.<br>play IPv6 multicast address information.<br>ulticast address only after you enter a VLAN ID.                                                                                                    |
| Command History<br>Usage Guidelines | 12.2(25)SED<br>Use this command to dis<br>You can enter an IPv6 m<br>VLAN numbers 1002 the<br>in MLD snooping.<br>Use the <b>dynamic</b> keywo                                                          | This command was introduced.                                                                                                    |
|                                     | 12.2(25)SED<br>Use this command to dis<br>You can enter an IPv6 m<br>VLAN numbers 1002 the<br>in MLD snooping.<br>Use the <b>dynamic</b> keywo<br>keyword to display infor<br>To configure the dual IPv | This command was introduced.<br>splay IPv6 multicast address information.<br>sulticast address only after you enter a VLAN ID.<br>rough 1005 are reserved for Token Ring and FDDI VLANs and cannot be used<br>rd to display information only about groups that are learned. Use the <b>user</b> |

| Examples |
|----------|
|----------|

This is an example of output from the **show snooping address** user EXEC command:

Switch> show ipv6 mld snooping address

Vlan Group Type Version Port List 2 FF12::3 user Fa0/2, Gi0/2, Gi0/1,Gi0/3

This is an example of output from the show snooping address count user EXEC command:

Switch> **show ipv6 mld snooping address count** Total number of multicast groups: 2

This is an example of output from the show snooping address user user EXEC command:

Switch> show ipv6 mld snooping address user Vlan Group Type Version Port List 2 FF12::3 user v2 Fa0/2, Gi0/2, Gi0/1,Gi0/3

| <b>Related Commands</b> | Command                | Description                                                                                    |
|-------------------------|------------------------|------------------------------------------------------------------------------------------------|
|                         | ipv6 mld snooping vlan | Configures IPv6 MLD snooping on a VLAN.                                                        |
|                         | sdm prefer             | Configures an SDM template to optimize system resources based on how the switch is being used. |

# show ipv6 mld snooping mrouter

Use the **show ipv6 mld snooping mrouter** user EXEC command to display dynamically learned and manually configured IP version 6 (IPv6) Multicast Listener Discovery (MLD) router ports for the switch or a VLAN.

show ipv6 mld snooping mrouter [vlan vlan-id] [ | {begin | exclude | include} expression]

```
<u>Note</u>
```

This command is available only if the switch is running the advanced IP services image and you have configured a dual IPv4 and IPv6 Switch Database Management (SDM) template on the switch.

| Syntax Description | vlan vlan-id                                | (Optional) Specify a VLAN; the range is 1 to 1001 and 1006 to 4094.                                                                                                    |
|--------------------|---------------------------------------------|----------------------------------------------------------------------------------------------------|
|                    | begin                                       | (Optional) Display begins with the line that matches the <i>expression</i> .                                                                                                    |
|                    | exclude                                     | (Optional) Display excludes lines that match the <i>expression</i> .                                                                                                    |
|                    | include                                     | (Optional) Display includes lines that match the specified expression.                                                                                                    |
|                    | expression                                  | Expression in the output to use as a reference point.                                                                                                    |
| Command Modes      | User EXEC                                   |                                                                                                    |
| Command History    | Release                                     | Modification                                                                                                    |
|                    | 12.2(25)SED                                 | This command was introduced.                                                                                                    |
|                    | in MLD snooping.<br>To configure the dua    | 02 through 1005 are reserved for Token Ring and FDDI VLANs and cannot be used<br>al IPv4 and IPv6 template, enter the <b>sdm prefer dual-ipv4-and-ipv6</b> { <b>default</b>   <b>vlan</b> )<br>n command and reload the switch. |
|                    | global configuration<br>Expressions are cas |                                                                                                    |
| Examples           | characteristics for a                       | of output from the <b>show ipv6 mld snooping mrouter</b> command. It displays snooping<br>all VLANs on the switch that are participating in MLD snooping.<br><b>In mld snooping mrouter</b>                                     |
|                    | 72 Gi0/11(dy<br>200 Gi0/11(dy               |                                                                                                    |

This is an example of output from the **show ipv6 mld snooping mrouter vlan** command. It shows multicast router ports for a specific VLAN.

## Related Commands C

| Command                                                                                                    | Description                                                                                    |  |
|----------------------------------------------------------------------------------------------------|------------------------------------------------------------------------------------------------|--|
| ipv6 mld snooping                                                                                                    | Enables and configures MLD snooping on the switch or on a VLAN.                                |  |
| <b>ipv6 mld snooping vlan mrouter</b><br><b>interface</b> <i>interface-id</i>   <b>static</b><br><i>ipv6-multicast-address</i> <b>interface</b><br><i>interface-id</i> ] | Configures multicast router ports for a VLAN.                                                  |  |
| sdm prefer                                                                                                    | Configures an SDM template to optimize system resources based on how the switch is being used. |  |

## show ipv6 mld snooping querier

Use the **show ipv6 mld snooping querier** user EXEC command to display IP version 6 (IPv6) Multicast Listener Discovery (MLD) snooping querier-related information most recently received by the switch or the VLAN.

show ipv6 mld snooping querier [vlan vlan-id] [detail] [ | {begin | exclude | include} expression]

```
Note
```

This command is available only if the switch is running the advanced IP services image and you have configured a dual IPv4 and IPv6 Switch Database Management (SDM) template on the switch.

| Syntax Description | vlan vlan-id                                                                                                    | (Optional) Specify a VLAN; the range is 1 to 1001 and 1006 to 4094.                                                                                                    |
|--------------------|----------------------------------------------------------------------------------------------------|----------------------------------------------------------------------------------------------------|
|                    | detail                                                                                                    | (Optional) Display MLD snooping detailed querier information for the switch or for the VLAN.                                                                                                    |
|                    | begin                                                                                                    | (Optional) Display begins with the line that matches the <i>expression</i> .                                                                                                    |
|                    | exclude                                                                                                    | (Optional) Display excludes lines that match the expression.                                                                                                    |
|                    | include                                                                                                    | (Optional) Display includes lines that match the specified <i>expression</i> .                                                                                                    |
|                    | expression                                                                                                    | Expression in the output to use as a reference point.                                                                                                    |
| Command Modes      | User EXEC                                                                                                    |                                                                                                    |
| Command History    | Release                                                                                                    | Modification                                                                                                    |
|                    | 12.2(25)SED                                                                                                    | This command was introduced.                                                                                                    |
| Usage Guidelines   |                                                                                                    | <b>mld snooping querier</b> command to display the MLD version and IPv6 address of a t sends MLD query messages, which is also called a <i>querier</i> . A subnet can have                                                                                                    |
|                    |                                                                                                    | outers but has only one MLD querier. The querier can be a Layer 3 switch.                                                                                                    |
|                    | multiple multicast r<br>The <b>show ipv6 mld</b><br>the querier was dete                                                                                                    |                                                                                                    |
|                    | multiple multicast r<br>The <b>show ipv6 mld</b><br>the querier was dete<br>querier is a router, t<br>The output of the <b>sh</b><br>response to a query<br>VLAN values, such<br>information is used                                     | outers but has only one MLD querier. The querier can be a Layer 3 switch.<br><b>snooping querier</b> command output also shows the VLAN and interface on which ected. If the querier is the switch, the output shows the <i>Port</i> field as <i>Router</i> . If the                                                                                                    |
|                    | multiple multicast r<br>The <b>show ipv6 mld</b><br>the querier was dete<br>querier is a router, t<br>The output of the <b>sh</b><br>response to a query<br>VLAN values, such<br>information is used<br>user-configured rob<br>messages. | routers but has only one MLD querier. The querier can be a Layer 3 switch.<br><b>snooping querier</b> command output also shows the VLAN and interface on which<br>ected. If the querier is the switch, the output shows the <i>Port</i> field as <i>Router</i> . If the<br>the output shows the port number on which the querier is learned in the <i>Port</i> field.<br><b>now ipv6 mld snoop querier vlan</b> command displays the information received in<br>message from an external or internal querier. It does not display user-configured<br>as the snooping robustness variable on the particular VLAN. This querier<br>only on the MASQ message that is sent by the switch. It does not override the |

Expressions are case sensitive. For example, if you enter | exclude output, the lines that contain *output* do not appear, but the lines that contain *Output* appear.

### **Examples**

This is an example of output from the **show ipv6 mld snooping querier** command:

 Switch> show ipv6 mld snooping querier

 Vlan
 IP Address
 MLD Version Port

 2
 FE80::201:C9FF:FE40:6000 v1
 Gi0/1

This is an example of output from the show ipv6 mld snooping querier detail command:

```
      Switch> show ipv6 mld snooping querier detail

      Vlan
      IP Address
      MLD Version Port

      2
      FE80::201:C9FF:FE40:6000 v1
      Gi0/1
```

This is an example of output from the show ipv6 mld snooping querier vlan command:

```
Switch> show ipv6 mld snooping querier vlan 2
IP address : FE80::201:C9FF:FE40:6000
MLD version : v1
Port : Gi0/1
Max response time : 1000s
```

### **Related Commands**

| Command                                               | Description                                                                                                    |
|-------------------------------------------------------|----------------------------------------------------------------------------------------------------|
| ipv6 mld snooping                                     | Enables and configures IPv6 MLD snooping on the switch or on a VLAN.                                                                  |
| ipv6 mld snooping<br>last-listener-query-cou<br>nt    | Configures the maximum number of queries that the switch sends before aging out an MLD client.                                        |
| ipv6 mld snooping<br>last-listener-query-int<br>erval | Configures the maximum response time after sending out a query that the switch waits before deleting a port from the multicast group. |
| ipv6 mld snooping<br>robustness-variable              | Configures the maximum number of queries that the switch sends before aging out a multicast address when there is no response.        |
| sdm prefer                                            | Configures an SDM template to optimize system resources based on how the switch is being used.                                        |
| ipv6 mld snooping                                     | Enables and configures IPv6 MLD snooping on the switch or on a VLAN.                                                                  |

# show ipv6 route updated

Use the **show ipv6 route updated** command in user EXEC command to display the current contents of the IPv6 routing table.

| SyntaDescription | protocol                              | (Optional) Displays routes for the specified routing protocol using any of these keywords:                                                                                                    |
|------------------|---------------------------------------|----------------------------------------------------------------------------------------------------|
|                  |                                       | • bgp                                                                                                    |
|                  |                                       | • isis                                                                                                    |
|                  |                                       | • ospf                                                                                                    |
|                  |                                       | • rip                                                                                                    |
|                  |                                       | or displays routes for the specified type of route using any of these keywords:                                                                                                    |
|                  |                                       | • connected                                                                                                    |
|                  |                                       | • local                                                                                                    |
|                  |                                       | • static                                                                                                    |
|                  |                                       | • <b>interface</b> <i>interface id</i>                                                                                                    |
|                  | boot-up                               | Display the current contents of the IPv6 routing table.                                                                                                    |
|                  | hh:mm                                 | Enter the time as a 2-digit number for a 24-hour clock. Make sure to use the colons (:). For example, enter <b>13:32</b>                                                                                             |
|                  | day                                   | Enter the day of the month. The range is from 1 to 31.                                                                                                    |
|                  | month                                 | Enter the month in upper case or lower case letters. You can enter the full name of the month, such as <b>January</b> or <b>august</b> , or the first three letters of the month, such as <b>jan</b> or <b>Aug</b> . |
|                  | begin                                 | (Optional) Display begins with the line that matches the expression.                                                                                                    |
|                  | exclude                               | (Optional) Display excludes lines that match the expression.                                                                                                    |
|                  | include                               | (Optional) Display includes lines that match the specified expression.                                                                                                    |
|                  | expression                            | Expression in the output to use as a reference point.                                                                                                    |
| Command Modes    | Privileged EXEC                       |                                                                                                    |
| Command History  | Release                               | Modification                                                                                                    |
|                  | 12.2(37)SE                            | This command was introduced.                                                                                                    |
| Usage Guidelines | Use the <b>show ipv6 ro</b><br>table. | ute privileged EXEC command to display the current contents of the IPv6 routing                                                                                                    |

Expressions are case sensitive. For example, if you enter | exclude output, the lines that contain *output* do not appear, but the lines that contain *Output* appear.

| Examples | This is an example of output from the <b>show ipv6 route updated rip</b> command. |  |  |  |
|----------|-----------------------------------------------------------------------------------|--|--|--|
|          | Switch> show ipv6 route rip updated                                               |  |  |  |
|          | IPv6 Routing Table - 12 entries                                                   |  |  |  |
|          | Codes: C - Connected, L - Local, S - Static, U - Per-user Static route            |  |  |  |
|          | B - BGP, R - RIP, I1 - ISIS L1, I2 - ISIS L2                                      |  |  |  |
|          | IA - ISIS interarea, IS - ISIS summary                                            |  |  |  |
|          | O - OSPF Intra, OI - OSPF Inter, OE1 - OSPF ext 1, OE2 - OSPF ext 2               |  |  |  |
|          | ON1 - OSPF NSSA ext 1, ON2 - OSPF NSSA ext 2                                      |  |  |  |
|          | R 2001::/64 [120/2]                                                               |  |  |  |
|          | via FE80::A8BB:CCFF:FE00:8D01, GigabitEthernet1/0/1                               |  |  |  |
|          | Last updated 10:31:10 27 February 2007                                            |  |  |  |
|          | R 2004::/64 [120/2]                                                               |  |  |  |
|          | <pre>via FE80::A8BB:CCFF:FE00:9001, GigabitEthernet1/0/2</pre>                    |  |  |  |
|          | Last updated 17:23:05 22 February 2007                                            |  |  |  |
|          | R 4000::/64 [120/2]                                                               |  |  |  |
|          | via FE80::A8BB:CCFF:FE00:9001, GigabitEthernet1/0/3                               |  |  |  |
|          | Last updated 17:23:05 22 February 2007                                            |  |  |  |
|          | R 5000::/64 [120/2]                                                               |  |  |  |
|          | via FE80::A8BB:CCFF:FE00:9001, GigabitEthernet1/0/4                               |  |  |  |
|          | Last updated 17:23:05 22 February 2007                                            |  |  |  |
|          | R 5001::/64 [120/2]                                                               |  |  |  |
|          | <pre>via FE80::A8BB:CCFF:FE00:9001, GigabitEthernet1/0/5</pre>                    |  |  |  |
|          | Last updated 17:23:05 22 February 2007                                            |  |  |  |

| <b>Related Commands</b> | Command         | Description                                                                                                    |
|-------------------------|-----------------|----------------------------------------------------------------------------------------------------|
|                         | show ipv6 route | Displays the current contents of the IPv6 routing table. For syntax information, select <b>Cisco IOS Software &gt; Command References for the</b> |
|                         |                 | Cisco IOS Software Releases 12.3 Mainline > Cisco IOS IPv6                                                                                        |
|                         |                 | Command Reference > IPv6 Commands: show ipv6 nat translations through show ipv6 protocols                                                         |

ø

# show I2protocol-tunnel

Use the show l2protocol-tunnel user EXEC command to display information about Layer 2 protocol tunnel ports. Displays information for interfaces with protocol tunneling enabled.

show l2protocol-tunnel [interface interface-id] [summary] [ | {begin | exclude | include} expression]

| Syntax Description | interface interface-id | (Optional) Specify the interface for which protocol tunneling information appears. Valid interfaces are physical ports and port channels; the port channel range is 1 to 48. |
|--------------------|------------------------|----------------------------------------------------------------------------------------------------|
|                    | summary                | (Optional) Display only Layer 2 protocol summary information.                                                                                                    |
|                    | begin                  | (Optional) Display begins with the line that matches the <i>expression</i> .                                                                                                 |
|                    | exclude                | (Optional) Display excludes lines that match the <i>expression</i> .                                                                                                    |
|                    | include                | (Optional) Display includes lines that match the specified <i>expression</i> .                                                                                               |
|                    | expression             | Expression in the output to use as a reference point.                                                                                                    |
|                    |                        |                                                                                                    |
| Command Modes      | User EXEC              |                                                                                                    |

ommand Modes

| Command History | Release    | Modification                 |
|-----------------|------------|------------------------------|
|                 | 12.2(25)SE | This command was introduced. |

### **Usage Guidelines**

After enabling Layer 2 protocol tunneling on an access or IEEE 802.1Q tunnel port by using the 12protocol-tunnel interface configuration command, you can configure some or all of these parameters:

- Protocol type to be tunneled
- Shutdown threshold ٠
- Drop threshold

If you enter the **show l2protocol-tunnel** [interface interface-id] command, only information about the active ports on which all the parameters are configured appears.

If you enter the **show l2protocol-tunnel summary** command, only information about the active ports on which some or all of the parameters are configured appears.

Expressions are case sensitive. For example, if you enter | exclude output, the lines that contain output do not appear, but the lines that contain Output appear.

### Examples

#### This is an example of output from the **show l2protocol-tunnel** command:

#### Switch> **show l2protocol-tunnel** COS for Encapsulated Packets: 5

Drop Threshold for Encapsulated Packets: 0

| Port  | Protocol |      | -    | Encapsulation<br>Counter | n Decapsulation<br>Counter | Drop<br>Counter |
|-------|----------|------|------|--------------------------|----------------------------|-----------------|
|       |          |      |      |                          |                            |                 |
| Fa0/3 |          |      |      |                          |                            |                 |
|       |          |      |      |                          |                            |                 |
|       |          |      |      |                          |                            |                 |
|       | pagp     |      |      | 0                        | 242500                     |                 |
|       | lacp     |      |      | 24268                    | 242640                     | 1               |
|       | udld     |      |      | 0                        | 897960                     | )               |
| Fa0/4 |          |      |      |                          |                            |                 |
|       |          |      |      |                          |                            |                 |
|       |          |      |      |                          |                            |                 |
|       | pagp     | 1000 |      | 24249                    | 242700                     | 1               |
|       | lacp     |      |      | 24256                    | 242660                     | 1               |
|       | udld     |      |      | 0                        | 897960                     | )               |
| Gi0/1 | cdp      |      |      | 134482                   | 1344820                    | )               |
|       |          |      |      |                          |                            |                 |
|       |          |      |      |                          |                            |                 |
|       | pagp     | 1000 |      | 0                        | 242500                     | 1               |
|       | lacp     | 500  |      | 0                        | 485320                     | )               |
|       | udld     | 300  |      | 44899                    | 448980                     | 1               |
| Gi0/2 | cdp      |      |      | 134482                   | 1344820                    | 1               |
|       |          |      |      |                          |                            |                 |
|       |          |      |      |                          |                            |                 |
|       | pagp     |      | 1000 | 0                        | 242700                     | 1               |
|       | lacp     |      |      | 0                        | 485220                     | )               |
|       | udld     | 300  |      | 44899                    | 448980                     | )               |

#### This is an example of output from the **show l2protocol-tunnel summary** command:

Switch> show 12protocol-tunnel summary COS for Encapsulated Packets: 5 Drop Threshold for Encapsulated Packets: 0

| Port  | Protocol | Threshold<br>(cdp/stp/vtp) | Drop<br>Threshold<br>(cdp/stp/vtp)<br>(pagp/lacp/udld) | Status |
|-------|----------|----------------------------|--------------------------------------------------------|--------|
| /     |          | //                         | //                                                     | up     |
| , -   |          | 1000//                     | //                                                     | up     |
| ,     |          | 1000/ 500/                 | //                                                     | up     |
|       |          | //<br>//                   | //                                                     | down   |
| ,     |          | //                         | /                                                      | down   |
| Gi0/2 |          |                            | 1000//                                                 | down   |

### Related Commands

| Command                          | DescriptionClears counters for protocol tunneling ports.Enables Layer 2 protocol tunneling for CDP, STP, or VTP<br>packets on an interface. |  |  |
|----------------------------------|----------------------------------------------------------------------------------------------------|--|--|
| clear l2protocol-tunnel counters |                                                                                                    |  |  |
| l2protocol-tunnel                |                                                                                                    |  |  |
| 12protocol-tunnel cos            | Configures a class of service (CoS) value for tunneled Layer protocol packets.                                                              |  |  |

# show lacp

Use the **show lacp** user EXEC command to display Link Aggregation Control Protocol (LACP) channel-group information.

show lacp [channel-group-number] {counters | internal | neighbor | sys-id } [ | {begin | exclude | include } expression]

| Syntax Description                  |                                                                                                    |                                                                                                    |  |  |  |
|-------------------------------------|----------------------------------------------------------------------------------------------------|----------------------------------------------------------------------------------------------------|--|--|--|
|                                     | channel-group-number                                                                                                    | (Optional) Number of the channel group. The range is 1 to 48.                                                                                                    |  |  |  |
|                                     | counters                                                                                                    | Display traffic information.                                                                                                    |  |  |  |
|                                     | internal                                                                                                    | Display internal information.                                                                                                    |  |  |  |
|                                     | neighbor                                                                                                    | Display neighbor information.                                                                                                    |  |  |  |
|                                     | sys-id                                                                                                    | Display the system identifier that is being used by LACP. The system identifier is made up of the LACP system priority and the switch MAC address.                                                                                                    |  |  |  |
|                                     | begin                                                                                                    | (Optional) Display begins with the line that matches the <i>expression</i> .                                                                                                    |  |  |  |
|                                     | exclude                                                                                                    | (Optional) Display excludes lines that match the <i>expression</i> .                                                                                                    |  |  |  |
|                                     | include                                                                                                    | (Optional) Display includes lines that match the specified <i>expression</i> .                                                                                                    |  |  |  |
|                                     | expression                                                                                                    | Expression in the output to use as a reference point.                                                                                                    |  |  |  |
|                                     |                                                                                                    |                                                                                                    |  |  |  |
| Command History                     | Release                                                                                                    | Modification                                                                                                    |  |  |  |
| Command History                     | <b>Release</b><br>12.1(19)EA1                                                                                                    | Modification This command was introduced.                                                                                                    |  |  |  |
| Command History                     |                                                                                                    |                                                                                                    |  |  |  |
|                                     | 12.1(19)EA1         12.2(25)SE         You can enter any show                                                                                                    | This command was introduced.                                                                                                    |  |  |  |
|                                     | 12.1(19)EA1<br>12.2(25)SE<br>You can enter any <b>show</b><br>specific channel informa                                                                                                    | This command was introduced.<br>The <i>channel-group-number</i> range was changed from 1 to 12 to 1 to 48.<br><b>lacp</b> command to display the active channel-group information. To display                                                                       |  |  |  |
| Command History<br>Usage Guidelines | 12.1(19)EA1         12.2(25)SE         You can enter any show specific channel informa         If you do not specify a classical content of the specific specific channel information of the specific specific specific channel information of the specific specific sp | This command was introduced.<br>The <i>channel-group-number</i> range was changed from 1 to 12 to 1 to 48.<br><b>lacp</b> command to display the active channel-group information. To display tion, enter the <b>show lacp</b> command with a channel-group number. |  |  |  |

### Examples

This is an example of output from the **show lacp counters** user EXEC command. Table 2-28 describes the fields in the display.

| show  | lacp c | ounters                       |                  |                                                       |                                                               |                                                                               |                                                                                             |
|-------|--------|-------------------------------|------------------|-------------------------------------------------------|---------------------------------------------------------------|-------------------------------------------------------------------------------|---------------------------------------------------------------------------------------------|
|       | LACP   | DUs                           | Marke            | er                                                    | Marker F                                                      | lesponse                                                                      | LACPDUs                                                                                     |
|       | Sent   | Recv                          | Sent             | Recv                                                  | Sent                                                          | Recv                                                                          | Pkts Err                                                                                    |
|       |        |                               |                  |                                                       |                                                               |                                                                               |                                                                                             |
| group | p:1    |                               |                  |                                                       |                                                               |                                                                               |                                                                                             |
|       | 19     | 10                            | 0                | 0                                                     | 0                                                             | 0                                                                             | 0                                                                                           |
|       | 14     | 6                             | 0                | 0                                                     | 0                                                             | 0                                                                             | 0                                                                                           |
|       |        | LACP<br>Sent<br>group:1<br>19 | group:1<br>19 10 | LACPDUs Marke<br>Sent Recv Sent<br>group:1<br>19 10 0 | LACPDUs Marker<br>Sent Recv Sent Recv<br>group:1<br>19 10 0 0 | LACPDUS Marker Marker F<br>Sent Recv Sent Recv Sent<br>group:1<br>19 10 0 0 0 | LACPDUS Marker Marker Response<br>Sent Recv Sent Recv Sent Recv<br>group:1<br>19 10 0 0 0 0 |

#### Table 2-28show lacp counters Field Descriptions

| Field                         | Description                                                             |  |  |
|-------------------------------|-------------------------------------------------------------------------|--|--|
| LACPDUs Sent and Recv         | The number of LACP packets sent and received by a port.                 |  |  |
| Marker Sent and Recv          | The number of LACP marker packets sent and received by a port.          |  |  |
| Marker Response Sent and Recv | The number of LACP marker response packets sent and received by a port. |  |  |
| LACPDUs Pkts and Err          | The number of unknown and illegal packets received by LACP for a port.  |  |  |

#### This is an example of output from the show lacp internal command:

```
Switch> show lacp 1 internal
Flags: S - Device is requesting Slow LACPDUs
        F - Device is requesting Fast LACPDUs
        A - Device is in Active mode
                                            P - Device is in Passive mode
Channel group 1
                               LACP port
                                             Admin
                                                       Oper
                                                               Port
                                                                         Port
Port
            Flags
                    State
                               Priority
                                             Key
                                                       Key
                                                               Number
                                                                         State
                              32768
                                             0x3
                                                       0x3
Gi0/1
                                                                         0x3D
            SA
                    bndl
                                                               0x4
Gi0/2
            SA
                    bndl
                               32768
                                             0x3
                                                       0x3
                                                               0x5
                                                                         0x3D
```

| Field              | Description                                                                                                    |  |  |  |
|--------------------|----------------------------------------------------------------------------------------------------|--|--|--|
| State              | State of the specific port. These are the allowed values:                                                                                                    |  |  |  |
|                    | • – —Port is in an unknown state.                                                                                                    |  |  |  |
|                    | • <b>bndl</b> —Port is attached to an aggregator and bundled with other ports.                                                                                                    |  |  |  |
|                    | • <b>susp</b> —Port is in a suspended state; it is not attached to any aggregator.                                                                                                    |  |  |  |
|                    | • <b>hot-sby</b> —Port is in a hot-standby state.                                                                                                    |  |  |  |
|                    | • <b>indiv</b> —Port is incapable of bundling with any other port.                                                                                                    |  |  |  |
|                    | • <b>indep</b> —Port is in an independent state (not bundled but able to switch data traffic. In this case, LACP is not running on the partner port).                                                                                                    |  |  |  |
|                    | • <b>down</b> —Port is down.                                                                                                    |  |  |  |
| LACP Port Priority | Port priority setting. LACP uses the port priority to put ports s<br>in standby mode when there is a hardware limitation that<br>prevents all compatible ports from aggregating.                                                                                                    |  |  |  |
| Admin Key          | Administrative key assigned to this port. LACP automatically<br>generates an administrative key value as a hexadecimal number.<br>The administrative key defines the ability of a port to aggregate<br>with other ports. A port's ability to aggregate with other ports is<br>determined by the port physical characteristics (for example,<br>data rate and duplex capability) and configuration restrictions<br>that you establish. |  |  |  |
| Oper Key           | Runtime operational key that is being used by this port. LACP automatically generates this value as a hexadecimal number.                                                                                                    |  |  |  |
| Port Number        | Port number.                                                                                                    |  |  |  |
| Port State         | State variables for the port, encoded as individual bits within a single octet with these meanings:                                                                                                    |  |  |  |
|                    | • bit0: LACP_Activity                                                                                                    |  |  |  |
|                    | • bit1: LACP_Timeout                                                                                                    |  |  |  |
|                    | • bit2: Aggregation                                                                                                    |  |  |  |
|                    | • bit3: Synchronization                                                                                                    |  |  |  |
|                    | • bit4: Collecting                                                                                                    |  |  |  |
|                    | • bit5: Distributing                                                                                                    |  |  |  |
|                    | • bit6: Defaulted                                                                                                    |  |  |  |
|                    | • bit7: Expired                                                                                                    |  |  |  |
|                    | <b>Note</b> In the list above, bit7 is the MSB and bit0 is the LSB.                                                                                                    |  |  |  |

Table 2-29show lacp internal Field Descriptions

| Flags: S      | <b>how lacp neighbor</b><br>- Device is sending S<br>- Device is in Active |                               |                               | -                      |
|---------------|----------------------------------------------------------------------------|-------------------------------|-------------------------------|------------------------|
| Channel g     | roup 3 neighbors                                                           |                               |                               |                        |
| Partner's     | information:                                                               |                               |                               |                        |
| Port<br>Gi0/1 |                                                                            | Partner<br>Port Number<br>0xC | Age<br>19s                    | Partner<br>Flags<br>SP |
|               |                                                                            | Partner<br>Oper Key<br>Ox3    | Partner<br>Port State<br>0x3C |                        |
| Partner's     | information:                                                               |                               |                               |                        |
| Port<br>Gi0/2 | Partner<br>System ID<br>32768,0007.eb49.5e80                               | Partner<br>Port Number<br>0xD | Age<br>15s                    | Partner<br>Flags<br>SP |
|               |                                                                            | Partner<br>Oper Key<br>0x3    | Partner<br>Port State<br>0x3C |                        |

This is an example of output from the **show lacp neighbor** command:

This is an example of output from the **show lacp sys-id** command:

Switch> **show lacp sys-id** 32765,0002.4b29.3a00

The system identification is made up of the system priority and the system MAC address. The first two bytes are the system priority, and the last six bytes are the globally administered individual MAC address associated to the system.

| <b>Related Commands</b> | Command              | Description                                |  |  |
|-------------------------|----------------------|--------------------------------------------|--|--|
|                         | clear lacp           | Clears the LACP channel-group information. |  |  |
|                         | lacp port-priority   | Configures the LACP port priority.         |  |  |
|                         | lacp system-priority | Configures the LACP system priority.       |  |  |

Use the **show location** user EXEC command to display location information for an endpoint.

show location admin-tag | [ | {begin | exclude | include} expression]

show location civic-location {identifier id number | interface interface-id | static } | {begin |
 exclude | include} expression]

show location elin-location {identifier id number | interface interface-id | static } | {begin |
 exclude | include} expression]

| Syntax Description | admin-tag Display administrative tag or site information.                                       |                                                                                                    |  |  |  |
|--------------------|-------------------------------------------------------------------------------------------------|----------------------------------------------------------------------------------------------------|--|--|--|
|                    | civic-location                                                                                  | Display civic location information.                                                                                                    |  |  |  |
|                    | elin-location                                                                                   | Display emergency location information (ELIN).                                                                                                    |  |  |  |
|                    | identifier <i>id</i>                                                                            | Specify the ID for the civic location or the elin location. The id range is 1 to 4095.                                                                         |  |  |  |
|                    | interface interface-id                                                                          | (Optional) Display location information for the specified interface or all interfaces. Valid interfaces include physical ports.                                |  |  |  |
|                    | static                                                                                          | Display static configuration information.                                                                                                    |  |  |  |
|                    | begin                                                                                           | (Optional) Display begins with the line that matches the <i>expression</i> .                                                                                   |  |  |  |
|                    | exclude                                                                                         | (Optional) Display excludes lines that match the <i>expression</i> .                                                                                           |  |  |  |
|                    | include                                                                                         | (Optional) Display includes lines that match the specified <i>expression</i> .                                                                                 |  |  |  |
|                    | expression                                                                                      | Expression in the output to use as a reference point.                                                                                                    |  |  |  |
| Command Modes      | User EXEC                                                                                       |                                                                                                    |  |  |  |
| Command History    | Release                                                                                         | Modification                                                                                                    |  |  |  |
| -                  | 12.1(40)SE                                                                                      | This command was introduced.                                                                                                    |  |  |  |
|                    | 12.1(19)EA1                                                                                     | This command was introduced.                                                                                                    |  |  |  |
| Usage Guidelines   |                                                                                                 | command to display location information for an endpoint.<br>ensitive. For example, if you enter   <b>exclude output</b> , the lines that contain <i>output</i> |  |  |  |
| Examples           |                                                                                                 | ines that contain <i>Output</i> appear.<br>Dutput from the <b>show location civic-location</b> command that displays location rface:                           |  |  |  |
|                    | Switch> <b>show location civic interface g2/0/1</b><br>Civic location information               |                                                                                                    |  |  |  |
|                    | Identifier<br>County<br>Street number<br>Building<br>Room<br>Primary road name<br>City<br>State | <pre>: 1 : Santa Clara : 3550 : 19 : C6 : Cisco Way : San Jose : CA</pre>                                                                                      |  |  |  |

This is an example of output from the **show location civic-location** command that displays all the civic location information:

Switch> **show location civic-location static** Civic location information

| : 1                  |
|----------------------|
| : Santa Clara        |
| : 3550               |
| : 19                 |
| : C6                 |
| : Cisco Way          |
| : San Jose           |
| : CA                 |
| : US                 |
| : Gi2/0/1            |
|                      |
| : 2                  |
| : 24568              |
| : West               |
| : Golden Gate Bridge |
| : 19th Ave           |
| : San Francisco      |
| : US                 |
|                      |
|                      |

This is an example of output from the **show location elin-location** command that displays the emergency location information:

```
Switch> show location elin-location identifier 1
Elin location information
------
Identifier : 1
Elin : 14085553881
Ports : Gi2/0/2
```

This is an example of output from the **show location elin static** command that displays all emergency location information:

Switch> show location elin static Elin location information ------Identifier : 1 Elin : 14085553881 Ports : Gi2/0/2 ------Identifier : 2 Elin : 18002228999

# show link state group

|                    | Command                                                                                                    | Description                                                                                                    |
|--------------------|----------------------------------------------------------------------------------------------------|----------------------------------------------------------------------------------------------------|
|                    | location (global configura                                                                                                    | tion) Configures the global location information for an endpoint.                                                                                                    |
|                    | location (interface configu                                                                                                    | uration) Configures the location information for an interface.                                                                                                    |
|                    | Use the <b>show link state gro</b><br>information.                                                                                                    | <b>Dup</b> global configuration command to display the link-state group                                                                                                    |
|                    | show link state group                                                                                                    | [number] [detail] [   {begin   exclude   include} expression]                                                                                                    |
| Syntax Description | number                                                                                                    | (Optional) Number of the link-state group.                                                                                                    |
|                    | detail                                                                                                    | (Optional) Specify that detailed information appears.                                                                                                    |
|                    | begin                                                                                                    | (Optional) Display begins with the line that matches the <i>expression</i> .                                                                                                    |
|                    | exclude                                                                                                    | (Optional) Display excludes lines that match the <i>expression</i> .                                                                                                    |
|                    | include                                                                                                    | (Optional) Display includes lines that match the specified expression.                                                                                                    |
|                    | expression                                                                                                    | Expression in the output to use as a reference point.                                                                                                    |
|                    |                                                                                                    |                                                                                                    |
| ommand History     |                                                                                                    | <b>Nodification</b>                                                                                                    |
|                    | 10 0(05) CEE                                                                                                    |                                                                                                    |
|                    | 12.2(25)SEE T                                                                                                    | `his command was introduced.                                                                                                    |
| sage Guidelines    | Use the show link state gro                                                                                                    | <b>Dup</b> command to display the link-state group information. Enter this s to display information about all link-state groups. Enter the group number                                                                                                    |
| lsage Guidelines   | Use the <b>show link state gro</b><br>command without keywords<br>to display information speci<br>Enter the <b>detail</b> keyword to<br><b>state group detail</b> comman<br>or that have upstream or dow                                                                                                    | <b>Dup</b> command to display the link-state group information. Enter this<br>s to display information about all link-state groups. Enter the group number<br>ific to the group.<br>display detailed information about the group. The output for the <b>show link</b>                                                                                                    |
| Jsage Guidelines   | Use the <b>show link state gro</b><br>command without keywords<br>to display information speci<br>Enter the <b>detail</b> keyword to<br><b>state group detail</b> comman<br>or that have upstream or do<br>configuration for a group, it<br>Expressions are case sensiti                                     | <b>Dup</b> command to display the link-state group information. Enter this<br>s to display information about all link-state groups. Enter the group number<br>ific to the group.<br>display detailed information about the group. The output for the <b>show link</b><br>d displays only those link-state groups that have link-state tracking enabled<br>wnstream interfaces (or both) configured. If there is no link-state group                                                                                                    |
| Jsage Guidelines   | Use the <b>show link state gro</b><br>command without keywords<br>to display information speci<br>Enter the <b>detail</b> keyword to<br><b>state group detail</b> comman<br>or that have upstream or doo<br>configuration for a group, it<br>Expressions are case sensiti<br>are not displayed, but the line | <b>Dup</b> command to display the link-state group information. Enter this<br>is to display information about all link-state groups. Enter the group number<br>ific to the group.<br>display detailed information about the group. The output for the <b>show link</b><br>d displays only those link-state groups that have link-state tracking enabled<br>wnstream interfaces (or both) configured. If there is no link-state group<br>t is not shown as enabled or disabled.<br>ve. For example, if you enter   <b>exclude output</b> , the lines that contain <i>output</i> |

This is an example of output from the show link state group detail command:

```
Switch> show link state group detail
(Up):Interface up (Dwn):Interface Down (Dis):Interface disabled
Link State Group: 1 Status: Enabled, Down
Upstream Interfaces : Gi0/15(Dwn) Gi0/16(Dwn)
Downstream Interfaces : Gi0/11(Dis) Gi0/12(Dis) Gi0/13(Dis) Gi0/14(Dis)
Link State Group: 2 Status: Enabled, Down
Upstream Interfaces : Gi0/15(Dwn) Gi0/16(Dwn) Gi0/17(Dwn)
Downstream Interfaces : Gi0/11(Dis) Gi0/12(Dis) Gi0/13(Dis) Gi0/14(Dis)
(Up):Interface up (Dwn):Interface Down (Dis):Interface disabled
```

| <b>Related Commands</b> | Command             | Description                                                                                                    |
|-------------------------|---------------------|----------------------------------------------------------------------------------------------------|
|                         | link state group    | Configures an interface as a member of a link-state group.                                                                                                    |
|                         | link state track    | Enables a link-state group.                                                                                                    |
|                         | show running-config | Displays the current operating configuration. For syntax information,<br>select Cisco IOS Configuration Fundamentals Command Reference<br>for Release 12.2 > Cisco IOS File Management Commands ><br>Configuration File Commands. |

# show mac access-group

Use the **show mac access-group** user EXEC command to display the MAC access control lists (ACLs) configured for an interface or a switch.

show mac access-group [interface interface-id] [ | {begin | exclude | include} expression]

| Syntax Description | interface interface-id                                                      | (Optional) Display the MAC ACLs configured on a specific interface. Valid interfaces are physical ports and port channels; the port-channel range is 1 to 48 (available only in privileged EXEC mode). |
|--------------------|-----------------------------------------------------------------------------|----------------------------------------------------------------------------------------------------|
|                    | begin                                                                       | (Optional) Display begins with the line that matches the <i>expression</i> .                                                                                                    |
|                    | exclude                                                                     | (Optional) Display excludes lines that match the expression.                                                                                                    |
|                    | include                                                                     | (Optional) Display includes lines that match the specified expression.                                                                                                    |
|                    | expression                                                                  | Expression in the output to use as a reference point.                                                                                                    |
| Command Modes      | User EXEC                                                                   |                                                                                                    |
| Command History    | Release                                                                     | Modification                                                                                                    |
|                    | 12.1(19)EA1                                                                 | This command was introduced.                                                                                                    |
| Examples           | -                                                                           | utput from the <b>show mac-access group</b> user EXEC command. In this display, ess list <i>macl_e1</i> applied; no MAC ACLs are applied to other interfaces.                                          |
|                    | _                                                                           | ernet0/1:<br>st is not set<br>ernet0/2:<br>st is macl_e1<br>ernet0/3:<br>st is not set<br>ernet0/4:                                                                                                    |
|                    | Switch# <b>show mac acce</b><br>Interface GigabitEthe<br>Inbound access-lis | ernet0/1:                                                                                                    |

| Related Commands | Command          | Description                                 |
|------------------|------------------|---------------------------------------------|
|                  | mac access-group | Applies a MAC access group to an interface. |

### show mac address-table

Use the **show mac address-table** user EXEC command to display a specific MAC address table static and dynamic entry or the MAC address table static and dynamic entries on a specific interface or VLAN.

show mac address-table [ | {begin | exclude | include} expression]

| Syntax Description           | begir                                                                                        | 1                                                                                                    | (Optional) Display begins with the line that matches the <i>expression</i> .                                                                                                    |
|------------------------------|----------------------------------------------------------------------------------------------|----------------------------------------------------------------------------------------------------|----------------------------------------------------------------------------------------------------|
|                              | exclu                                                                                        | de                                                                                                    | (Optional) Display excludes lines that match the <i>expression</i> .                                                                                                    |
|                              | inclu                                                                                        | de                                                                                                    | (Optional) Display includes lines that match the specified expression.                                                                                                    |
|                              | expres                                                                                       | sion                                                                                                    | Expression in the output to use as a reference point.                                                                                                    |
| Command Modes                | User E                                                                                       | XEC                                                                                                    |                                                                                                    |
| Command History              | Releas                                                                                       | 6e                                                                                                    | Modification                                                                                                    |
|                              | 12.1(1                                                                                       | 9)EA1                                                                                                    | This command was introduced.                                                                                                    |
| Usage Guidelines             | -                                                                                            |                                                                                                    | sitive. For example, if you enter I <b>exclude output</b> , the lines that contain <i>ou</i> nes that contain <i>Output</i> appear.                                                                                                    |
| Usage Guidelines<br>Examples | do not<br>This is                                                                            | appear, but the line                                                                                                    | tput from the <b>show mac address-table</b> command:                                                                                                    |
| -                            | do not<br>This is<br>Switch<br>Vlan                                                          | appear, but the line<br>an example of outj<br>> <b>show mac addres</b><br>Mac Address<br>Mac Address                                                                                                    | tput from the <b>show mac address-table</b> command:<br>Table<br>Type Ports                                                                                                    |
|                              | do not<br>This is<br>Switch                                                                  | appear, but the line<br>an example of outj<br>> <b>show mac addres</b><br>Mac Address T                                                                                                    | tput from the <b>show mac address-table</b> command:<br><b>ass-table</b><br>Table<br>Type Ports<br>                                                                                                    |
| _                            | do not<br>This is<br>Switch<br>Vlan                                                          | appear, but the line<br>an example of outj<br>> <b>show mac addres</b><br>Mac Address<br>Mac Address                                                                                                    | tput from the <b>show mac address-table</b> command:<br><b>ass-table</b><br>Table<br>Type Ports<br>                                                                                                    |
| -                            | do not<br>This is<br>Switch<br><br>All<br>All<br>All                                         | appear, but the line<br>an example of outj<br>> <b>show mac addres</b><br>Mac Address<br>                                                                                                    | tput from the <b>show mac address-table</b> command:<br><b>Table</b><br>Type Ports<br>Type Ports<br>STATIC CPU<br>2 STATIC CPU                                                                                                    |
|                              | do not<br>This is<br>Switch<br><br>All<br>All<br>All<br>All                                  | appear, but the line<br>an example of outj<br>> show mac address<br>Mac Address<br>                                                                                                    | tput from the <b>show mac address-table</b> command:<br><b>Table</b><br>Type Ports<br>Type Ports<br>STATIC CPU<br>STATIC CPU<br>STATIC CPU<br>STATIC CPU<br>STATIC CPU<br>STATIC CPU<br>STATIC CPU                                                                                                    |
|                              | do not<br>This is<br>Switch<br><br>All<br>All<br>All<br>All<br>All                           | appear, but the line<br>an example of outj<br>> show mac address<br>Mac Address<br>                                                                                                    | tput from the show mac address-table command:<br>Table<br>Table<br>Type Ports<br>Type Ports<br>Type |
|                              | do not<br>This is<br>Switch<br><br>All<br>All<br>All<br>All<br>All<br>All<br>All             | appear, but the line<br>an example of out<br>> show mac address<br>Mac Address<br>Mac Addr | tput from the show mac address-table command:<br>Table<br>Table<br>Type Ports<br>Type Ports<br>Type |
| -                            | do not<br>This is<br>Switch<br><br>All<br>All<br>All<br>All<br>All<br>All<br>All<br>All      | appear, but the line<br>an example of outj<br>> show mac address<br>Mac Address<br>Mac Add | tput from the show mac address-table command:<br>Table<br>Table<br>Type Ports<br>Type Ports<br>Type |
| -                            | do not<br>This is<br>Switch<br><br>All<br>All<br>All<br>All<br>All<br>All<br>All<br>All<br>A | appear, but the line<br>an example of outj<br>> show mac address<br>Mac Address<br>Mac Add | tput from the show mac address-table command:<br>Table<br>Table<br>Type Ports<br>Type Ports<br>Type |
| -                            | do not<br>This is<br>Switch<br><br>All<br>All<br>All<br>All<br>All<br>All<br>All<br>All<br>A | appear, but the line<br>an example of outj<br>> show mac address<br>Mac Address<br>Mac Add | tput from the show mac address-table command:<br>Table<br>Table<br>Type Ports<br>Type Ports<br>Type |
| -                            | do not<br>This is<br>Switch<br><br>All<br>All<br>All<br>All<br>All<br>All<br>All<br>All<br>A | appear, but the line<br>an example of outj<br>> show mac address<br>Mac Address<br>Mac Add | tput from the show mac address-table command:<br>Table<br>Table<br>Type Ports<br>Type Ports<br>Type |

Total Mac Addresses for this criterion: 12

| Deleted Orman de | 0                                   | Description                                                                                                    |
|------------------|-------------------------------------|----------------------------------------------------------------------------------------------------|
| Related Commands | Command                             | Description                                                                                                    |
|                  | clear mac address-table dynamic     | Deletes from the MAC address table a specific dynamic<br>address, all dynamic addresses on a particular interface, or all<br>dynamic addresses on a particular VLAN. |
|                  | show mac address-table aging-time   | Displays the aging time in all VLANs or the specified VLAN.                                                                                                    |
|                  | show mac address-table count        | Displays the number of addresses present in all VLANs or the specified VLAN.                                                                                         |
|                  | show mac address-table dynamic      | Displays dynamic MAC address table entries only.                                                                                                    |
|                  | show mac address-table interface    | Displays the MAC address table information for the specified interface.                                                                                              |
|                  | show mac address-table notification | Displays the MAC address notification settings for all interfaces or the specified interface.                                                                        |
|                  | show mac address-table static       | Displays static MAC address table entries only.                                                                                                    |
|                  | show mac address-table vlan         | Displays the MAC address table information for the specified VLAN.                                                                                                   |
|                  |                                     |                                                                                                    |

### show mac address-table address

Use the **show mac address-table address** user EXEC command to display MAC address table information for the specified MAC address.

show mac address-table address mac-address [interface interface-id] [vlan vlan-id] [ | {begin |
 exclude | include} expression]

| Syntax Description                              |                                                                                                    |                                                                                                    |
|-------------------------------------------------|----------------------------------------------------------------------------------------------------|----------------------------------------------------------------------------------------------------|
| Syntax Description                              | mac-address                                                                                                    | Specify the 48-bit MAC address; the valid format is H.H.H.                                                                                                    |
|                                                 | interface interface-id                                                                                                    | (Optional) Display information for a specific interface. Valid interfaces include physical ports and port channels.                                                                                                    |
|                                                 | vlan vlan-id                                                                                                    | (Optional) Display entries for the specific VLAN only. The range is 1 to 4094.                                                                                                    |
|                                                 | begin                                                                                                    | (Optional) Display begins with the line that matches the <i>expression</i> .                                                                                                    |
|                                                 | exclude                                                                                                    | (Optional) Display excludes lines that match the expression.                                                                                                    |
|                                                 | include                                                                                                    | (Optional) Display includes lines that match the specified expression.                                                                                                    |
|                                                 | expression                                                                                                    | Expression in the output to use as a reference point.                                                                                                    |
|                                                 | _                                                                                                    |                                                                                                    |
| Command Modes                                   | User EXEC                                                                                                    |                                                                                                    |
|                                                 |                                                                                                    |                                                                                                    |
| Command History                                 | Release                                                                                                    | Modification                                                                                                    |
| Command History                                 | <b>Release</b><br>12.1(19)EA1                                                                                              | Modification This command was introduced.                                                                                                    |
|                                                 | 12.1(19)EA1<br>Expressions are case ser                                                                                    |                                                                                                    |
| Usage Guidelines                                | 12.1(19)EA1<br>Expressions are case ser<br>do not appear, but the lin                                                      | This command was introduced.                                                                                                    |
| Command History<br>Usage Guidelines<br>Examples | 12.1(19)EA1<br>Expressions are case ser<br>do not appear, but the lin<br>This is an example of ou                          | This command was introduced.<br>Insitive. For example, if you enter I <b>exclude output</b> , the lines that contain <i>output</i><br>nes that contain <i>Output</i> appear.<br>Introduction the show mac address-table address command:<br>Interess-table address 0002.4b28.c482 |
| Usage Guidelines                                | 12.1(19)EA1<br>Expressions are case ser<br>do not appear, but the lin<br>This is an example of ou<br>Switch# show mac addr | This command was introduced.<br>Insitive. For example, if you enter I <b>exclude output</b> , the lines that contain <i>output</i><br>nes that contain <i>Output</i> appear.<br>Introduction the show mac address-table address command:<br>Interess-table address 0002.4b28.c482 |

#### Related Commands C

| Command                             | Description                                                                                   |
|-------------------------------------|-----------------------------------------------------------------------------------------------|
| show mac address-table aging-time   | Displays the aging time in all VLANs or the specified VLAN.                                   |
| show mac address-table count        | Displays the number of addresses present in all VLANs or the specified VLAN.                  |
| show mac address-table dynamic      | Displays dynamic MAC address table entries only.                                              |
| show mac address-table interface    | Displays the MAC address table information for the specified interface.                       |
| show mac address-table notification | Displays the MAC address notification settings for all interfaces or the specified interface. |
| show mac address-table static       | Displays static MAC address table entries only.                                               |
| show mac address-table vlan         | Displays the MAC address table information for the specified VLAN.                            |

# show mac address-table aging-time

Use the **show mac address-table aging-time** user EXEC command to display the aging time of a specific address table instance, all address table instances on a specified VLAN or, if a specific VLAN is not specified, on all VLANs.

show mac address-table aging-time [vlan vlan-id] [ | {begin | exclude | include} expression]

| Syntax Description | vlan vlan-id                              | (Optional) Display aging time information for a specific VLAN. The range is 1 to 4094.                                                                                                    |
|--------------------|-------------------------------------------|----------------------------------------------------------------------------------------------------|
|                    | begin                                     | (Optional) Display begins with the line that matches the <i>expression</i> .                                                                                                    |
|                    | exclude                                   | (Optional) Display excludes lines that match the expression.                                                                                                    |
|                    | include                                   | (Optional) Display includes lines that match the specified expression.                                                                                                    |
|                    | expression                                | Expression in the output to use as a reference point.                                                                                                    |
| Command Modes      | User EXEC                                 |                                                                                                    |
| Command History    | Release                                   | Modification                                                                                                    |
|                    | 12.1(19)EA1                               | This command was introduced.                                                                                                    |
| Usage Guidelines   | Expressions are cas                       | r is specified, the aging time for all VLANs appears.<br>e sensitive. For example, if you enter l <b>exclude output</b> , the lines that contain <i>output</i> he lines that contain <i>Output</i> appear. |
| Examples           | This is an example                        | of output from the show mac address-table aging-time command:                                                                                                    |
|                    | Switch> <b>show mac</b><br>Vlan Aging Tim |                                                                                                    |
|                    | 1 300                                     |                                                                                                    |
|                    | This is an example                        | of output from the <b>show mac address-table aging-time vlan 10</b> command:                                                                                                    |
|                    | Vlan Aging Tim                            |                                                                                                    |
|                    | 10 300                                    | -                                                                                                    |
|                    |                                           |                                                                                                    |

| Related Commands | Command                                | Description                                                                                                    |
|------------------|----------------------------------------|----------------------------------------------------------------------------------------------------|
|                  | mac address-table aging-time           | Sets the length of time that a dynamic entry remains in the MAC address table after the entry is used or updated. |
|                  | show mac address-table address         | Displays MAC address table information for the specified MAC address.                                             |
|                  | show mac address-table count           | Displays the number of addresses present in all VLANs or the specified VLAN.                                      |
|                  | show mac address-table dynamic         | Displays dynamic MAC address table entries only.                                                                  |
|                  | show mac address-table interface       | Displays the MAC address table information for the specified interface.                                           |
|                  | show mac address-table<br>notification | Displays the MAC address notification settings for all interfaces or the specified interface.                     |
|                  | show mac address-table static          | Displays static MAC address table entries only.                                                                   |
|                  | show mac address-table vlan            | Displays the MAC address table information for the specified VLAN.                                                |

### show mac address-table count

Use the **show mac address-table count** user EXEC command to display the number of addresses present in all VLANs or the specified VLAN.

show mac address-table count [vlan vlan-id] [ | {begin | exclude | include} expression]

| Syntax Description | vlan vlan-id                                      | (Optional) Display the number of addresses for a specific VLAN. The range is 1 to 4094.                                                           |
|--------------------|---------------------------------------------------|----------------------------------------------------------------------------------------------------|
|                    | begin                                             | (Optional) Display begins with the line that matches the expression.                                                                              |
|                    | exclude                                           | (Optional) Display excludes lines that match the expression.                                                                                      |
|                    | include                                           | (Optional) Display includes lines that match the specified expression.                                                                            |
|                    | expression                                        | Expression in the output to use as a reference point.                                                                                             |
|                    |                                                   |                                                                                                    |
| Command Modes      | User EXEC                                         |                                                                                                    |
| Command History    | Release                                           | Modification                                                                                                    |
|                    | 12.1(19)EA1                                       | This command was introduced.                                                                                                    |
| Usage Guidelines   | If no VLAN nu                                     | mber is specified, the address count for all VLANs appears.                                                                                       |
|                    | -                                                 | case sensitive. For example, if you enter   exclude output, the lines that contain <i>output</i> out the lines that contain <i>Output</i> appear. |
| Examples           | This is an exam                                   | ple of output from the <b>show mac address-table count</b> command:                                                                               |
|                    | Mac Entries fo                                    | or Vlan : 1                                                                                                    |
|                    | Dynamic Addres<br>Static Addres<br>Total Mac Addr | s Count : 2<br>s Count : 0                                                                                                    |

| Related Commands | Command                                | Description                                                                                   |
|------------------|----------------------------------------|-----------------------------------------------------------------------------------------------|
|                  | show mac address-table address         | Displays MAC address table information for the specified MAC address.                         |
|                  | show mac address-table aging-time      | Displays the aging time in all VLANs or the specified VLAN.                                   |
|                  | show mac address-table dynamic         | Displays dynamic MAC address table entries only.                                              |
|                  | show mac address-table interface       | Displays the MAC address table information for the specified interface.                       |
|                  | show mac address-table<br>notification | Displays the MAC address notification settings for all interfaces or the specified interface. |
|                  | show mac address-table static          | Displays static MAC address table entries only.                                               |
|                  | show mac address-table vlan            | Displays the MAC address table information for the specified VLAN.                            |

# show mac address-table dynamic

Use the **show mac address-table dynamic** user EXEC command to display only dynamic MAC address table entries.

show mac address-table dynamic [address mac-address] [interface interface-id] [vlan vlan-id]
 [ | {begin | exclude | include} expression]

| Syntax Description | address mac-address    | (Optional) Specify a 48-bit MAC address; the valid format is H.H.H (available in privileged EXEC mode only). |
|--------------------|------------------------|----------------------------------------------------------------------------------------------------|
|                    | interface interface-id | (Optional) Specify an interface to match; valid <i>interfaces</i> include physical ports and port channels.  |
|                    | vlan vlan-id           | (Optional) Display entries for a specific VLAN; the range is 1 to 4094.                                      |
|                    | begin                  | (Optional) Display begins with the line that matches the <i>expression</i> .                                 |
|                    | exclude                | (Optional) Display excludes lines that match the <i>expression</i> .                                         |
|                    | include                | (Optional) Display includes lines that match the specified expression.                                       |
|                    | expression             | Expression in the output to use as a reference point.                                                        |

#### **Command Modes** User EXEC

| Command History  | Release        | Modification                                                                                                    |
|------------------|----------------|----------------------------------------------------------------------------------------------------|
|                  | 12.1(19)EA1    | This command was introduced.                                                                                                    |
| Usage Guidelines | *              | e sensitive. For example, if you enter   <b>exclude output</b> , the lines that contain <i>output</i> he lines that contain <i>Output</i> appear. |
| Examples         |                | of output from the show mac address-table dynamic command:                                                                                        |
|                  |                | address-table dynamic<br>hress Table                                                                                                    |
|                  | Vlan Mac Addre | ss Type Ports                                                                                                    |
|                  | 1 0030.b635    | .7862 DYNAMIC Gi0/2<br>.2741 DYNAMIC Gi0/2                                                                                                    |
|                  |                | es for this criterion: 2                                                                                                    |

| Related Commands | Command                           | Description                                                                                                    |
|------------------|-----------------------------------|----------------------------------------------------------------------------------------------------|
|                  | clear mac address-table dynamic   | Deletes from the MAC address table a specific dynamic address, all dynamic addresses on a particular interface, or all dynamic addresses on a particular VLAN. |
|                  | show mac address-table address    | Displays MAC address table information for the specified MAC address.                                                                                          |
|                  | show mac address-table aging-time | Displays the aging time in all VLANs or the specified VLAN.                                                                                                    |
|                  | show mac address-table count      | Displays the number of addresses present in all VLANs or the specified VLAN.                                                                                   |
|                  | show mac address-table interface  | Displays the MAC address table information for the specified interface.                                                                                        |
|                  | show mac address-table static     | Displays static MAC address table entries only.                                                                                                    |
|                  | show mac address-table vlan       | Displays the MAC address table information for the specified VLAN.                                                                                             |

### show mac address-table interface

Use the **show mac address-table interface** user command to display the MAC address table information for the specified interface in the specified VLAN.

show mac address-table interface interface-id [vlan vlan-id] [ | {begin | exclude | include}
expression]

| Syntax Description           |                                                                                                    |                                                                                                    |
|------------------------------|----------------------------------------------------------------------------------------------------|----------------------------------------------------------------------------------------------------|
| Syntax Description           | interface-id                                                                                                    | Specify an interface type; valid interfaces include physical ports and port channels.                                                                                                    |
|                              | vlan vlan-id                                                                                                    | (Optional) Display entries for a specific VLAN; the range is 1 to 4094.                                                                                                    |
|                              | begin                                                                                                    | (Optional) Display begins with the line that matches the <i>expression</i> .                                                                                                    |
|                              | exclude                                                                                                    | (Optional) Display excludes lines that match the <i>expression</i> .                                                                                                    |
|                              | include                                                                                                    | (Optional) Display includes lines that match the specified expression.                                                                                                    |
|                              | expression                                                                                                    | Expression in the output to use as a reference point.                                                                                                    |
|                              |                                                                                                    |                                                                                                    |
| Command Modes                | User EXEC                                                                                                    |                                                                                                    |
| Command History              | Release                                                                                                    | Modification                                                                                                    |
|                              | 12.1(19)EA1                                                                                                    | This command was introduced.                                                                                                    |
|                              |                                                                                                    |                                                                                                    |
| Usage Guidelines             | -                                                                                                    | e sensitive. For example, if you enter   <b>exclude output</b> , the lines that contain <i>output</i> he lines that contain <i>Output</i> appear.                                                                                     |
|                              | do not appear, but tl                                                                                                    |                                                                                                    |
|                              | do not appear, but the second second | he lines that contain <i>Output</i> appear.                                                                                                    |
|                              | do not appear, but the second second | he lines that contain <i>Output</i> appear.<br>of output from the <b>show mac address-table interface</b> command:<br><b>address-table interface gigabitethernet0/2</b><br>ress Table                                                 |
|                              | do not appear, but the second second | he lines that contain <i>Output</i> appear.<br>of output from the <b>show mac address-table interface</b> command:<br><b>address-table interface gigabitethernet0/2</b><br>ress Table<br><br>ss Type Ports<br>                        |
| Usage Guidelines<br>Examples | do not appear, but the<br>This is an example<br>Switch> show mac<br>Mac Add<br>                                                                                                    | he lines that contain <i>Output</i> appear.<br>of output from the <b>show mac address-table interface</b> command:<br><b>address-table interface gigabitethernet0/2</b><br>ress Table<br><br>ss Type Ports<br><br>.7862 DYNAMIC Gi0/2 |

#### Related Commands Co

| Description                                                                                   |
|-----------------------------------------------------------------------------------------------|
| Displays MAC address table information for the specified MAC address.                         |
| Displays the aging time in all VLANs or the specified VLAN.                                   |
| Displays the number of addresses present in all VLANs or the specified VLAN.                  |
| Displays dynamic MAC address table entries only.                                              |
| Displays the MAC address notification settings for all interfaces or the specified interface. |
| Displays static MAC address table entries only.                                               |
| Displays the MAC address table information for the specified VLAN.                            |
|                                                                                               |

# show mac address-table move update

Use the **show mac address-table move update** user EXEC command to display the MAC address-table move update information on the switch.

show mac address-table move update [ | {begin | exclude | include} expression]

| Syntax Description                                                                                                    | begin                                                                                                    | (Optional) Display begins with the line that matches the expression.                                                                                                    |
|----------------------------------------------------------------------------------------------------|----------------------------------------------------------------------------------------------------|----------------------------------------------------------------------------------------------------|
|                                                                                                    | exclude                                                                                                    | (Optional) Display excludes lines that match the expression.                                                                                                    |
|                                                                                                    | include                                                                                                    | (Optional) Display includes lines that match the specified expression.                                                                                                    |
|                                                                                                    | expression                                                                                                    | Expression in the output to use as a reference point.                                                                                                    |
| Command Modes                                                                                                    | User EXEC                                                                                                    |                                                                                                    |
| Command History                                                                                                    | Release                                                                                                    | Modification                                                                                                    |
|                                                                                                    | 12.2(25)SED                                                                                                    | This command was introduced.                                                                                                    |
| Usage Guidelines                                                                                                    | -                                                                                                    | se sensitive. For example, if you enter   <b>exclude output</b> , the lines that contain output he lines that contain <i>Output</i> appear.                                                                                                    |
| Examples                                                                                                    | This is an example                                                                                                    | of output from the show mac address-table move update command:                                                                                                    |
| Switch> show mac address-table mo<br>Switch-ID : 010b.4630.1780<br>Dst mac-address : 0180.c200.0010<br>Vlans/Macs supported : 1023/8320<br>Default/Current settings: Rcv 0ff<br>Max packets per min : Rcv 40, Xmt<br>Rcv packet count : 10<br>Rcv conforming packet count : 5<br>Rcv invalid packet count : 0<br>Rcv packet count this min : 0<br>Rcv threshold exceed count : 0<br>Rcv last sequence# this min : 0<br>Rcv last interface : Po2<br>Rcv last src-mac-address : 0003.5<br>Rcv last switch-ID : 0303.fd63.76 |                                                                                                    | 4630.1780<br>0180.c200.0010<br>sted : 1023/8320<br>settings: Rcv Off/On, Xmt Off/On<br>sin : Rcv 40, Xmt 60<br>: 10<br>scket count : 5<br>st count : 0<br>this min : 0<br>seed count : 0<br># this min : 0<br>see : Po2<br>raddress : 0003.fd6a.8701 |
|                                                                                                    | <pre>RCV last switch-1 Xmt packet count Xmt packet count Xmt threshold exc Xmt pak buf unava Xmt last interfac switch#</pre> | : 0<br>this min : 0<br>weed count : 0<br>hil cnt : 0                                                                                                    |

| Related Commands | Command                                                       | Description                                             |
|------------------|---------------------------------------------------------------|---------------------------------------------------------|
|                  | clear mac address-table move<br>update                        | Clears the MAC address-table move update counters.      |
|                  | <pre>mac address-table move update {receive   transmit}</pre> | Configures MAC address-table move update on the switch. |

## show mac address-table notification

Use the **show mac address-table notification** user EXEC command to display the MAC address notification settings for all interfaces or the specified interface.

show mac address-table notification [interface [interface-id]] [ | {begin | exclude | include}
expression]

| Syntax Description | interface                                            | (Optional) Display information for all interfaces. Valid interfaces include physical ports and port channels.                                                                                             |
|--------------------|------------------------------------------------------|----------------------------------------------------------------------------------------------------|
|                    | interface-id                                         | (Optional) Display information for the specified interface. Valid interfaces include physical ports and port channels.                                                                                    |
|                    | begin                                                | (Optional) Display begins with the line that matches the <i>expression</i> .                                                                                                    |
|                    | exclude                                              | (Optional) Display excludes lines that match the <i>expression</i> .                                                                                                    |
|                    | include                                              | (Optional) Display includes lines that match the specified <i>expression</i> .                                                                                                    |
|                    | expression                                           | Expression in the output to use as a reference point.                                                                                                    |
| Command History    | Release                                              | Modification                                                                                                    |
| Command History    | 12.1(19)EA1                                          | This command was introduced.                                                                                                    |
|                    | 12.1(19)EA1                                          |                                                                                                    |
| Usage Guidelines   | feature is enabled o                                 | <b>address-table notification</b> command without any keywords to display whether the or disabled, the MAC notification interval, the maximum number of entries allowed , and the history table contents. |
|                    | Use the <b>interface</b> k<br>flags for that interfa | eyword to display the flags for all interfaces. If the <i>interface-id</i> is included, only the ace appear.                                                                                              |
|                    | 1                                                    | se sensitive. For example, if you enter l <b>exclude output</b> , the lines that contain <i>output</i> he lines that contain <i>Output</i> appear.                                                        |

| Examples | This is an example of output from the <b>show mac address-table notification</b> command:       |  |  |  |  |
|----------|-------------------------------------------------------------------------------------------------|--|--|--|--|
|          | Switch> show mac address-table notification                                                     |  |  |  |  |
|          | MAC Notification Feature is Enabled on the switch                                               |  |  |  |  |
|          | Interval between Notification Traps : 60 secs                                                   |  |  |  |  |
|          | Number of MAC Addresses Added : 4                                                               |  |  |  |  |
|          | Number of MAC Addresses Removed : 4                                                             |  |  |  |  |
|          | Number of Notifications sent to NMS : 3                                                         |  |  |  |  |
|          | Maximum Number of entries configured in History Table : 100<br>Current History Table Length : 3 |  |  |  |  |
|          | MAC Notification Traps are Enabled                                                              |  |  |  |  |
|          | History Table contents                                                                          |  |  |  |  |
|          |                                                                                                 |  |  |  |  |
|          | History Index 0, Entry Timestamp 1032254, Despatch Timestamp 1032254                            |  |  |  |  |
|          | MAC Changed Message :                                                                           |  |  |  |  |
|          | Operation: Added Vlan: 2 MAC Addr: 0000.0000.0001 Module: 0 Port: 1                             |  |  |  |  |
|          | History Index 1, Entry Timestamp 1038254, Despatch Timestamp 1038254<br>MAC Changed Message :   |  |  |  |  |
|          | Operation: Added Vlan: 2 MAC Addr: 0000.0000.0000 Module: 0 Port: 1                             |  |  |  |  |
|          | Operation: Added Vlan: 2 MAC Addr: 0000.0000.0002 Module: 0 Port: 1                             |  |  |  |  |
|          | Operation: Added Vlan: 2 MAC Addr: 0000.0000.0003 Module: 0 Port: 1                             |  |  |  |  |
|          | History Index 2, Entry Timestamp 1074254, Despatch Timestamp 1074254<br>MAC Changed Message :   |  |  |  |  |
|          | Operation: Deleted Vlan: 2 MAC Addr: 0000.0000.0000 Module: 0 Port: 1                           |  |  |  |  |
|          | Operation: Deleted Vlan: 2 MAC Addr: 0000.0000.0001 Module: 0 Port: 1                           |  |  |  |  |
|          | Operation: Deleted Vlan: 2 MAC Addr: 0000.0000.0002 Module: 0 Port: 1                           |  |  |  |  |
|          | Operation: Deleted Vlan: 2 MAC Addr: 0000.0000.0003 Module: 0 Port: 1                           |  |  |  |  |

| Related Commands | Command                              | Description                                                                  |
|------------------|--------------------------------------|------------------------------------------------------------------------------|
|                  | clear mac address-table notification | Clears the MAC address notification global counters.                         |
|                  | show mac address-table address       | Displays MAC address table information for the specified MAC address.        |
|                  | show mac address-table aging-time    | Displays the aging time in all VLANs or the specified VLAN.                  |
|                  | show mac address-table count         | Displays the number of addresses present in all VLANs or the specified VLAN. |
|                  | show mac address-table dynamic       | Displays dynamic MAC address table entries only.                             |
|                  | show mac address-table interface     | Displays the MAC address table information for the specified interface.      |
|                  | show mac address-table static        | Displays static MAC address table entries only.                              |
|                  | show mac address-table vlan          | Displays the MAC address table information for the specified VLAN.           |

### show mac address-table static

Use the **show mac address-table static** user EXEC command to display only static MAC address table entries.

show mac address-table static [address mac-address] [interface interface-id] [vlan vlan-id]
 [ | {begin | exclude | include} expression]

| Syntax Description | address mac-address    | (Optional) Specify a 48-bit MAC address; the valid format is H.H.H (available in privileged EXEC mode only). |
|--------------------|------------------------|----------------------------------------------------------------------------------------------------|
|                    | interface interface-id | (Optional) Specify an interface to match; valid <i>interfaces</i> include physical ports and port channels.  |
|                    | vlan vlan-id           | (Optional) Display addresses for a specific VLAN. The range is 1 to 4094.                                    |
|                    | begin                  | (Optional) Display begins with the line that matches the <i>expression</i> .                                 |
|                    | exclude                | (Optional) Display excludes lines that match the <i>expression</i> .                                         |
|                    | include                | (Optional) Display includes lines that match the specified <i>expression</i> .                               |
|                    | expression             | Expression in the output to use as a reference point.                                                        |

#### **Command Modes** User EXEC

| Command History | Release     | Modification                 |
|-----------------|-------------|------------------------------|
|                 | 12.1(19)EA1 | This command was introduced. |

**Usage Guidelines** Expressions are case sensitive. For example, if you enter | **exclude output**, the lines that contain *output* do not appear, but the lines that contain *Output* appear.

#### Examples

This is an example of output from the show mac address-table static command:

| Switch> | <b>show mac address</b><br>Mac Address Ta |         | static     |
|---------|-------------------------------------------|---------|------------|
|         |                                           |         |            |
| Vlan    | Mac Address                               | Туре    | Ports      |
|         |                                           |         |            |
| A11     | 0100.0ccc.cccc                            | STATIC  | CPU        |
| All     | 0180.c200.0000                            | STATIC  | CPU        |
| A11     | 0100.0ccc.cccd                            | STATIC  | CPU        |
| All     | 0180.c200.0001                            | STATIC  | CPU        |
| A11     | 0180.c200.0004                            | STATIC  | CPU        |
| A11     | 0180.c200.0005                            | STATIC  | CPU        |
| 4       | 0001.0002.0004                            | STATIC  | Drop       |
| 6       | 0001.0002.0007                            | STATIC  | Drop       |
| Total M | ac Addresses for                          | this cr | iterion: 8 |

#### Related Commands C

| Description                                                                                                    |
|----------------------------------------------------------------------------------------------------|
| Adds static addresses to the MAC address table.                                                                                    |
| Enables unicast MAC address filtering and configures the switch to drop traffic with a specific source or destination MAC address. |
| Displays MAC address table information for the specified MAC address.                                                              |
| Displays the aging time in all VLANs or the specified VLAN.                                                                        |
| Displays the number of addresses present in all VLANs or the specified VLAN.                                                       |
| Displays dynamic MAC address table entries only.                                                                                   |
| Displays the MAC address table information for the specified interface.                                                            |
| Displays the MAC address notification settings for all interfaces or the specified interface.                                      |
| Displays the MAC address table information for the specified VLAN.                                                                 |
|                                                                                                    |

# show mac address-table vlan

Use the **show mac address-table vlan** user EXEC command to display the MAC address table information for the specified VLAN.

show mac address-table vlan vlan-id [ | {begin | exclude | include} expression]

| Syntax Description | vlan-id                                                     | (Optional)                                                                                  | Display a                                                | addresses for a specific VLAN. The range is 1 to 4094.    |
|--------------------|-------------------------------------------------------------|---------------------------------------------------------------------------------------------|----------------------------------------------------------|-----------------------------------------------------------|
|                    | begin                                                       | (Optional)                                                                                  | Display                                                  | begins with the line that matches the <i>expression</i> . |
|                    | exclude                                                     | (Optional)                                                                                  | Display                                                  | excludes lines that match the expression.                 |
|                    | include                                                     | (Optional)                                                                                  | Display                                                  | includes lines that match the specified expression.       |
|                    | expression                                                  | Expression                                                                                  | n in the ou                                              | utput to use as a reference point.                        |
| Command Modes      | User EXEC                                                   |                                                                                             |                                                          |                                                           |
| Command History    | Release                                                     |                                                                                             | Modifica                                                 | tion                                                      |
| -                  | 12.1(19)EA                                                  | 1                                                                                           | This com                                                 | mand was introduced.                                      |
| Examples           | This is an ex                                               | ample of outr                                                                               | out from t                                               | the show mac address-table vlan 1 command:                |
|                    | Switch> <b>shc</b><br>M                                     | w mac addres<br>Mac Address I                                                               | <b>s-table</b><br>able                                   | vlan 1                                                    |
|                    |                                                             | Address                                                                                     | Туре                                                     | Ports                                                     |
|                    |                                                             |                                                                                             |                                                          |                                                           |
|                    | 1 010                                                       | 0.0ccc.cccc                                                                                 | STATIC                                                   | СРИ                                                       |
|                    |                                                             | 0.0ccc.cccc<br>0.c200.0000                                                                  | STATIC<br>STATIC                                         | CPU<br>CPU                                                |
|                    | 1 018                                                       |                                                                                             | STATIC                                                   |                                                           |
|                    | 1 018<br>1 010<br>1 018                                     | 80.c200.0000<br>90.0ccc.cccd<br>80.c200.0001                                                | STATIC<br>STATIC<br>STATIC                               | СРU<br>СРU<br>СРU                                         |
|                    | 1 018<br>1 010<br>1 018<br>1 018                            | 0.c200.0000<br>0.0ccc.cccd<br>0.c200.0001<br>0.c200.0002                                    | STATIC<br>STATIC<br>STATIC<br>STATIC                     | CPU<br>CPU<br>CPU                                         |
|                    | 1 018<br>1 010<br>1 018<br>1 018<br>1 018                   | 0.c200.0000         0.occc.cccd         0.c200.0001         0.c200.0002         0.c200.0003 | STATIC<br>STATIC<br>STATIC<br>STATIC<br>STATIC           | CPU<br>CPU<br>CPU<br>CPU                                  |
|                    | 1 018<br>1 010<br>1 018<br>1 018<br>1 018<br>1 018          | 0.c200.0000<br>0.0ccc.cccd<br>0.c200.0001<br>0.c200.0002<br>0.c200.0003<br>0.c200.0003      | STATIC<br>STATIC<br>STATIC<br>STATIC<br>STATIC<br>STATIC | CPU<br>CPU<br>CPU<br>CPU                                  |
|                    | 1 018<br>1 010<br>1 018<br>1 018<br>1 018<br>1 018<br>1 018 | 0.c200.0000         0.occc.cccd         0.c200.0001         0.c200.0002         0.c200.0003 | STATIC<br>STATIC<br>STATIC<br>STATIC<br>STATIC           | CPU<br>CPU<br>CPU<br>CPU                                  |
|                    | 1 018<br>1 010<br>1 018<br>1 018<br>1 018                   | 0.c200.0000         0.occc.cccd         0.c200.0001         0.c200.0002         0.c200.0003 | STATIC<br>STATIC<br>STATIC<br>STATIC<br>STATIC           | CPU<br>CPU<br>CPU<br>CPU                                  |

#### Related Commands Co

| Command                             | Description                                                                                   |
|-------------------------------------|-----------------------------------------------------------------------------------------------|
| show mac address-table address      | Displays MAC address table information for the specified MAC address.                         |
| show mac address-table aging-time   | Displays the aging time in all VLANs or the specified VLAN.                                   |
| show mac address-table count        | Displays the number of addresses present in all VLANs or the specified VLAN.                  |
| show mac address-table dynamic      | Displays dynamic MAC address table entries only.                                              |
| show mac address-table interface    | Displays the MAC address table information for the specified interface.                       |
| show mac address-table notification | Displays the MAC address notification settings for all interfaces or the specified interface. |
| show mac address-table static       | Displays static MAC address table entries only.                                               |

# show mls qos

Use the **show mls qos** user EXEC command to display global quality of service (QoS) configuration information.

show mls qos [ | {begin | exclude | include} expression]

| Syntax Description           | begin                                                                                                    | (Optional) Display begins with the line that matches the <i>expression</i> .                                                                      |  |  |  |
|------------------------------|----------------------------------------------------------------------------------------------------|----------------------------------------------------------------------------------------------------|--|--|--|
|                              | exclude                                                                                                    | (Optional) Display excludes lines that match the <i>expression</i> .                                                                              |  |  |  |
|                              | include                                                                                                    | (Optional) Display includes lines that match the specified expression.                                                                            |  |  |  |
|                              | expression                                                                                                    | Expression in the output to use as a reference point.                                                                                             |  |  |  |
| Command Modes                | User EXEC                                                                                                    |                                                                                                    |  |  |  |
| Command History              | Release                                                                                                    | Modification                                                                                                    |  |  |  |
|                              | 12.1(19)EA1                                                                                                    | This command was introduced.                                                                                                    |  |  |  |
| Usage Guidelines             | Expressions are cas                                                                                               | e sensitive. For example, if you enter   <b>exclude output</b> , the lines that contain <i>output</i>                                             |  |  |  |
| Usage Guidelines             | -                                                                                                    | e sensitive. For example, if you enter   <b>exclude output</b> , the lines that contain <i>output</i> he lines that contain <i>Output</i> appear. |  |  |  |
| Usage Guidelines<br>Examples | do not appear, but t                                                                                              | he lines that contain <i>Output</i> appear.<br>of output from the <b>show mls qos</b> command when QoS is enabled and DSCP                        |  |  |  |
|                              | do not appear, but the<br>This is an example<br>transparency is enal<br>Switch> <b>show mls</b><br>QoS is enabled | he lines that contain <i>Output</i> appear.<br>of output from the <b>show mls qos</b> command when QoS is enabled and DSCP<br>bled:               |  |  |  |
|                              | do not appear, but the<br>This is an example<br>transparency is enal<br>Switch> <b>show mls</b><br>QoS is enabled | he lines that contain <i>Output</i> appear.<br>of output from the <b>show mls qos</b> command when QoS is enabled and DSCP<br>bled:<br><b>gos</b> |  |  |  |

### show mls qos aggregate-policer

Use the **show mls qos aggregate-policer** user EXEC command to display the quality of service (QoS) aggregate policer configuration. A policer defines a maximum permissible rate of transmission, a maximum burst size for transmissions, and an action to take if either maximum is exceeded.

show mls qos aggregate-policer [aggregate-policer-name] [ | {begin | exclude | include}
expression]

| Related Commands   | Command                   | Description                                                                                                    |
|--------------------|---------------------------|----------------------------------------------------------------------------------------------------|
|                    |                           | -                                                                                                    |
|                    |                           | <b>ggregate-policer policer1</b><br>cer1 1000000 2000000 exceed-action drop<br>map                                                                |
| Examples           | This is an example of out | put from the show mls qos aggregate-policer command:                                                                                              |
| Usage Guidelines   | -                         | itive. For example, if you enter   <b>exclude output</b> , the lines that contain <i>output</i> es that contain <i>Output</i> appear.             |
|                    | 12.1(19)EA1               | This command was introduced.                                                                                                    |
| Command History    | Release                   | Modification                                                                                                    |
| Command Modes      | User EXEC                 |                                                                                                    |
|                    | expression                | Expression in the output to use as a reference point.                                                                                             |
|                    | include                   | (Optional) Display includes lines that match the specified <i>expression</i> .                                                                    |
|                    | exclude                   | (Optional) Display excludes lines that match the expression.                                                                                      |
|                    | begin                     | (Optional) Display begins with the line that matches the <i>expression</i> .                                                                      |
| Syntax Description | aggregate-policer-name    | (Optional) Display the policer configuration for the specified name<br>(Optional) Display begins with the line that matches the <i>expression</i> |

within a policy map.

# show mls qos input-queue

Use the **show mls qos input-queue** user EXEC command to display quality of service (QoS) settings for the ingress queues.

show mls qos input-queue [ | {begin | exclude | include} expression]

| Syntax Description                  | begin                                                                                                    | (Op                                                          | otional) Display begins with the line that matches the <i>expression</i> .                                                                                                    |
|-------------------------------------|----------------------------------------------------------------------------------------------------|--------------------------------------------------------------|----------------------------------------------------------------------------------------------------|
|                                     | exclude                                                                                                    | (Op                                                          | otional) Display excludes lines that match the <i>expression</i> .                                                                                                    |
|                                     | include                                                                                                    | (Op                                                          | ptional) Display includes lines that match the specified <i>expression</i> .                                                                                                    |
|                                     | expression                                                                                                    | Exp                                                          | pression in the output to use as a reference point.                                                                                                    |
| Command Modes                       | User EXEC                                                                                                    |                                                              |                                                                                                    |
|                                     |                                                                                                    |                                                              |                                                                                                    |
| Command History                     | Release                                                                                                    |                                                              | Modification                                                                                                    |
| Command History<br>Usage Guidelines | 12.1(19)EA1                                                                                                    | case sens                                                    | Modification This command was introduced. sitive. For example, if you enter   exclude output, the lines that contain <i>output</i>                                                                                                   |
| Usage Guidelines                    | 12.1(19)EA1<br>Expressions are<br>do not appear, bu                                                                | ut the lin                                                   | This command was introduced.<br>sitive. For example, if you enter   <b>exclude output</b> , the lines that contain <i>output</i> es that contain <i>Output</i> appear.                                                               |
| Usage Guidelines                    | 12.1(19)EA1<br>Expressions are<br>do not appear, bu<br>This is an examp                                            | ut the line                                                  | This command was introduced.<br>sitive. For example, if you enter   <b>exclude output</b> , the lines that contain <i>output</i> es that contain <i>Output</i> appear.<br>tput from the <b>show mls qos input-queue</b> command:     |
| Jsage Guidelines                    | 12.1(19)EA1<br>Expressions are<br>do not appear, bu                                                                | ut the line                                                  | This command was introduced.<br>sitive. For example, if you enter   <b>exclude output</b> , the lines that contain <i>output</i> es that contain <i>Output</i> appear.<br>tput from the <b>show mls qos input-queue</b> command:     |
| Jsage Guidelines                    | 12.1(19)EA1<br>Expressions are do not appear, bu<br>This is an examp<br>Switch> <b>show m</b>                      | ut the lind<br>ole of out<br>1s gos i                        | This command was introduced.<br>sitive. For example, if you enter   <b>exclude output</b> , the lines that contain <i>output</i> es that contain <i>Output</i> appear.<br>tput from the <b>show mls qos input-queue</b> command:<br> |
| Jsage Guidelines                    | 12.1(19)EA1<br>Expressions are of do not appear, but<br>This is an examp<br>Switch> show ming<br>Queue :           | ut the lind<br>ble of out<br>1s qos i<br>1                   | This command was introduced.<br>sitive. For example, if you enter   exclude output, the lines that contain output<br>es that contain Output appear.<br>tput from the show mls qos input-queue command:<br>                           |
| Jsage Guidelines                    | 12.1(19)EA1<br>Expressions are of<br>do not appear, bu<br>This is an examp<br>Switch> <b>show m</b><br>Queue :<br> | ut the line<br>ble of out<br>1 gos i<br>1<br>90              | This command was introduced.<br>sitive. For example, if you enter   exclude output, the lines that contain output<br>es that contain Output appear.<br>tput from the show mls qos input-queue command:<br>nput-queue<br>2<br>10      |
|                                     | 12.1(19)EA1<br>Expressions are of<br>do not appear, bu<br>This is an examp<br>Switch> show mi<br>Queue :<br>       | ut the line<br>ble of out<br><b>1s gos i</b><br>1<br>90<br>4 | This command was introduced.<br>sitive. For example, if you enter   exclude output, the lines that contain output<br>es that contain Output appear.<br>tput from the show mls qos input-queue command:<br>nput-queue<br>2<br>10<br>4 |

| Related Commands | Command                                   | Description                                                                                                    |
|------------------|-------------------------------------------|----------------------------------------------------------------------------------------------------|
|                  | mls qos srr-queue input bandwidth         | Assigns shaped round robin (SRR) weights to an ingress                                                                                             |
|                  |                                           | queue.                                                                                                    |
|                  | mls qos srr-queue input buffers           | Allocates the buffers between the ingress queues.                                                                                                  |
|                  | mls qos srr-queue input cos-map           | Maps assigned class of service (CoS) values to an ingress<br>queue and assigns CoS values to a queue and to a threshold<br>ID.                     |
|                  | mls qos srr-queue input dscp-map          | Maps assigned Differentiated Services Code Point (DSCP)<br>values to an ingress queue and assigns DSCP values to a<br>queue and to a threshold ID. |
|                  | mls qos srr-queue input<br>priority-queue | Configures the ingress priority queue and guarantees bandwidth.                                                                                    |
|                  | mls qos srr-queue input threshold         | Assigns weighted tail-drop (WTD) threshold percentages to an ingress queue.                                                                        |
|                  |                                           |                                                                                                    |

### show mls qos interface

Use the **show mls qos interface** user EXEC command to display quality of service (QoS) information at the port level.

show mls qos interface [interface-id] [buffers | queueing | statistics]
[ | {begin | exclude | include} expression]

| Syntax Description | interface-id | (Optional) Display QoS information for the specified port. Valid interfaces include physical ports.                                                                                                    |
|--------------------|--------------|----------------------------------------------------------------------------------------------------|
|                    | buffers      | (Optional) Display the buffer allocation among the queues.                                                                                                    |
|                    | queueing     | (Optional) Display the queueing strategy (shared or shaped) and the weights corresponding to the queues.                                                                                                    |
|                    | statistics   | (Optional) Display statistics for sent and received Differentiated Services Code<br>Points (DSCPs) and class of service (CoS) values, the number of packets<br>enqueued or dropped per egress queue, and the number of in-profile and<br>out-of-profile packets for each policer. |
|                    | begin        | (Optional) Display begins with the line that matches the <i>expression</i> .                                                                                                    |
|                    | exclude      | (Optional) Display excludes lines that match the <i>expression</i> .                                                                                                    |
|                    | include      | (Optional) Display includes lines that match the specified <i>expression</i> .                                                                                                    |
|                    | expression   | Expression in the output to use as a reference point.                                                                                                    |
|                    |              |                                                                                                    |

Note

Though visible in the command-line help string, the **policer** keyword is not supported.

#### **Command Modes** User EXEC

| Command History | Release     | Modification                 |  |
|-----------------|-------------|------------------------------|--|
|                 | 12.1(19)EA1 | This command was introduced. |  |

**Usage Guidelines** Expressions are case sensitive. For example, if you enter | **exclude output**, the lines that contain *output* do not appear, but the lines that contain *Output* appear.

**Examples** This is an example of output from the **show mls qos interface** *interface-id* command when VLAN-based QoS is enabled:

Switch> show mls qos interface gigabitethernet0/1
GigabitEthernet0/1
trust state:not trusted
trust mode:not trusted
trust enabled flag:ena
COS override:dis
default COS:0

DSCP Mutation Map:Default DSCP Mutation Map Trust device:none qos mode:vlan-based

This is an example of output from the **show mls qos interface** *interface-id* command when VLAN-based QoS is disabled:

Switch> show mls qos interface gigabitethernet0/2
GigabitEthernet0/2
trust state:not trusted
trust mode:not trusted
trust enabled flag:ena
COS override:dis
default COS:0
DSCP Mutation Map:Default DSCP Mutation Map
Trust device:none
gos mode:port-based

This is an example of output from the **show mls gos interface** interface-id **buffers** command:

Switch> **show mls qos interface gigabitethernet0/2 buffers** GigabitEthernet0/2 The port is mapped to qset : 1 The allocations between the queues are : 25 25 25 25

This is an example of output from the **show mls qos interface** *interface-id* **queueing** command. The egress expedite queue overrides the configured shaped round robin (SRR) weights.

Switch> show mls qos interface gigabitethernet0/2 queueing GigabitEthernet0/2 Egress Priority Queue :enabled Shaped queue weights (absolute) : 25 0 0 0 Shared queue weights : 25 25 25 25 The port bandwidth limit : 100 (Operational Bandwidth:100.0) The port is mapped to qset : 1

This is an example of output from the **show mls qos interface** *interface-id* **statistics** command. Table 2-30 describes the fields in this display.

Switch> show mls qos interface gigabitethernet0/2 statistics GigabitEthernet0/2

| dscp: inco | ming        |   |   |   |   |
|------------|-------------|---|---|---|---|
|            |             |   |   |   |   |
| 0 - 4 :    | 4213        | 0 | 0 | 0 | 0 |
| 5 - 9 :    | 0           | 0 | 0 | 0 | 0 |
| 10 - 14 :  | 0           | 0 | 0 | 0 | 0 |
| 15 - 19 :  | 0           | 0 | 0 | 0 | 0 |
| 20 - 24 :  | 0           | 0 | 0 | 0 | 0 |
| 25 - 29 :  | 0           | 0 | 0 | 0 | 0 |
| 30 - 34 :  | 0           | 0 | 0 | 0 | 0 |
| 35 - 39 :  | 0           | 0 | 0 | 0 | 0 |
| 40 - 44 :  | 0           | 0 | 0 | 0 | 0 |
| 45 - 49 :  | 0           | 0 | 0 | 6 | 0 |
| 50 - 54 :  | 0           | 0 | 0 | 0 | 0 |
| 55 - 59 :  | 0           | 0 | 0 | 0 | 0 |
| 60 - 64 :  | 0           | 0 | 0 | 0 |   |
| dscp: outg | oing        |   |   |   |   |
|            |             |   |   |   |   |
| 0          | 2 6 2 0 4 0 | 0 | 0 | 0 | 0 |
| 0 - 4 :    | 363949      | 0 | 0 | 0 | 0 |
| 5 - 9 :    | 0           | 0 | 0 | U | 0 |
| 10 - 14 :  | 0           | U | U | U | 0 |

| 0     | 0                                                                                           | 0                                                    | 0                                                                                                    | 0                                                                                                    |
|-------|---------------------------------------------------------------------------------------------|------------------------------------------------------|----------------------------------------------------------------------------------------------------|----------------------------------------------------------------------------------------------------|
| 0     | 0                                                                                           | 0                                                    | 0                                                                                                    | 0                                                                                                    |
| 0     | 0                                                                                           | 0                                                    | 0                                                                                                    | 0                                                                                                    |
| 0     | 0                                                                                           | 0                                                    | 0                                                                                                    | 0                                                                                                    |
| 0     | 0                                                                                           | 0                                                    | 0                                                                                                    | 0                                                                                                    |
| 0     | 0                                                                                           | 0                                                    | 0                                                                                                    | 0                                                                                                    |
| 0     | 0                                                                                           | 0                                                    | 0                                                                                                    | 0                                                                                                    |
| 0     | 0                                                                                           | 0                                                    | 0                                                                                                    | 0                                                                                                    |
| 0     | 0                                                                                           | 0                                                    | 0                                                                                                    | 0                                                                                                    |
| 0     | 0                                                                                           | 0                                                    | 0                                                                                                    |                                                                                                    |
|       |                                                                                             |                                                      |                                                                                                    |                                                                                                    |
|       |                                                                                             |                                                      |                                                                                                    |                                                                                                    |
|       |                                                                                             |                                                      |                                                                                                    |                                                                                                    |
| 067   | 0                                                                                           | 0                                                    | 0                                                                                                    | 0                                                                                                    |
| 0     | 0                                                                                           | 0                                                    |                                                                                                    |                                                                                                    |
|       |                                                                                             |                                                      |                                                                                                    |                                                                                                    |
|       |                                                                                             |                                                      |                                                                                                    |                                                                                                    |
|       |                                                                                             |                                                      |                                                                                                    |                                                                                                    |
| 155   | 0                                                                                           | 0                                                    | 0                                                                                                    | 0                                                                                                    |
| 90    | 0                                                                                           | 0                                                    |                                                                                                    |                                                                                                    |
|       |                                                                                             |                                                      |                                                                                                    |                                                                                                    |
| .e: ( | ) OutofProfil                                                                               | e:                                                   | 0                                                                                                    |                                                                                                    |
| ,     | 0<br>0<br>0<br>0<br>0<br>0<br>0<br>0<br>0<br>0<br>0<br>0<br>0<br>0<br>0<br>0<br>0<br>0<br>0 | 0 0<br>0 0<br>0 0<br>0 0<br>0 0<br>0 0<br>0 0<br>0 0 | 0       0       0         0       0       0         0       0       0         0       0       0         0       0       0         0       0       0         0       0       0         0       0       0         0       0       0         0       0       0         0       0       0         0       0       0         0       0       0         0       0       0         0       0       0         0       0       0         0       0       0         0       0       0         0       0       0         0       0       0 | 0       0       0       0         0       0       0       0         0       0       0       0         0       0       0       0         0       0       0       0         0       0       0       0         0       0       0       0         0       0       0       0         0       0       0       0         0       0       0       0         0       0       0       0         0       0       0       0         0       0       0       0         0       0       0       0         0       0       0       0         0       0       0       0         0       0       0       0         0       0       0       0         0       0       0       0         0       0       0       0         0       0       0       0         90       0       0       0 |

#### Table 2-30 show mls qos interface statistics Field Descriptions

| Field   |              | Description                                        |
|---------|--------------|----------------------------------------------------|
| DSCP    | incoming     | Number of packets received for each DSCP value.    |
|         | outgoing     | Number of packets sent for each DSCP value.        |
| CoS     | incoming     | Number of packets received for each CoS value.     |
|         | outgoing     | Number of packets sent for each CoS value.         |
| Policer | Inprofile    | Number of in profile packets for each policer.     |
|         | Outofprofile | Number of out-of-profile packets for each policer. |

| <b>Related Commands</b> | Command                                | Description                                                                                                    |
|-------------------------|----------------------------------------|----------------------------------------------------------------------------------------------------|
|                         | mls qos queue-set output buffers       | Allocates buffers to a queue-set.                                                                                                    |
|                         | mls qos queue-set output threshold     | Configures the weighted tail-drop (WTD) thresholds,<br>guarantees the availability of buffers, and configures the<br>maximum memory allocation to a queue-set. |
|                         | mls qos srr-queue input bandwidth      | Assigns SRR weights to an ingress queue.                                                                                                    |
|                         | mls qos srr-queue input buffers        | Allocates the buffers between the ingress queues.                                                                                                    |
|                         | mls qos srr-queue input cos-map        | Maps CoS values to an ingress queue or maps CoS values to a queue and to a threshold ID.                                                                       |
|                         | mls qos srr-queue input dscp-map       | Maps DSCP values to an ingress queue or maps DSCP values to a queue and to a threshold ID.                                                                     |
|                         | mls qos srr-queue input priority-queue | Configures the ingress priority queue and guarantees bandwidth.                                                                                                |
|                         | mls qos srr-queue input threshold      | Assigns WTD threshold percentages to an ingress queue.                                                                                                    |
|                         | mls qos srr-queue output cos-map       | Maps CoS values to an egress queue or maps CoS values to a queue and to a threshold ID.                                                                        |

| Command                           | Description                                                                                             |
|-----------------------------------|----------------------------------------------------------------------------------------------------|
| mls qos srr-queue output dscp-map | Maps DSCP values to an egress queue or maps DSCP values to a queue and to a threshold ID.               |
| policy-map                        | Creates or modifies a policy map.                                                                       |
| priority-queue                    | Enables the egress expedite queue on a port.                                                            |
| queue-set                         | Maps a port to a queue-set.                                                                             |
| srr-queue bandwidth limit         | Limits the maximum output on a port.                                                                    |
| srr-queue bandwidth shape         | Assigns the shaped weights and enables bandwidth shaping<br>on the four egress queues mapped to a port. |
| srr-queue bandwidth share         | Assigns the shared weights and enables bandwidth sharing<br>on the four egress queues mapped to a port. |

### show mls qos maps

Use the **show mls qos maps** user EXEC command to display quality of service (QoS) mapping information. During classification, QoS uses the mapping tables to represent the priority of the traffic and to derive a corresponding class of service (CoS) or Differentiated Services Code Point (DSCP) value from the received CoS, DSCP, or IP precedence value.

| Syntax Description | cos-dscp                         | (Optional) Display class of service (CoS)-to-DSCP map.                         |  |  |  |  |  |
|--------------------|----------------------------------|--------------------------------------------------------------------------------|--|--|--|--|--|
|                    | cos-input-q                      | (Optional) Display the CoS input queue threshold map.                          |  |  |  |  |  |
|                    | cos-output-q                     | (Optional) Display the CoS output queue threshold map.                         |  |  |  |  |  |
|                    | dscp-cos                         | (Optional) Display DSCP-to-CoS map.                                            |  |  |  |  |  |
|                    | dscp-input-q                     | (Optional) Display the DSCP input queue threshold map.                         |  |  |  |  |  |
|                    | dscp-mutation dscp-mutation-name | (Optional) Display the specified DSCP-to-DSCP-mutation map.                    |  |  |  |  |  |
|                    | dscp-output-q                    | (Optional) Display the DSCP output queue threshold map.                        |  |  |  |  |  |
|                    | ip-prec-dscp                     | (Optional) Display the IP-precedence-to-DSCP map.                              |  |  |  |  |  |
|                    | policed-dscp                     | (Optional) Display the policed-DSCP map.                                       |  |  |  |  |  |
|                    | begin                            | (Optional) Display begins with the line that matches the <i>expression</i> .   |  |  |  |  |  |
|                    | exclude                          | (Optional) Display excludes lines that match the expression.                   |  |  |  |  |  |
|                    | include                          | (Optional) Display includes lines that match the specified <i>expression</i> . |  |  |  |  |  |
|                    | expression                       | Expression in the output to use as a reference point.                          |  |  |  |  |  |

# Command History Release Modification 12.1(19)EA1 This command was introduced.

**Usage Guidelines** 

Expressions are case sensitive. For example, if you enter | exclude output, the lines that contain *output* do not appear, but the lines that contain *Output* appear.

The policed-DSCP, DSCP-to-CoS, and the DSCP-to-DSCP-mutation maps appear as a matrix. The d1 column specifies the most-significant digit in the DSCP. The d2 row specifies the least-significant digit in the DSCP. The intersection of the d1 and d2 values provides the policed-DSCP, the CoS, or the mutated-DSCP value. For example, in the DSCP-to-CoS map, a DSCP value of 43 corresponds to a CoS value of 5.

The DSCP input queue threshold and the DSCP output queue threshold maps appear as a matrix. The d1 column specifies the most-significant digit of the DSCP number. The d2 row specifies the least-significant digit in the DSCP number. The intersection of the d1 and the d2 values provides the queue ID and threshold ID. For example, in the DSCP input queue threshold map, a DSCP value of 43 corresponds to queue 2 and threshold 1 (02-01).

The CoS input queue threshold and the CoS output queue threshold maps show the CoS value in the top row and the corresponding queue ID and threshold ID in the second row. For example, in the CoS input queue threshold map, a CoS value of 5 corresponds to queue 2 and threshold 1 (2-1).

| Examples | This                               | s 1s a                                | n ex                                                                                                    | ampi                                                | e of                                                | ou                                                                  | ipu                                                                            | l Irc                                               | m                                                              | inc                                         | sno                                                        | w n                                          | nls qos                                   | maps                                      | comm                                      | and:                             |                                  |
|----------|------------------------------------|---------------------------------------|----------------------------------------------------------------------------------------------------|-----------------------------------------------------|-----------------------------------------------------|---------------------------------------------------------------------|--------------------------------------------------------------------------------|-----------------------------------------------------|----------------------------------------------------------------|---------------------------------------------|------------------------------------------------------------|----------------------------------------------|-------------------------------------------|-------------------------------------------|-------------------------------------------|----------------------------------|----------------------------------|
|          |                                    |                                       |                                                                                                    | <b>w ml</b>                                         | -                                                   | os r                                                                | naps                                                                           | 5                                                   |                                                                |                                             |                                                            |                                              |                                           |                                           |                                           |                                  |                                  |
|          | 1011                               | d1                                    | :                                                                                                    | d2 0                                                | 1                                                   |                                                                     |                                                                                |                                                     | 5                                                              | 6                                           | 7                                                          | 8                                            | 9                                         |                                           |                                           |                                  |                                  |
|          |                                    |                                       | :                                                                                                    | 00                                                  |                                                     |                                                                     |                                                                                |                                                     | 05                                                             | 06                                          | 07                                                         | 08                                           | 09                                        |                                           |                                           |                                  |                                  |
|          |                                    |                                       | :                                                                                                    |                                                     | 11                                                  | 12                                                                  | 13                                                                             | 14                                                  | 15                                                             | 16                                          | 17                                                         | 18                                           | 19                                        |                                           |                                           |                                  |                                  |
|          |                                    | 2                                     | :                                                                                                    | 20                                                  | 21                                                  | 22                                                                  | 23                                                                             | 24                                                  | 25                                                             | 26                                          | 27                                                         | 28                                           | 29                                        |                                           |                                           |                                  |                                  |
|          |                                    |                                       | :                                                                                                    | 30                                                  |                                                     |                                                                     |                                                                                |                                                     |                                                                |                                             |                                                            |                                              |                                           |                                           |                                           |                                  |                                  |
|          |                                    | 4                                     | :                                                                                                    | 40                                                  | 41                                                  | 42                                                                  | 43                                                                             | 44                                                  | 45                                                             | 46                                          | 47                                                         | 48                                           | 49                                        |                                           |                                           |                                  |                                  |
|          |                                    | 5                                     | :                                                                                                    | 50                                                  |                                                     |                                                                     |                                                                                | 54                                                  | 55                                                             | 56                                          | 57                                                         | 58                                           | 59                                        |                                           |                                           |                                  |                                  |
|          |                                    | 6                                     | :                                                                                                    | 60                                                  | 61                                                  | 62                                                                  | 63                                                                             |                                                     |                                                                |                                             |                                                            |                                              |                                           |                                           |                                           |                                  |                                  |
|          | Dscp                               | o-co;                                 | s ma                                                                                                    | p:                                                  |                                                     |                                                                     |                                                                                |                                                     |                                                                |                                             |                                                            |                                              |                                           |                                           |                                           |                                  |                                  |
|          |                                    | d1                                    | :                                                                                                    | d2 0                                                | 1                                                   | 2                                                                   | 3                                                                              | 4                                                   | 5                                                              | 6                                           | 7                                                          | 8                                            | 9                                         |                                           |                                           |                                  |                                  |
|          |                                    | 0                                     | :                                                                                                    | 00                                                  | 00                                                  | 00                                                                  | 00                                                                             | 00                                                  | 00                                                             | 00                                          | 00                                                         | 01                                           | 01                                        |                                           |                                           |                                  |                                  |
|          |                                    |                                       | :                                                                                                    |                                                     |                                                     |                                                                     |                                                                                |                                                     | 01                                                             |                                             |                                                            |                                              |                                           |                                           |                                           |                                  |                                  |
|          |                                    |                                       |                                                                                                    | 02                                                  |                                                     |                                                                     |                                                                                |                                                     |                                                                |                                             |                                                            |                                              |                                           |                                           |                                           |                                  |                                  |
|          |                                    |                                       | :                                                                                                    |                                                     |                                                     |                                                                     |                                                                                |                                                     | 04                                                             |                                             |                                                            |                                              |                                           |                                           |                                           |                                  |                                  |
|          |                                    |                                       | :                                                                                                    |                                                     |                                                     |                                                                     |                                                                                |                                                     |                                                                |                                             |                                                            |                                              |                                           |                                           |                                           |                                  |                                  |
|          |                                    |                                       |                                                                                                    | 06                                                  |                                                     |                                                                     |                                                                                | 06                                                  | 06                                                             | 07                                          | 07                                                         | 07                                           | 07                                        |                                           |                                           |                                  |                                  |
|          |                                    | 6                                     | :                                                                                                    | 0.7                                                 | 07                                                  | 0.7                                                                 | 0.7                                                                            |                                                     |                                                                |                                             |                                                            |                                              |                                           |                                           |                                           |                                  |                                  |
|          | Cos-                               | Cos-dscp map:<br>cos: 0 1 2 3 4 5 6 7 |                                                                                                    |                                                     |                                                     |                                                                     |                                                                                |                                                     |                                                                |                                             |                                                            |                                              |                                           |                                           |                                           |                                  |                                  |
|          |                                    |                                       |                                                                                                    |                                                     |                                                     |                                                                     |                                                                                | 1 5                                                 |                                                                | · · ·                                       | _                                                          |                                              |                                           |                                           |                                           |                                  |                                  |
|          |                                    | dscp: 0 8 16 24 32 40 48 56           |                                                                                                    |                                                     |                                                     |                                                                     |                                                                                |                                                     |                                                                |                                             |                                                            |                                              |                                           |                                           |                                           |                                  |                                  |
|          |                                    | dsc                                   | <b>:</b>                                                                                                    | 0                                                   | 3 10                                                | 5 24                                                                | 1 32                                                                           | 2 40                                                | ) 48                                                           | 3 56                                        | 5                                                          |                                              |                                           |                                           |                                           |                                  |                                  |
|          | ToDa                               | -                                     |                                                                                                    |                                                     |                                                     |                                                                     |                                                                                | 240                                                 | ) 48                                                           | 3 56                                        | 5                                                          |                                              |                                           |                                           |                                           |                                  |                                  |
|          | IpPr                               | rece                                  | denc                                                                                                    | 0<br>e-dso                                          | ср г                                                | nap                                                                 | :                                                                              |                                                     |                                                                |                                             |                                                            | 7                                            |                                           |                                           |                                           |                                  |                                  |
|          | IpPr                               | rece<br>ip                            | denc<br>prec                                                                                                    | e-ds                                                | ср I<br>)                                           | nap:<br>1 2                                                         | :<br>2 3                                                                       | 3 4                                                 | 1 S                                                            | 56                                          | 5 7                                                        | -                                            |                                           |                                           |                                           |                                  |                                  |
|          | -                                  | ip<br>ip                              | denc<br>prec<br>dscp                                                                                                    | e-ds<br>:<br>                                       | ср г<br>2 (2<br>                                    | map:<br>1 2<br><br>3 16                                             | :<br>2 3<br>5 24                                                               | 3 4<br><br>1 32                                     | 1 S                                                            | 56                                          | 5 7                                                        | -                                            |                                           |                                           |                                           |                                  |                                  |
|          | Dscp                               | ip<br><br>o-out                       | denc<br>prec<br>dscp                                                                                                    | e-dso<br><br>:<br>q-th:                             | cp r<br>) <u>:</u><br>) 8<br>resl                   | nap:<br>1 2<br><br>3 10<br>nolo                                     | :<br>2 3<br>5 24<br>d ma                                                       | 3 4<br><br>1 32<br>ap:                              | 4 5<br><br>2 40                                                | 5 6<br><br>) 48                             | 5 7<br><br>3 56                                            | 5                                            |                                           |                                           |                                           |                                  |                                  |
|          | Dscp                               | ip<br>ip                              | denc<br>prec<br>dscp<br>tput<br>2                                                                                           | e-ds<br>:<br>                                       | cp r<br>) 2<br>) 8<br>rest                          | nap:<br>1 2<br><br>3 16<br>nolc                                     | :<br>2 3<br>5 24<br>d ma                                                       | 3 <u>4</u><br><br>1 32<br>ap:<br>2                  | 1 5<br><br>2 4 (                                               | 5 6<br><br>) 48<br>3                        | 5 7                                                        | 5                                            | 5                                         | 6                                         | 7                                         | 8                                | 9                                |
|          | Dscp<br>d1                         | ip<br><br>o-out                       | denc<br>prec<br>dscp<br>tput<br>2                                                                                           | e-ds<br>:<br><br>:<br>q-th:<br>0                    | cp 1<br>) 2<br><br>) 8<br>resh                      | nap:<br>1 2<br><br>3 10<br>nolo                                     | :<br>2 3<br>5 24<br>d ma<br>2                                                  | 3 <u>4</u><br><br>1 32<br>ap:<br>2                  | 4 5<br>2 4 0<br>3                                              | 5 6<br><br>0 48<br>3                        | 5 7<br><br>3 56<br>- <u>4</u>                              | -<br>5<br>                                   |                                           |                                           |                                           | 8<br>02-01                       |                                  |
|          | Dscg<br>d1<br><br>(<br>1           | ip<br>ip<br>                          | denc<br>prec<br>dscp<br>tput<br>2<br><br>0<br>0                                                                             | e-dso<br>:                                          | cp 1<br>) <u>1</u><br><br>) 8<br>resl<br><br>02-    | nap:<br>1 2<br>3 16<br>nolc<br>1<br>                                | :<br>2 3<br>5 24<br>d ma<br>2<br>                                              | 3 4<br><br>1 32<br>ap:<br>2<br>                     | 4 5<br>2 4 0<br>3<br>                                          | 5 6<br><br>) 48<br>                         | 5 7<br><br>3 56<br>- <u>4</u><br>02-                       | -<br>5<br><br>-01                            | 02-01                                     | 02-01                                     | 02-01                                     |                                  | 02-03                            |
|          | Dscg<br>d1<br><br>(<br>1           | rece<br>ip<br><br>o-out<br>i :di      | denc<br>prec<br>dscp<br>tput<br>2<br><br>0<br>0                                                                             | e-ds                                                | cp r<br>) 2<br>rest<br>02-<br>02-                   | map:<br>1 2<br>3 10<br>nold<br>1<br>                                | :<br>2 3<br>5 24<br>d ma<br>2<br><br>02-<br>02-                                | 3 4<br><br>1 32<br>ap:<br>2<br><br>-01<br>-01       | 4 5<br>2 4 0<br>3<br>                                          | 5 6<br><br>0 48<br><br>-01<br>-01           | 5 7<br><br>3 5 6<br><br>0 2 -<br>0 2 -                     | -<br>-<br>-01<br>-01                         | 02-01<br>02-01                            | 02-01<br>03-01                            | 02-01<br>03-01                            | 02-01                            | 02-0                             |
|          | Dscp<br>d1<br><br>0<br>1<br>2      | ip<br>ip<br>                          | denc<br>prec<br>dscp<br>tput<br>2<br>0<br>0<br>0                                                                            | e-ds                                                | cp r<br>) 2<br>resi<br>02-<br>02-<br>02-<br>03-     | map:<br>1 2<br>3 10<br>nold<br>1<br>-01<br>-01<br>-01               | :<br>2 2<br>5 24<br>d ma<br>2<br>02-<br>02-<br>02-<br>03-                      | 3 4<br>1 32<br>ap:<br>2<br>-01<br>-01<br>-01        | 1 5<br>2 4 (<br>3<br>02 -<br>02 -<br>03 -                      | 5 6<br><br>0 48<br><br>-01<br>-01<br>-01    | 5 7<br>3 5 6<br>4<br>02 -<br>02 -<br>03 -                  | -<br>-01<br>-01<br>-01                       | 02-01<br>02-01<br>03-01                   | 02-01<br>03-01<br>03-01                   | 02-01<br>03-01<br>03-01                   | 02-01<br>03-01                   | 02-0<br>03-0<br>03-0             |
|          | Dscp<br>d1<br><br>1<br>2<br>3      |                                       | denc<br>prec<br>dscp<br>tput<br>2<br>0<br>0<br>0<br>0<br>0                                                                  | e-dso<br>                                           | cp r<br><br><br><br><br>02-<br>02-                  | nap:<br>1 2<br>3 16<br>nolc<br>1<br>-01<br>-01<br>-01               | :<br>2 3<br>5 24<br>d ma<br>2<br>02-<br>02-<br>02-<br>03-<br>03-<br>04-        | 3 4<br>1 32<br>ap:<br>2<br>-01<br>-01<br>-01<br>-01 | 4 5<br>2 4 0<br>3<br>0 2 -<br>0 2 -<br>0 2 -<br>0 3 -<br>0 4 - | 5 6<br><br>) 48<br>-01<br>-01<br>-01<br>-01 | 5 7<br>3 5 6<br>4<br>02 -<br>02 -<br>03 -<br>03 -          | - 01<br>- 01<br>- 01<br>- 01<br>- 01         | 02-01<br>02-01<br>03-01<br>04-01          | 02-01<br>03-01<br>03-01<br>04-01          | 02-01<br>03-01<br>03-01<br>04-01          | 02-01<br>03-01<br>03-01          | 02-0<br>03-0<br>03-0<br>04-0     |
|          | Dscp<br>d1<br><br>1<br>2<br>3<br>4 |                                       | denc<br>prec<br>dscp<br>tput<br>2<br>0<br>0<br>0<br>0<br>0<br>0<br>0<br>0<br>0<br>0<br>0<br>0<br>0<br>0<br>0<br>0<br>0<br>0 | e-dso<br>q-th:<br>0<br>2-01<br>3-01<br>3-01<br>1-01 | <pre> p r p r p r p p p p p p p p p p p p p p</pre> | nap:<br>1 2<br>3 16<br>nolc<br>1<br>-01<br>-01<br>-01<br>-01<br>-01 | :<br>2 3<br>5 24<br>1 ma<br>2<br>02-<br>02-<br>03-<br>03-<br>04-<br>04-<br>01- | 3 4<br><br>4 32<br><br>-01<br>-01<br>-01<br>-01     | 4 5<br><br>2 40<br><br>02-<br>02-<br>03-<br>03-<br>04-<br>01-  | 5 6<br><br>-01<br>-01<br>-01<br>-01<br>-01  | 5 7<br>3 56<br>4<br>02-<br>02-<br>03-<br>03-<br>04-<br>01- | - 01<br>- 01<br>- 01<br>- 01<br>- 01<br>- 01 | 02-01<br>02-01<br>03-01<br>04-01<br>01-01 | 02-01<br>03-01<br>03-01<br>04-01<br>01-01 | 02-01<br>03-01<br>03-01<br>04-01<br>01-01 | 02-01<br>03-01<br>03-01<br>04-01 | 02-03<br>03-03<br>04-03<br>04-03 |

| d1                                                          |                                                           |                                                                                 | hold m<br>1                                                                                   | -                                                                                                    | 3                                                                             | 4                                                 | 5                                          | 6     | 7     | 8     | 9     |
|-------------------------------------------------------------|-----------------------------------------------------------|---------------------------------------------------------------------------------|-----------------------------------------------------------------------------------------------|----------------------------------------------------------------------------------------------------|-------------------------------------------------------------------------------|---------------------------------------------------|--------------------------------------------|-------|-------|-------|-------|
| 0                                                           | :                                                         | 01-01                                                                           | 01-01                                                                                         | 01-01                                                                                                    | 01-01                                                                         | 01-01                                             | 01-01                                      | 01-01 | 01-01 | 01-01 | 01-01 |
| 1                                                           | :                                                         | 01-01                                                                           | 01-01                                                                                         | 01-01                                                                                                    | 01-01                                                                         | 01-01                                             | 01-01                                      | 01-01 | 01-01 | 01-01 | 01-01 |
| 2                                                           | :                                                         | 01-01                                                                           | 01-01                                                                                         | 01-01                                                                                                    | 01-01                                                                         | 01-01                                             | 01-01                                      | 01-01 | 01-01 | 01-01 | 01-01 |
| 3                                                           | :                                                         | 01-01                                                                           | 01-01                                                                                         | 01-01                                                                                                    | 01-01                                                                         | 01-01                                             | 01-01                                      | 01-01 | 01-01 | 01-01 | 01-01 |
| 4                                                           | :                                                         | 02-01                                                                           | 02-01                                                                                         | 02-01                                                                                                    | 02-01                                                                         | 02-01                                             | 02-01                                      | 02-01 | 02-01 | 01-01 | 01-01 |
| 5                                                           | :                                                         | 01-01                                                                           | 01-01                                                                                         | 01-01                                                                                                    | 01-01                                                                         | 01-01                                             | 01-01                                      | 01-01 | 01-01 | 01-01 | 01-01 |
| 6                                                           | :                                                         | 01-01                                                                           | 01-01                                                                                         | 01-01                                                                                                    | 01-01                                                                         |                                                   |                                            |       |       |       |       |
| Cos-out                                                     | putq-                                                     |                                                                                 |                                                                                               | -                                                                                                    | 3                                                                             | 4 5                                               | 6                                          | 7     |       |       |       |
| Coc                                                         |                                                           |                                                                                 |                                                                                               |                                                                                                    |                                                                               |                                                   |                                            |       |       |       |       |
| 05-                                                         | -input                                                    | -                                                                               | eshold<br>: 0                                                                                 | -                                                                                                    | 3                                                                             | 4 5                                               | 6                                          | 7     |       |       |       |
|                                                             | -                                                         | - cos                                                                           | : 0                                                                                           | 1 2                                                                                                    |                                                                               | 4 5<br>                                           |                                            |       |       |       |       |
|                                                             | -<br>e-thre                                               | cos<br><br>eshold                                                               | : 0<br><br>: 1-1                                                                              | 1 2                                                                                                    |                                                                               |                                                   |                                            |       |       |       |       |
| queue<br>Dscp-ds<br>Defa                                    | -<br>e-thre<br>scp mu<br>ault I                           | cos<br><br>eshold<br>utatio<br>DSCP M                                           | : 0<br><br>: 1-1<br>n map:<br>utatio                                                          | 1 2<br>1-1 1-1<br>n Map:                                                                                                    | 1 1-1 1                                                                       | 1-1 2-3                                           | 1 1-1 1                                    |       |       |       |       |
| queue<br>Dscp-ds<br>Defa                                    | -<br>e-thre<br>scp mu<br>ault I                           | cos<br><br>eshold<br>utatio<br>DSCP M                                           | : 0<br><br>: 1-1<br>n map:<br>utatio                                                          | 1 2<br>1-1 1-1<br>n Map:                                                                                                    | 1 1-1 1                                                                       |                                                   | 1 1-1 1                                    |       |       |       |       |
| queue<br>Dscp-ds<br>Defa<br>d1<br>                          | e-threescp mu<br>ault I<br>L : c                          | cos<br><br>eshold<br>utatio<br>DSCP M<br>12 0                                   | : 0<br>: 1-1<br>n map:<br>utatio<br>1 2                                                       | 1 2<br>1-1 1-<br>n Map:<br>3 4                                                                                                    | 1 1-1 1<br>5 6                                                                | 1-1 2-3<br>7 8 9                                  | )<br>                                      |       |       |       |       |
| queue<br>Dscp-ds<br>Defa<br>d1<br>                          | e-threescp mu<br>ault I<br>L : c                          | cos<br><br>eshold<br>utatio<br>DSCP M<br>12 0<br><br>00 0                       | : 0<br><br>: 1-1<br>n map:<br>utatio<br>1 2<br><br>1 02 0                                     | 1 2<br>1-1 1-<br>n Map:<br>3 4<br>3 04 0                                                                                                    | 5 6<br>5 06 0                                                                 | 7 8 9<br>7 08 09                                  | )<br>1 1-1 1<br>2                          |       |       |       |       |
| queue<br>Dscp-ds<br>Defa<br>d1<br><br>C<br>1                | e-threescp mu<br>ault I<br>L : c<br>                      | cos<br><br>eshold<br>1tatio<br>DSCP M<br>12 0<br><br>00 0<br>10 1               | : 0<br>: 1-1<br>n map:<br>utatio<br>1 2<br><br>1 02 0<br>1 12 1                               | 1 2<br><br>n Map:<br>3 4<br><br>3 04 0<br>3 14 1                                                                                                    | 5 6<br>5 06 0<br>5 16 1                                                       | 7 8 9<br>7 08 09<br>7 18 19                       | )<br>1 1-1 :<br>)<br>)                     |       |       |       |       |
| queue<br>Dscp-ds<br>Defa<br>d1<br><br>C<br>1<br>2           | e-threescp mu<br>ault I<br>L : c<br><br>) :<br>L :<br>2 : | cos<br><br>eshold<br>1tatio<br>DSCP M<br>12 0<br><br>00 0<br>10 1<br>20 2       | : 0<br>: 1-1<br>n map:<br>utatio<br>1 2<br><br>1 02 0<br>1 12 1<br>1 22 2                     | 1 2<br>1-1 1-:<br>n Map:<br>3 4<br>3 04 0<br>3 14 1<br>3 24 2                                                                                                    | 5 6<br>5 06 0'<br>5 16 1'<br>5 26 2'                                          | 7 8 9<br>7 08 09                                  | )<br>1 1-1 1<br>2<br>3<br>3<br>3           |       |       |       |       |
| queue<br>Dscp-ds<br>Defa<br>d1<br><br>0<br>1<br>2<br>3      |                                                           | cos<br><br>eshold<br>DSCP M<br>12 0<br><br>00 0<br>10 1<br>20 2<br>30 3         | : 0<br>: 1-1<br>n map:<br>utatio<br>1 2<br><br>1 02 0<br>1 12 1<br>1 22 2<br>1 32 3           | 1 2<br>1-1 1-1<br>1-1 1-1<br>1 -1 1-1<br>1 -1 1-1<br>1 -1 1-1<br>1 -1<br>1 -1 1-1<br>1 -1<br>1 - | 5 6<br>5 06 0<br>5 16 1<br>5 26 2<br>5 36 3                                   | 7 8 9<br>7 8 9<br>7 08 09<br>7 18 19<br>7 28 29   | )<br>1 1-1 1<br>9<br>9<br>9<br>9<br>9<br>9 |       |       |       |       |
| queue<br>Dscp-ds<br>Defa<br>d1<br><br>0<br>1<br>2<br>3<br>4 |                                                           | cos<br><br>eshold<br>DSCP M<br>12 0<br><br>00 0<br>10 1<br>20 2<br>30 3<br>40 4 | : 0<br>: 1-1<br>n map:<br>utatio<br>1 2<br><br>1 02 0<br>1 12 1<br>1 22 2<br>1 32 3<br>1 42 4 | 1 2<br>1-1 1-<br>n Map:<br>3 4<br>3 04 0<br>3 14 1<br>3 24 2<br>3 34 3<br>3 44 4                                                                                                    | 1 1-1 1<br>5 6 <sup>-</sup><br>5 06 0<br>5 16 1<br>5 26 2<br>5 36 3<br>5 46 4 | 7 8 9<br>7 08 09<br>7 18 19<br>7 28 29<br>7 38 39 | )<br>)<br>)<br>)<br>)<br>)<br>)<br>)<br>)  |       |       |       |       |

|                  |                                   | <b>B</b> 1.4                                                                                                    |  |  |  |  |
|------------------|-----------------------------------|----------------------------------------------------------------------------------------------------|--|--|--|--|
| Related Commands | Command                           | Description                                                                                                    |  |  |  |  |
|                  | mls qos map                       | Defines the CoS-to-DSCP map, DSCP-to-CoS map,<br>DSCP-to-DSCP-mutation map, IP-precedence-to-DSCP map,<br>and the policed-DSCP map. |  |  |  |  |
|                  | mls qos srr-queue input cos-map   | Maps CoS values to an ingress queue or maps CoS values to a queue and to a threshold ID.                                            |  |  |  |  |
|                  | mls qos srr-queue input dscp-map  | Maps DSCP values to an ingress queue or maps DSCP values to a queue and to a threshold ID.                                          |  |  |  |  |
|                  | mls qos srr-queue output cos-map  | Maps CoS values to an egress queue or maps CoS values to a queue and to a threshold ID.                                             |  |  |  |  |
|                  | mls qos srr-queue output dscp-map | Maps DSCP values to an egress queue or maps DSCP values to a queue and to a threshold ID.                                           |  |  |  |  |

# show mls qos queue-set

Use the **show mls qos queue-set** user EXEC command to display quality of service (QoS) settings for the egress queues.

show mls qos queue-set [qset-id] [ | {begin | exclude | include} expression]

| Syntax Description           | qset-id                                                                                                    |                                                                                                    | (Optional) ID of the queue-set. Each port belongs to a queue-set, which defines all the characteristics of the four egress queues per port. The range is 1 to 2.                                                                                                    |                                                                                                    |                          |                                   |  |  |
|------------------------------|----------------------------------------------------------------------------------------------------|----------------------------------------------------------------------------------------------------|----------------------------------------------------------------------------------------------------|----------------------------------------------------------------------------------------------------|--------------------------|-----------------------------------|--|--|
|                              | I begin     (Optional) Display begins with the line that matches the <i>expression</i> .                                                                                               |                                                                                                    |                                                                                                    |                                                                                                    |                          |                                   |  |  |
|                              | exclude                                                                                                    |                                                                                                    |                                                                                                    |                                                                                                    |                          |                                   |  |  |
|                              | include                                                                                                    |                                                                                                    | (Optional) Display includes lines that match the specified <i>expression</i> .                                                                                                    |                                                                                                    |                          |                                   |  |  |
|                              | expression                                                                                                    |                                                                                                    |                                                                                                    | put to use as a ref                                                                                            | -                        |                                   |  |  |
|                              |                                                                                                    | 1                                                                                                    |                                                                                                    |                                                                                                    | 1                        |                                   |  |  |
| Command Modes                | User EXEC                                                                                                    |                                                                                                    |                                                                                                    |                                                                                                    |                          |                                   |  |  |
| Command History              | Release                                                                                                    |                                                                                                    | Modification                                                                                                    |                                                                                                    |                          |                                   |  |  |
| -                            | 12.1(19)EA1                                                                                                    |                                                                                                    | This command                                                                                                    | as introduced.                                                                                                 |                          |                                   |  |  |
| Usage Guidelines             | -                                                                                                    |                                                                                                    | -                                                                                                    | e, if you enter <b>  ex</b><br><i>tput</i> appear.nway                                                         | <b>clude output</b> , th | e lines that contain <i>outp</i>  |  |  |
|                              | do not appear, bu                                                                                                    | ut the line                                                                                            | s that contain O                                                                                                    | <i>tput</i> appear.nway                                                                                        | _                        | e lines that contain <i>out</i>   |  |  |
|                              | do not appear, bu<br>This is an examp<br>Switch> <b>show m</b>                                                                                                    | ut the line<br>ple of outp                                                                             | s that contain O                                                                                                    |                                                                                                    | _                        | e lines that contain <i>out</i>   |  |  |
| _                            | do not appear, bu<br>This is an examp<br>Switch> <b>show ml</b><br>Queueset: 1<br>Queue :                                                                                              | ut the line<br>ole of outp<br>1s qos qu                                                                | s that contain O<br>out from the <b>sho</b><br>neue-set<br>2 3                                                                                                    | <i>tput</i> appear.nway                                                                                        | _                        | e lines that contain <i>out</i>   |  |  |
|                              | do not appear, bu<br>This is an examp<br>Switch> <b>show ml</b><br>Queueset: 1                                                                                                    | ut the line<br>ole of outp<br>1s qos qu                                                                | s that contain O<br>out from the <b>sho</b><br>neue-set<br>2 3                                                                                                    | <i>tput</i> appear.nway<br>7 <b>mls qos queue-</b> s                                                           | _                        | e lines that contain <i>outp</i>  |  |  |
| _                            | do not appear, bu<br>This is an examp<br>Switch> show ml<br>Queueset: 1<br>Queue :<br>                                                                                                 | ut the line<br>ble of outp<br>1s gos gu<br>1<br>25<br>100                                              | s that contain $O_{1}$<br>but from the sho<br>neue-set<br>2 3<br>25 25<br>200 100                                                                                                    | <i>tput</i> appear.nway<br><b>mls qos queue-s</b><br>4<br>25<br>100                                            | _                        | e lines that contain <i>out</i> p |  |  |
|                              | do not appear, bu<br>This is an examp<br>Switch> show ml<br>Queueset: 1<br>Queue :<br>                                                                                                 | ut the line<br>ble of outp<br>1s gos gu<br>1<br>25<br>100<br>100                                       | s that contain O         out from the sho         2       3         25       25         200       100         200       100         200       100                                                                                                    | <i>tput</i> appear.nway<br><b>mls qos queue-s</b><br>4<br>25<br>100<br>100                                     | _                        | e lines that contain <i>out</i>   |  |  |
|                              | do not appear, bu<br>This is an examp<br>Switch> show ml<br>Queueset: 1<br>Queue :<br>                                                                                                 | ut the line<br>ble of outp<br><b>15 gos gu</b><br>1<br>25<br>100<br>100<br>50                          | s that contain O         out from the sho         2       3         25       25         200       100         200       100         50       50                                                                                                    | 4<br>25<br>100<br>50                                                                                           | _                        | e lines that contain <i>out</i>   |  |  |
| _                            | do not appear, bu<br>This is an examp<br>Switch> show ml<br>Queueset: 1<br>Queue :<br>                                                                                                 | ut the line<br>ble of outp<br>1s gos gu<br>1<br>25<br>100<br>100                                       | s that contain O         out from the sho         2       3         25       25         200       100         200       100         200       100                                                                                                    | <i>tput</i> appear.nway<br><b>mls qos queue-s</b><br>4<br>25<br>100<br>100                                     | _                        | e lines that contain <i>out</i>   |  |  |
| _                            | do not appear, bu<br>This is an examp<br>Switch> show ml<br>Queueset: 1<br>Queue :<br>                                                                                                 | ut the line<br>ble of outp<br><b>15 gos gu</b><br>1<br>25<br>100<br>100<br>50                          | s that contain O         out from the sho         2       3         25       25         200       100         200       100         50       50                                                                                                    | 4<br>25<br>100<br>50                                                                                           | _                        | e lines that contain <i>out</i>   |  |  |
|                              | do not appear, bu<br>This is an examp<br>Switch> show ml<br>Queueset: 1<br>Queue :<br>                                                                                                 | ut the line<br>ble of outp<br><b>15 gos gu</b><br>1<br>25<br>100<br>100<br>50<br>400                   | s that contain O         out from the sho         2       3         25       25         200       100         200       100         50       50         400       400                                                                                                    | 4<br>25<br>100<br>100<br>50<br>400                                                                             | _                        | e lines that contain <i>out</i>   |  |  |
|                              | do not appear, bu<br>This is an examp<br>Switch> show ml<br>Queueset: 1<br>Queue :<br>buffers :<br>threshold1:<br>threshold2:<br>reserved :<br>maximum :<br>Queueset: 2<br>Queue :<br> | ut the line<br>ble of outp<br><b>15 gos gu</b><br>1<br>25<br>100<br>100<br>50<br>400<br>1              | s that contain O<br>out from the sho<br>neue-set<br>2 3<br>25 25<br>200 100<br>200 100<br>50 50<br>400 400<br>2 3                                                                                                    | 4<br>25<br>100<br>100<br>50<br>4<br>4                                                                          | _                        | e lines that contain <i>out</i>   |  |  |
|                              | do not appear, bu<br>This is an examp<br>Switch> show ml<br>Queueset: 1<br>Queue :<br>                                                                                                 | ut the line<br>ble of outp<br>1s qos qu<br>1<br>25<br>100<br>100<br>50<br>400<br>1<br>25<br>100<br>100 | s that contain O<br>out from the sho<br>neue-set<br>2 3<br>25 25<br>200 100<br>200 100<br>50 50<br>400 400<br>2 3<br>25 25<br>200 100<br>20 100<br>20 10 | 4<br>25<br>100<br>100<br>50<br>400<br>4<br>25<br>100<br>100<br>50<br>400<br>4<br>25<br>100<br>100<br>50<br>400 | _                        | e lines that contain <i>out</i>   |  |  |
| Usage Guidelines<br>Examples | do not appear, bu<br>This is an examp<br>Switch> show ml<br>Queueset: 1<br>Queue :<br>                                                                                                 | ut the line<br>ble of outp<br>1s qos qu<br>1<br>25<br>100<br>100<br>50<br>400<br>1<br>25<br>100        | s that contain O<br>but from the sho<br>neue-set<br>2 3<br>25 25<br>200 100<br>200 100<br>50 50<br>400 400<br>2 3<br>25 25<br>200 100                                                                                                    | <i>tput</i> appear.nway<br><b>a mls qos queue-s</b><br>4<br>25<br>100<br>100<br>50<br>400<br>4<br>25<br>100    | _                        | e lines that contain <i>outp</i>  |  |  |

| <b>Related Commands</b> | Command                            | Description                                                                                                    |
|-------------------------|------------------------------------|----------------------------------------------------------------------------------------------------|
|                         | mls qos queue-set output buffers   | Allocates buffers to the queue-set.                                                                                                    |
|                         | mls qos queue-set output threshold | Configures the weighted tail-drop (WTD) thresholds,<br>guarantees the availability of buffers, and configures the<br>maximum memory allocation of the queue-set. |

# show mls qos vlan

Use the **show mls qos vlan** user EXEC command to display the policy maps attached to a switch virtual interface (SVI).

show mls qos vlan vlan-id [ | {begin | exclude | include} expression]

| Syntax Description | vlan-id                                           | Specify the VLAN ID of the SVI to display the policy maps. The range is 1 to 4094.                                                                                                    |
|--------------------|---------------------------------------------------|----------------------------------------------------------------------------------------------------|
|                    | begin                                             | (Optional) Display begins with the line that matches the <i>expression</i> .                                                                                                    |
|                    | exclude                                           | (Optional) Display excludes lines that match the <i>expression</i> .                                                                                                    |
|                    | include                                           | (Optional) Display includes lines that match the specified expression.                                                                                                    |
|                    | expression                                        | Expression in the output to use as a reference point.                                                                                                    |
| Command Modes      | User EXEC                                         |                                                                                                    |
| Command History    | Release                                           | Modification                                                                                                    |
|                    | 12.2(25)SE                                        | This command was introduced.                                                                                                    |
| Usage Guidelines   | service (QoS) is<br>Expressions are               | the <b>show mls qos vlan</b> command is meaningful only when VLAN-based quality of<br>enabled and when hierarchical policy maps are configured.<br>case sensitive. For example, if you enter <b>  exclude output</b> , the lines that contain <i>output</i><br>ut the lines that contain <i>Output</i> appear. |
| Examples           | This is an exam                                   | ple of output from the <b>show mls qos vlan</b> command:                                                                                                    |
|                    | Switch> <b>show m</b><br>Vlan10<br>Attached polic | <b>ls qos vlan 10</b><br>y-map for Ingress:pm-test-pm-2                                                                                                    |
| Related Commands   | Command                                           | Description                                                                                                    |
|                    | policy-map                                        | Creates or modifies a policy map that can be attached to multiple ports and enters policy-map configuration mode.                                                                                                    |

# show monitor

Use the **show monitor** user EXEC command to display information about all Switched Port Analyzer (SPAN) and Remote SPAN (RSPAN) sessions on the switch. Use the command with keywords to show a specific session, all sessions, all local sessions, or all remote sessions.

show monitor [session {session\_number | all | local | range list | remote } [detail]] [ | {begin |
 exclude | include } expression]

| Syntax Description | session               | (Optional) Display information about specified SPAN sessions.                                                                                                    |
|--------------------|-----------------------|----------------------------------------------------------------------------------------------------|
|                    | session_number        | Specify the number of the SPAN or RSPAN session. The range is 1 to 66.                                                                                                    |
|                    | all                   | Display all SPAN sessions.                                                                                                    |
|                    | local                 | Display only local SPAN sessions.                                                                                                    |
|                    | range list            | Display a range of SPAN sessions, where <i>list</i> is the range of valid sessions, either a single session or a range of sessions described by two numbers, the lower one first, separated by a hyphen. Do not enter any spaces between comma-separated parameters or in hyphen-specified ranges. |
|                    |                       | <b>Note</b> This keyword is available only in privileged EXEC mode.                                                                                                    |
|                    | remote                | Display only remote SPAN sessions.                                                                                                    |
|                    | detail                | (Optional) Display detailed information about the specified sessions.                                                                                                    |
|                    | begin                 | Display begins with the line that matches the <i>expression</i> .                                                                                                    |
|                    | exclude               | Display excludes lines that match the <i>expression</i> .                                                                                                    |
|                    | include               | Display includes lines that match the specified <i>expression</i> .                                                                                                    |
|                    | expression            | Expression in the output to use as a reference point.                                                                                                    |
| Command Modes      | User EXEC             |                                                                                                    |
| Command Modes      | User EXEC             |                                                                                                    |
| Command History    | Release               | Modification                                                                                                    |
|                    | 12.1(19)EA1           | This command was introduced.                                                                                                    |
|                    |                       |                                                                                                    |
| Usage Guidelines   | 1                     | sensitive. For example, if you enter   <b>exclude output</b> , the lines that contain <i>output</i> e lines that contain <i>Output</i> appear.                                                                                                    |
|                    | The output is the sam | e for the show monitor command and the show monitor session all command.                                                                                                    |

#### Examples

This is an example of output for the **show monitor** user EXEC command:

```
Switch# show monitor
Session 1
-----
Type : Local Session
Source Ports :
RX Only : Fa0/1
Both : Fa0/2-3,Fa0/5-6
Destination Ports : Fa0/20
Encapsulation : Replicate
Ingress : Disabled
Session 2
```

Type : Remote Source Session Source VLANs : TX Only : 10 Both : 1-9 Dest RSPAN VLAN : 105

This is an example of output for the **show monitor** user EXEC command for local SPAN source session 1:

```
Switch# show monitor session 1
Session 1
------
Type : Local Session
Source Ports :
RX Only : Fa0/1
Both : Fa0/2-3,Fa0/5-6
Destination Ports : Fa0/20
Encapsulation : Replicate
Ingress : Disabled
```

This is an example of output for the **show monitor session all** user EXEC command when ingress traffic forwarding is enabled:

Switch# show monitor session all
Session 1
----Type : Local Session
Source Ports :
Both : Fa0/2
Destination Ports : Fa0/3
Encapsulation : Native
Ingress : Enabled, default VLAN = 5
Ingress encap : DOT1Q
Session 2

```
Type : Local Session
Source Ports :
Both : Fa0/8
Destination Ports : Fa012
Encapsulation : Replicate
Ingress : Enabled, default VLAN = 4
Ingress encap : Untagged
```

| Related Commands | Command         | Description                                 |
|------------------|-----------------|---------------------------------------------|
|                  | monitor session | Starts or modifies a SPAN or RSPAN session. |

# show mvr

Use the **show mvr** privileged EXEC command without keywords to display the current Multicast VLAN Registration (MVR) global parameter values, including whether or not MVR is enabled, the MVR multicast VLAN, the maximum query response time, the number of multicast groups, and the MVR mode (dynamic or compatible).

show mvr [ | {begin | exclude | include} expression]

| Syntax Description | begin                                                                                                    | (Optional) Display begins with the line that matches the expression.   |
|--------------------|----------------------------------------------------------------------------------------------------|------------------------------------------------------------------------|
|                    | exclude                                                                                                    | (Optional) Display excludes lines that match the <i>expression</i> .   |
|                    | include                                                                                                    | (Optional) Display includes lines that match the specified expression. |
|                    | expression                                                                                                    | Expression in the output to use as a reference point.                  |
| Command Modes      | Privileged EXEC                                                                                               |                                                                        |
| Command History    | Release                                                                                                    | Modification                                                           |
|                    | 12.1(19)EA1                                                                                                   | This command was introduced.                                           |
| Examples           | <b>.</b>                                                                                                    |                                                                        |
| LYUIINICS          | This is an axample (                                                                                          | of output from the show myr command                                    |
| <b>F</b>           | Switch# <b>show mvr</b><br>MVR Running: TRUE<br>MVR multicast VLAI<br>MVR Max Multicast<br>MVR Current multic | Groups: 256<br>cast groups: 0<br>response time: 5 (tenths of sec)      |

| <b>Related Commands</b> | Command                       | Description                                                                                                    |
|-------------------------|-------------------------------|----------------------------------------------------------------------------------------------------|
|                         | mvr (global configuration)    | Enables and configures multicast VLAN registration on the switch.                                                                                                    |
|                         | mvr (interface configuration) | Configures MVR ports.                                                                                                    |
|                         | show mvr interface            | Displays the configured MVR interfaces, status of the specified interface, or all multicast groups to which the interface belongs when the <b>interface</b> and <b>members</b> keywords are appended to the command. |
|                         | show mvr members              | Displays all ports that are members of an MVR multicast group or, if there are no members, means the group is inactive.                                                                                              |

# show mvr interface

Use the **show mvr interface** privileged EXEC command without keywords to display the Multicast VLAN Registration (MVR) receiver and source ports. Use the command with keywords to display MVR parameters for a specific receiver port.

show mvr interface [interface-id [members [vlan vlan-id]]] [ | {begin | exclude | include}
expression]

| Syntax Description | interface-                   |                         | Optional) Display M<br>nterface.                | IVR type, status, and Immediate Leave setting for the                                                   |
|--------------------|------------------------------|-------------------------|-------------------------------------------------|----------------------------------------------------------------------------------------------------|
|                    |                              |                         | Valid interfaces inclu<br>number.               | de physical ports (including type, module, and port                                                     |
|                    | members                      | (                       | Optional) Display al                            | 1 MVR groups to which the specified interface belongs.                                                  |
|                    | vlan vlan-                   |                         | Optional) Display al<br>o 4094.                 | 1 MVR group members on this VLAN. The range is 1                                                        |
|                    | begin                        | (                       | Optional) Display b                             | egins with the line that matches the <i>expression</i> .                                                |
|                    | exclude                      | (                       | Optional) Display ex                            | cludes lines that match the <i>expression</i> .                                                         |
|                    | include                      | (                       | Optional) Display ir                            | cludes lines that match the specified <i>expression</i> .                                               |
|                    | expression                   | ı I                     | Expression in the out                           | put to use as a reference point.                                                                        |
|                    |                              |                         |                                                 |                                                                                                    |
| Command History    | Release                      |                         | Nodification                                    |                                                                                                    |
|                    | 12.1(19)E                    | A1 7                    | This command was in                             | ntroduced.                                                                                              |
| Usage Guidelines   |                              | -                       |                                                 | port or a source port, the command returns an error type, per port status, and Immediate-Leave setting. |
|                    | •                            |                         | keyword, all MVR gamembers in the VLA           | roup members on the interface appear. If you enter a AN appear.                                         |
|                    | -                            |                         | ive. For example, if that contain <i>Output</i> | you enter   <b>exclude output</b> , the lines that contain <i>output</i> appear.                        |
| Examples           | This is an                   | example of output       | ut from the <b>show my</b>                      | r interface command:                                                                                    |
|                    | Switch# <b>s</b><br>Port<br> | how mvr interfa<br>Type | status                                          | Immediate Leave                                                                                         |
|                    | Gi0/1<br>Gi0/2               | SOURCE<br>RECEIVER      | ACTIVE/UP<br>ACTIVE/DOWN                        | DISABLED<br>DISABLED                                                                                    |

In the preceding display, Status is defined as follows:

- Active means the port is part of a VLAN.
- Up/Down means that the port is forwarding/nonforwarding.
- Inactive means that the port is not yet part of any VLAN.

This is an example of output from the show mvr interface command for a specified port:

Switch# show mvr interface gigabitethernet0/2 Type: RECEIVER Status: ACTIVE Immediate Leave: DISABLED

This is an example of output from the show mvr interface interface-id members command:

Switch# show mvr interface gigabitethernet0/2 members

| DYNAMIC | ACTIVE                                                                                          |
|---------|-------------------------------------------------------------------------------------------------|
| DYNAMIC | ACTIVE                                                                                          |
| DYNAMIC | ACTIVE                                                                                          |
| DYNAMIC | ACTIVE                                                                                          |
| DYNAMIC | ACTIVE                                                                                          |
| DYNAMIC | ACTIVE                                                                                          |
| DYNAMIC | ACTIVE                                                                                          |
| DYNAMIC | ACTIVE                                                                                          |
| DYNAMIC | ACTIVE                                                                                          |
| DYNAMIC | ACTIVE                                                                                          |
|         | DYNAMIC<br>DYNAMIC<br>DYNAMIC<br>DYNAMIC<br>DYNAMIC<br>DYNAMIC<br>DYNAMIC<br>DYNAMIC<br>DYNAMIC |

### Related Commands

| Command                       | Description                                                             |
|-------------------------------|-------------------------------------------------------------------------|
| mvr (global configuration)    | Enables and configures multicast VLAN registration on the switch.       |
| mvr (interface configuration) | Configures MVR ports.                                                   |
| show mvr                      | Displays the global MVR configuration on the switch.                    |
| show mvr members              | Displays all receiver ports that are members of an MVR multicast group. |

# show mvr members

Use the **show mvr members** privileged EXEC command to display all receiver and source ports that are currently members of an IP multicast group.

show mvr members [ip-address] [ | {begin | exclude | include} expression]

| Syntax Description           | ip-address                                                                                                    | sourc                                                                                                    | bonal) The IP multicast address. If the address is entered, all receiver and<br>e ports that are members of the multicast group appear. If no address is<br>ed, all members of all Multicast VLAN Registration (MVR) groups are<br>. If a group has no members, the group is listed as Inactive.                                                                                                    |
|------------------------------|----------------------------------------------------------------------------------------------------|----------------------------------------------------------------------------------------------------|----------------------------------------------------------------------------------------------------|
|                              | begin                                                                                                    |                                                                                                    | onal) Display begins with the line that matches the <i>expression</i> .                                                                                                    |
|                              | exclude                                                                                                    | · 1                                                                                                    | onal) Display excludes lines that match the <i>expression</i> .                                                                                                    |
|                              | include                                                                                                    | • 1                                                                                                    | onal) Display includes lines that match the specified <i>expression</i> .                                                                                                    |
|                              |                                                                                                    |                                                                                                    |                                                                                                    |
|                              | expression                                                                                                    | Expre                                                                                                    | ession in the output to use as a reference point.                                                                                                    |
| Command Modes                | Privileged EXE                                                                                                    | С                                                                                                    |                                                                                                    |
| Command History              | Release                                                                                                    | Modi                                                                                                    | ication                                                                                                    |
|                              | 12.1(19)EA1                                                                                                    | This                                                                                                    | command was introduced.                                                                                                    |
| Usage Guidelines             | The <b>show mvr n</b><br>source ports are<br>Expressions are                                                                                                | members of all case sensitive. I                                                                                                    | and applies to receiver and source ports. For MVR-compatible mode, all multicast groups.<br>For example, if you enter I <b>exclude output</b> , the lines that contain <i>output</i>                                                                                                    |
| Usage Guidelines             | The <b>show mvr n</b><br>source ports are<br>Expressions are                                                                                                | members of all case sensitive. I                                                                                                    | multicast groups.                                                                                                    |
| Usage Guidelines<br>Examples | The <b>show mvr r</b><br>source ports are<br>Expressions are<br>do not appear, b                                                                            | members of all<br>case sensitive. I<br>ut the lines that                                                                                                    | multicast groups.<br>For example, if you enter   <b>exclude output</b> , the lines that contain <i>output</i>                                                                                                    |
| -                            | The <b>show mvr r</b><br>source ports are<br>Expressions are<br>do not appear, b<br>This is an exam                                                         | members of all<br>case sensitive. I<br>ut the lines that<br>ple of output fro                                                                                                    | multicast groups.<br>For example, if you enter   <b>exclude output</b> , the lines that contain <i>output</i><br>contain <i>Output</i> appear.                                                                                                    |
| -                            | The <b>show mvr r</b><br>source ports are<br>Expressions are<br>do not appear, b<br>This is an exam<br>Switch# <b>show m</b><br>MVR Group IP                | members of all<br>case sensitive. I<br>ut the lines that<br>ple of output fro<br>wr members<br>Status                                                                                                    | multicast groups.<br>For example, if you enter   <b>exclude output</b> , the lines that contain <i>outpu</i> contain <i>Output</i> appear.<br>m the <b>show mvr members</b> command:<br>Members                                                                                                    |
|                              | The <b>show mvr r</b><br>source ports are<br>Expressions are<br>do not appear, b<br>This is an exam<br>Switch# <b>show m</b>                                | members of all<br>case sensitive. I<br>ut the lines that<br>ple of output fro<br>wr members                                                                                                    | multicast groups.<br>For example, if you enter l <b>exclude output</b> , the lines that contain <i>outpu</i><br>contain <i>Output</i> appear.<br>m the <b>show mvr members</b> command:                                                                                                    |
|                              | The <b>show mvr r</b><br>source ports are<br>Expressions are<br>do not appear, b<br>This is an exam<br>Switch# <b>show m</b><br>MVR Group IP                | members of all<br>case sensitive. I<br>ut the lines that<br>ple of output fro<br>wr members<br>Status                                                                                                    | multicast groups.<br>For example, if you enter l <b>exclude output</b> , the lines that contain <i>outpu</i><br>contain <i>Output</i> appear.<br>m the <b>show mvr members</b> command:<br>Members                                                                                                    |
|                              | The <b>show mvr r</b><br>source ports are<br>Expressions are<br>do not appear, b<br>This is an exam<br>Switch# <b>show m</b><br>MVR Group IP<br>239.255.0.1 | members of all<br>case sensitive. I<br>ut the lines that<br>ple of output fro<br>vr members<br>Status<br><br>ACTIVE                                                                                                    | multicast groups.<br>For example, if you enter l <b>exclude output</b> , the lines that contain <i>output</i> contain <i>Output</i> appear.<br>m the <b>show mvr members</b> command:<br><u>Members</u><br>                                                                                                    |
|                              | The show mvr r<br>source ports are<br>Expressions are<br>do not appear, b<br>This is an exam<br>Switch# show m<br>MVR Group IP<br>                          | members of all<br>case sensitive. I<br>ut the lines that<br>ple of output fro<br>wr members<br>Status<br>                                                                                                    | multicast groups.<br>For example, if you enter I <b>exclude output</b> , the lines that contain <i>output</i> contain <i>Output</i> appear.<br>m the <b>show mvr members</b> command:<br><u>Members</u><br><u>Gi0/1(d)</u> , Gi0/5(s)<br>None                                                                                                    |
|                              | The show mvr r<br>source ports are<br>Expressions are<br>do not appear, b<br>This is an exam<br>Switch# show m<br>MVR Group IP<br>                          | members of all<br>case sensitive. I<br>ut the lines that<br>ple of output fro<br>vr members<br>Status<br><br>ACTIVE<br>INACTIVE<br>INACTIVE                                                                                                    | multicast groups.<br>For example, if you enter l <b>exclude output</b> , the lines that contain <i>output</i> contain <i>Output</i> appear.<br>m the <b>show mvr members</b> command:<br><u>Members</u><br><u>Gi0/1(d)</u> , Gi0/5(s)<br>None<br>None                                                                                                    |
|                              | The show mvr r<br>source ports are<br>Expressions are<br>do not appear, b<br>This is an exam<br>Switch# show m<br>MVR Group IP<br>                          | members of all<br>case sensitive. I<br>ut the lines that<br>ple of output fro<br>wr members<br>Status<br><br>ACTIVE<br>INACTIVE<br>INACTIVE<br>INACTIVE<br>INACTIVE<br>INACTIVE<br>INACTIVE                                                             | multicast groups.<br>For example, if you enter I <b>exclude output</b> , the lines that contain <i>output</i> contain <i>Output</i> appear.<br>m the <b>show mvr members</b> command:                                                                                                    |
| -                            | The show mvr r<br>source ports are<br>Expressions are<br>do not appear, b<br>This is an exam<br>Switch# show m<br>MVR Group IP<br>                          | members of all<br>case sensitive. I<br>ut the lines that<br>ple of output fro<br>wr members<br>Status<br><br>ACTIVE<br>INACTIVE<br>INACTIVE<br>INACTIVE<br>INACTIVE<br>INACTIVE<br>INACTIVE<br>INACTIVE<br>INACTIVE                                     | multicast groups.<br>For example, if you enter I <b>exclude output</b> , the lines that contain <i>output</i> contain <i>Output</i> appear.<br>m the <b>show mvr members</b> command:                                                                                                    |
| -                            | The show mvr r<br>source ports are<br>Expressions are<br>do not appear, b<br>This is an exam<br>Switch# show m<br>MVR Group IP<br>                          | members of all<br>case sensitive. I<br>ut the lines that<br>ple of output fro<br>wr members<br>Status<br><br>ACTIVE<br>INACTIVE<br>INACTIVE<br>INACTIVE<br>INACTIVE<br>INACTIVE<br>INACTIVE<br>INACTIVE<br>INACTIVE<br>INACTIVE                         | multicast groups.<br>For example, if you enter I <b>exclude output</b> , the lines that contain <i>output</i> contain <i>Output</i> appear.<br>m the <b>show mvr members</b> command:<br><u>Members</u><br><u></u><br>Gi0/1(d), Gi0/5(s)<br>None<br>None<br>None<br>None<br>None<br>None<br>None<br>None                                                                                                    |
| -                            | The show mvr r<br>source ports are<br>Expressions are<br>do not appear, b<br>This is an exam<br>Switch# show m<br>MVR Group IP<br>                          | members of all<br>case sensitive. I<br>ut the lines that<br>ple of output fro<br>vr members<br>Status<br><br>ACTIVE<br>INACTIVE<br>INACTIVE<br>INACTIVE<br>INACTIVE<br>INACTIVE<br>INACTIVE<br>INACTIVE<br>INACTIVE<br>INACTIVE<br>INACTIVE<br>INACTIVE | multicast groups.<br>For example, if you enter I <b>exclude output</b> , the lines that contain <i>output</i><br>contain <i>Output</i> appear.<br>m the <b>show mvr members</b> command:<br>Members<br><br>Gi0/1(d), Gi0/5(s)<br>None<br>None |
| -                            | The show mvr r<br>source ports are<br>Expressions are<br>do not appear, b<br>This is an exam<br>Switch# show m<br>MVR Group IP<br>                          | members of all<br>case sensitive. I<br>ut the lines that<br>ple of output fro<br>wr members<br>Status<br><br>ACTIVE<br>INACTIVE<br>INACTIVE<br>INACTIVE<br>INACTIVE<br>INACTIVE<br>INACTIVE<br>INACTIVE<br>INACTIVE<br>INACTIVE                         | multicast groups.<br>For example, if you enter I <b>exclude output</b> , the lines that contain <i>outpu</i><br>contain <i>Output</i> appear.<br>m the <b>show mvr members</b> command:<br>Members<br><br>Gi0/1(d), Gi0/5(s)<br>None<br>None<br>None<br>None<br>None<br>None<br>None<br>None<br>None<br>None<br>None<br>None<br>None<br>None<br>None                                                                                                    |

This is an example of output from the **show mvr members** *ip-address* command. It displays the members of the IP multicast group with that address:

```
Switch# show mvr members 239.255.0.2
239.255.003.--22 ACTIVE Gi0/1(d), Gi0/2(d), Gi0/3(d),
Gi0/4(d), Gi/0/5(s)
```

### **Related Commands**

| Command                       | Description                                                                                                    |
|-------------------------------|----------------------------------------------------------------------------------------------------|
| mvr (global configuration)    | Enables and configures multicast VLAN registration on the switch.                                                                                                    |
| mvr (interface configuration) | Configures MVR ports.                                                                                                    |
| show mvr                      | Displays the global MVR configuration on the switch.                                                                                                    |
| show mvr interface            | Displays the configured MVR interfaces, status of the specified interface, or all multicast groups to which the interface belongs when the <b>members</b> keyword is appended to the command. |

# show pagp

Use the **show pagp** user EXEC command to display Port Aggregation Protocol (PAgP) channel-group information.

show pagp [channel-group-number] {counters | internal | neighbor } [ | {begin | exclude | include } expression]]

| Syntax Description | channel-group-number | (Optional) Number of the channel group. The range is 1 to 48.                  |
|--------------------|----------------------|--------------------------------------------------------------------------------|
|                    | counters             | Display traffic information.                                                   |
|                    | internal             | Display internal information.                                                  |
|                    | neighbor             | Display neighbor information.                                                  |
|                    | begin                | (Optional) Display begins with the line that matches the <i>expression</i> .   |
|                    | exclude              | (Optional) Display excludes lines that match the <i>expression</i> .           |
|                    | include              | (Optional) Display includes lines that match the specified <i>expression</i> . |
|                    | expression           | Expression in the output to use as a reference point.                          |

### Command Modes User EXEC

| <b>Command History</b> | Release     | Modification                                                               |  |  |
|------------------------|-------------|----------------------------------------------------------------------------|--|--|
|                        | 12.1(19)EA1 | This command was introduced.                                               |  |  |
|                        | 12.2(25)SE  | The <i>channel-group-number</i> range was changed from 1 to 12 to 1 to 48. |  |  |

# **Usage Guidelines** You can enter any **show pagp** command to display the active channel-group information. To display the nonactive information, enter the **show pagp** command with a channel-group number.

Expressions are case sensitive. For example, if you enter | exclude output, the lines that contain *output* do not appear, but the lines that contain *Output* are appear.

### **Examples**

This is an example of output from the **show pagp 1 counters** command:

| Switch> | show pagp | 1 counte | rs   |      |
|---------|-----------|----------|------|------|
|         | Infor     | mation   | Fl   | ush  |
| Port    | Sent      | Recv     | Sent | Recv |
|         |           |          |      |      |
| Channel | group: 1  |          |      |      |
| Gi0/1   | 45        | 42       | 0    | 0    |
| Gi0/2   | 45        | 41       | 0    | 0    |

#### This is an example of output from the **show pagp 1 internal** command:

| nt state.                                            |  |  |  |  |  |
|------------------------------------------------------|--|--|--|--|--|
| nning.                                               |  |  |  |  |  |
| Channel group 1<br>Hello Partner PAgP Learning Group |  |  |  |  |  |
| Ifindex                                              |  |  |  |  |  |
| 16<br>16                                             |  |  |  |  |  |
| r                                                    |  |  |  |  |  |

### This is an example of output from the show pagp 1 neighbor command:

#### Switch> show pagp 1 neighbor Flags: S - Device is sending Slow hello. C - Device is in Consistent state. A - Device is in Auto mode. P - Device learns on physical port. Channel group 1 neighbors Partner Partner Partner Partner Group Partner Partner Device ID Port Port Name Age Flags Cap. 0002.4b29.4600 Gi0/1 Gi0/1 switch-p2 9s SC 10001 0002.4b29.4600 Gi0/2 24s SC 10001 Gi0/2 switch-p2

| <b>Related Commands</b> | Command    | Description                            |
|-------------------------|------------|----------------------------------------|
|                         | clear pagp | Clears PAgP channel-group information. |

# show parser macro

Use the **show parser macro** user EXEC command to display the parameters for all configured macros or for one macro on the switch.

| Syntax Description | brief                                                                                                    | (Optional) Display the name of each macro.                                            |  |
|--------------------|----------------------------------------------------------------------------------------------------|---------------------------------------------------------------------------------------|--|
|                    | <b>description</b> [interface <i>interface-id</i> ]                                                                                                    | (Optional) Display all macro descriptions or the description of a specific interface. |  |
|                    | name macro-name                                                                                                    | (Optional) Display information about a single macro identified by the macro name.     |  |
|                    | begin                                                                                                    | (Optional) Display begins with the line that matches the <i>expression</i> .          |  |
|                    | exclude                                                                                                    | (Optional) Display excludes lines that match the <i>expression</i> .                  |  |
|                    | include                                                                                                    | (Optional) Display includes lines that match the specified <i>expression</i> .        |  |
|                    | expression                                                                                                    | Expression in the output to use as a reference point.                                 |  |
| Command Modes      | User EXEC                                                                                                    | Modification                                                                          |  |
| Command History    | <b>Release</b><br>12.1(19)EA1                                                                                                    | The command was introduced.                                                           |  |
| Examples           | Expressions are case sensitive. For example, if you enter   <b>exclude output</b> , the lines that contain <i>output</i> do not appear, but the lines that contain <i>Output</i> appear.<br>This is a partial output example from the <b>show parser macro</b> command. The output for the Cisco-default |                                                                                       |  |
|                    | macros varies depending on the switch platform and the software image running on the switch:<br>Switch# <b>show parser macro</b><br>Total number of macros = 6                                                                                                    |                                                                                       |  |
|                    | Macro name : cisco-global<br>Macro type : default global<br># Enable dynamic port error recovery for link state<br># failures<br>errdisable recovery cause link-flap<br>errdisable recovery interval 60                                                                                                  |                                                                                       |  |
|                    | <output truncated=""></output>                                                                                                    |                                                                                       |  |
|                    | Macro name : cisco-de:<br>Macro type : default :<br># macro keywords \$AVII<br># Basic interface - En                                                                                                    | interface<br>D                                                                        |  |

```
# Recommended value for access vlan (AVID) should not be 1
switchport access vlan $AVID
switchport mode access
<output truncated>
_____
Macro name : cisco-phone
Macro type : default interface
# Cisco IP phone + desktop template
# macro keywords $AVID $VVID
# VoIP enabled interface - Enable data VLAN
# and voice VLAN (VVID)
# Recommended value for access vlan (AVID) should not be 1
switchport access vlan $AVID
switchport mode access
<output truncated>
_____
Macro name : cisco-switch
Macro type : default interface
# macro keywords $NVID
# Access Uplink to Distribution
# Do not apply to EtherChannel/Port Group
# Define unique Native VLAN on trunk ports
# Recommended value for native vlan (NVID) should not be 1
switchport trunk native vlan $NVID
<output truncated>
_____
Macro name : cisco-router
Macro type : default interface
# macro keywords $NVID
# Access Uplink to Distribution
# Define unique Native VLAN on trunk ports
# Recommended value for native vlan (NVID) should not be 1
switchport trunk native vlan $NVID
<output truncated>
_____
Macro name : snmp
Macro type : customizable
#enable port security, linkup, and linkdown traps
snmp-server enable traps port-security
snmp-server enable traps linkup
snmp-server enable traps linkdown
#set snmp-server host
snmp-server host ADDRESS
#set SNMP trap notifications precedence
snmp-server ip precedence VALUE
```

This is an example of output from the show parser macro name command:

```
Switch# show parser macro name standard-switch10
Macro name : standard-switch10
Macro type : customizable
macro description standard-switch10
# Trust QoS settings on VOIP packets
auto qos voip trust
# Allow port channels to be automatically formed
channel-protocol pagp
```

This is an example of output from the show parser macro brief command:

```
Switch# show parser macro brief

default global : cisco-global

default interface: cisco-desktop

default interface: cisco-phone

default interface: cisco-switch

default interface: cisco-router

customizable : snmp
```

This is an example of output from the show parser description command:

This is an example of output from the show parser description interface command:

Switch# show parser macro description interface gigabitethernet0/2 Interface Macro Description Gi0/2 this is test macro

#### **Related Commands**

| ls Command Description      |                                                                                                    |
|-----------------------------|----------------------------------------------------------------------------------------------------|
| macro apply                 | Applies a macro on an interface or applies and traces a macro on an interface.                                                                                                    |
| macro description           | Adds a description about the macros that are applied to an interface.                                                                                                    |
| macro global                | Applies a macro on a switch or applies and traces a macro on a switch.                                                                                                    |
| macro global<br>description | Adds a description about the macros that are applied to the switch.                                                                                                    |
| macro name                  | Creates a macro.                                                                                                    |
| show running-config         | Displays the current operating configuration, including defined macros. For<br>syntax information, select <b>Cisco IOS Configuration Fundamentals</b><br><b>Command Reference, Release 12.2 &gt; File Management Commands &gt;</b><br><b>Configuration File Management Commands</b> . |

2-569

# show policy-map

Use the **show policy-map** user EXEC command to display quality of service (QoS) policy maps, which define classification criteria for incoming traffic. Policy maps can include policers that specify the bandwidth limitations and the action to take if the limits are exceeded.

show policy-map [policy-map-name [class class-map-name]] [ | {begin | exclude | include}
expression]

| Syntax Description | policy-map-name                                                                                                    | (Optional) Display the specified policy-map name.                                                                                      |  |
|--------------------|----------------------------------------------------------------------------------------------------|----------------------------------------------------------------------------------------------------|--|
|                    | class class-map-name                                                                                                 | (Optional) Display QoS policy actions for a individual class.                                                                          |  |
|                    | begin                                                                                                    | (Optional) Display gos points actions for a matrixed class.                                                                            |  |
|                    | exclude                                                                                                    | (Optional) Display excludes lines that match the <i>expression</i> .                                                                   |  |
|                    | include                                                                                                    | (Optional) Display includes lines that match the specified <i>expression</i> .                                                         |  |
|                    | expression                                                                                                    | Expression in the output to use as a reference point.                                                                                  |  |
|                    |                                                                                                    |                                                                                                    |  |
| Note               | -                                                                                                    | mmand-line help string, the <b>control-plane</b> and <b>interface</b> keywords are not tics shown in the display should be ignored.    |  |
| Command Modes      | User EXEC                                                                                                    |                                                                                                    |  |
| Command History    | Release Modification                                                                                                 |                                                                                                    |  |
|                    | 12.1(19)EA1                                                                                                    | This command was introduced.                                                                                                    |  |
| Usage Guidelines   |                                                                                                    | sitive. For example, if you enter I <b>exclude output</b> , the lines that contain <i>outpu</i> aes that contain <i>Output</i> appear. |  |
| Examples           | This is an example of ou                                                                                             | tput from the <b>show policy-map</b> command:                                                                                          |  |
|                    | Switch> <b>show policy-ma</b><br>Policy Map videowizard<br>class videowizard_1<br>set dscp 34<br>police 100000000 20 | _policy2                                                                                                    |  |
|                    | Policy Map mypolicy                                                                                                  |                                                                                                    |  |

| Related Commands Command Description |            | Description                                                                                          |
|--------------------------------------|------------|----------------------------------------------------------------------------------------------------|
|                                      | policy-map | Creates or modifies a policy map that can be attached to multiple ports to specify a service policy. |

# show port-security

Use the **show port-security** privileged EXEC command to display port-security settings for an interface or for the switch.

show port-security [interface interface-id] [address | vlan] [ | {begin | exclude | include}
expression]

| Syntax Description | interface interface-id | (Optional) Display port security settings for the specified interface. Valid interfaces include physical ports (including type, module, and port number).                          |
|--------------------|------------------------|----------------------------------------------------------------------------------------------------|
|                    | address                | (Optional) Display all secure MAC addresses on all ports or a specified port.                                                                                                    |
|                    | vlan                   | (Optional) Display port security settings for all VLANs on the specified interface. This keyword is visible only on interfaces that have the switchport mode set to <b>trunk</b> . |
|                    | begin                  | (Optional) Display begins with the line that matches the <i>expression</i> .                                                                                                    |
|                    | exclude                | (Optional) Display excludes lines that match the <i>expression</i> .                                                                                                    |
|                    | include                | (Optional) Display includes lines that match the specified <i>expression</i> .                                                                                                    |
|                    | expression             | Expression in the output to use as a reference point.                                                                                                    |

### Command Modes Privileged EXEC

| Command History | Release     | Modification                 |
|-----------------|-------------|------------------------------|
|                 | 12.1(19)EA1 | This command was introduced. |

Usage Guidelines

If you enter the command without keywords, the output includes the administrative and operational status of all secure ports on the switch.

If you enter an *interface-id*, the command displays port security settings for the interface.

If you enter the **address** keyword, the command displays the secure MAC addresses for all interfaces and the aging information for each secure address.

If you enter an *interface-id* and the **address** keyword, the command displays all the MAC addresses for the interface with aging information for each secure address. You can also use this command to display all the MAC addresses for an interface even if you have not enabled port security on it.

If you enter the **vlan** keyword, the command displays the configured maximum and the current number of secure MAC addresses for all VLANs on the interface. This option is visible only on interfaces that have the switchport mode set to **trunk**.

Expressions are case sensitive. For example, if you enter | exclude output, the lines that contain *output* do not appear, but the lines that contain *Output* appear.

### Examples

### This is an example of the output from the **show port-security** command:

Switch# show port-security

| Secure Port     | MaxSecureAddr<br>(Count) | CurrentAddr<br>(Count) | SecurityViolation<br>(Count) | Security Action |
|-----------------|--------------------------|------------------------|------------------------------|-----------------|
| Gi0/1           | 1                        | 0                      | 0                            | Shutdown        |
| Total Addresses | in System (excl          | uding one mac          | per port) : 1                |                 |

Max Addresses limit in System (excluding one mac per port) : 6272

This is an example of output from the **show port-security interface** interface-id command:

Switch# show port-security interface gigabitethernet0/1

```
Port Security : Enabled
Port status : SecureUp
Violation mode : Shutdown
Maximum MAC Addresses : 1
Total MAC Addresses : 0
Configured MAC Addresses : 0
Aging time : 0 mins
Aging type : Absolute
SecureStatic address aging : Disabled
Security Violation count : 0
```

This is an example of output from the **show port-security address** command:

#### Switch# show port-security address

Secure Mac Address Table

| Vlan | Mac Address    | Туре             | Ports | Remaining Age<br>(mins) |
|------|----------------|------------------|-------|-------------------------|
|      |                |                  |       |                         |
| 1    | 0006.0700.0800 | SecureConfigured | Gi0/2 | 1                       |
|      |                |                  |       |                         |

Total Addresses in System (excluding one mac per port) : 1 Max Addresses limit in System (excluding one mac per port) : 6272

This is an example of output from the **show port-security interface gigabitethernet0/2 address** command:

Switch# show port-security interface gigabitethernet0/2 address Secure Mac Address Table

| Vlan               | Mac Address    | Туре             | Ports | Remaining Age<br>(mins) |
|--------------------|----------------|------------------|-------|-------------------------|
|                    |                |                  |       |                         |
| 1                  | 0006.0700.0800 | SecureConfigured | Gi0/2 | 1                       |
|                    |                |                  |       |                         |
| Total Addresses: 1 |                |                  |       |                         |

This is an example of output from the **show port-security interface** *interface-id* **vlan** command:

```
Switch# show port-security interface gigabitethernet0/2 vlan
Default maximum:not set, using 5120
VLAN Maximum Current
5 default 1
```

| 5  | actuate | -   |
|----|---------|-----|
| 10 | default | 54  |
| 11 | default | 101 |
| 12 | default | 101 |
| 13 | default | 201 |
| 14 | default | 501 |
|    |         |     |

| Related Commands | Command                  | Description                                                                                                    |
|------------------|--------------------------|----------------------------------------------------------------------------------------------------|
|                  | clear port-security      | Deletes from the MAC address table a specific type of secure address<br>or all the secure addresses on the switch or an interface.       |
|                  | switchport port-security | Enables port security on a port, restricts the use of the port to a user-defined group of stations, and configures secure MAC addresses. |

# show power inline

Use the **show power inline** user EXEC command to display the Power over Ethernet (PoE) status for the specified PoE port or for all PoE ports.

show power inline [interface-id | consumption default] [ | { begin | exclude | include } expression]

| Syntax Description           | interface-id                                                                                                    | (Optional) Display PoE-related power management information for the specified interface.                                                                                                    |  |  |  |  |
|------------------------------|----------------------------------------------------------------------------------------------------|----------------------------------------------------------------------------------------------------|--|--|--|--|
|                              | consumption default                                                                                                    | (Optional) Display the power allocated to devices connected to PoE ports.                                                                                                    |  |  |  |  |
|                              | begin                                                                                                    | (Optional) Display begins with the line that matches the <i>expression</i> .                                                                                                    |  |  |  |  |
|                              | exclude                                                                                                    | (Optional) Display excludes lines that match the <i>expression</i> .                                                                                                    |  |  |  |  |
|                              | include                                                                                                    | (Optional) Display includes lines that match the specified expression.                                                                                                    |  |  |  |  |
|                              | expression                                                                                                    | Expression in the output to use as a reference point.                                                                                                    |  |  |  |  |
| Command Modes                | User EXEC                                                                                                    |                                                                                                    |  |  |  |  |
| Command History              | Release                                                                                                    | Modification                                                                                                    |  |  |  |  |
| · · · · · ·                  | 12.1(19)EA1                                                                                                    | This command was introduced.                                                                                                    |  |  |  |  |
|                              | 12.2(25)SEC                                                                                                    | The <b>consumption default</b> keywords were added.                                                                                                    |  |  |  |  |
| Jsage Guidelines             | -                                                                                                    | sitive. For example, if you enter   <b>exclude output</b> , the lines that contain output shat contain Output appear.                                                                                                    |  |  |  |  |
|                              | do not appear, but the lin<br>This is an example of ou<br>as static; power has been<br>port in the power-deny s                                                                                                    | tput from the <b>show power inline</b> command. In the display, port 2 is configured pre-allocated to this port, but no powered device is connected. Port 6 is a stat tate because its maximum wattage is configured for 10 W. The connected                                                                                                    |  |  |  |  |
| Usage Guidelines<br>Examples | do not appear, but the lin<br>This is an example of ou<br>as static; power has been<br>port in the power-deny s                                                                                                    | tput from the <b>show power inline</b> command. In the display, port 2 is configured<br>pre-allocated to this port, but no powered device is connected. Port 6 is a stat<br>tate because its maximum wattage is configured for 10 W. The connected<br>ported class maximum wattage for a Class 0 or Class 3 device.                                                                                                    |  |  |  |  |
| _                            | do not appear, but the lin<br>This is an example of ou<br>as static; power has been<br>port in the power-deny s<br>powered device has a re<br>Switch> <b>show power in</b>                                                                                                    | tput from the <b>show power inline</b> command. In the display, port 2 is configure<br>a pre-allocated to this port, but no powered device is connected. Port 6 is a stat<br>tate because its maximum wattage is configured for 10 W. The connected<br>ported class maximum wattage for a Class 0 or Class 3 device.<br><b>line</b><br>sed:80.6(w) Remaining:289.4(w)<br>Power Device Class Max<br>(Watts)                                                                                                    |  |  |  |  |
| _                            | do not appear, but the lin<br>This is an example of ou<br>as static; power has been<br>port in the power-deny s<br>powered device has a re<br>Switch> <b>show power in</b><br>Available:370.0(w) U                                                                                                    | tput from the <b>show power inline</b> command. In the display, port 2 is configur<br>a pre-allocated to this port, but no powered device is connected. Port 6 is a sta<br>tate because its maximum wattage is configured for 10 W. The connected<br>ported class maximum wattage for a Class 0 or Class 3 device.<br><b>line</b><br>sed:80.6(w) Remaining:289.4(w)<br>Power Device Class Max                                                                                                    |  |  |  |  |
| _                            | do not appear, but the lin<br>This is an example of our<br>as static; power has been<br>port in the power-deny se<br>powered device has a repowered device has a repowered device has a repower in<br>Available:370.0(w) U<br>Interface Admin Oper<br>Fa0/1 auto on<br>Fa0/2 static off                                                                                                    | tput from the <b>show power inline</b> command. In the display, port 2 is configure<br>pre-allocated to this port, but no powered device is connected. Port 6 is a star<br>tate because its maximum wattage is configured for 10 W. The connected<br>ported class maximum wattage for a Class 0 or Class 3 device.<br><b>line</b><br>sed:80.6 (w) Remaining:289.4 (w)<br>Power Device Class Max<br>(Watts)<br><br>6.3 IP Phone 7910 n/a 15.4<br>15.4 n/a n/a 15.4                                                                                                    |  |  |  |  |
| _                            | do not appear, but the line<br>This is an example of our<br>as static; power has been<br>port in the power-deny se<br>powered device has a repowered device has a repowered device has a repower in<br>Available:370.0(w) U<br>Interface Admin Oper<br>Fa0/1 auto on<br>Fa0/2 static off<br>Fa0/3 auto on                                                                                       | tput from the <b>show power inline</b> command. In the display, port 2 is configure<br>pre-allocated to this port, but no powered device is connected. Port 6 is a star<br>tate because its maximum wattage is configured for 10 W. The connected<br>ported class maximum wattage for a Class 0 or Class 3 device.<br><b>line</b><br>sed:80.6(w) Remaining:289.4(w)<br>Power Device Class Max<br>(Watts)<br><br>6.3 IP Phone 7910 n/a 15.4<br>15.4 n/a n/a 15.4<br>6.3 IP Phone 7910 n/a 15.4                                                                                         |  |  |  |  |
| _                            | do not appear, but the line<br>This is an example of our<br>as static; power has been<br>port in the power-deny so<br>powered device has a repowered device has a repowered device has a repower in<br>Available:370.0(w) U<br>Interface Admin Oper<br>Fa0/1 auto on<br>Fa0/2 static off<br>Fa0/3 auto on<br>Fa0/4 auto on                                                                      | tput from the <b>show power inline</b> command. In the display, port 2 is configure<br>pre-allocated to this port, but no powered device is connected. Port 6 is a stat<br>tate because its maximum wattage is configured for 10 W. The connected<br>ported class maximum wattage for a Class 0 or Class 3 device.<br><b>line</b><br>sed:80.6(w) Remaining:289.4(w)<br>Power Device Class Max<br>(Watts)<br><br>6.3 IP Phone 7910 n/a 15.4<br>15.4 n/a n/a 15.4<br>6.3 IP Phone 7910 n/a 15.4<br>6.3 IP Phone 7910 n/a 15.4                                                           |  |  |  |  |
|                              | do not appear, but the line<br>This is an example of our<br>as static; power has been<br>port in the power-deny so<br>powered device has a repowered device has a repowered device has a repower in<br>Available: 370.0 (w) U<br>Interface Admin Oper<br>Fa0/1 auto on<br>Fa0/2 static off<br>Fa0/3 auto on<br>Fa0/4 auto on<br>Fa0/5 static on                                                 | tput from the <b>show power inline</b> command. In the display, port 2 is configure<br>pre-allocated to this port, but no powered device is connected. Port 6 is a stat<br>tate because its maximum wattage is configured for 10 W. The connected<br>ported class maximum wattage for a Class 0 or Class 3 device.<br><b>line</b><br>sed:80.6(w) Remaining:289.4(w)<br>Power Device Class Max<br>(Watts)<br><br>6.3 IP Phone 7910 n/a 15.4<br>15.4 n/a n/a 15.4<br>6.3 IP Phone 7910 n/a 15.4<br>15.4 IP Phone 7960 2 15.4                                                            |  |  |  |  |
|                              | do not appear, but the line<br>This is an example of our<br>as static; power has been<br>port in the power-deny so<br>powered device has a repowered device has a repowered device has a repower in<br>Available:370.0(w) U<br>Interface Admin Oper<br>Fa0/1 auto on<br>Fa0/2 static off<br>Fa0/3 auto on<br>Fa0/4 auto on                                                                      | tput from the <b>show power inline</b> command. In the display, port 2 is configure<br>pre-allocated to this port, but no powered device is connected. Port 6 is a sta<br>tate because its maximum wattage is configured for 10 W. The connected<br>ported class maximum wattage for a Class 0 or Class 3 device.<br><b>line</b><br>sed:80.6 (w) Remaining:289.4 (w)<br>Power Device Class Max<br>(Watts)<br><br>6.3 IP Phone 7910 n/a 15.4<br>15.4 n/a n/a 15.4<br>6.3 IP Phone 7910 n/a 15.4<br>15.4 IP Phone 7960 2 15.4                                                           |  |  |  |  |
| _                            | do not appear, but the lin<br>This is an example of our<br>as static; power has been<br>port in the power-deny so<br>powered device has a ref<br>Switch> <b>show power in</b><br>Available:370.0(w) U<br>Interface Admin Oper<br>Fa0/1 auto on<br>Fa0/2 static off<br>Fa0/3 auto on<br>Fa0/4 auto on<br>Fa0/5 static on<br>Fa0/6 static powe<br>Fa0/7 auto on<br><output truncated=""></output> | tput from the <b>show power inline</b> command. In the display, port 2 is configure<br>pre-allocated to this port, but no powered device is connected. Port 6 is a stat<br>tate because its maximum wattage is configured for 10 W. The connected<br>ported class maximum wattage for a Class 0 or Class 3 device.<br><b>line</b><br>sed:80.6 (w) Remaining:289.4 (w)<br>Power Device Class Max<br>(Watts)<br><br>6.3 IP Phone 7910 n/a 15.4<br>15.4 n/a n/a 15.4<br>6.3 IP Phone 7910 n/a 15.4<br>15.4 IP Phone 7960 2 15.4<br>15.4 IP Phone 7960 2 15.4<br>r-deny 10.0 n/a n/a 10.0 |  |  |  |  |

| Interface | Admin | Oper | Power<br>(Watts) | Device        | Class | Max  |
|-----------|-------|------|------------------|---------------|-------|------|
|           |       |      |                  |               |       |      |
| Fa0/1     | auto  | on   | 6.3              | IP Phone 7910 | n/a   | 15.4 |

This is an example of output from the **show power inline consumption default** command on all PoE switch ports:

Switch> **show power inline consumption default** Default PD consumption : 15400 mW

Table 2-31show power inline interface Field Descriptions

| Field     | Description                                                                                                    |  |  |  |
|-----------|----------------------------------------------------------------------------------------------------|--|--|--|
| Admin     | Administration mode: auto, off, static                                                                                                  |  |  |  |
| Oper      | Operating mode:                                                                                                    |  |  |  |
|           | • on—the powered device is detected, and power is applied.                                                                              |  |  |  |
|           | • off—no PoE is applied.                                                                                                    |  |  |  |
|           | • faulty—device detection or a powered device is in a faulty state.                                                                     |  |  |  |
|           | • power-deny—a powered device is detected, but no PoE is available, or the maximum wattage exceeds the detected powered-device maximum. |  |  |  |
| Power     | The supplied PoE in watts                                                                                                    |  |  |  |
| Device    | The device type detected: n/a, unknown, Cisco powered-device, IEEE powered-device, <name cdp="" from=""></name>                         |  |  |  |
| Class     | The IEEE classification: n/a, Class <0–4>                                                                                               |  |  |  |
| Available | The total amount of PoE in the system                                                                                                   |  |  |  |
| Used      | The amount of PoE allocated to ports                                                                                                    |  |  |  |
| Remaining | The amount of PoE not allocated to ports in the system. (Available – Used = Remaining)                                                  |  |  |  |

| <b>Related Commands</b> | Command                              | Description                                                                           |
|-------------------------|--------------------------------------|---------------------------------------------------------------------------------------|
|                         | logging event<br>power-inline-status | Enables the logging of PoE events.                                                    |
|                         | power inline                         | Configures the power management mode for the specified PoE port or for all PoE ports. |
|                         | show controllers<br>power inline     | Displays the values in the registers of the specified PoE controller.                 |

### show sdm prefer

Use the **show sdm prefer** privileged EXEC command to display information about the Switch Database Management (SDM) templates that can be used to maximize used for allocating system resources for a particular feature, or use the command without a keyword to display the template in use.

| Syntax Description | access                                              | (Optional) Display the template that maximizes system resources for ACLs.                                                                                    |  |  |
|--------------------|-----------------------------------------------------|----------------------------------------------------------------------------------------------------|--|--|
|                    | default                                             | (Optional) Display the template that balances system resources among features.                                                                               |  |  |
|                    | dual-ipv4-and-ipv6<br>{default   routing  <br>vlan) | <ul> <li>(Optional) Display the dual templates that support both IPv4 and IPv6.</li> <li>default—Display the default dual template configuration.</li> </ul> |  |  |
|                    |                                                     | <ul> <li>routing—Display the routing dual template configuration.</li> <li>vlan—Display the VLAN dual template configuration.</li> </ul>                     |  |  |
|                    | routing                                             | (Optional) Display the template that maximizes system resources for routing.                                                                                 |  |  |
|                    | vlan                                                | (Optional) Display the template that maximizes system resources for Layer 2 VLANs.                                                                           |  |  |
|                    | begin                                               | (Optional) Display begins with the line that matches the <i>expression</i> .                                                                                 |  |  |
|                    | exclude                                             | (Optional) Display excludes lines that match the <i>expression</i> .                                                                                         |  |  |
|                    | include                                             | (Optional) Display includes lines that match the specified expression.                                                                                       |  |  |
|                    | expression                                          | Expression in the output to use as a reference point.                                                                                                    |  |  |
| Command Modes      | Privileged EXEC                                     |                                                                                                    |  |  |
| Command History    | Palasas                                             | Modification                                                                                                    |  |  |

| Command History | Release     | Modification                                                              |
|-----------------|-------------|---------------------------------------------------------------------------|
|                 | 12.1(19)EA1 | This command was introduced.                                              |
|                 | 12.2(25)SE  | The dual-ipv4-and-ipv6 {default   vlan) keywords were added.              |
|                 | 12.2(25)SED | The <b>access</b> keyword was added.                                      |
|                 | 12.2(25)SEE | The <b>routing</b> keyword was added for the dual IPv4 and IPv6 template. |

### **Usage Guidelines**

When you change the SDM template by using the **sdm prefer** global configuration command, you must reload the switch for the configuration to take effect. If you enter the **show sdm prefer** command before you enter the **reload** privileged EXEC command, the **show sdm prefer** command shows the template currently in use and the template that will become active after a reload.

The numbers displayed for each template represent an approximate maximum number for each feature resource. The actual number might vary, depending on the actual number of other features configured.

Expressions are case sensitive. For example, if you enter | exclude output, the lines that contain *output* do not appear, but the lines that contain *Output* appear.

### Examples

This is an example of output from the show sdm prefer command:

```
Switch# show sdm prefer
```

```
The current template is "desktop default" template.
The selected template optimizes the resources in
the switch to support this level of features for
8 routed interfaces and 1024 VLANS.
number of unicast mac addresses: 6K
number of igmp groups + multicast routes: 1K
```

| number of igmp groups - marcrease rouces. | TT/ |
|-------------------------------------------|-----|
| number of unicast routes:                 | 8K  |
| number of directly connected hosts:       | бK  |
| number of indirect routes:                | 2K  |
| number of policy based routing aces:      | 0   |
| number of qos aces:                       | 512 |
| number of security aces:                  | 1K  |

This is an example of output from the **show sdm prefer routing** command entered on a switch:

```
Switch# show sdm prefer routing
"desktop routing" template:
The selected template optimizes the resources in
the switch to support this level of features for
8 routed interfaces and 1024 VLANs.
 number of unicast mac addresses:
                                                3ĸ
 number of igmp groups + multicast routes:
                                               1 K
 number of unicast routes:
                                                11K
   number of directly connected hosts:
                                                3 K
   number of indirect routes:
                                                8K
 number of policy based routing aces:
                                                512
 number of qos aces:
                                                512
 number of security aces:
                                                1K
```

This is an example of output from the **show sdm prefer dual-ipv4-and-ipv6 default** command entered on a switch:

```
Switch# show sdm prefer dual-ipv4-and-ipv6 default
"desktop IPv4 and IPv6 default" template:
The selected template optimizes the resources in
the switch to support this level of features for
8 routed interfaces and 1024 VLANs.
 number of unicast mac addresses:
                                                     2.K
 number of IPv4 IGMP groups + multicast routes:
                                                     1 K
 number of IPv4 unicast routes:
                                                     3ĸ
   number of directly-connected IPv4 hosts:
                                                     2K
   number of indirect IPv4 routes:
                                                     1K
 number of IPv6 multicast groups:
                                                     1 K
 number of directly-connected IPv6 addresses:
                                                     2к
 number of indirect IPv6 unicast routes:
                                                     1 K
 number of IPv4 policy based routing aces:
                                                     0
 number of IPv4/MAC qos aces:
                                                     512
 number of IPv4/MAC security aces:
                                                     1 K
 number of IPv6 policy based routing aces:
                                                     0
 number of IPv6 qos aces:
                                                     510
 number of IPv6 security aces:
                                                     510
```

L

This is an example of output from the **show sdm prefer** command when you have configured a new template but have not reloaded the switch:

#### Switch# show sdm prefer

```
The current template is "desktop routing" template.
The selected template optimizes the resources in
the switch to support this level of features for
8 routed interfaces and 1024 VLANs.
 number of unicast mac addresses:
                                             3ĸ
 number of igmp groups + multicast routes:
                                             1K
 number of unicast routes:
                                             11K
   number of directly connected hosts:
                                             3K
  number of indirect routes:
                                             8K
 number of qos aces:
                                             512
 number of security aces:
                                             1K
```

On next reload, template will be "desktop vlan" template.

| <b>Related Commands</b> | Command    | Description                                                                |  |  |
|-------------------------|------------|----------------------------------------------------------------------------|--|--|
|                         | sdm prefer | Sets the SDM template to maximize resources for routing or VLANs or to the |  |  |
|                         |            | default template, or to select a dual IPv4 and IPv6 template.              |  |  |

### show setup express

Use the **show setup express** privileged EXEC command to display if Express Setup mode is active on the switch.

show setup express [ | {begin | exclude | include} expression]

| Syntax Description | begin                                       | (Optional) Display begins with the line that matches the expression.                      |
|--------------------|---------------------------------------------|-------------------------------------------------------------------------------------------|
|                    | exclude                                     | (Optional) Display excludes lines that match the expression.                              |
|                    | include                                     | (Optional) Display includes lines that match the specified expression.                    |
|                    | expression                                  | Expression in the output to use as a reference point.                                     |
| Defaults           | No default is defi                          | ned.                                                                                      |
| Command Modes      | Privileged EXEC                             |                                                                                           |
| Command History    | Release                                     | Modification                                                                              |
| -                  |                                             |                                                                                           |
| ·                  | 12.1(19)EA1                                 | This command was introduced.                                                              |
|                    |                                             | This command was introduced.<br>le of output from the <b>show setup express co</b> mmand: |
| Examples           |                                             | le of output from the <b>show setup express co</b> mmand:                                 |
|                    | This is an examp!<br>Switch# <b>show se</b> | le of output from the <b>show setup express co</b> mmand:                                 |

# show spanning-tree

Use the **show spanning-tree** user EXEC command to display spanning-tree state information.

- show spanning-tree [bridge-group | active [detail] | backbonefast | blockedports | bridge | detail
  [active] | inconsistentports | interface interface-id | mst | pathcost method | root | summary
  [totals] | uplinkfast | vlan vlan-id] [ | {begin | exclude | include} expression]
- show spanning-tree bridge-group [active [detail] | blockedports | bridge | detail [active] |
  inconsistentports | interface interface-id | root | summary] [ | {begin | exclude | include}
  expression]
- show spanning-tree vlan vlan-id [active [detail] | blockedports | bridge | detail [active] |
  inconsistentports | interface interface-id | root | summary] [ | {begin | exclude | include}
  expression]
- show spanning-tree {vlan vlan-id | bridge-group} bridge [address | detail | forward-time | hello-time | id | max-age | priority [system-id] | protocol] [ | {begin | exclude | include} expression]
- show spanning-tree {vlan vlan-id | bridge-group} root [address | cost | detail | forward-time |
  hello-time | id | max-age | port | priority [system-id] [ | {begin | exclude | include}
  expression]
- show spanning-tree interface interface-id [active [detail] | cost | detail [active] | inconsistency |
  portfast | priority | rootcost | state] [ | {begin | exclude | include} expression]

show spanning-tree mst [configuration [digest]] | [instance-id [detail | interface interface-id
 [detail]] [ | {begin | exclude | include} expression]

| Syntax Description | bridge-group                                                                                                    | (Optional) Specify the bridge group number. The range is 1 to 255.                                                                                                    |
|--------------------|----------------------------------------------------------------------------------------------------|----------------------------------------------------------------------------------------------------|
|                    | active [detail]                                                                                                    | (Optional) Display spanning-tree information only on active interfaces (available only in privileged EXEC mode).                                                                                                    |
|                    | backbonefast                                                                                                    | (Optional) Display spanning-tree BackboneFast status.                                                                                                    |
|                    | blockedports                                                                                                    | (Optional) Display blocked port information (available only in privileged EXEC mode).                                                                                                    |
|                    | bridge [address   detail  <br>forward-time   hello-time  <br>id   max-age   priority<br>[system-id]   protocol]                        | (Optional) Display status and configuration of this switch (optional keywords available only in privileged EXEC mode).                                                                                                    |
|                    | detail [active]                                                                                                    | (Optional) Display a detailed summary of interface information ( <b>active</b> keyword available only in privileged EXEC mode).                                                                                                    |
|                    | inconsistentports                                                                                                    | (Optional) Display inconsistent port information (available only in privileged EXEC mode).                                                                                                    |
|                    | interface interface-id<br>[active [detail]   cost  <br>detail [active]  <br>inconsistency   portfast  <br>priority   rootcost   state] | (Optional) Display spanning-tree information for the specified interface<br>(all options except <b>portfast</b> and <b>state</b> available only in privileged EXEC<br>mode). Enter each interface separated by a space. Ranges are not<br>supported. Valid interfaces include physical ports, VLANs, and port<br>channels. The VLAN range is 1 to 4094. The port-channel range is 1<br>to 48. |

| (Optional) Display the multiple spanning-tree (MST) region configuration and status (available only in privileged EXEC mode).                                                                                                    |  |  |
|----------------------------------------------------------------------------------------------------|--|--|
| The keywords have these meanings:                                                                                                    |  |  |
| • <b>digest</b> —(Optional) Display the MD5 digest included in the current MST configuration identifier (MSTCI). Two separate digests, one for standard and one for prestandard switches, appear (available only in privileged EXEC mode).                                                                     |  |  |
| The terminology was updated for the implementation of the IEEE standard, and the <i>txholdcount</i> field was added.                                                                                                    |  |  |
| The new master role appears for boundary ports.                                                                                                    |  |  |
| The word <i>pre-standard</i> or <i>Pre-STD</i> appears when an IEEE standard bridge sends prestandard BPDUs on a port.                                                                                                    |  |  |
| The word <i>pre-standard</i> ( <i>config</i> ) or <i>Pre-STD-Cf</i> appears when a port has been configured to transmit prestandard BPDUs and no prestandard BPDU has been received on that port.                                                                                                    |  |  |
| The word <i>pre-standard</i> ( <i>rcvd</i> ) or <i>Pre-STD-Rx</i> appears when a prestandard BPDU has been received on a port that has not been configured to transmit prestandard BPDUs.                                                                                                    |  |  |
| A <i>dispute</i> flag appears when a designated port receives inferior designated information until the port returns to the forwarding state or ceases to be designated.                                                                                                    |  |  |
| • <i>instance-id</i> —You can specify a single instance ID, a range of IDs separated by a hyphen, or a series of IDs separated by a comma. The range is 1 to 4094. The display shows the number of currently configured instances.                                                                             |  |  |
| • <b>interface</b> <i>interface-id</i> —(Optional) Valid interfaces include physical ports, VLANs, and port channels. The VLAN range is 1 to 4094. The port-channel range is 1 to 48.                                                                                                    |  |  |
| • <b>detail</b> —(Optional) Display detailed information for the instance or interface.                                                                                                    |  |  |
| (Optional) Display the default path cost method (available only in privileged EXEC mode).                                                                                                    |  |  |
| (Optional) Display root switch status and configuration (all keywords available only in privileged EXEC mode).                                                                                                    |  |  |
| (Optional) Display a summary of port states or the total lines of the spanning-tree state section. The words <i>IEEE Standard</i> identify the MST version running on a switch.                                                                                                    |  |  |
| (Optional) Display spanning-tree UplinkFast status.                                                                                                    |  |  |
| (Optional) Display spanning-tree information for the specified VLAN<br>(some keywords available only in privileged EXEC mode). You can<br>specify a single VLAN identified by VLAN ID number, a range of<br>VLANs separated by a hyphen, or a series of VLANs separated by a<br>comma. The range is 1 to 4094. |  |  |
|                                                                                                    |  |  |

|                  | begin                                                                        | (Optional) Display begins with the line that matches the <i>expression</i> .                                                                                                    |
|------------------|------------------------------------------------------------------------------|----------------------------------------------------------------------------------------------------|
|                  | exclude                                                                      | (Optional) Display excludes lines that match the <i>expression</i> .                                                                                                    |
|                  | include                                                                      | (Optional) Display includes lines that match the specified <i>expression</i> .                                                                                                    |
|                  | expression                                                                   | Expression in the output to use as a reference point.                                                                                                    |
| Command Modes    | User EXEC                                                                    |                                                                                                    |
| 0                | Delasas                                                                      |                                                                                                    |
| Command History  | Release                                                                      | Modification                                                                                                    |
|                  | 12.2(25)SEC                                                                  | The <b>digest</b> keyword was added, and new digest and transmit hold count fields appear.                                                                                                    |
|                  | 12.1(19)EA1                                                                  | This command was introduced.                                                                                                    |
| Usage Guidelines | If the <i>vlan-id</i> variabl                                                | le is omitted, the command applies to the spanning-tree instance for all VLANs.                                                                                                    |
|                  | _                                                                            | e sensitive. For example, if you enter   <b>exclude output</b> , the lines that contain <i>output</i> are lines that contain <i>Output</i> appear.                                                                                                    |
| Examples         | This is an example o                                                         | of output from the <b>show spanning-tree active</b> command:                                                                                                    |
|                  | VLAN0001<br>Spanning tree en<br>Root ID Prior<br>Addre<br>Cost<br>Port       | nabled protocol ieee<br>rity 32768                                                                                                    |
|                  |                                                                              |                                                                                                    |
|                  | Uplinkfast enabl                                                             |                                                                                                    |
|                  |                                                                              | Role Sts Cost Prio.Nbr Type                                                                                                    |
|                  | Gi0/1 R<br><output truncated=""></output>                                    | Root FWD 3019 128.24 P2p                                                                                                    |
|                  | This is an example o                                                         | of output from the show spanning-tree detail command:                                                                                                    |
|                  | Bridge Identifie<br>Configured hello<br>Current root has<br>Root port is 1 ( | <pre>hing-tree detail<br/>ting the ieee compatible Spanning Tree protocol<br/>er has priority 49152, sysid 1, address 0003.fd63.9580<br/>time 2, max age 20, forward delay 15<br/>priority 32768, address 0001.42e2.cdd0<br/>(GigabitEthernet0/1), cost of root path is 3038<br/>flag not set, detected flag not set</pre> |

```
Number of topology changes 0 last change occurred 1d16h ago
Times: hold 1, topology change 35, notification 2
hello 2, max age 20, forward delay 15
Timers: hello 0, topology change 0, notification 0, aging 300
Uplinkfast enabled
Port 1 (GigabitEthernet0/1) of VLAN0001 is forwarding
Port path cost 3019, Port priority 128, Port Identifier 128.24.
Designated root has priority 32768, address 0001.42e2.cdd0
Designated bridge has priority 32768, address 00d0.bbf5.c680
Designated port id is 128.25, designated path cost 19
Timers: message age 2, forward delay 0, hold 0
Number of transitions to forwarding state: 1
Link type is point-to-point by default
BPDU: sent 0, received 72364
<output truncated>
```

This is an example of output from the **show spanning-tree interface** interface-id command:

| Switch# <b>sh</b> | ow spanning | -tre | e interface | e gigabite | ethernet0/1 |
|-------------------|-------------|------|-------------|------------|-------------|
| Vlan              | Role        | Sts  | Cost        | Prio.Nbr   | Туре        |
| VLAN0001          | Root        | FWD  | 3019        | 128.24     | P2p         |

Switch# show spanning-tree summary Switch is in pvst mode Root bridge for: none EtherChannel misconfiguration guard is enabled Extended system ID is enabled Portfast is disabled by default PortFast BPDU Guard is disabled by default Portfast BPDU Filter is disabled by default is disabled by default Loopguard UplinkFast is enabled BackboneFast is enabled Pathcost method used is short

Number of RLQ response PDUs sent (all VLANs)

| Name                                                        | Blocking   | Listening   | Learning | Forwarding | STP Active |
|-------------------------------------------------------------|------------|-------------|----------|------------|------------|
| VLAN0001                                                    | 1          | 0           | 0        | 11         | 12         |
| VLAN0002                                                    | 3          | 0           | 0        | 1          | 4          |
| VLAN0004                                                    | 3          | 0           | 0        | 1          | 4          |
| VLAN0006                                                    | 3          | 0           | 0        | 1          | 4          |
| VLAN0031                                                    | 3          | 0           | 0        | 1          | 4          |
| VLAN0032                                                    | 3          | 0           | 0        | 1          | 4          |
| <output truncated=""></output>                              |            |             |          |            |            |
| 37 vlans                                                    | 109        | 0           | 0        | 47         | 156        |
| Station update rate se                                      | t to 150 p | packets/sec | с.       |            |            |
| UplinkFast statistics                                       | _          |             |          |            |            |
| Number of transitions                                       | via uplin  | kFast (all  | VLANs)   | :          | 0          |
| Number of proxy multicast addresses transmitted (all VLANs) |            |             |          |            | 0          |
|                                                             |            |             |          |            |            |
| BackboneFast statistic                                      | S          |             |          |            |            |
| Number of transition via backboneFast (all VLANs) : 0       |            |             |          |            |            |
| Number of inferior BPDUs received (all VLANs)               |            |             |          |            | 0          |
| Number of RLO request PDUs received (all VLANs)             |            |             |          |            | 0          |
| Number of RLQ response PDUs received (all VLANS)            |            |             |          |            | 0          |
| Number of RLO request                                       |            | 0           |          |            |            |

: 0

This is an example of output from the **show spanning-tree mst configuration** command:

 Switch#
 show spanning-tree mst configuration

 Name
 [region1]

 Revision
 1

 Instance
 Vlans Mapped

 ----- 0

 1-9,21-4094

 1
 10-20

This is an example of output from the **show spanning-tree mst interface** interface-id command:

Switch# show spanning-tree mst interface gigabitethernet0/1 GigabitEthernet0/1 of MST00 is root forwarding Edge port: no Link type: point-to-point (auto) (STP) Edge port: no (default) port guard : none (default) (default) bpdu filter: disable Boundary : boundary (STP) bpdu guard : disable (default) Bpdus sent 5, received 74 Instance role state cost prio vlans mapped 0 root FWD 200000 128 1,12,14-4094

This is an example of output from the **show spanning-tree mst 0** command:

Switch# show spanning-tree mst 0 ###### MST00 vlans mapped: 1-9,21-4094 address 0002.4b29.7a00 priority 32768 (32768 sysid 0) Bridge Root address 0001.4297.e000 priority 32768 (32768 sysid 0) port Gi0/1 path cost 200038 IST master \*this switch Operational hello time 2, forward delay 15, max age 20, max hops 20 Configured hello time 2, forward delay 15, max age 20, max hops 20 Interface role state cost prio type ----- ---- ---- ----- ----- ----\_\_\_\_\_ GigabitEthernet0/1 root FWD 200000 128 P2P bound(STP) GigabitEthernet0/2 desg FWD 200000 128 P2P bound(STP) Port-channel1 desg FWD 200000 128 P2P bound(STP)

#### **Related Commands**

| Clears the spanning-tree counters.                                                                         |
|----------------------------------------------------------------------------------------------------|
| Restarts the protocol migration process.                                                                   |
| Enables the BackboneFast feature.                                                                          |
| Prevents an interface from sending or receiving bridge protocol data units (BPDUs).                        |
| Puts an interface in the error-disabled state when it receives a BPDU.                                     |
| Sets the path cost for spanning-tree calculations.                                                         |
| Enables the extended system ID feature.                                                                    |
| Enables the root guard or the loop guard feature for all the VLANs associated with the selected interface. |
| Overrides the default link-type setting for rapid spanning-tree transitions to the forwarding state.       |
|                                                                                                    |

| Command                                          | Description                                                                                                    |
|--------------------------------------------------|----------------------------------------------------------------------------------------------------|
| spanning-tree loopguard default                  | Prevents alternate or root ports from becoming the designated port because of a failure that leads to a unidirectional link.                                        |
| spanning-tree mst configuration                  | Enters multiple spanning-tree (MST) configuration mode through which the MST region configuration occurs.                                                           |
| spanning-tree mst cost                           | Sets the path cost for MST calculations.                                                                                                    |
| spanning-tree mst forward-time                   | Sets the forward-delay time for all MST instances.                                                                                                    |
| spanning-tree mst hello-time                     | Sets the interval between hello BPDUs sent by root switch configuration messages.                                                                                   |
| spanning-tree mst max-age                        | Sets the interval between messages that the spanning tree receives from the root switch.                                                                            |
| spanning-tree mst max-hops                       | Sets the number of hops in an MST region before the BPDU is discarded and the information held for an interface is aged.                                            |
| spanning-tree mst port-priority                  | Configures an interface priority.                                                                                                    |
| spanning-tree mst priority                       | Configures the switch priority for the specified spanning-tree instance.                                                                                            |
| spanning-tree mst root                           | Configures the MST root switch priority and timers based on the network diameter.                                                                                   |
| spanning-tree port-priority                      | Configures an interface priority.                                                                                                    |
| spanning-tree portfast (global configuration)    | Globally enables the BPDU filtering or the BPDU guard<br>feature on Port Fast-enabled interfaces or enables the Port<br>Fast feature on all nontrunking interfaces. |
| spanning-tree portfast (interface configuration) | Enables the Port Fast feature on an interface and all its associated VLANs.                                                                                         |
| spanning-tree uplinkfast                         | Accelerates the choice of a new root port when a link or switch fails or when the spanning tree reconfigures itself.                                                |
| spanning-tree vlan                               | Configures spanning tree on a per-VLAN basis.                                                                                                    |

### show storm-control

Use the **show storm-control** user EXEC command to display broadcast, multicast, or unicast storm control settings on the switch or on the specified interface or to display storm-control history.

show storm-control [interface-id] [broadcast | multicast | unicast] [ | {begin | exclude | include}
expression]

| Syntax Description | interface-id | (Optional) Interface ID for the physical port (including type, module, and port number). |
|--------------------|--------------|------------------------------------------------------------------------------------------|
|                    | broadcast    | (Optional) Display broadcast storm threshold setting.                                    |
|                    | multicast    | (Optional) Display multicast storm threshold setting.                                    |
|                    | unicast      | (Optional) Display unicast storm threshold setting.                                      |
|                    | begin        | (Optional) Display begins with the line that matches the <i>expression</i> .             |
|                    | exclude      | (Optional) Display excludes lines that match the <i>expression</i> .                     |
|                    | include      | (Optional) Display includes lines that match the specified expression.                   |
|                    | expression   | Expression in the output to use as a reference point.                                    |

### Command Modes User EXEC

| Command History | Release | Modification                 |
|-----------------|---------|------------------------------|
| 12.1(19)EA1     |         | This command was introduced. |

**Usage Guidelines** When you enter an *interface-id*, the storm control thresholds appear for the specified interface.

If you do not enter an *interface-id*, settings appear for one traffic type for all ports on the switch.

If you do not enter a traffic type, settings appear for broadcast storm control.

Expressions are case sensitive. For example, if you enter | exclude output, the lines that contain *output* do not appear, but the lines that contain *Output* appear.

### Examples

This is an example of a partial output from the **show storm-control** command when no keywords are entered. Because no traffic-type keyword was entered, the broadcast storm control settings appear.

#### Switch> show storm-control

| Interface                                                                      | Filter State | Upper  | Lower  | Current |
|--------------------------------------------------------------------------------|--------------|--------|--------|---------|
|                                                                                |              |        |        |         |
| Gi0/1                                                                          | Forwarding   | 20 pps | 10 pps | 5 pps   |
| Gi0/2                                                                          | Forwarding   | 50.00% | 40.00% | 0.00%   |
| <output td="" trund<=""><td>cated&gt;</td><td></td><td></td><td></td></output> | cated>       |        |        |         |

This is an example of output from the **show storm-control** command for a specified interface. Because no traffic-type keyword was entered, the broadcast storm control settings appear.

| Switch> <b>show</b> | storm-control gigabitethernet 0/1 |        |        |         |  |
|---------------------|-----------------------------------|--------|--------|---------|--|
| Interface           | Filter State                      | Upper  | Lower  | Current |  |
|                     |                                   |        |        |         |  |
| Gi0/1               | Forwarding                        | 20 pps | 10 pps | 5 pps   |  |

Table 2-32 describes the fields in the **show storm-control** display.

Table 2-32show storm-control Field Descriptions

| Field        | Description           Displays the ID of the interface.                                                                                                    |  |  |
|--------------|----------------------------------------------------------------------------------------------------|--|--|
| Interface    |                                                                                                    |  |  |
| Filter State | Displays the status of the filter:                                                                                                    |  |  |
|              | • Blocking—Storm control is enabled, and a storm has occurred.                                                                                                    |  |  |
|              | • Forwarding—Storm control is enabled, and no storms have occurred.                                                                                                    |  |  |
|              | • Inactive—Storm control is disabled.                                                                                                    |  |  |
| Upper        | Displays the rising suppression level as a percentage of total available bandwidth in packets per second or in bits per second.                                                                                                |  |  |
| Lower        | Displays the falling suppression level as a percentage of total available bandwidth in packets per second or in bits per second.                                                                                               |  |  |
| Current      | Displays the bandwidth usage of broadcast traffic or the specified traffic type<br>(broadcast, multicast, or unicast) as a percentage of total available<br>bandwidth. This field is only valid when storm control is enabled. |  |  |

### **Related Commands**

| Command       | Description                                                                    |
|---------------|--------------------------------------------------------------------------------|
| storm-control | Sets the broadcast, multicast, or unicast storm control levels for the switch. |

# show system mtu

Use the **show system mtu** privileged EXEC command to display the global maximum transmission unit (MTU) or maximum packet size set for the switch.

show system mtu [ | {begin | exclude | include} expression]

| Syntax Description           | begin                                                                                                    | (Optional) Display begins with the line that matches the <i>expression</i> .                                                                                                    |
|------------------------------|----------------------------------------------------------------------------------------------------|----------------------------------------------------------------------------------------------------|
|                              | exclude                                                                                                    | (Optional) Display excludes lines that match the expression.                                                                                                    |
|                              | include                                                                                                    | (Optional) Display includes lines that match the specified expression.                                                                                                    |
|                              | expression                                                                                                    | Expression in the output to use as a reference point.                                                                                                    |
| Command Modes                | Privileged EXEC                                                                                                    |                                                                                                    |
| Command History              | Release                                                                                                    | Modification                                                                                                    |
|                              | 12.1(19)EA1                                                                                                    | This command was introduced.                                                                                                    |
|                              | The system MIU r                                                                                                    |                                                                                                    |
|                              | ports; the system ro<br>Expressions are cas                                                                                                    | efers to ports operating at 10/100 Mb/s; the system jumbo MTU refers to Gigabit outing MTU refers to routed ports.<br>The sensitive. For example, if you enter   <b>exclude output</b> , the lines that contain <i>output</i> he lines that contain <i>Output</i> appear. |
| Examples                     | ports; the system ro<br>Expressions are cas<br>do not appear, but t                                                                                            | buting MTU refers to routed ports.<br>se sensitive. For example, if you enter   <b>exclude output</b> , the lines that contain <i>output</i>                                                                                                    |
| Examples                     | ports; the system ro<br>Expressions are cas<br>do not appear, but t<br>This is an example<br>Switch# <b>show syst</b><br>System MTU size i                     | outing MTU refers to routed ports.<br>se sensitive. For example, if you enter   exclude output, the lines that contain output<br>he lines that contain Output appear.<br>of output from the show system mtu command:<br>sem mtu<br>s 1500 bytes<br>size is 1550 bytes     |
| Examples<br>Related Commands | ports; the system ro<br>Expressions are cas<br>do not appear, but t<br>This is an example<br>Switch# <b>show syst</b><br>System MTU size i<br>System Jumbo MTU | outing MTU refers to routed ports.<br>se sensitive. For example, if you enter   exclude output, the lines that contain output<br>he lines that contain Output appear.<br>of output from the show system mtu command:<br>sem mtu<br>s 1500 bytes<br>size is 1550 bytes     |

## show udld

Use the **show udld** user EXEC command to display UniDirectional Link Detection (UDLD) administrative and operational status for all ports or the specified port.

show udld [interface-id] [ | {begin | exclude | include} expression]

| -                                                                                                    | (Optional) Display begins with the line that matches the <i>expression</i> .         (Optional) Display excludes lines that match the <i>expression</i> .         (Optional) Display includes lines that match the specified <i>expression</i> .         Expression in the output to use as a reference point.         Modification         This command was introduced.         an <i>interface-id</i> , administrative and operational UDLD status for all interfaces appear.         we sensitive. For example, if you enter   exclude output, the lines that contain <i>output</i> |
|----------------------------------------------------------------------------------------------------|----------------------------------------------------------------------------------------------------|
| l <b>include</b><br>expression<br>User EXEC<br>Release<br>12.1(19)EA1<br>If you do not enter a<br>Expressions are case                                                                                                | (Optional) Display includes lines that match the specified <i>expression</i> .         Expression in the output to use as a reference point.         Modification         This command was introduced.         an <i>interface-id</i> , administrative and operational UDLD status for all interfaces appear.                                                                                                    |
| expression<br>User EXEC<br>Release<br>12.1(19)EA1<br>If you do not enter a<br>Expressions are case                                                                                                    | Expression in the output to use as a reference point.         Modification         This command was introduced.         an interface-id, administrative and operational UDLD status for all interfaces appear.                                                                                                    |
| User EXEC<br><b>Release</b><br>12.1(19)EA1<br>If you do not enter a<br>Expressions are case                                                                                                    | Modification         This command was introduced.         an interface-id, administrative and operational UDLD status for all interfaces appear.                                                                                                    |
| <b>Release</b><br>12.1(19)EA1<br>If you do not enter a<br>Expressions are case                                                                                                    | This command was introduced.<br>an <i>interface-id</i> , administrative and operational UDLD status for all interfaces appear.                                                                                                    |
| 12.1(19)EA1<br>If you do not enter a<br>Expressions are case                                                                                                    | This command was introduced.<br>an <i>interface-id</i> , administrative and operational UDLD status for all interfaces appear.                                                                                                    |
| If you do not enter a<br>Expressions are case                                                                                                    | an <i>interface-id</i> , administrative and operational UDLD status for all interfaces appear.                                                                                                    |
| Expressions are case                                                                                                    |                                                                                                    |
| enabled on both end                                                                                                    | of output from the <b>show udld</b> <i>interface-id</i> command. For this display, UDLD is ds of the link, and UDLD detects that the link is bidirectional. Table 2-33 describes                                                                                                    |
| Switch> <b>show udld</b>                                                                                                    | splay.<br>I gigabitethernet0/1                                                                                                    |
| Port enable opera<br>Current bidirecti<br>Current operation<br>Message interval:<br>Time out interval<br>Entry 1<br>Expiration tim<br>Device ID: 1<br>Current neigh<br>Device name:<br>Port ID: Gi0/<br>Neighbor echo | : 5<br>me: 146<br>bor state: Bidirectional<br>Switch-A                                                                                                    |
|                                                                                                    | enabled on both end<br>he fields in this dis<br>Switch> show udld<br>Interface gi0/1<br><br>Port enable admin<br>Port enable opera<br>Current bidirecti<br>Current operation<br>Message interval:<br>Fime out interval<br>Entry 1<br>Expiration ti<br>Device ID: 1<br>Current neigh<br>Device name:<br>Port ID: Gi0/                                                                                                    |

| Field                                            | Description                                                                                                    |  |
|--------------------------------------------------|----------------------------------------------------------------------------------------------------|--|
| Interface                                        | The interface on the local device configured for UDLD.                                                                                                    |  |
| Port enable administrative configuration setting | How UDLD is configured on the port. If UDLD is enabled or<br>disabled, the port enable configuration setting is the same as the<br>operational enable state. Otherwise, the enable operational setting<br>depends on the global enable setting.                          |  |
| Port enable operational state                    | Operational state that shows whether UDLD is actually running on this port.                                                                                                    |  |
| Current bidirectional state                      | The bidirectional state of the link. An unknown state appears if the link is down or if it is connected to an UDLD-incapable device. A bidirectional state appears if the link is a normal two-way connection to a UDLD-capable device. All other values mean miswiring. |  |
| Current operational state                        | The current phase of the UDLD state machine. For a normal bidirectional link, the state machine is most often in the Advertisement phase.                                                                                                    |  |
| Message interval                                 | How often advertisement messages are sent from the local device.<br>Measured in seconds.                                                                                                    |  |
| Time out interval                                | The time period, in seconds, that UDLD waits for echoes from neighbor device during the detection window.                                                                                                    |  |
| Entry 1                                          | Information from the first cache entry, which contains a copy of information received from the neighbor.                                                                                                    |  |
| Expiration time                                  | The amount of time in seconds remaining before this cache entry is aged out.                                                                                                    |  |
| Device ID                                        | The neighbor device identification.                                                                                                    |  |
| Current neighbor state                           | The neighbor's current state. If both the local and neighbor devices<br>are running UDLD normally, the neighbor state and local state<br>should be bidirectional. If the link is down or the neighbor is not<br>UDLD-capable, no cache entries appear.                   |  |
| Device name                                      | The device name or the system serial number of the neighbor. The system serial number appears if the device name is not set or is set to the default (Switch).                                                                                                    |  |
| Port ID                                          | The neighbor port ID enabled for UDLD.                                                                                                    |  |
| Neighbor echo 1 device                           | The device name of the neighbors' neighbor from which the echo originated.                                                                                                    |  |
| Neighbor echo 1 port                             | The port number ID of the neighbor from which the echo originated                                                                                                    |  |
| Message interval                                 | The rate, in seconds, at which the neighbor is sending advertisement messages.                                                                                                    |  |
| CDP device name                                  | The CDP device name or the system serial number. The system serial number appears if the device name is not set or is set to the default (Switch).                                                                                                    |  |

| Table 2-33 | show udld Field Descriptions |
|------------|------------------------------|
|------------|------------------------------|

| Related Commands | Command    | Description                                                                                                    |
|------------------|------------|----------------------------------------------------------------------------------------------------|
|                  | udld       | Enables aggressive or normal mode in UDLD or sets the configurable message timer time.                                                          |
|                  | udld port  | Enables UDLD on an individual interface or prevents a fiber-optic interface from being enabled by the <b>udld</b> global configuration command. |
|                  | udld reset | Resets all interfaces shutdown by UDLD and permits traffic to begin passing through them again.                                                 |

# show version

Use the **show version** user EXEC command to display version information for the hardware and firmware.

show version [ | {begin | exclude | include} expression]

| Syntax Description | begin                                                                                                    | (Optional) Display begins with the line that matches the <i>expression</i> .                                                                                                    |  |  |  |  |
|--------------------|----------------------------------------------------------------------------------------------------|----------------------------------------------------------------------------------------------------|--|--|--|--|
|                    | exclude                                                                                                    | (Optional) Display excludes lines that match the <i>expression</i> .                                                                                                    |  |  |  |  |
|                    | include                                                                                                    | (Optional) Display includes lines that match the specified <i>expression</i> .                                                                                                    |  |  |  |  |
|                    | expressionExpression in the output to use as a reference point.                                                                |                                                                                                    |  |  |  |  |
| Command Modes      | User EXEC                                                                                                    |                                                                                                    |  |  |  |  |
| Command History    | Release                                                                                                    | Modification                                                                                                    |  |  |  |  |
|                    | 12.1(19)EA1                                                                                                    | This command was introduced.                                                                                                    |  |  |  |  |
| Usage Guidelines   | -                                                                                                    | e sensitive. For example, if you enter l <b>exclude output</b> , the lines that contain <i>output</i> he lines that contain <i>Output</i> appear.                                                              |  |  |  |  |
| Examples           | This is an example                                                                                                    | of output from the <b>show version</b> command:                                                                                                    |  |  |  |  |
| Note               | Though visible in the switch.                                                                                                  | ne show version output, the <i>configuration register</i> information is not supported on                                                                                                    |  |  |  |  |
|                    | IOS (tm) C3560 So<br>Copyright (c) 198<br>Compiled Tues 15-                                                                    | ion<br>k Operating System Software<br>ftware (C3560-IPSERVICES-M), Version 12.2(25)SEB, RELEASE SOFTWARE (fc1)<br>6-2005 by cisco Systems, Inc.<br>Feb-05 21:54 by yenanh<br>0x00003000, data-base: 0x009197B8 |  |  |  |  |
|                    | ROM: Bootstrap program is C3560 boot loader<br>BOOTLDR: C3560 Boot Loader (C3560-HBOOT-M), Version 12.1 [rneal-vegas-0806 101] |                                                                                                    |  |  |  |  |
|                    | tree uptime is 1 minute<br>System returned to ROM by power-on<br>System image file is "flash:c3560-i5-mz"                      |                                                                                                    |  |  |  |  |
|                    | memory.<br>Processor board I<br>Last reset from p                                                                              | ower-on                                                                                                    |  |  |  |  |
|                    |                                                                                                    | t/IEEE 802.3 interface(s)<br>EEE 802.3 interface(s)                                                                                                    |  |  |  |  |

```
2 Gigabit Ethernet/IEEE 802.3 interface(s)
The password-recovery mechanism is enabled.
512K bytes of flash-simulated non-volatile configuration memory.
Base ethernet MAC Address : 00:0B:46:30:6B:80
Motherboard assembly number
                                : 73-9299-01
Power supply part number : 341-0029-02
Motherboard serial number : CSJ0736990B
Power supply serial number : LIT0717000Y
Model revision number : 01
Model revision number
                                 : 01
Motherboard revision number : 03
Model number
                                 : WS-C3560-24PS-S
System serial number
                                : CSJ0737U00J
Top Assembly Part Number : 800-24791-01
Top Assembly Revision Number : 02
                                    SW Version
                                                              SW Image
Switch
        Ports Model
         _____ ____
                                     -----
____
                                                              _____
* 1 26 WS-C3560-24PS
                                    12.2(25)SEB
                                                              C3560-IPSERVICES-M
Configuration register is 0xF
```

## show vlan

Use the **show vlan** user EXEC command to display the parameters for all configured VLANs or one VLAN (if the VLAN ID or name is specified) on the switch.

show vlan [brief | dot1q tag native | id vlan-id | internal usage | mtu | name vlan-name |
private-vlan [type] | remote-span | summary] [ | {begin | exclude | include} expression]

|                    | 1.0              |                                                                                                    |
|--------------------|------------------|----------------------------------------------------------------------------------------------------|
| Syntax Description | brief            | (Optional) Display one line for each VLAN with the VLAN name, status, and its ports.                                                                                                    |
|                    | dot1q tag native | (Optional) Display the IEEE 802.1Q native VLAN tagging status.                                                                                                    |
|                    | id vlan-id       | (Optional) Display information about a single VLAN identified by VLAN ID number. For <i>vlan-id</i> , the range is 1 to 4094.                                                                                                    |
|                    | internal usage   | (Optional) Display a list of VLANs being used internally by the switch.<br>These VLANs are always from the extended range (VLAN IDs 1006 to<br>4094), and you cannot create VLANs with these IDS by using the <b>vlan</b><br>global configuration command until you remove them from internal use.                                          |
|                    | mtu              | (Optional) Display a list of VLANs and the minimum and maximum transmission unit (MTU) sizes configured on ports in the VLAN.                                                                                                    |
|                    | name vlan-name   | (Optional) Display information about a single VLAN identified by VLAN name. The VLAN name is an ASCII string from 1 to 32 characters.                                                                                                    |
|                    | private-vlan     | (Optional) Display information about configured private VLANs, including<br>primary and secondary VLAN IDs, type (community, isolated, or primary)<br>and ports belonging to the private VLAN. This keyword is only supported if<br>your switch is running the IP services image, formerly known as the<br>enhanced multilayer image (EMI). |
|                    | type             | (Optional) Display only private VLAN ID and type.                                                                                                    |
|                    | remote-span      | (Optional) Display information about Remote SPAN (RSPAN) VLANs.                                                                                                    |
|                    | summary          | (Optional) Display VLAN summary information.                                                                                                    |
|                    | begin            | (Optional) Display begins with the line that matches the <i>expression</i> .                                                                                                    |
|                    | exclude          | (Optional) Display excludes lines that match the <i>expression</i> .                                                                                                    |
|                    | include          | (Optional) Display includes lines that match the specified expression.                                                                                                    |
|                    | expression       | Expression in the output to use as a reference point.                                                                                                    |

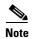

Though visible in the command-line help string, the ifindex keyword is not supported.

Command Modes

User EXEC

| Command History  | Release                                             | Modification                                                                  |
|------------------|-----------------------------------------------------|-------------------------------------------------------------------------------|
|                  | 12.1(19)EA1                                         | This command was introduced.                                                  |
|                  | 12.2(20)SE                                          | The <b>mtu</b> and <b>private-vlan</b> keywords were added.                   |
|                  | 12.2(25)SEThe dot1q tag native keywords were added. |                                                                               |
|                  |                                                     |                                                                               |
|                  |                                                     |                                                                               |
| Usage Guidelines | In the show vlan m                                  | tu command output, the MTU_Mismatch column shows whether all the ports in the |

VLAN have the same MTU. When *yes* appears in this column, it means that the VLAN has ports with different MTUs, and packets that are switched from a port with a larger MTU to a port with a smaller MTU might be dropped. If the VLAN does not have an SVI, the hyphen (-) symbol appears in the SVI\_MTU column. If the MTU-Mismatch column displays *yes*, the names of the port with the MinMTU and the port with the MaxMTU appear.

If you try to associate a private VLAN secondary VLAN with a primary VLAN before you define the secondary VLAN, the secondary VLAN is not included in the **show vlan private-vlan** command output.

In the **show vlan private-vlan type** command output, a type displayed as *normal* means a VLAN that has a private VLAN association but is not part of the private VLAN. For example, if you define and associate two VLANs as primary and secondary VLANs and then delete the secondary VLAN configuration without removing the association from the primary VLAN, the VLAN that was the secondary VLAN is shown as *normal* in the display. In the **show vlan private-vlan** output, the primary and secondary VLAN pair is shown as *non-operational*.

Expressions are case sensitive. For example, if you enter | **exclude output**, the lines that contain *output* do not appear, but the lines that contain *Output* appear.

#### **Examples**

This is an example of output from the **show vlan** command. Table 2-34 describes the fields in the display.

|                                                                                                    | ch> <b>sh</b><br>Name | ow vlan                                                 |      |            | Stat                                 | tus Po                     | orts                                                       |                                                                                                    |                                                    |                |
|----------------------------------------------------------------------------------------------------|-----------------------|---------------------------------------------------------|------|------------|--------------------------------------|----------------------------|------------------------------------------------------------|----------------------------------------------------------------------------------------------------|----------------------------------------------------|----------------|
| 1                                                                                                    | defau                 | lt                                                      |      |            | act:                                 | Fa<br>Fa<br>Fa<br>Fa<br>Fa | a0/4, H<br>a0/7, H<br>a0/10,<br>a0/13,<br>a0/16,<br>a0/19, | Fa0/2, Fa<br>Fa0/5, Fa<br>Fa0/8, Fa<br>Fa0/11, J<br>Fa0/14, J<br>Fa0/17, J<br>Fa0/20, J<br>Gi0/1, G | 0/6<br>0/9<br>Fa0/12<br>Fa0/15<br>Fa0/18<br>Fa0/21 |                |
| <outr< td=""><td>put tri</td><td>uncated&gt;</td><td></td><td></td><td></td><td></td><td></td><td></td><td></td><td></td></outr<> | put tri               | uncated>                                                |      |            |                                      |                            |                                                            |                                                                                                    |                                                    |                |
| 3                                                                                                    | VLAN0<br>VLAN0        |                                                         |      |            | act:<br>act:                         |                            |                                                            |                                                                                                    |                                                    |                |
| 1002<br>1003<br>1004                                                                                                    | token<br>fddin        | 000<br>default<br>-ring-defau<br>et-default<br>-default | lt   |            | act:<br>act:<br>act:<br>act:<br>act: | ive<br>ive<br>ive          |                                                            |                                                                                                    |                                                    |                |
| VLAN                                                                                                    | Туре                  | SAID                                                    | MTU  | Parent     | RingNo                               | BridgeNc                   | Stp                                                        | BrdgMode                                                                                            | Trans1                                             | Trans2         |
| 2                                                                                                    | enet                  | 100001<br>100002<br>100003                              | 1500 | <br>-<br>- |                                      | -                          | -<br>-<br>-<br>-                                           |                                                                                                    | 1002<br>0<br>0                                     | 1003<br>0<br>0 |

| <output th="" trunca<=""><th>ited&gt;</th><th></th><th></th><th></th><th></th></output> | ited>            |                |                 |    |   |  |  |  |
|-----------------------------------------------------------------------------------------|------------------|----------------|-----------------|----|---|--|--|--|
| 1005 trnet 101                                                                          | .005 1500 -      |                | ibm -           | 0  | 0 |  |  |  |
| Remote SPAN VLANS                                                                       |                  |                |                 |    |   |  |  |  |
|                                                                                         |                  |                |                 |    |   |  |  |  |
| Primary Secondary Type Ports                                                            |                  |                |                 |    |   |  |  |  |
|                                                                                         |                  |                |                 |    |   |  |  |  |
| Primary Secondary Type Ports                                                            |                  |                |                 |    |   |  |  |  |
| 20 25                                                                                   | isolated Fa0/13  | , Fa0/20, Fa0/ | 22, Gi0/1,      |    |   |  |  |  |
| 20 30                                                                                   | community Fa0/13 | , Fa0/20, Fa10 | /21, Gi0/1      |    |   |  |  |  |
| 20 35                                                                                   | community Fa0/13 | , Fa0/20, Fa0/ | 23, Fa0/33, Gi0 | /1 |   |  |  |  |
|                                                                                         |                  |                |                 |    |   |  |  |  |

<output truncated>

| Field                            | Description                                                                                                    |  |
|----------------------------------|----------------------------------------------------------------------------------------------------|--|
| VLAN                             | VLAN number.                                                                                                    |  |
| Name                             | Name, if configured, of the VLAN.                                                                                                    |  |
| Status                           | Status of the VLAN (active or suspend).                                                                                                    |  |
| Ports                            | Ports that belong to the VLAN.                                                                                                    |  |
| Туре                             | Media type of the VLAN.                                                                                                    |  |
| SAID                             | Security association ID value for the VLAN.                                                                                                    |  |
| MTU                              | Maximum transmission unit size for the VLAN.                                                                                                    |  |
| Parent                           | Parent VLAN, if one exists.                                                                                                    |  |
| RingNo                           | Ring number for the VLAN, if applicable.                                                                                                    |  |
| BrdgNo                           | Bridge number for the VLAN, if applicable.                                                                                                    |  |
| Stp                              | Spanning Tree Protocol type used on the VLAN.                                                                                                    |  |
| BrdgMode                         | Bridging mode for this VLAN—possible values are source-route bridging (SRB) and source-route transparent (SRT); the default is SRB.                                                              |  |
| Trans1                           | Translation bridge 1.                                                                                                    |  |
| Trans2                           | Translation bridge 2.                                                                                                    |  |
| Remote SPAN VLANs                | Identifies any RSPAN VLANs that have been configured.                                                                                                    |  |
| Primary/Secondary/<br>Type/Ports | Includes any private VLANs that have been configured, including the primary VLAN ID, the secondary VLAN ID, the type of secondary VLAN (community or isolated), and the ports that belong to it. |  |

### Table 2-34show vlan Command Output Fields

This is an example of output from the **show vlan dot1q tag native** command:

Switch> **show vlan dot1q tag native** dot1q native vlan tagging is disabled

This is an example of output from the show vlan private-vlan command:

| Switch> | show vlan | private-vlan     |                                       |
|---------|-----------|------------------|---------------------------------------|
| Primary | Secondary | Туре             | Ports                                 |
|         |           |                  |                                       |
| 10      | 501       | isolated         | Gi0/3                                 |
| 10      | 502       | community        | Fa0/11                                |
| 10      | 503       | non-operational3 | -                                     |
| 20      | 25        | isolated         | Fa0/13, Fa0/20, Fa0/22, Gi0/1         |
| 20      | 30        | community        | Fa0/13, Fa0/20, Fa0/21, Gi0/1,        |
| 20      | 35        | community        | Fa0/13, Fa0/20, Fa0/23, Fa0/33. Gi0/1 |
| 20      | 55        | non-operational  |                                       |
| 2000 2  | 2500      | isolated         | Fa0/5, Fa0/10, Fa0/15                 |
|         |           |                  |                                       |

This is an example of output from the show vlan private-vlan type command:

```
Switch> show vlan private-vlan type
Vlan Type
10 primary
501 isolated
502 community
503 normal
```

This is an example of output from the show vlan summary command:

```
Switch> show vlan summary
Number of existing VLANs : 45
Number of existing VTP VLANs : 45
Number of existing extended VLANs : 0
```

This is an example of output from the **show vlan id** command.

```
      Switch# show vlan id 2

      VLAN Name
      Status
      Ports

      2
      VLAN0200
      active
      Fa0/7, Fa0/8

      VLAN Type
      SAID
      MTU
      Parent RingNo
      BridgeNo
      Stp
      BrdgMode
      Trans1
      Trans2

      2
      enet
      100002
      1500
      -
      -
      -
      -
      0
      0

      Remote SPAN VLAN
```

Remote SPAN VLAN

Disabled

This is an example of output from the **show vlan internal usage** command. It shows that VLANs 1025 and 1026 are being used as internal VLANs for Fast Ethernet routed ports 23 and 24. If you want to use one of these VLAN IDs, you must first shut down the routed port, which releases the internal VLAN, and then create the extended-range VLAN. When you start up the routed port, another internal VLAN number is assigned to it.

```
Switch> show vlan internal usage
VLAN Usage
---- ------
1025 FastEthernet0/23
1026 FastEthernet0/24
```

| Related Commands | Command      |  |  |
|------------------|--------------|--|--|
|                  | private-vlan |  |  |

|                                | •                                                                                                    |
|--------------------------------|----------------------------------------------------------------------------------------------------|
| private-vlan                   | Configures a VLAN as a community, isolated, or primary VLAN or associates a primary VLAN with secondary VLANs.                                |
| switchport mode                | Configures the VLAN membership mode of a port.                                                                                                |
| vlan (global<br>configuration) | Enables VLAN configuration mode where you can configure VLANs 1 to 4094.                                                                      |
| vlan (VLAN<br>configuration)   | Configures VLAN characteristics in the VLAN database. Only available for normal-range VLANs (VLAN IDs 1 to 1005). Do not enter leading zeros. |

Description

## show vlan access-map

Use the **show vlan access-map** privileged EXEC command to display information about a particular VLAN access map or for all VLAN access maps.

show vlan access-map [mapname] [ | {begin | exclude | include} expression]

| Syntax Description | mapname                                                                           | (Optional) Name of a specific VLAN access map.                                                                   |
|--------------------|-----------------------------------------------------------------------------------|----------------------------------------------------------------------------------------------------|
|                    | begin                                                                             | (Optional) Display begins with the line that matches the expression.                                             |
|                    | exclude                                                                           | (Optional) Display excludes lines that match the expression.                                                     |
|                    | include                                                                           | (Optional) Display includes lines that match the specified <i>expression</i> .                                   |
|                    | expression                                                                        | Expression in the output to use as a reference point.                                                            |
| Command Modes      | Privileged EXEC                                                                   |                                                                                                    |
| Command History    | Release                                                                           | Modification                                                                                                    |
|                    | 12.1(19)EA1                                                                       | This command was introduced.                                                                                     |
| Examples           | This is an example of                                                             | of output from the <b>show vlan access-map</b> command:                                                          |
|                    | Switch# <b>show vlan</b><br>Vlan access-map "S<br>Match clauses:<br>ip address: S | access-map                                                                                                    |
|                    | Action:<br>forward                                                                |                                                                                                    |
| Related Commands   |                                                                                   |                                                                                                    |
|                    | Command                                                                           | Description                                                                                                    |
|                    | Command<br>show vlan filter                                                       | <b>Description</b><br>Displays information about all VLAN filters or about a particular VLAN or VLAN access map. |
|                    |                                                                                   | Displays information about all VLAN filters or about a particular VLAN or                                        |

Applies a VLAN map to one or more VLANs.

vlan filter

# show vlan filter

Use the **show vlan filter** privileged EXEC command to display information about all VLAN filters or about a particular VLAN or VLAN access map.

show vlan filter [access-map name | vlan vlan-id] [ | {begin | exclude | include} expression]

| Syntax Description | access-map name                                                                               | (Optional) Display filtering information for the specified VLAN access map.                                                                    |  |  |
|--------------------|-----------------------------------------------------------------------------------------------|----------------------------------------------------------------------------------------------------|--|--|
|                    | vlan vlan-id(Optional) Display filtering information for the specified VLAN. The ra1 to 4094. |                                                                                                    |  |  |
|                    | begin                                                                                         | (Optional) Display begins with the line that matches the <i>expression</i> .                                                                   |  |  |
|                    | exclude                                                                                       | (Optional) Display excludes lines that match the expression.                                                                                   |  |  |
|                    | include                                                                                       | (Optional) Display includes lines that match the specified expression.                                                                         |  |  |
|                    | expression                                                                                    | Expression in the output to use as a reference point.                                                                                          |  |  |
| Command Modes      | Privileged EXEC                                                                               |                                                                                                    |  |  |
| Command History    | Release                                                                                       | Modification                                                                                                    |  |  |
|                    | 12.1(19)EA1                                                                                   | This command was introduced.                                                                                                    |  |  |
| Usage Guidelines   | 1                                                                                             | sensitive. For example, if you enter   <b>exclude output</b> , the lines that contain <i>output</i> e lines that contain <i>Output</i> appear. |  |  |
| Examples           | This is an example of                                                                         | output from the <b>show vlan filter</b> command:                                                                                               |  |  |
|                    | Switch# <b>show vlan f</b><br>VLAN Map map_1 is f<br>20-22                                    |                                                                                                    |  |  |
| Related Commands   | Command                                                                                       | Description                                                                                                    |  |  |
|                    | show vlan access-ma                                                                           | <ul> <li>Displays information about a particular VLAN access map or for all VLAN access maps.</li> </ul>                                       |  |  |
|                    | vlan access-map                                                                               | Creates a VLAN map entry for VLAN packet filtering.                                                                                            |  |  |
|                    | vlan filter                                                                                   | Applies a VLAN map to one or more VLANs.                                                                                                    |  |  |
|                    |                                                                                               |                                                                                                    |  |  |

### show vmps

Use the **show vmps** user EXEC command without keywords to display the VLAN Query Protocol (VQP) version, reconfirmation interval, retry count, VLAN Membership Policy Server (VMPS) IP addresses, and the current and primary servers, or use the **statistics** keyword to display client-side statistics.

show vmps [statistics] [ | {begin | exclude | include} expression]

| Syntax Description           | statistics                                                                                                    | (Optional) Display VQP client-side statistics and counters.                                                                               |
|------------------------------|----------------------------------------------------------------------------------------------------|----------------------------------------------------------------------------------------------------|
|                              | begin                                                                                                    | (Optional) Display begins with the line that matches the expression.                                                                      |
|                              | exclude                                                                                                    | (Optional) Display excludes lines that match the <i>expression</i> .                                                                      |
|                              | include                                                                                                    | (Optional) Display includes lines that match the specified expression.                                                                    |
|                              | expression                                                                                                    | Expression in the output to use as a reference point.                                                                                     |
| Command Modes                | User EXEC                                                                                                    |                                                                                                    |
| Command History              | Release                                                                                                    | Modification                                                                                                    |
|                              | 12.1(19)EA1                                                                                                    | This command was introduced.                                                                                                    |
| Usage Guidelines             | -                                                                                                    | nsitive. For example, if you enter   <b>exclude output</b> , the lines that contain <i>output</i>                                         |
| -                            | do not appear, but the l                                                                                                    | ines that contain <i>Output</i> appear.                                                                                                   |
| -                            | do not appear, but the l<br>This is an example of o                                                                                                    |                                                                                                    |
|                              | do not appear, but the l<br>This is an example of o<br>Switch> <b>show vmps</b><br>VQP Client Status:                                                                    | ines that contain <i>Output</i> appear.                                                                                                   |
|                              | do not appear, but the l<br>This is an example of o<br>Switch> <b>show vmps</b><br>VQP Client Status:                                                                    | ines that contain <i>Output</i> appear.<br>putput from the <b>show vmps</b> command:<br>1<br>60 min                                       |
| Usage Guidelines<br>Examples | do not appear, but the l<br>This is an example of o<br>Switch> <b>show vmps</b><br>VQP Client Status:<br>VMPS VQP Version:<br>Reconfirm Interval:<br>Server Retry Count: | ines that contain <i>Output</i> appear.<br>putput from the <b>show vmps</b> command:<br><sup>1</sup><br><sup>60</sup> min<br><sup>3</sup> |

This is an example of output from the **show vmps statistics** command. Table 2-35 describes each field in the display.

Switch> show vmps statistics VMPS Client Statistics \_\_\_\_\_ 0 VQP Queries: VQP Responses: 0 VMPS Changes: 0 VQP Shutdowns: 0 VQP Denied: 0 VQP Wrong Domain: 0 VQP Wrong Version: 0 VQP Insufficient Resource: 0

Table 2-35 show vmps statistics Field Descriptions

| Field                        | Description                                                                                                    |  |
|------------------------------|----------------------------------------------------------------------------------------------------|--|
| VQP Queries                  | Number of queries sent by the client to the VMPS.                                                                                                    |  |
| VQP Responses                | Number of responses sent to the client from the VMPS.                                                                                                    |  |
| VMPS Changes                 | Number of times that the VMPS changed from one server to another.                                                                                                    |  |
| VQP Shutdowns                | Number of times the VMPS sent a response to shut down the port. The client disables the port and removes all dynamic addresses on this port from the address table. You must administratively re-enable the port to restore connectivity.                                                                                                    |  |
| VQP Denied                   | Number of times the VMPS denied the client request for security reasons. When<br>the VMPS response denies an address, no frame is forwarded to or from the<br>workstation with that address (broadcast or multicast frames are delivered to the<br>workstation if the port has been assigned to a VLAN). The client keeps the<br>denied address in the address table as a blocked address to prevent more queries<br>from being sent to the VMPS for each new packet received from this<br>workstation. The client ages the address if no new packets are received from this<br>workstation on this port within the aging time period. |  |
| VQP Wrong Domain             | Number of times the management domain in the request does not match the one<br>for the VMPS. Any previous VLAN assignments of the port are not changed.<br>This response means that the server and the client have not been configured with<br>the same VTP management domain.                                                                                                    |  |
| VQP Wrong Version            | Number of times the version field in the query packet contains a value that is higher than the version supported by the VMPS. The VLAN assignment of the port is not changed. The switches send only VMPS Version 1 requests.                                                                                                    |  |
| VQP Insufficient<br>Resource | Number of times the VMPS is unable to answer the request because of a resource availability problem. If the retry limit has not yet been reached, the client repeats the request with the same server or with the next alternate server, depending on whether the per-server retry count has been reached.                                                                                                    |  |

| <b>Related Commands</b> | Command                             | Description                                                                |
|-------------------------|-------------------------------------|----------------------------------------------------------------------------|
|                         | clear vmps statistics               | Clears the statistics maintained by the VQP client.                        |
|                         | vmps reconfirm<br>(privileged EXEC) | Sends VQP queries to reconfirm all dynamic VLAN assignments with the VMPS. |
|                         | vmps retry                          | Configures the per-server retry count for the VQP client.                  |
|                         | vmps server                         | Configures the primary VMPS and up to three secondary servers.             |

## show vtp

Use the **show vtp** user EXEC command to display general information about the VLAN Trunking Protocol (VTP) management domain, status, and counters.

show vtp {counters | password | status} [ | {begin | exclude | include} expression]

| Syntax Description | counters                                                                                                    | Display the VTP statistics for the switch.                                                                                                    |  |  |  |
|--------------------|----------------------------------------------------------------------------------------------------|----------------------------------------------------------------------------------------------------|--|--|--|
|                    | password                                                                                                    | Display the configured VTP password.                                                                                                    |  |  |  |
|                    | status                                                                                                    | Display general information about the VTP management domain status.                                                                                                    |  |  |  |
|                    | begin                                                                                                    | (Optional) Display begins with the line that matches the expression.                                                                                                    |  |  |  |
|                    | exclude                                                                                                    | <b>de</b> (Optional) Display excludes lines that match the <i>expression</i> .                                                                                                    |  |  |  |
|                    | include                                                                                                    | (Optional) Display includes lines that match the specified expression.                                                                                                    |  |  |  |
|                    | expression                                                                                                    | Expression in the output to use as a reference point.                                                                                                    |  |  |  |
| Command Modes      | User EXEC                                                                                                    |                                                                                                    |  |  |  |
| Command History    | Release                                                                                                    | Modification                                                                                                    |  |  |  |
|                    | 12.1(19)EA1                                                                                                    | This command was introduced.                                                                                                    |  |  |  |
| Examples           | This is an example                                                                                                    | of output from the <b>show vtp counters</b> command. Table 2-36 describes each field in                                                                                                  |  |  |  |
|                    | (1 1' 1                                                                                                    |                                                                                                    |  |  |  |
|                    | the display.                                                                                                    |                                                                                                    |  |  |  |
|                    | the display.<br>Switch> <b>show vtp</b>                                                                                                    | counters                                                                                                    |  |  |  |
|                    | Switch> <b>show vtp</b><br>VTP statistics:<br>Summary advertises<br>Subset advertises<br>Request advertises<br>Summary advertises<br>Subset advertises                                         | <pre>ments received : 0 ents received : 0 ments received : 0 ments transmitted : 0 ents transmitted : 0 ments transmitted : 0 revision errors : 0 digest errors : 0</pre>                |  |  |  |
|                    | Switch> <b>show vtp</b><br>VTP statistics:<br>Summary advertises<br>Subset advertises<br>Summary advertises<br>Subset advertises<br>Request advertises<br>Number of config<br>Number of config | <pre>ments received : 0 ents received : 0 ments received : 0 ments transmitted : 0 ents transmitted : 0 ments transmitted : 0 revision errors : 0 digest errors : 0 ary errors : 0</pre> |  |  |  |

| Trunk  | Join Transmitted | d Join Received | Summary advts received from non-pruning-capable device |
|--------|------------------|-----------------|--------------------------------------------------------|
|        |                  |                 |                                                        |
| Fa0/47 | 0                | 0               | 0                                                      |
| Fa0/48 | 0                | 0               | 0                                                      |
| Gi0/1  | 0                | 0               | 0                                                      |
| Gi0/2  | 0                | 0               | 0                                                      |
|        |                  |                 |                                                        |

Table 2-36show vtp counters Field Descriptions

| Field                                 | Description                                                                                                    |  |
|---------------------------------------|----------------------------------------------------------------------------------------------------|--|
| Summary advertisements received       | Number of summary advertisements received by this switch on its trunk<br>ports. Summary advertisements contain the management domain name<br>the configuration revision number, the update timestamp and identity, th<br>authentication checksum, and the number of subset advertisements to<br>follow.                  |  |
| Subset advertisements received        | Number of subset advertisements received by this switch on its trunk<br>ports. Subset advertisements contain all the information for one or more<br>VLANs.                                                                                                    |  |
| Request advertisements received       | Number of advertisement requests received by this switch on its trunk<br>ports. Advertisement requests normally request information on all<br>VLANs. They can also request information on a subset of VLANs.                                                                                                    |  |
| Summary advertisements<br>transmitted | Number of summary advertisements sent by this switch on its trunk<br>ports. Summary advertisements contain the management domain nam<br>the configuration revision number, the update timestamp and identity, t<br>authentication checksum, and the number of subset advertisements to<br>follow.                        |  |
| Subset advertisements transmitted     | Number of subset advertisements sent by this switch on its trunk ports.<br>Subset advertisements contain all the information for one or more<br>VLANs.                                                                                                    |  |
| Request advertisements transmitted    | Number of advertisement requests sent by this switch on its trunk ports.<br>Advertisement requests normally request information on all VLANs.<br>They can also request information on a subset of VLANs.                                                                                                    |  |
| Number of configuration               | Number of revision errors.                                                                                                    |  |
| revision errors                       | Whenever you define a new VLAN, delete an existing one, suspend or resume an existing VLAN, or modify the parameters on an existing VLAN, the configuration revision number of the switch increments.                                                                                                    |  |
|                                       | Revision errors increment whenever the switch receives an<br>advertisement whose revision number matches the revision number of<br>the switch, but the MD5 digest values do not match. This error means<br>that the VTP password in the two switches is different or that the<br>switches have different configurations. |  |
|                                       | These errors means that the switch is filtering incoming advertisements, which causes the VTP database to become unsynchronized across the network.                                                                                                    |  |

| Field                                                        | Description                                                                                                    |
|--------------------------------------------------------------|----------------------------------------------------------------------------------------------------|
| Number of configuration                                      | Number of MD5 digest errors.                                                                                                    |
| digest errors                                                | Digest errors increment whenever the MD5 digest in the summary packet<br>and the MD5 digest of the received advertisement calculated by the<br>switch do not match. This error usually means that the VTP password in<br>the two switches is different. To solve this problem, make sure the VTP<br>password on all switches is the same.  |
|                                                              | These errors mean that the switch is filtering incoming advertisements, which causes the VTP database to become unsynchronized across the network.                                                                                                    |
| Number of V1 summary                                         | Number of Version 1 errors.                                                                                                    |
| errors                                                       | Version 1 summary errors increment whenever a switch in VTP V2 mode<br>receives a VTP Version 1 frame. These errors mean that at least one<br>neighboring switch is either running VTP Version 1 or VTP Version 2<br>with V2-mode disabled. To solve this problem, change the configuration<br>of the switches in VTP V2-mode to disabled. |
| Join Transmitted                                             | Number of VTP pruning messages sent on the trunk.                                                                                                    |
| Join Received                                                | Number of VTP pruning messages received on the trunk.                                                                                                    |
| Summary Advts Received<br>from non-pruning-capable<br>device | Number of VTP summary messages received on the trunk from devices that do not support pruning.                                                                                                    |

 Table 2-36
 show vtp counters Field Descriptions (continued)

This is an example of output from the **show vtp status** command. Table 2-37 describes each field in the display.

```
Switch> show vtp status
```

| VTP Version                     | : | 2                                       |
|---------------------------------|---|-----------------------------------------|
| Configuration Revision          | : | 0                                       |
| Maximum VLANs supported locally | : | 1005                                    |
| Number of existing VLANs        | : | 45                                      |
| VTP Operating Mode              | : | Transparent                             |
| VTP Domain Name                 | : | shared_testbed1                         |
| VTP Pruning Mode                | : | Disabled                                |
| VTP V2 Mode                     | : | Disabled                                |
| VTP Traps Generation            | : | Enabled                                 |
| MD5 digest                      | : | 0x3A 0x29 0x86 0x39 0xB4 0x5D 0x58 0xD7 |

| Field                              | Description                                                                                                    |  |  |
|------------------------------------|----------------------------------------------------------------------------------------------------|--|--|
| VTP Version                        | Displays the VTP version operating on the switch. By default, the switch implements Version 1 but can be set to Version 2.                                                                                                    |  |  |
| Configuration Revision             | Current configuration revision number on this switch.                                                                                                    |  |  |
| Maximum VLANs<br>Supported Locally | Maximum number of VLANs supported locally.                                                                                                    |  |  |
| Number of Existing<br>VLANs        | Number of existing VLANs.                                                                                                    |  |  |
| VTP Operating Mode                 | Displays the VTP operating mode, which can be server, client, or transparent.                                                                                                    |  |  |
|                                    | Server: a switch in VTP server mode is enabled for VTP and sends<br>advertisements. You can configure VLANs on it. The switch guarantees<br>that it can recover all the VLAN information in the current VTP database<br>from NVRAM after reboot. By default, every switch is a VTP server.                                                                  |  |  |
|                                    | <b>Note</b> The switch automatically changes from VTP server mode to VTF client mode if it detects a failure while writing the configuration to NVRAM and cannot return to server mode until the NVRAM is functioning.                                                                                                    |  |  |
|                                    | Client: a switch in VTP client mode is enabled for VTP, can send<br>advertisements, but does not have enough nonvolatile storage to store<br>VLAN configurations. You cannot configure VLANs on it. When a VTP<br>client starts up, it does not send VTP advertisements until it receives<br>advertisements to initialize its VLAN database.                |  |  |
|                                    | Transparent: a switch in VTP transparent mode is disabled for VTP, does<br>not send or learn from advertisements sent by other devices, and cannot<br>affect VLAN configurations on other devices in the network. The switch<br>receives VTP advertisements and forwards them on all trunk ports except<br>the one on which the advertisement was received. |  |  |
| VTP Domain Name                    | Name that identifies the administrative domain for the switch.                                                                                                    |  |  |
| VTP Pruning Mode                   | Displays whether pruning is enabled or disabled. Enabling pruning on a VTP server enables pruning for the entire management domain. Pruning restricts flooded traffic to those trunk links that the traffic must use to access the appropriate network devices.                                                                                             |  |  |
| VTP V2 Mode                        | Displays if VTP Version 2 mode is enabled. All VTP Version 2 switches<br>operate in Version 1 mode by default. Each VTP switch automatically<br>detects the capabilities of all the other VTP devices. A network of VTP<br>devices should be configured to Version 2 only if all VTP switches in the<br>network can operate in Version 2 mode.              |  |  |
| VTP Traps Generation               | Displays whether VTP traps are sent to a network management station.                                                                                                    |  |  |
| MD5 Digest                         | A 16-byte checksum of the VTP configuration.                                                                                                    |  |  |
| Configuration Last<br>Modified     | Displays the date and time of the last configuration modification.<br>Displays the IP address of the switch that caused the configuration change to the database.                                                                                                    |  |  |

| Table 2-37 | show vtp status Field Descriptions |
|------------|------------------------------------|
|            |                                    |

| <b>Related Commands</b> | Command            | Description                |
|-------------------------|--------------------|----------------------------|
|                         | clear vtp counters | Clears the VTP and pruning |
|                         |                    |                            |

| ommands | Command                    | Description                                                         |
|---------|----------------------------|---------------------------------------------------------------------|
|         | clear vtp counters         | Clears the VTP and pruning counters.                                |
|         | vtp (global configuration) | Configures the VTP filename, interface name, domain name, and mode. |
|         | vtp (VLAN configuration)   | Configures the VTP domain name, password, pruning, and mode.        |
|         |                            |                                                                     |